# AD CS Attacks for Red and Blue Teams

Nikhil Mittal

alteredsecurity.com

#### About me

- Twitter @nikhil\_mitt
- Founder of Altered Security [alteredsecurity.com](https://www.alteredsecurity.com/)
- GitHub [github.com/samratashok/](https://github.com/samratashok/)
- Creator of Nishang, Deploy-Deception, RACE toolkit and more
- Interested in Active Directory, PowerShell and Azure security
- Previous Talks and/or Trainings

– DEF CON, BlackHat, BruCON and more.

**AlteredSecurity** 2 AD CS Attacks © Altered Security All rights reserved

#### **AlteredSecurity** 3 AD CS Attacks © Altered Security All rights reservedAltered Security • Trained more than 15000 security professionals from more than 130 countries! • Our Red Team Labs Platform enables labs to be: – Affordable – Easy to Access – Stable and provide great user experience – Fun to Solve – Big enough to feel enterprise-like • Red team labs - [alteredsecurity.com/online-labs](https://www.alteredsecurity.com/online-labs) • Instructor-led bootcamps - [alteredsecurity.com/bootcamps](https://www.alteredsecurity.com/bootcamps) • GitHub - [github.com/AlteredSecurity](https://github.com/AlteredSecurity/) • Lab Platform - [enterprisesecurity.io](https://enterprisesecurity.io/)

#### Course Content

- Module 1: Introduction to AD CS
- Module 2: AD CS Attacks and Defense Techniques
- Module 3: Basics of AD CS Attacks
- Module 4: AD CS Patches
- Module 5: Enumeration
- Module 6: Local Privilege Escalation (CertPotato)
- Module 7: Theft (THEFT1) and Local Persistence (PERSIST1)
- Module 8: Domain Privilege Escalation (Shadow Credentials)
- Module 9: Theft (THEFT4)
- Module 10: Domain Privilege Escalation (ESC1)
- Module 11: Domain Privilege Escalation (ESC2) and Local Persistence (PERSIST3)
- Module 12: Theft (THEFT2 and THEFT3)
- Module 13: Domain Privilege Escalation (ESC4) and Local Persistence (PERSIST2)

**AlteredSecurity** 4 AD CS Attacks © Altered Security All rights reserved

#### Course Content

- Module 14: Domain Privilege Escalation (ESC3)
- Module 15: Domain Privilege Escalation (Code Signing)
- Module 16: Domain Privilege Escalation (Encrypted File System)
- Module 17: Domain Privilege Escalation (ESC5) and Domain Persistence (DPERSIST3)
- Module 18: Domain Privilege Escalation (ESC8)
- Module 19: Domain Privilege Escalation (ESC11)
- Module 20: Domain Privilege Escalation (SSH Authentication using Signed Certificates)
- Module 21: Domain Privilege Escalation (VPN with CBA) and Theft (Cert Storage in Linux)
- Module 22: Domain Privilege Escalation (ESC7.1)
- Module 23: Domain Privilege Escalation (Trusting CA Certs) and Domain Persistence (DPERSIST1)
- Module 24: Privilege Escalation and Persistence in Azure (using CBA)
- Module 25: AD CS Defense Prevention and Detection

**AlteredSecurity** 5 AD CS Attacks © Altered Security All rights reserved

# • The goal of this course is to understand Active Directory Certificate Services (AD CS) and execute attacks against a typical Enterprise AD CS setup. • This course assumes basic knowledge of Active Directory security, red team and/or penetration testing. If you are new to Active Directory security, you may like to enroll into our courses like the CRTP/CRTE before continuing this course. • This course introduces a feature of AD CS, discusses its abuses and then there is a Learning Objective that can be used practice the attacks in a lab environment. Goal

**AlteredSecurity** 6 AD CS Attacks © Altered Security All rights reserved

# How to use the course content • You have access to the slides, slides notes, lab manual, walk-through videos, Kill Chain diagram, Attack path diagrams, Lab Diagram and Tools used in the course OneDrive. • Access the OneDrive using the lab portal – https://adcs.enterprisesecurity.io/ • Keeping an eye on the Lab diagram and attack path diagrams will help if you feel lost. • Also make sure to refer to the "slides notes" to find various citation links to blogs, tools etc.

**AlteredSecurity** 7 AD CS Attacks © Altered Security All rights reserved

#### Word of Caution

- In scope:
	- Only the explicitly specified on-prem and Azure resources and users are in scope.
	- Everything else is **NOT** in scope.
- Any abuse of the lab internet or resources attempts of unauthorized access or attacks on external infrastructure - will result in immediate disqualification from the course without refund.
- Please treat the lab network as a dangerous environment and take care of yourself.

**AlteredSecurity** 8 AD CS Attacks © Altered Security All rights reserved

### Philosophy of the course

- We will emulate an adversary who has a foothold machine in the target environment.
- This is an Assume Breach scenario.
- Like our other classes, we will not use any exploit in the class but will depend on abuse of functionality and features which are rarely patched.
- We will not use any exploitation framework in the class.

**AlteredSecurity** 9 AD CS Attacks © Altered Security All rights reserved

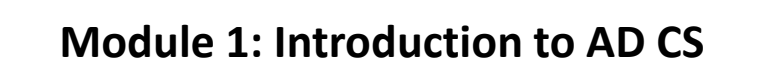

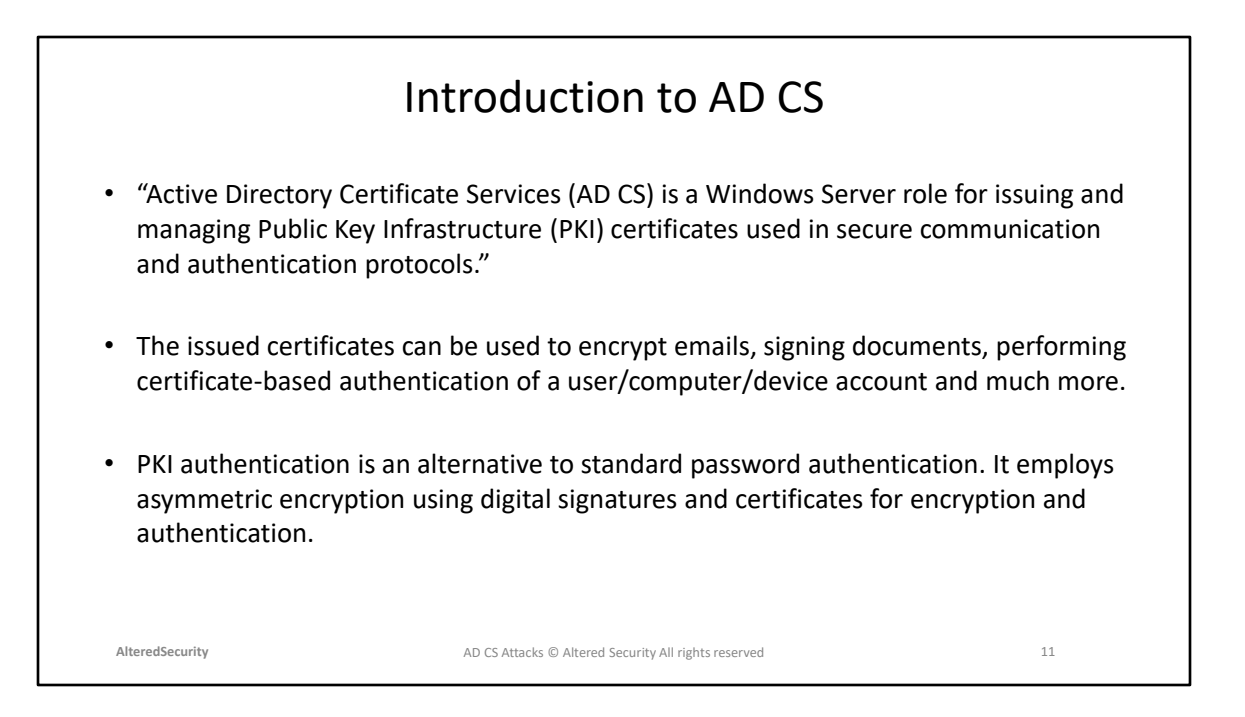

Microsoft docs for AD CS introduction: https://learn.microsoft.com/en-us/windowsserver/identity/ad-cs/active-directory-certificate-services-overview

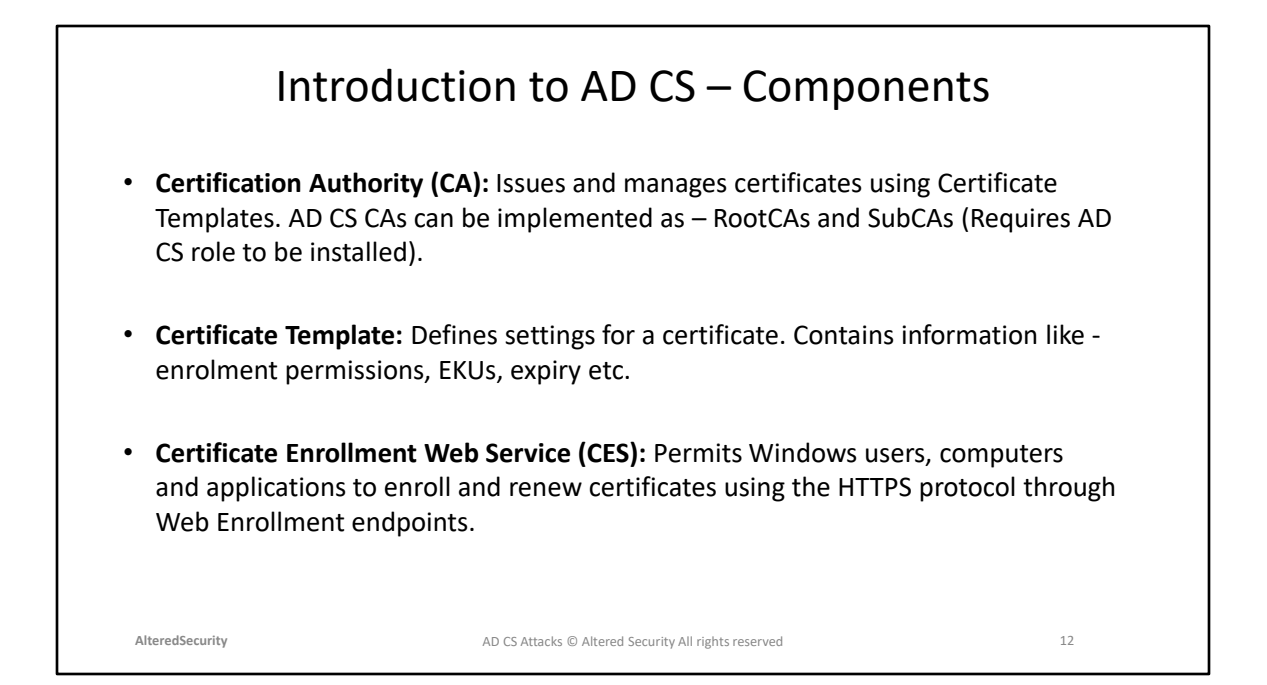

Microsoft Docs references: [https://learn.microsoft.com/en](https://learn.microsoft.com/en-us/training/modules/implement-manage-active-directory-certificate-services/2-explore-fundamentals-of-pki-ad-cs)[us/training/modules/implement-manage-active-directory-certificate-services/2](https://learn.microsoft.com/en-us/training/modules/implement-manage-active-directory-certificate-services/2-explore-fundamentals-of-pki-ad-cs) [explore-fundamentals-of-pki-ad-cs](https://learn.microsoft.com/en-us/training/modules/implement-manage-active-directory-certificate-services/2-explore-fundamentals-of-pki-ad-cs)

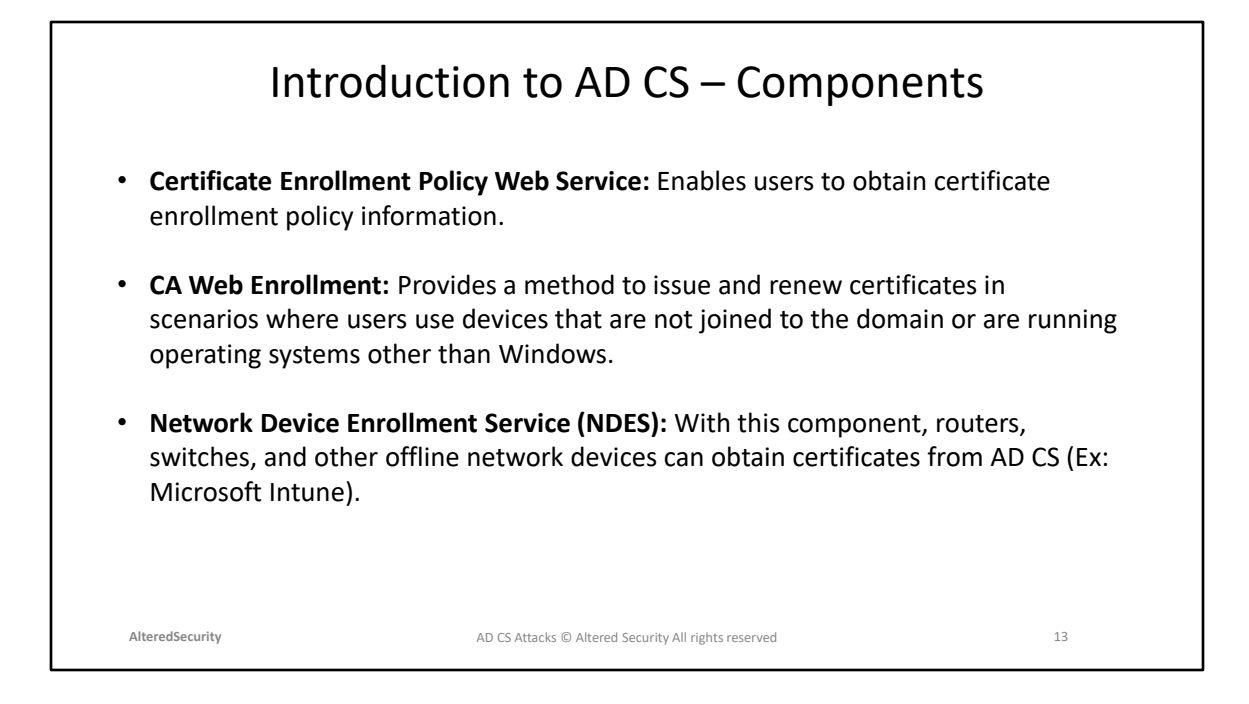

Microsoft Docs references: [https://learn.microsoft.com/en](https://learn.microsoft.com/en-us/training/modules/implement-manage-active-directory-certificate-services/2-explore-fundamentals-of-pki-ad-cs)[us/training/modules/implement-manage-active-directory-certificate-services/2](https://learn.microsoft.com/en-us/training/modules/implement-manage-active-directory-certificate-services/2-explore-fundamentals-of-pki-ad-cs) [explore-fundamentals-of-pki-ad-cs](https://learn.microsoft.com/en-us/training/modules/implement-manage-active-directory-certificate-services/2-explore-fundamentals-of-pki-ad-cs)

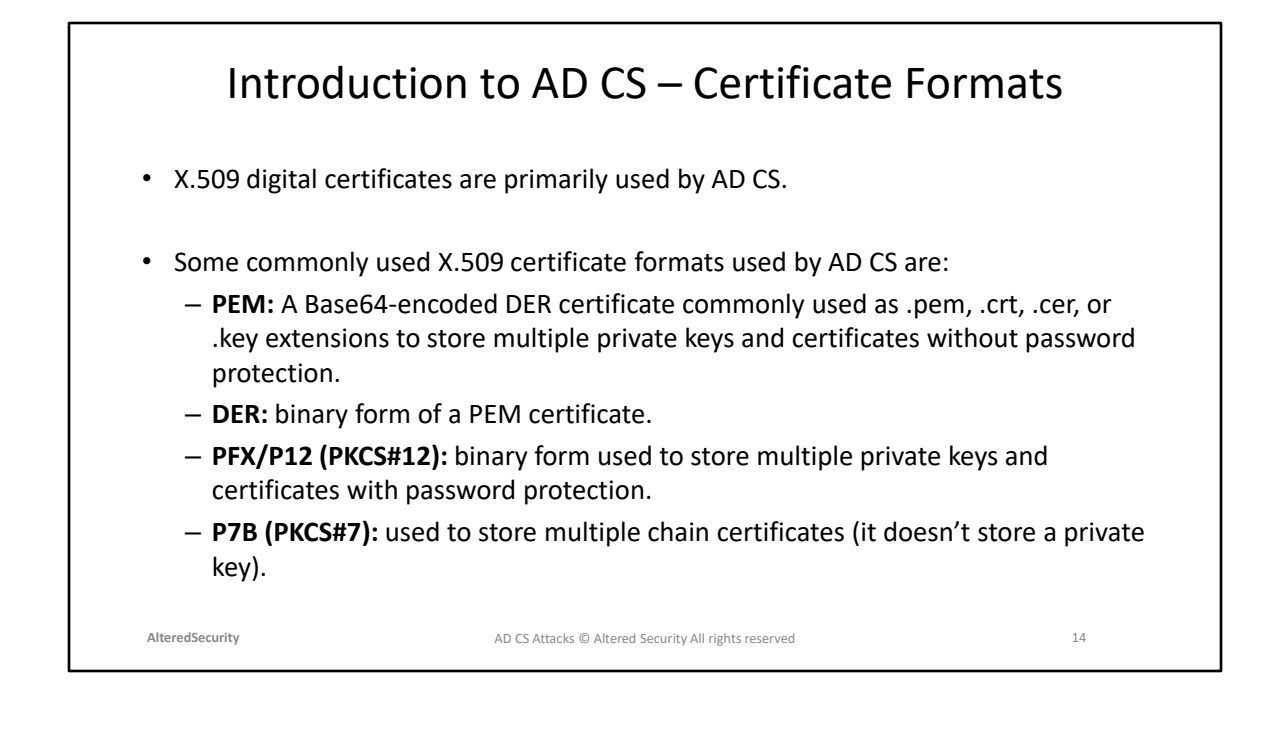

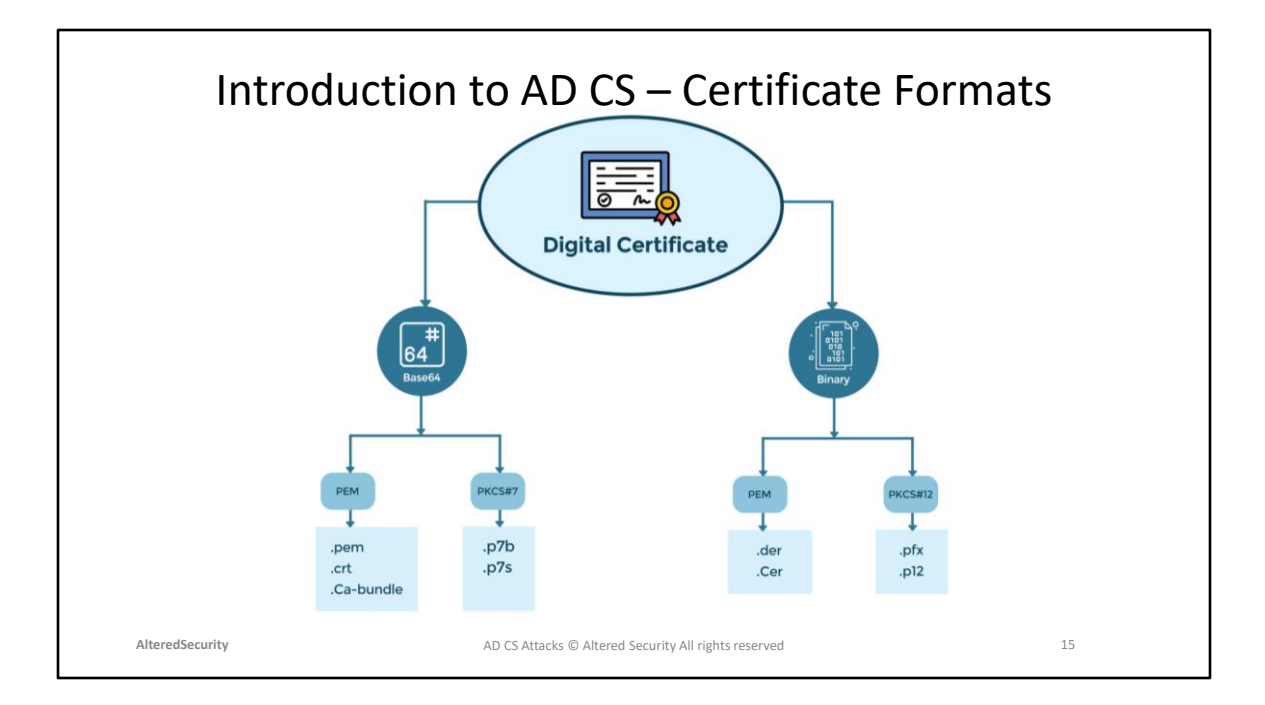

Diagram Reference: [https://thesecmaster.com/what-are-the-different-types-of](https://thesecmaster.com/what-are-the-different-types-of-certificate-formats/)[certificate-formats/](https://thesecmaster.com/what-are-the-different-types-of-certificate-formats/)

#### Introduction to AD CS – Certificate Attributes

Some interesting certificate attributes are:

- Subject The entity to which the certificate is issued.
- Issuer The entity who issued the certificate. Usually, the CA.
- Subject Alternative Name (SAN) Alternate names that a Subject may use.
- Validity Period Duration of validity including start and end dates.
- Extended Key Usage (EKU) Defines the purpose for which the certificate can be used.

**AlteredSecurity** 16 AD CS Attacks © Altered Security All rights reserved

#### Introduction to AD CS – Certificate EKUs and OIDs

- EKU stands for Enhanced Key Usage that specifies the purpose for which a certificate can be used. It is an extension in X.509 certificate.
- OID stands for Object Identifier. It is a unique identifier that is used to identify and classify various objects and concepts in a standardized way and with hierarchy.
- EKU and corresponding OIDs are used to indicate the purpose or usage of a certificate. For example, the OID 1.3.6.1.5.5.7.3.2 corresponds to the Client Authentication EKU.
- It is possible to create custom EKUs and corresponding OIDs based on an organization's specific requirements.

**AlteredSecurity** 17 AD CS Attacks © Altered Security All rights reserved

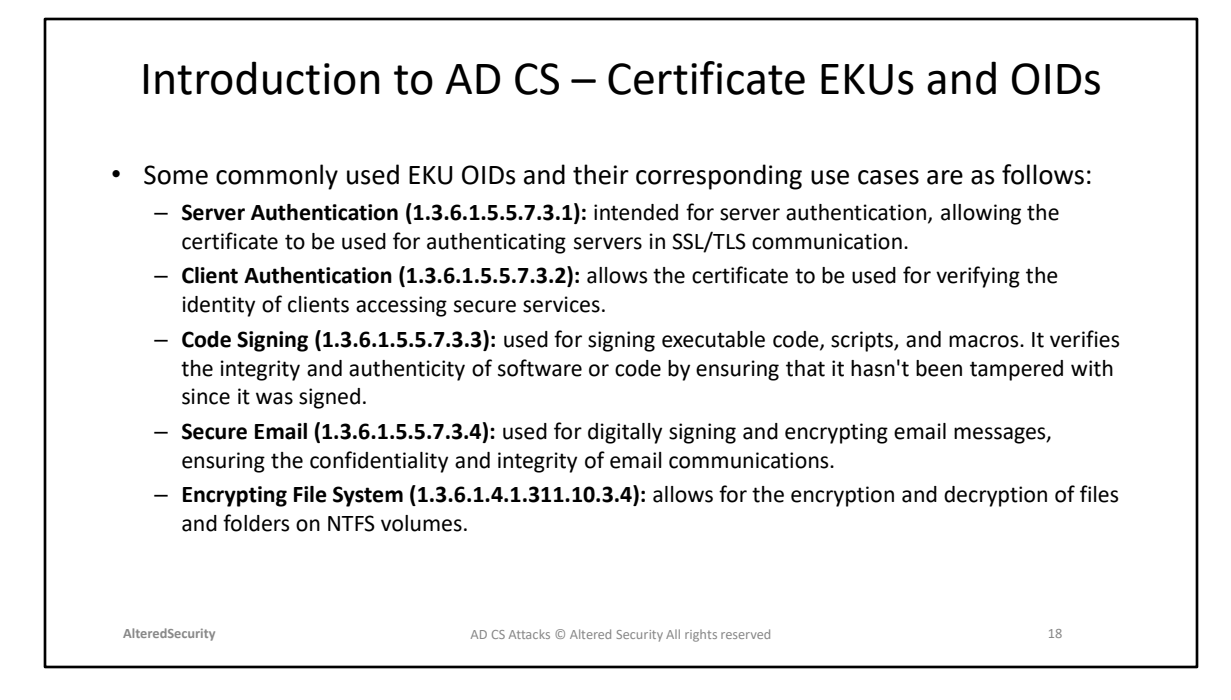

Commonly used EKU OID reference: [https://www.pkisolutions.com/object-identifiers](https://www.pkisolutions.com/object-identifiers-oid-in-pki/)[oid-in-pki/](https://www.pkisolutions.com/object-identifiers-oid-in-pki/)

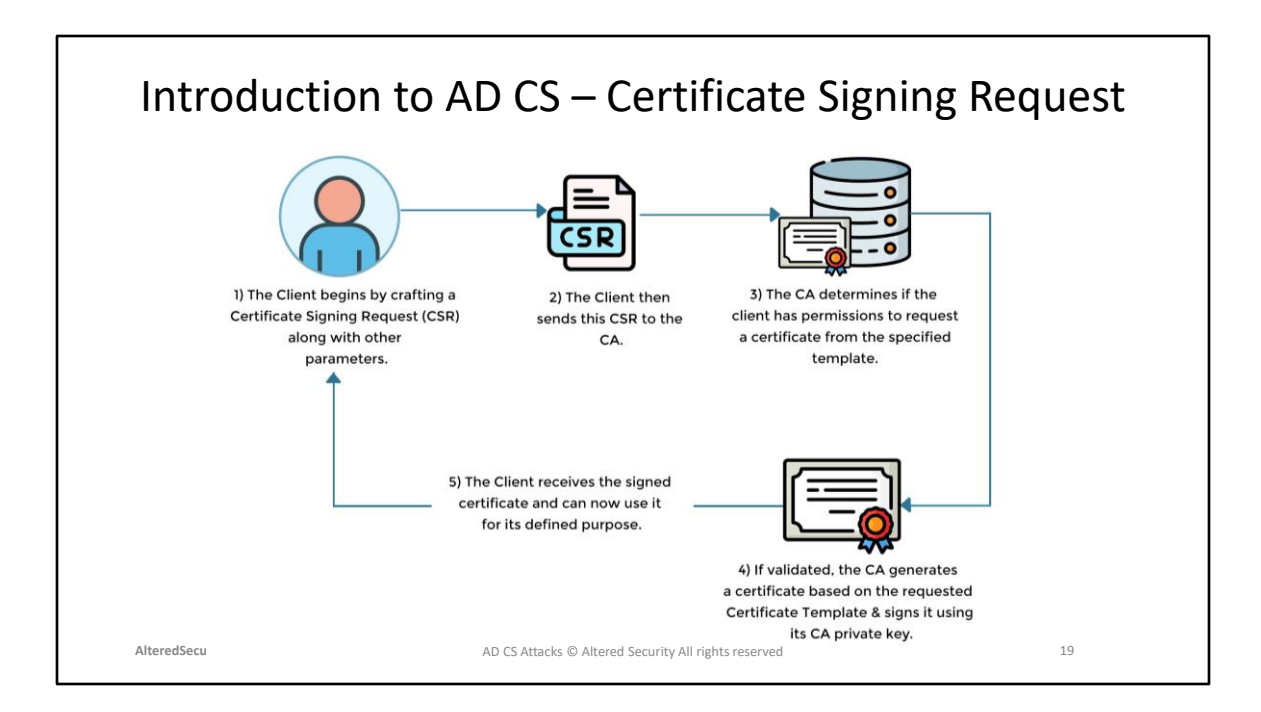

Diagram Reference: [https://specterops.io/wp](https://specterops.io/wp-content/uploads/sites/3/2022/06/Certified_Pre-Owned.pdf)[content/uploads/sites/3/2022/06/Certified\\_Pre-Owned.pdf](https://specterops.io/wp-content/uploads/sites/3/2022/06/Certified_Pre-Owned.pdf)

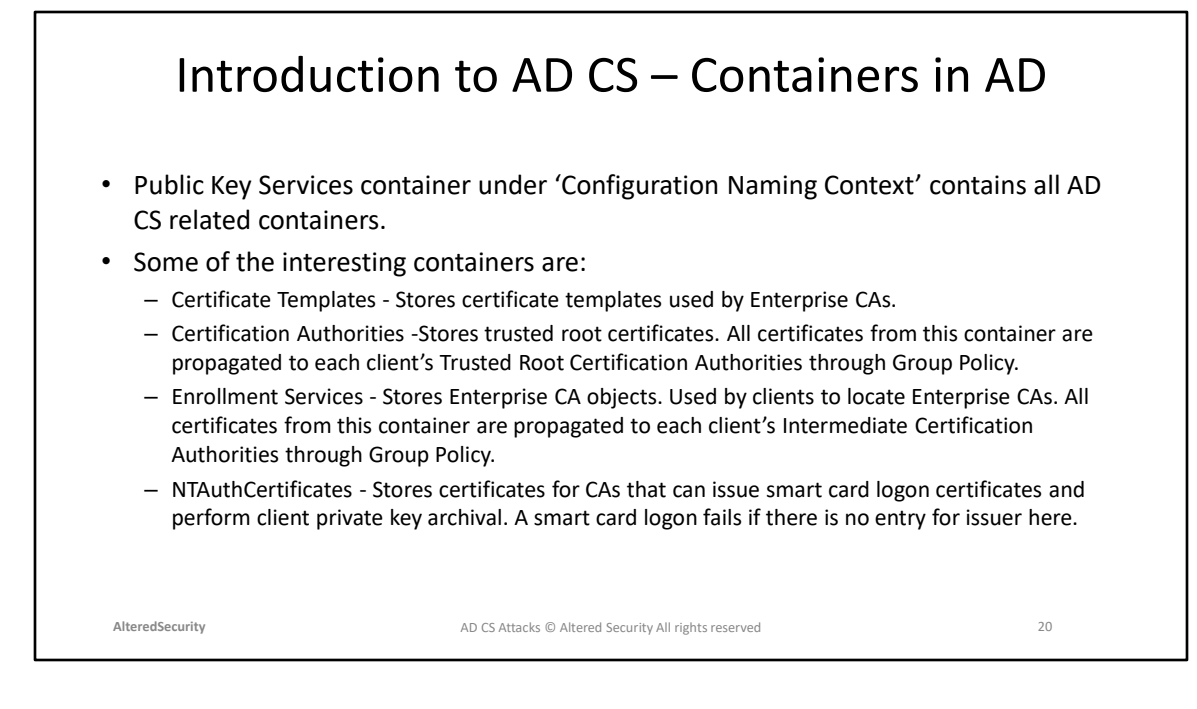

Reference: https://www.pkisolutions.com/understanding-active-directory-certificateservices-containers-in-active-directory/

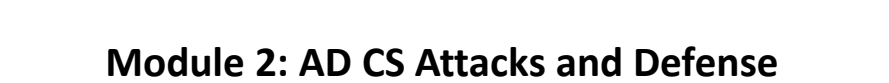

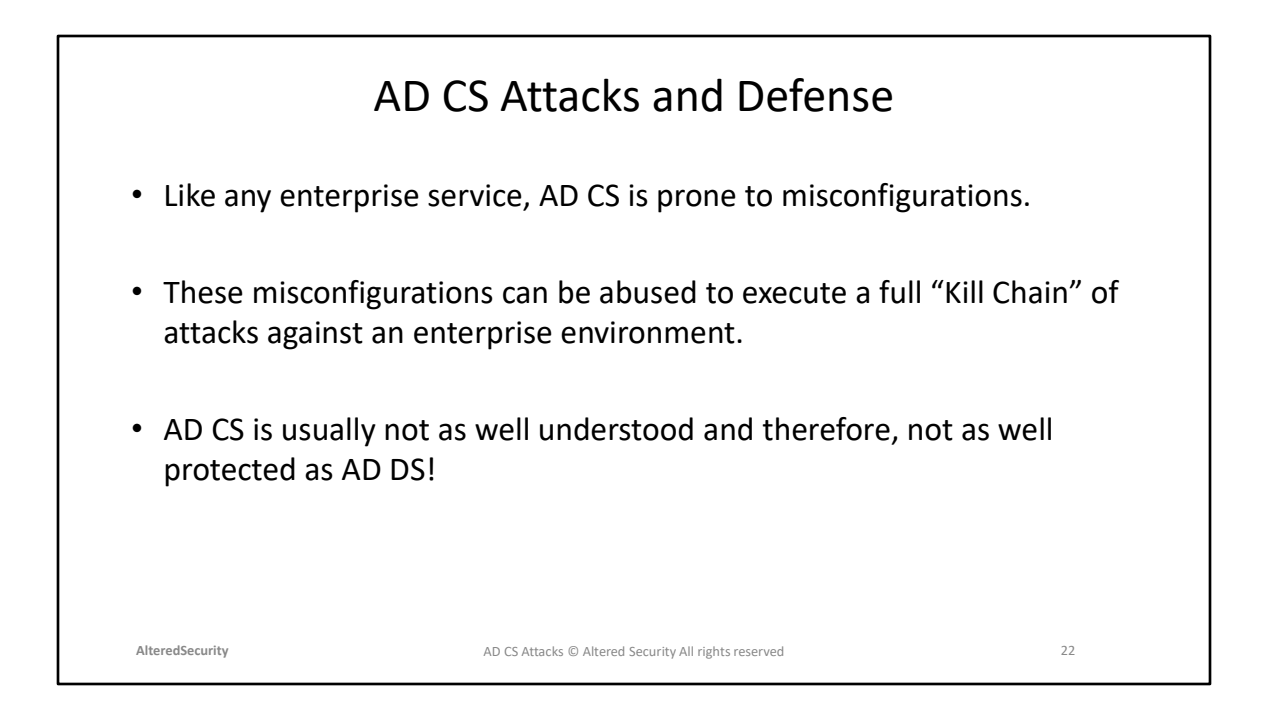

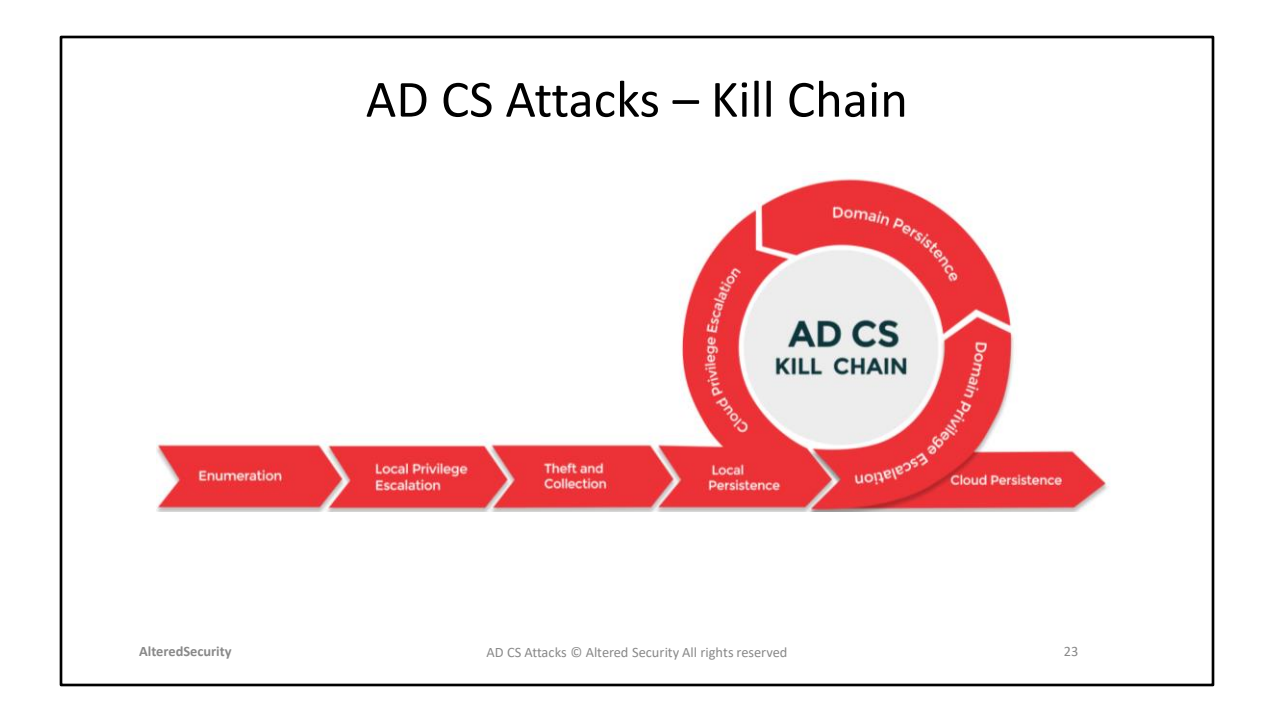

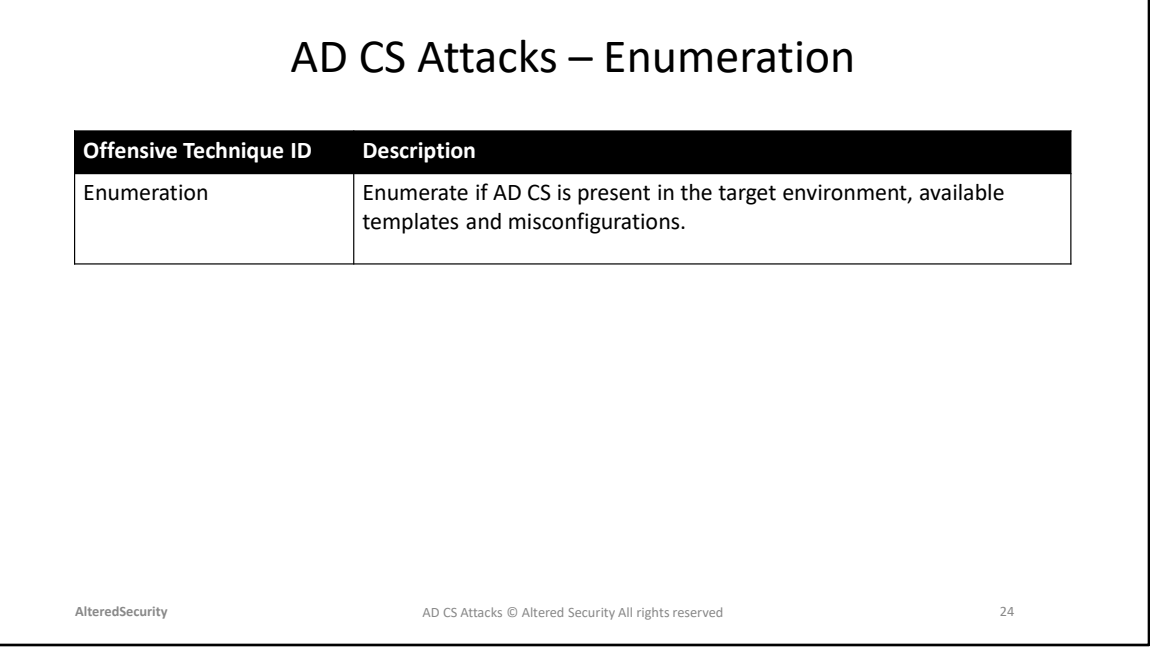

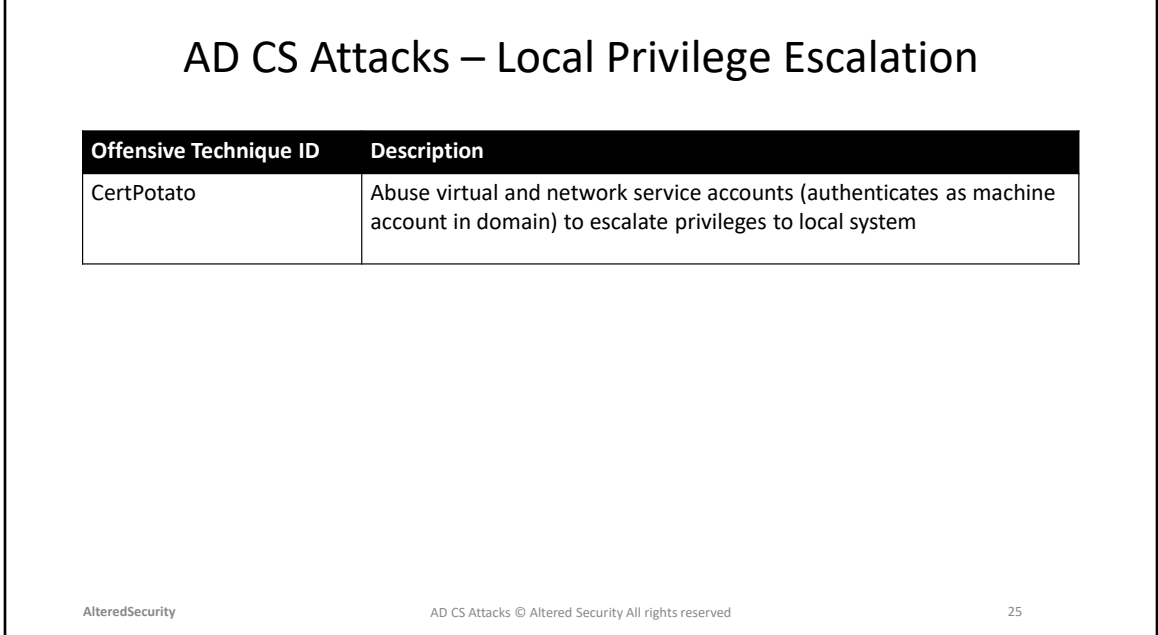

CertPotato: [https://sensepost.com/blog/2022/certpotato-using-AD CS-to-privesc](https://sensepost.com/blog/2022/certpotato-using-adcs-to-privesc-from-virtual-and-network-service-accounts-to-local-system/)[from-virtual-and-network-service-accounts-to-local-system/](https://sensepost.com/blog/2022/certpotato-using-adcs-to-privesc-from-virtual-and-network-service-accounts-to-local-system/)

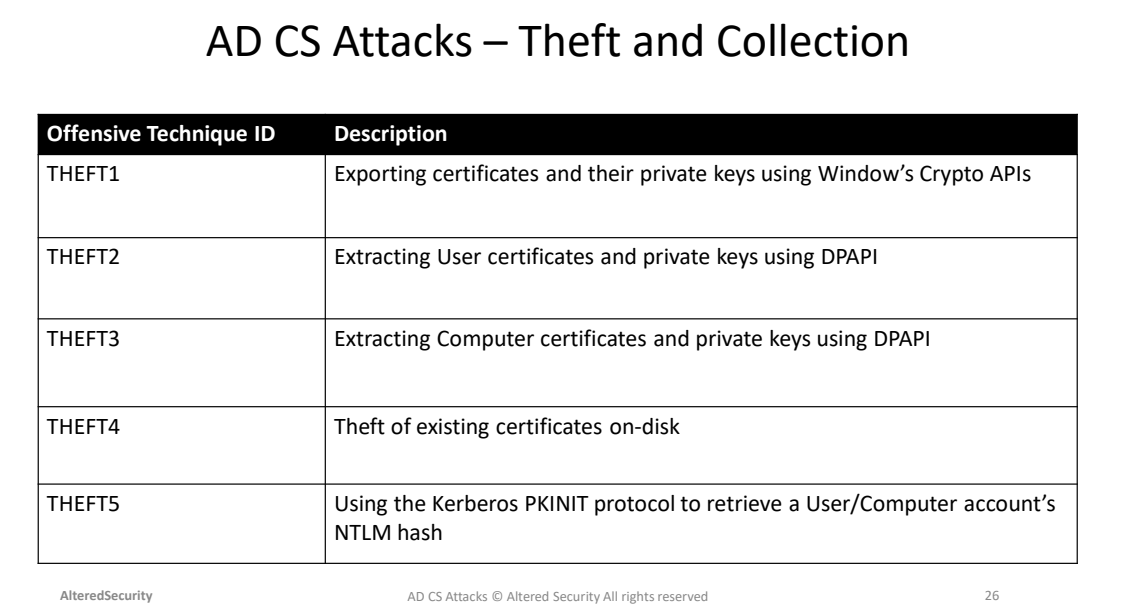

THEFT1, THEFT2, THEFT3, THEFT4, THEFT5 - <u>https://specterops.io/wp-</u> [content/uploads/sites/3/2022/06/Certified\\_Pre-Owned.pdf](https://learn.microsoft.com/en-us/previous-versions/windows/it-pro/windows-server-2012-r2-and-2012/hh831740(v=ws.11))

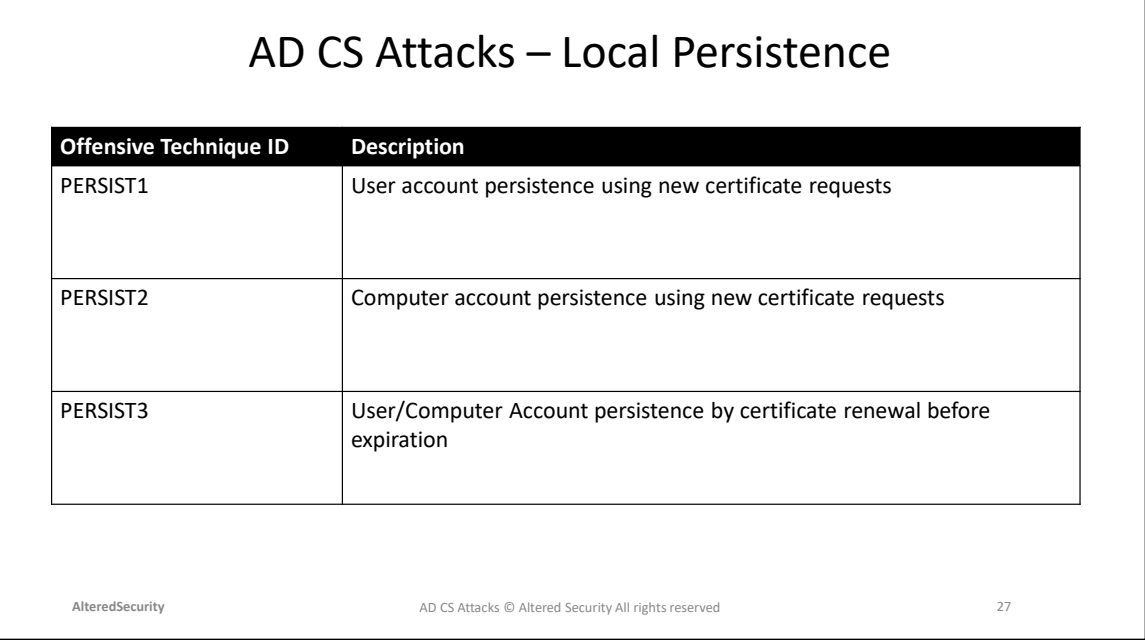

PERSIST1, PERSIST2, PERSIST3: <u>https://specterops.io/wp-</u> [content/uploads/sites/3/2022/06/Certified\\_Pre-Owned.pdf](https://learn.microsoft.com/en-us/previous-versions/windows/it-pro/windows-server-2012-r2-and-2012/hh831740(v=ws.11))

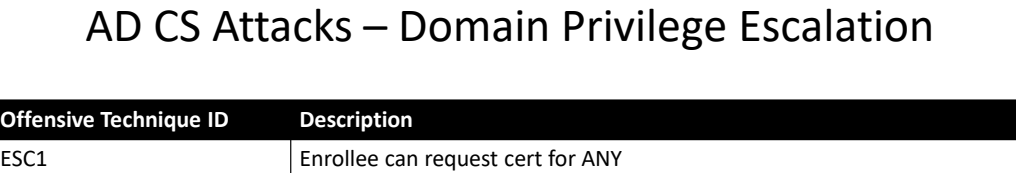

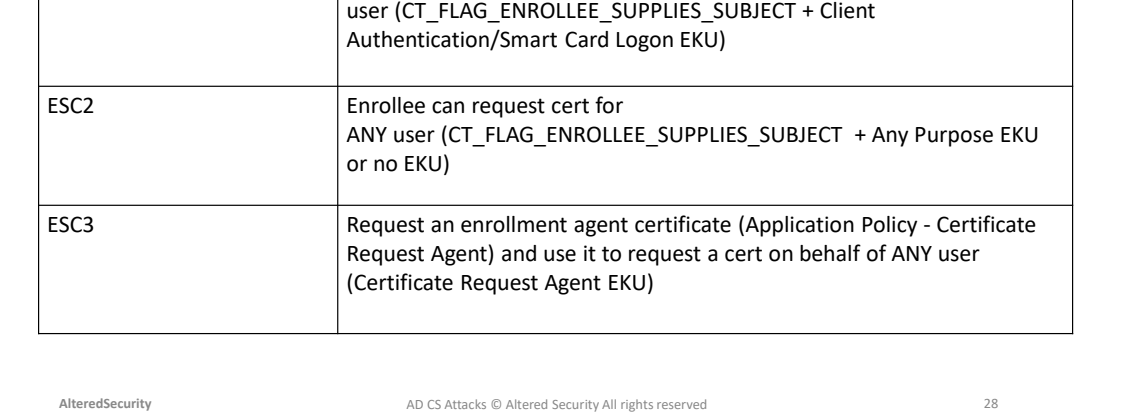

ESC1, ESC2, ESC3 - <u>https://specterops.io/wp-</u> [content/uploads/sites/3/2022/06/Certified\\_Pre-Owned.pdf](https://learn.microsoft.com/en-us/previous-versions/windows/it-pro/windows-server-2012-r2-and-2012/hh831740(v=ws.11))

# AD CS Attacks – Domain Privilege Escalation

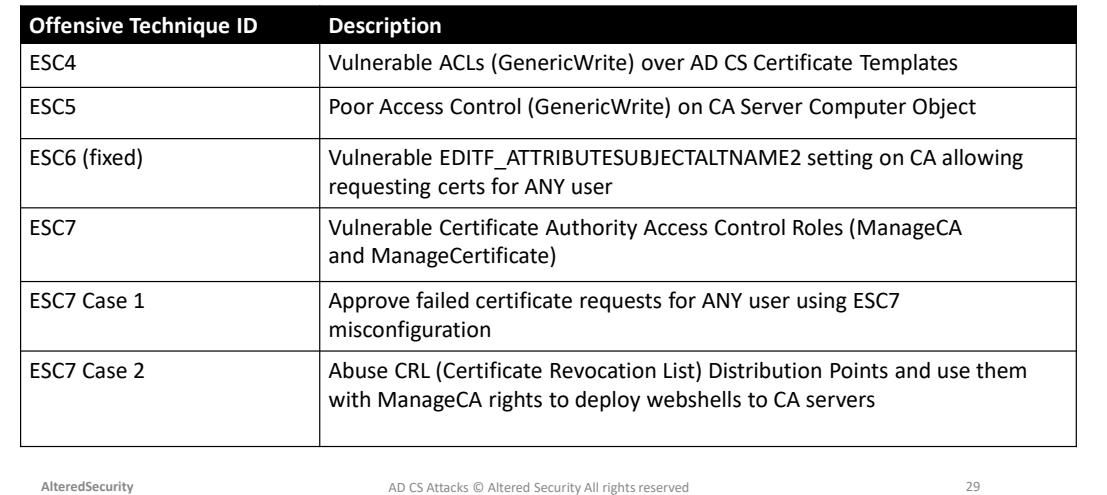

(fixed) - Fixed by CBA Patch ESC4, ESC5, ESC6, ESC7 - [https://specterops.io/wp](https://learn.microsoft.com/en-us/previous-versions/windows/it-pro/windows-server-2012-r2-and-2012/hh831740(v=ws.11))[content/uploads/sites/3/2022/06/Certified\\_Pre-Owned.pdf](https://learn.microsoft.com/en-us/previous-versions/windows/it-pro/windows-server-2012-r2-and-2012/hh831740(v=ws.11)) ESC7 Case 1:<https://www.tarlogic.com/blog/ad-cs-esc7-attack/> ESC7 Case 2:<https://www.tarlogic.com/blog/ad-cs-manageca-rce/>

# AD CS Attacks – Domain Privilege Escalation

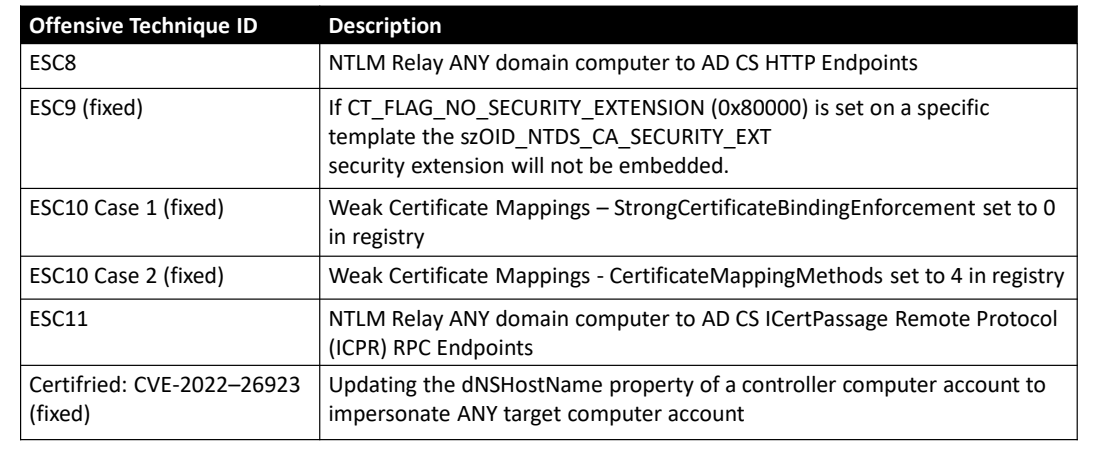

**AlteredSecurity** 30 AD CS Attacks © Altered Security All rights reserved

ESC8 – [https://specterops.io/wp-content/uploads/sites/3/2022/06/Certified\\_Pre-](https://learn.microsoft.com/en-us/previous-versions/windows/it-pro/windows-server-2012-r2-and-2012/hh831740(v=ws.11))[Owned.pdf](https://learn.microsoft.com/en-us/previous-versions/windows/it-pro/windows-server-2012-r2-and-2012/hh831740(v=ws.11))

ESC9, ESC10 Case1 and Case 2: [https://research.ifcr.dk/certipy-4-0-esc9-esc10](https://research.ifcr.dk/certipy-4-0-esc9-esc10-bloodhound-gui-new-authentication-and-request-methods-and-more-7237d88061f7) [bloodhound-gui-new-authentication-and-request-methods-and-more-7237d88061f7](https://research.ifcr.dk/certipy-4-0-esc9-esc10-bloodhound-gui-new-authentication-and-request-methods-and-more-7237d88061f7) ESC11: [https://blog.compass-security.com/2022/11/relaying-to-ad-certificate](https://blog.compass-security.com/2022/11/relaying-to-ad-certificate-services-over-rpc/)[services-over-rpc/](https://blog.compass-security.com/2022/11/relaying-to-ad-certificate-services-over-rpc/)

Certifried: [https://research.ifcr.dk/certifried-active-directory-domain-privilege](https://research.ifcr.dk/certifried-active-directory-domain-privilege-escalation-cve-2022-26923-9e098fe298f4)[escalation-cve-2022-26923-9e098fe298f4](https://research.ifcr.dk/certifried-active-directory-domain-privilege-escalation-cve-2022-26923-9e098fe298f4)

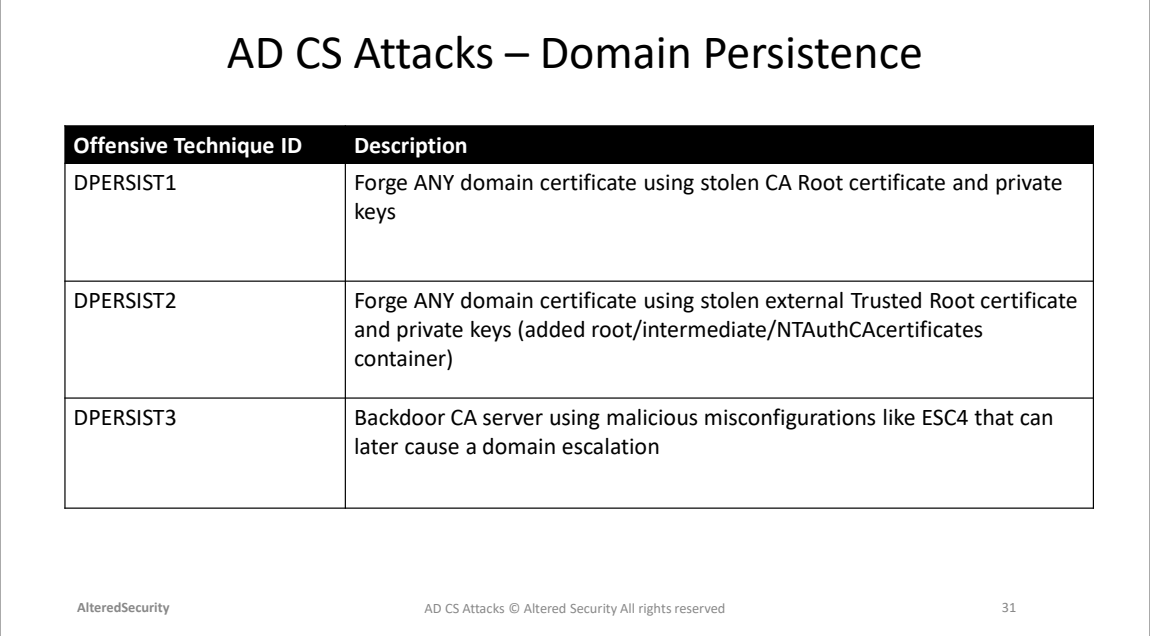

DPERSIST1: [https://specterops.io/wp](https://learn.microsoft.com/en-us/previous-versions/windows/it-pro/windows-server-2012-r2-and-2012/hh831740(v=ws.11))[content/uploads/sites/3/2022/06/Certified\\_Pre-Owned.pdf](https://learn.microsoft.com/en-us/previous-versions/windows/it-pro/windows-server-2012-r2-and-2012/hh831740(v=ws.11)) DPERSIST2: [https://specterops.io/wp](https://learn.microsoft.com/en-us/previous-versions/windows/it-pro/windows-server-2012-r2-and-2012/hh831740(v=ws.11))[content/uploads/sites/3/2022/06/Certified\\_Pre-Owned.pdf](https://learn.microsoft.com/en-us/previous-versions/windows/it-pro/windows-server-2012-r2-and-2012/hh831740(v=ws.11)) DPERSIST3: [https://specterops.io/wp](https://learn.microsoft.com/en-us/previous-versions/windows/it-pro/windows-server-2012-r2-and-2012/hh831740(v=ws.11))[content/uploads/sites/3/2022/06/Certified\\_Pre-Owned.pdf](https://learn.microsoft.com/en-us/previous-versions/windows/it-pro/windows-server-2012-r2-and-2012/hh831740(v=ws.11))

# AD CS Attacks – Cloud Privilege Escalation and Persistence

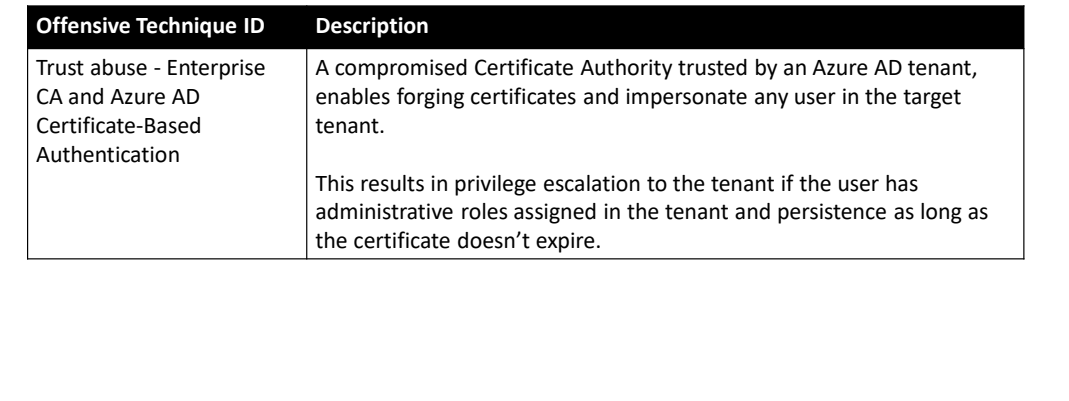

**AlteredSecurity** 32 AD CS Attacks © Altered Security All rights reserved

#### AD CS Attacks – Prevention

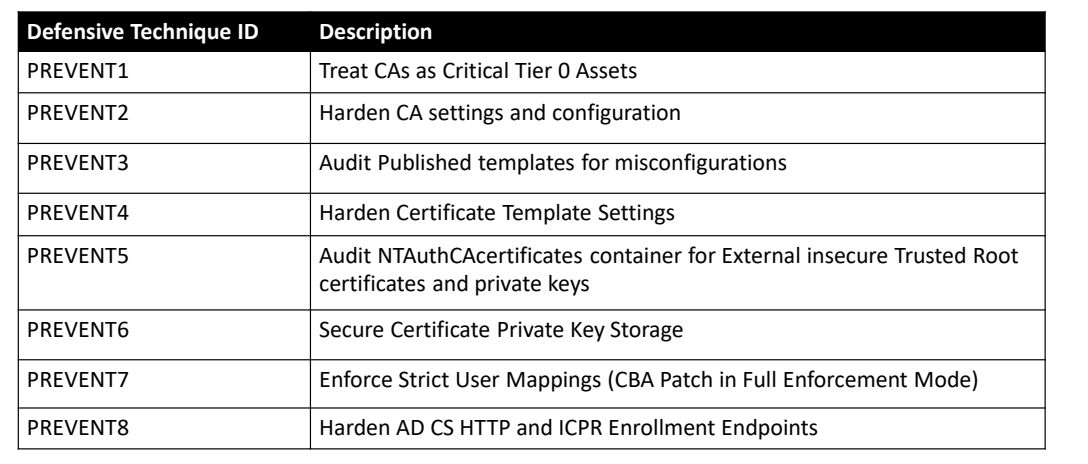

**AlteredSecurity** 33 AD CS Attacks © Altered Security All rights reserved

#### PREVENT1, PREVENT2, PREVENT3, PREVENT4, PREVENT5, PREVENT6, PREVENT7, PREVENT8: [https://specterops.io/wp-](https://specterops.io/wp-content/uploads/sites/3/2022/06/Certified_Pre-Owned.pdf)

[content/uploads/sites/3/2022/06/Certified\\_Pre-Owned.pdf](https://specterops.io/wp-content/uploads/sites/3/2022/06/Certified_Pre-Owned.pdf)

## AD CS Attacks – Detection

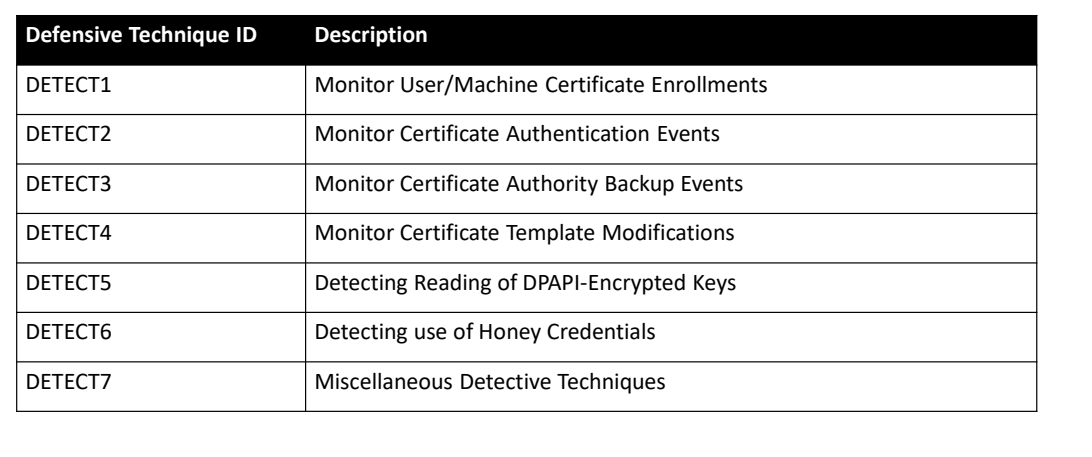

**AlteredSecurity** 34 AD CS Attacks © Altered Security All rights reserved

DETECT1, DETECT2, DETECT3, DETECT4, DETECT5, DETECT6, DETECT7: [https://specterops.io/wp-content/uploads/sites/3/2022/06/Certified\\_Pre-Owned.pdf](https://specterops.io/wp-content/uploads/sites/3/2022/06/Certified_Pre-Owned.pdf)

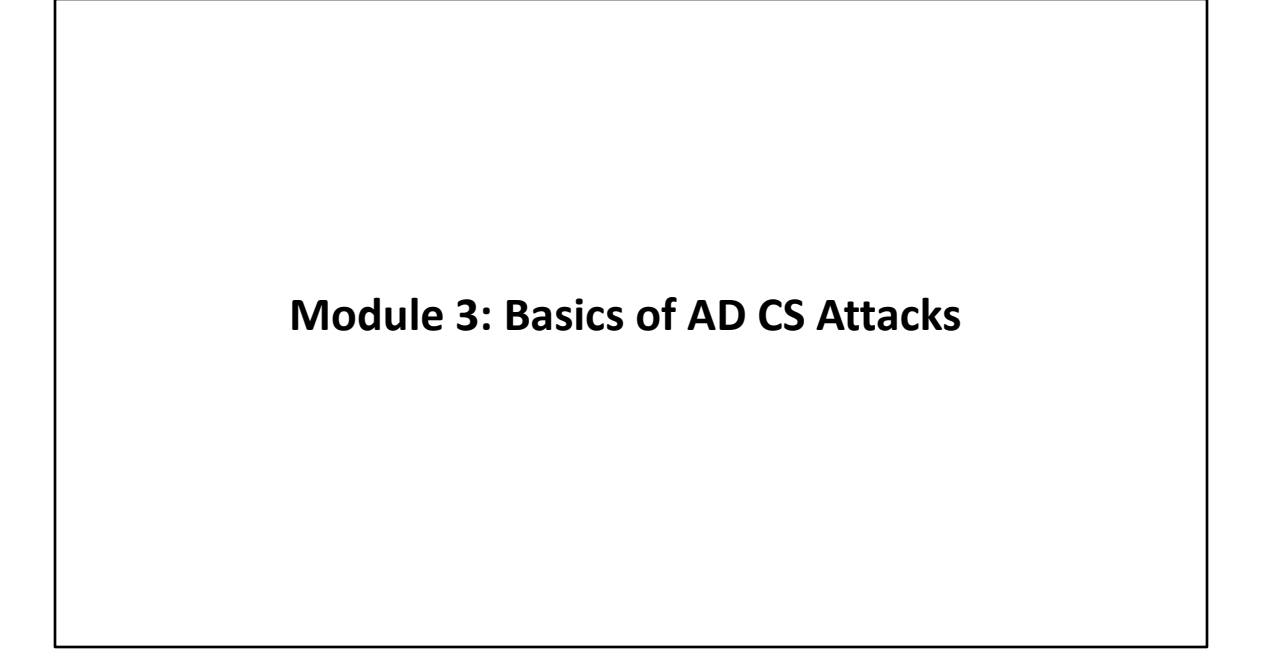

#### Basics of AD CS Attacks – Tools

- We use built-in tools whenever possible.
- We also use slightly modified versions of open-source tools (to bypass Windows Defender).
- We will mainly use the following two tools:
	- Certify: <https://github.com/GhostPack/Certify>
	- Certipy: <https://github.com/ly4k/Certipy>
- All tools required for the lab are included in the c: \ADCS\Tools directory on the foothold machine.

**AlteredSecurity** 36 AD CS Attacks © Altered Security All rights reserved
## Basics of AD CS Attacks – Tools

#### • Some notable tools:

- certi impacket copy of Certify to abuse AD CS.
- ADCSKiller automated discovery and exploitation of AD CS abuses.
- PKINITools repo contains some utilities for playing with PKINIT and certificates.
- PoshAD CS proof of concept on attack vectors against Active Directory by abusing AD CS.
- ForgeCert forge certificates for any user using compromised CA certificate and private keys.
- pyForgeCert Python equivalent of ForgeCert.
- modifyCertTemplate Python equivalent with more manual granular control of ForgeCert.
- CarbonCopy creates a spoofed certificate of any online website and signs an Executable for AV Evasion.
- KrbRelayUp a universal no-fix local privilege escalation in windows domain environments where LDAP signing is not enforced (the default settings).

**AlteredSecurity** 37 AD CS Attacks © Altered Security All rights reserved

Certi: <https://github.com/zer1t0/certi>

ADCSKiller:<https://github.com/grimlockx/ADCSKiller> PKINITools: <https://github.com/dirkjanm/PKINITtools> PoshAD CS: [https://github.com/cfalta/PoshAD CS](https://github.com/cfalta/PoshADCS) ForgeCert: https://github.com/GhostPack/ForgeCert PyForgeCert: <https://github.com/Ridter/pyForgeCert> ModifyCertTemplate: <https://github.com/fortalice/modifyCertTemplate> CarbonCopy: <https://github.com/paranoidninja/CarbonCopy> KrbRelayUp: <https://github.com/Dec0ne/KrbRelayUp>

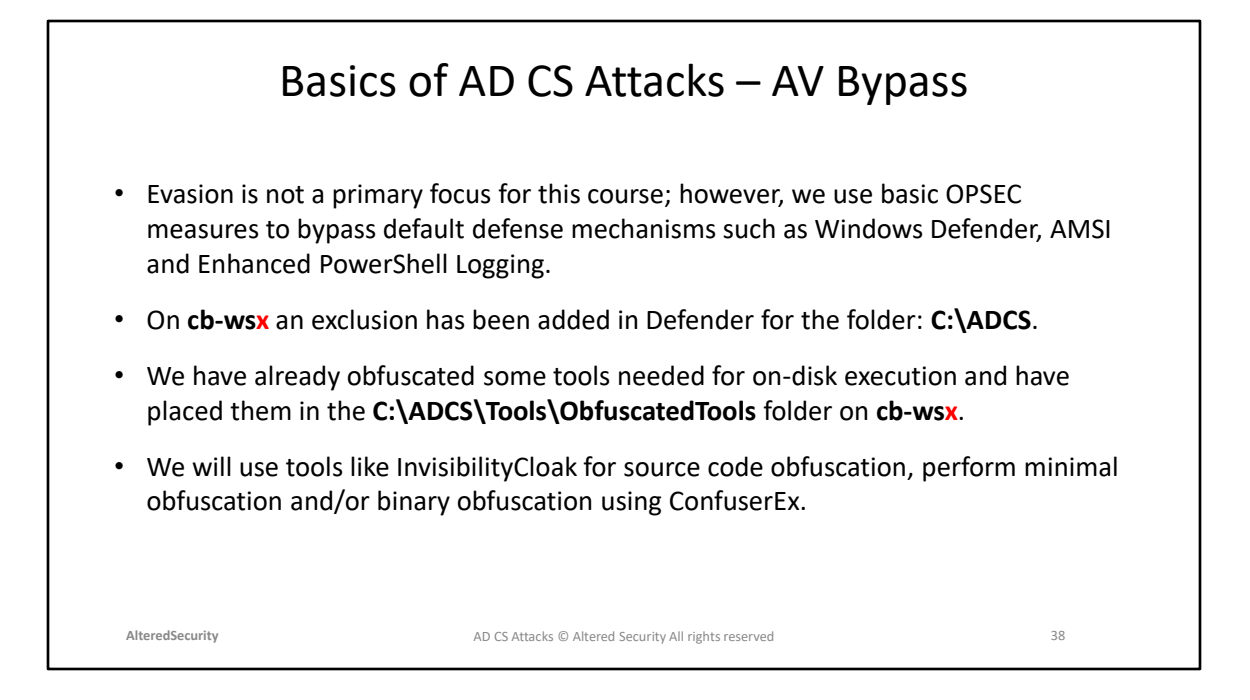

InvisibilityCloak Github:<https://github.com/h4wkst3r/InvisibilityCloak>

ConfuserEx Github:<https://github.com/yck1509/ConfuserEx>

Manual obfuscations: [https://s3cur3th1ssh1t.github.io/Bypass-AMSI-by-manual](https://s3cur3th1ssh1t.github.io/Bypass-AMSI-by-manual-modification-part-II/)[modification-part-II/](https://s3cur3th1ssh1t.github.io/Bypass-AMSI-by-manual-modification-part-II/)

# **AlteredSecurity** 39 AD CS Attacks © Altered Security All rights reservedBasics of AD CS Attacks – AV Bypass • Signature based detection for tools like SharpDPAPI and CertifyKit can bypass Defender with minimal string manipulation or source code. • InvisibilityCloak is a tool that can obfuscate the source code of a C# tool by reimplementing the source in an encoded (base64, rot13 or reverse) format to break most static source code-based detections (be careful of \r\n parsing). • Some tools such as Certify, Rubeus, InviShell and Mimikatz which are commonly used require further binary obfuscation techniques to bypass Defender. We use ConfuserEx for that.

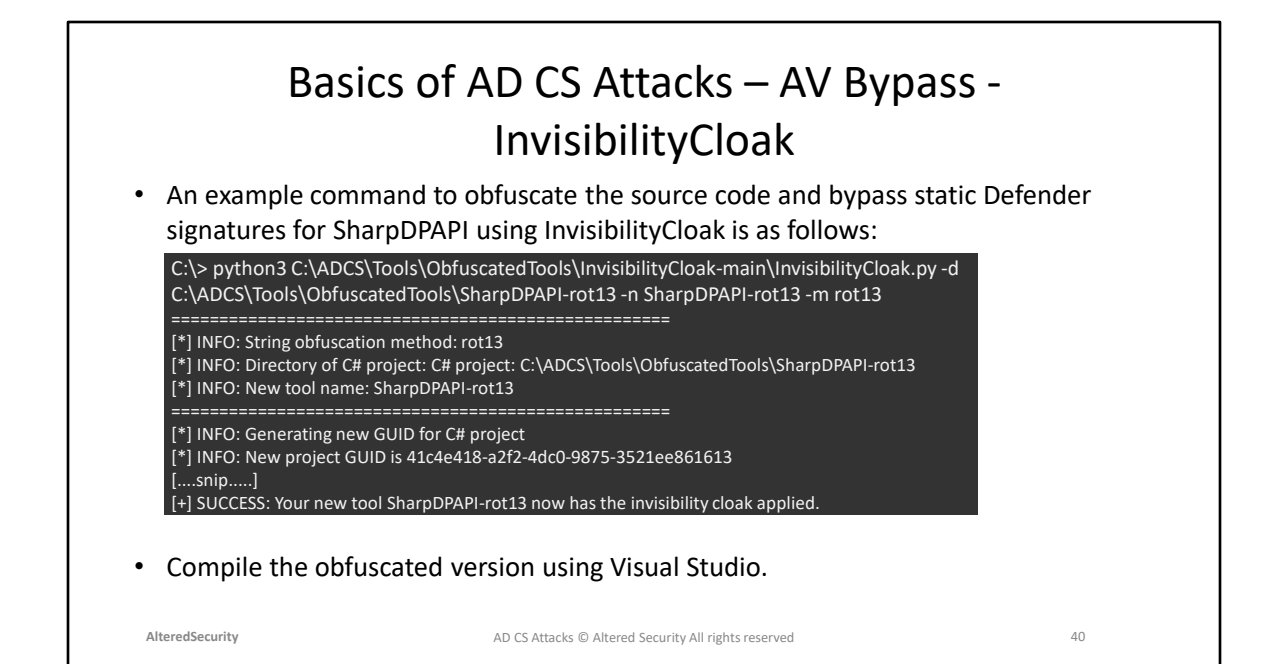

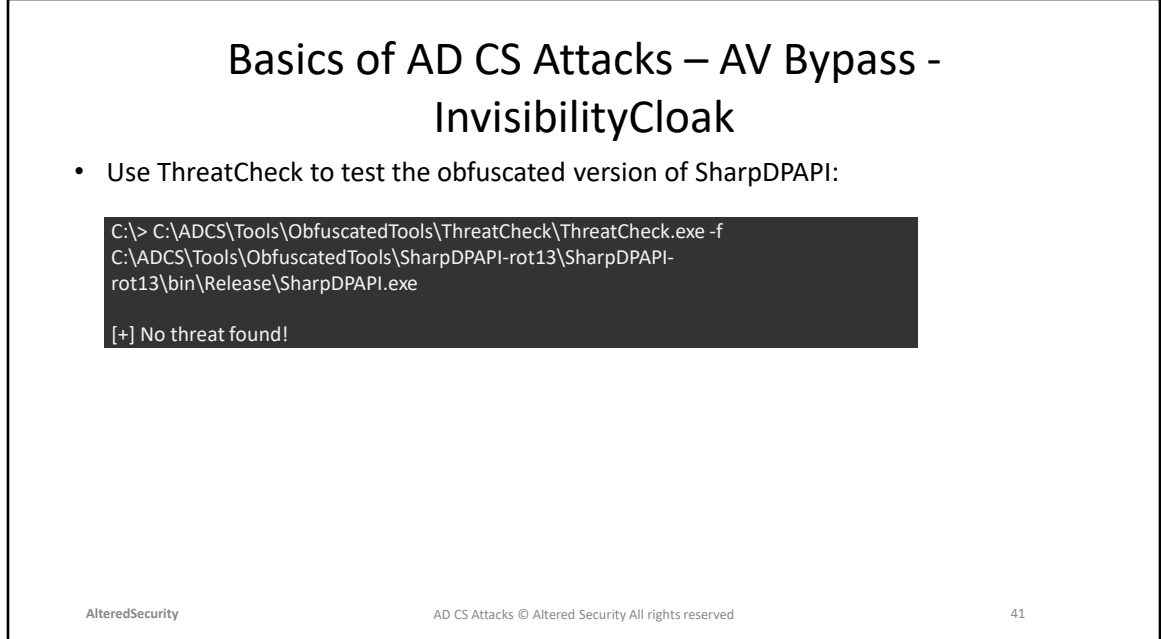

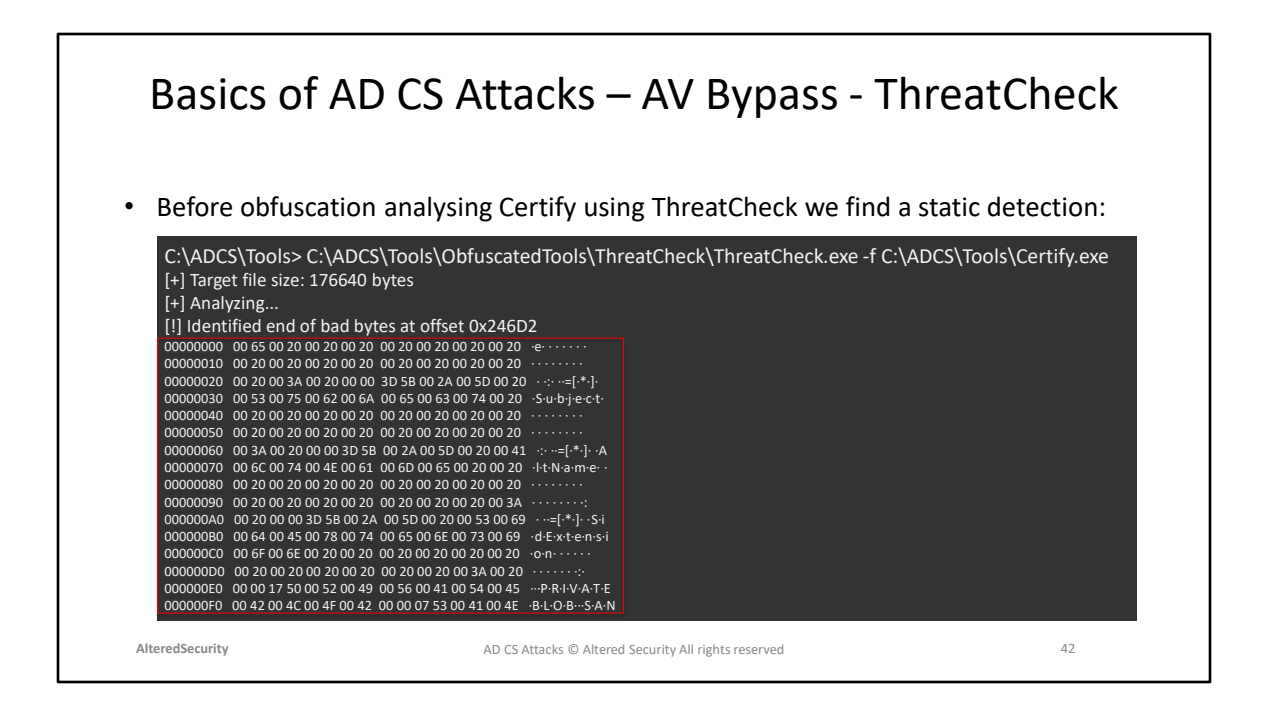

ThreatCheck Github:<https://github.com/rasta-mouse/ThreatCheck>

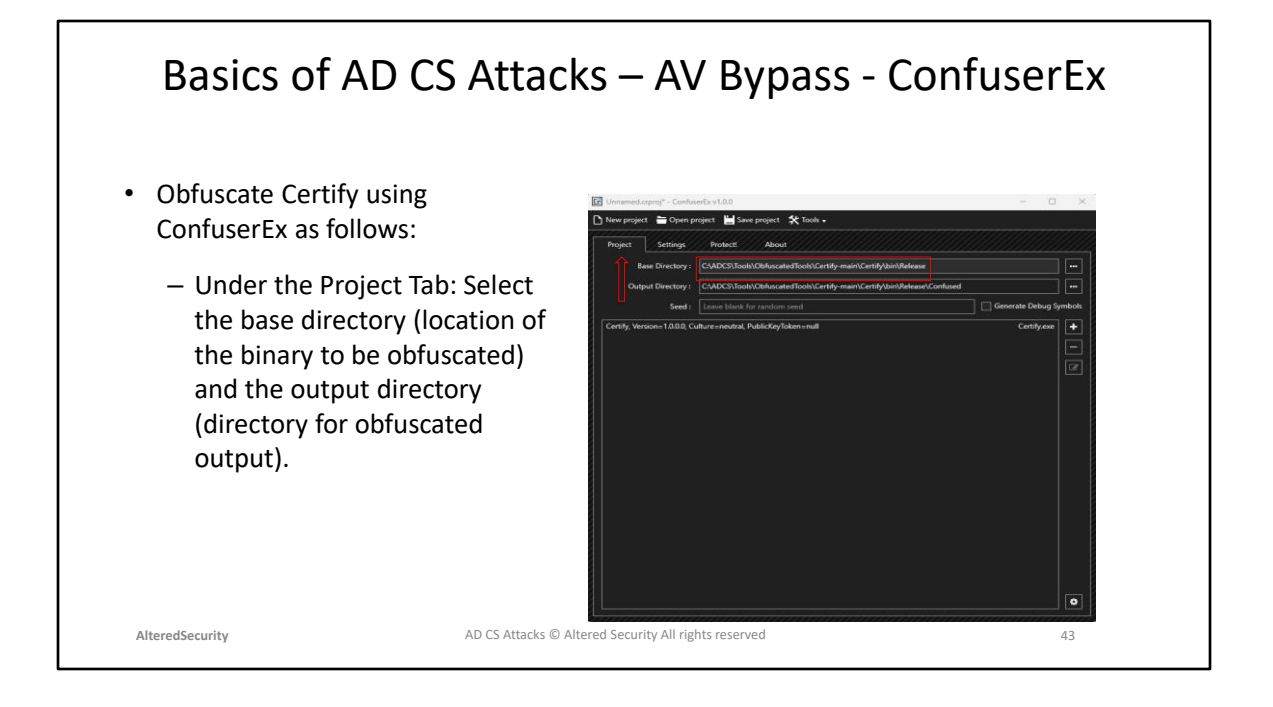

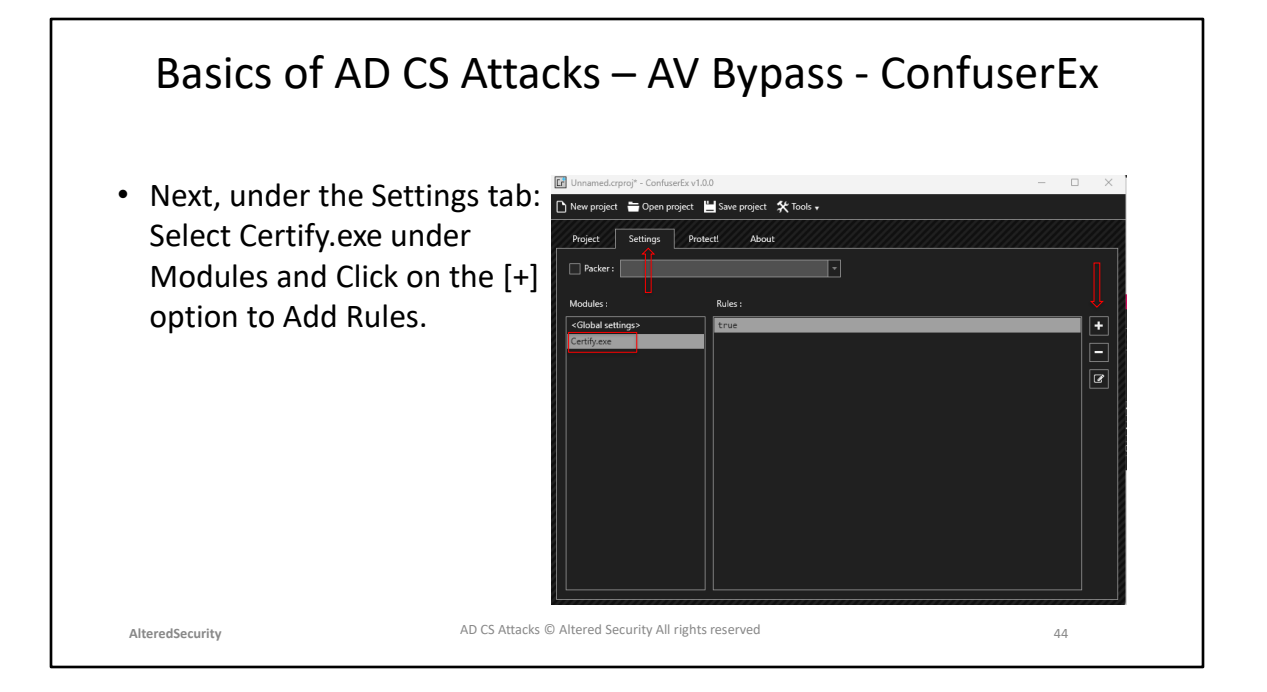

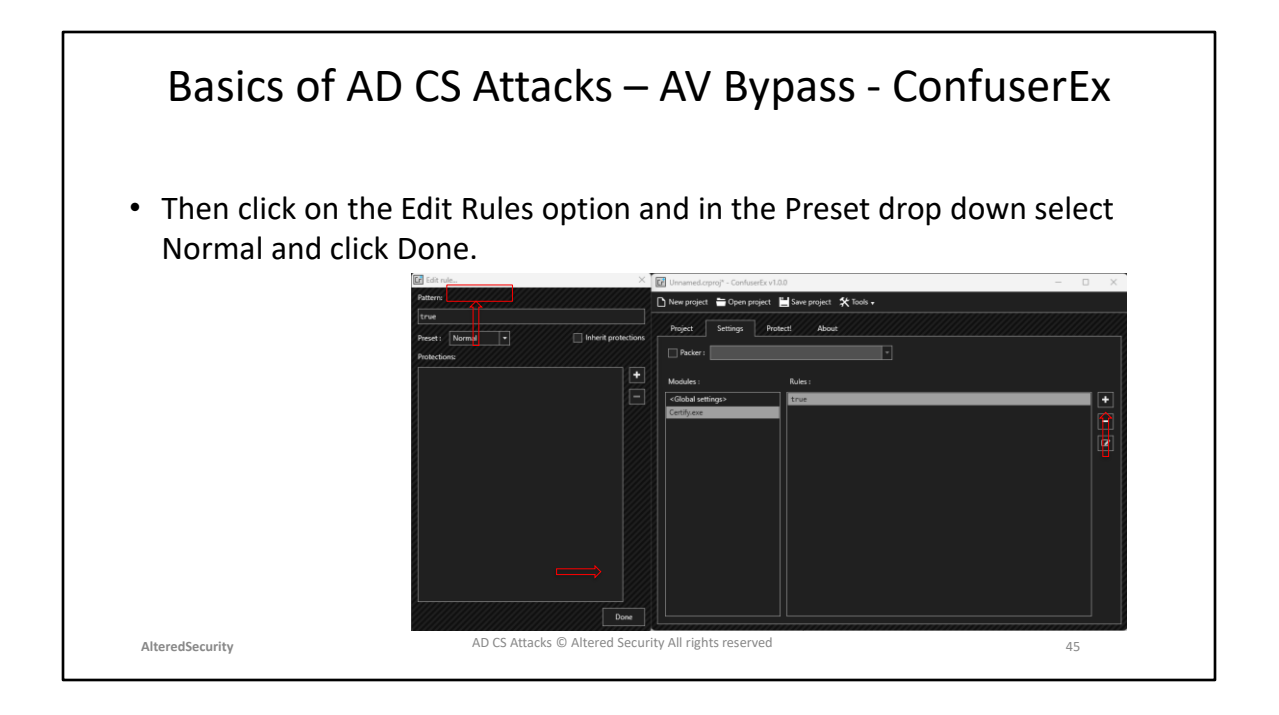

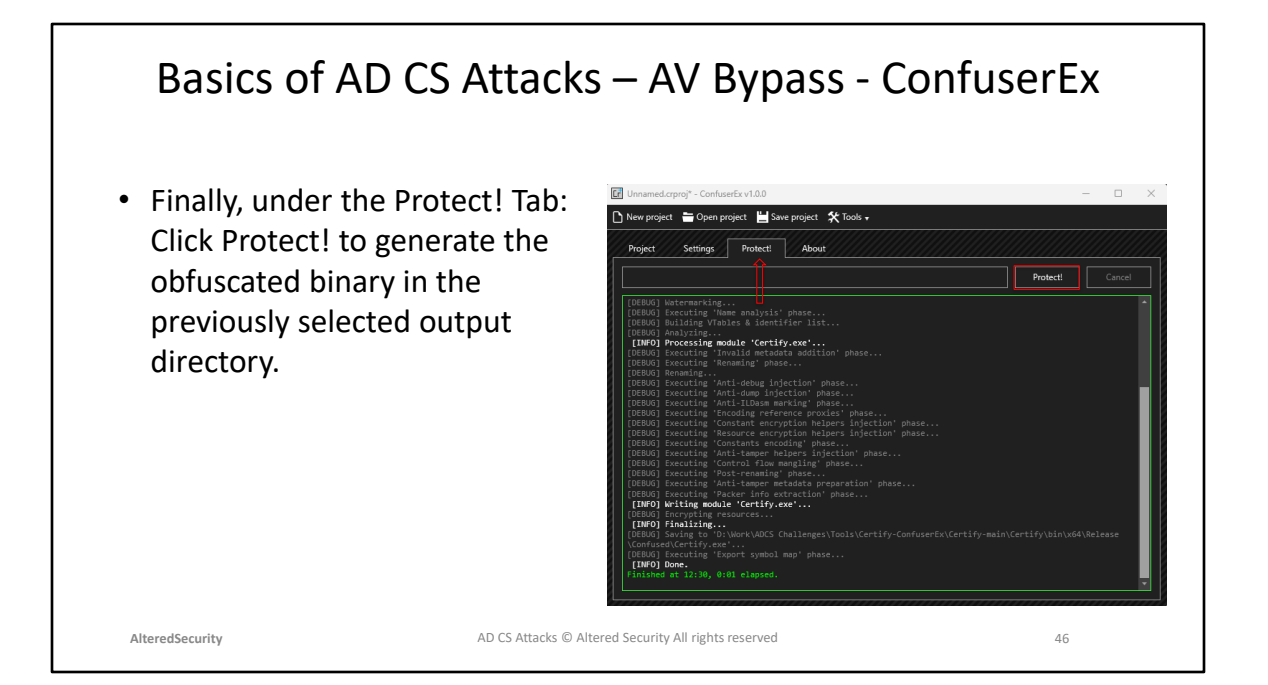

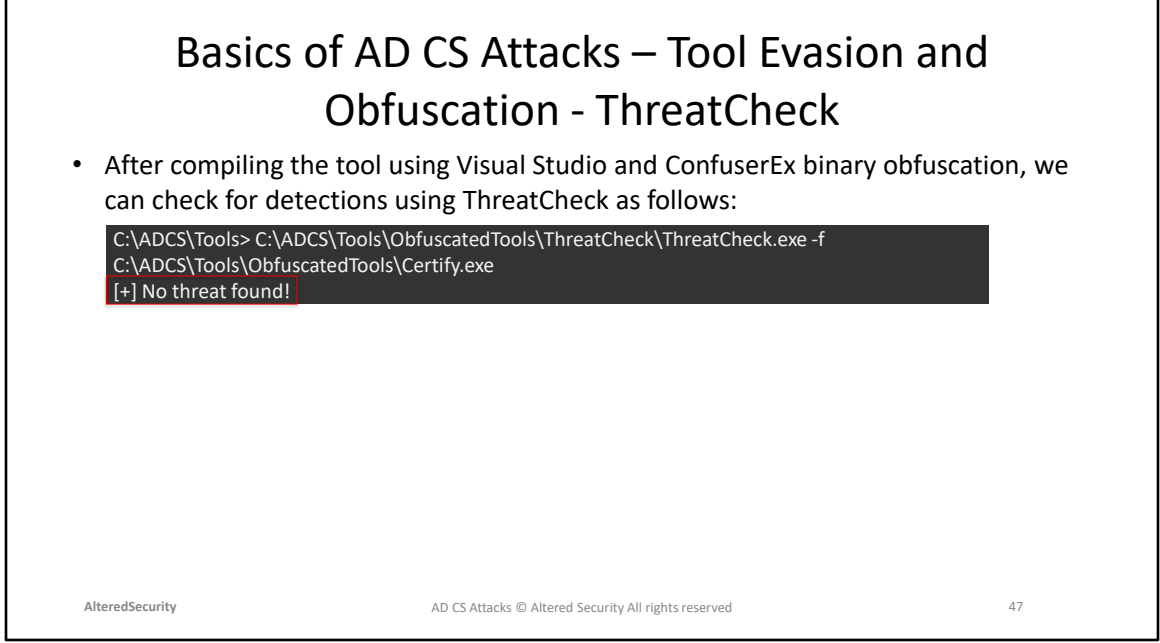

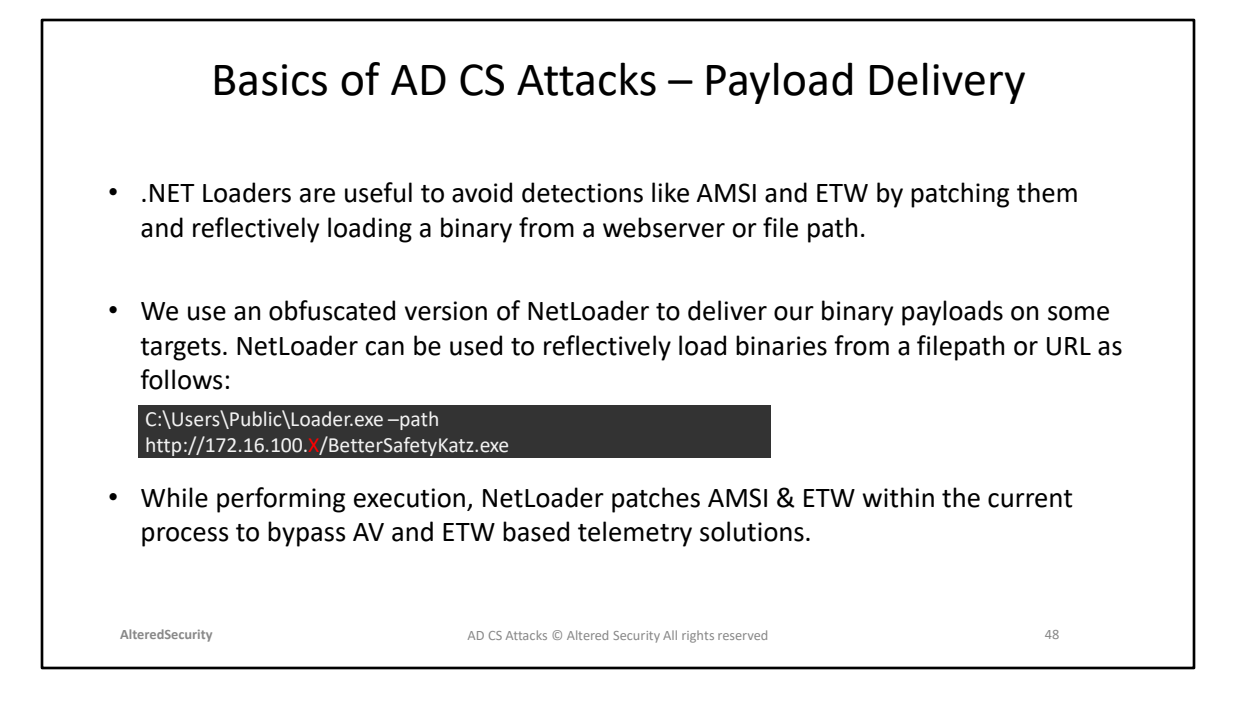

NetLoader Github: https://github.com/Flangvik/NetLoader

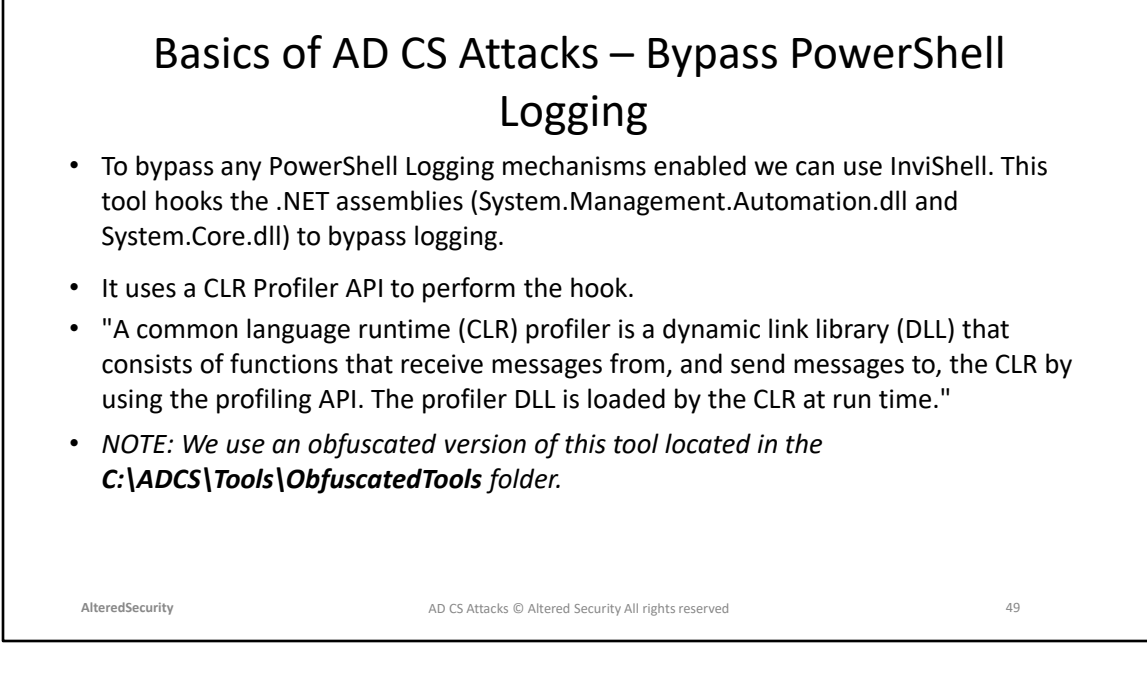

https://github.com/OmerYa/Invisi-Shell/blob/master/InvisiShellProfier/InvisiShellProfiler.cpp https://docs.microsoft.com/en-us/dotnet/framework/unmanagedapi/profiling/profiling-overview

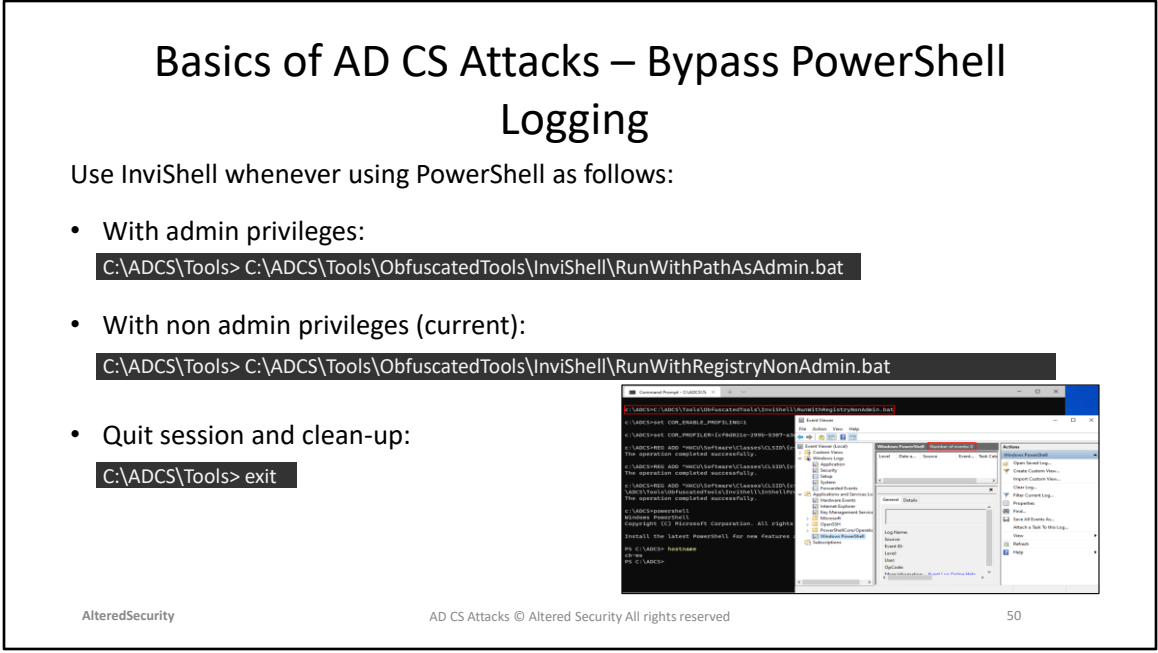

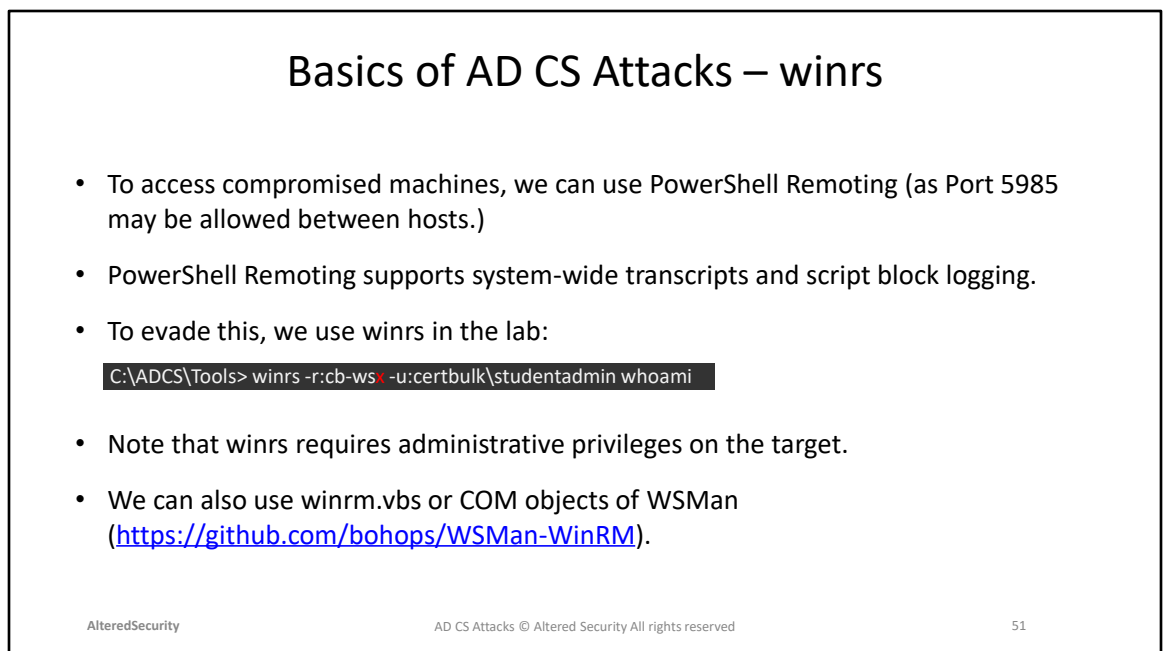

[https://learn.microsoft.com/en-us/windows-server/administration/windows](https://learn.microsoft.com/en-us/windows-server/administration/windows-commands/winrs)[commands/winrs](https://learn.microsoft.com/en-us/windows-server/administration/windows-commands/winrs)

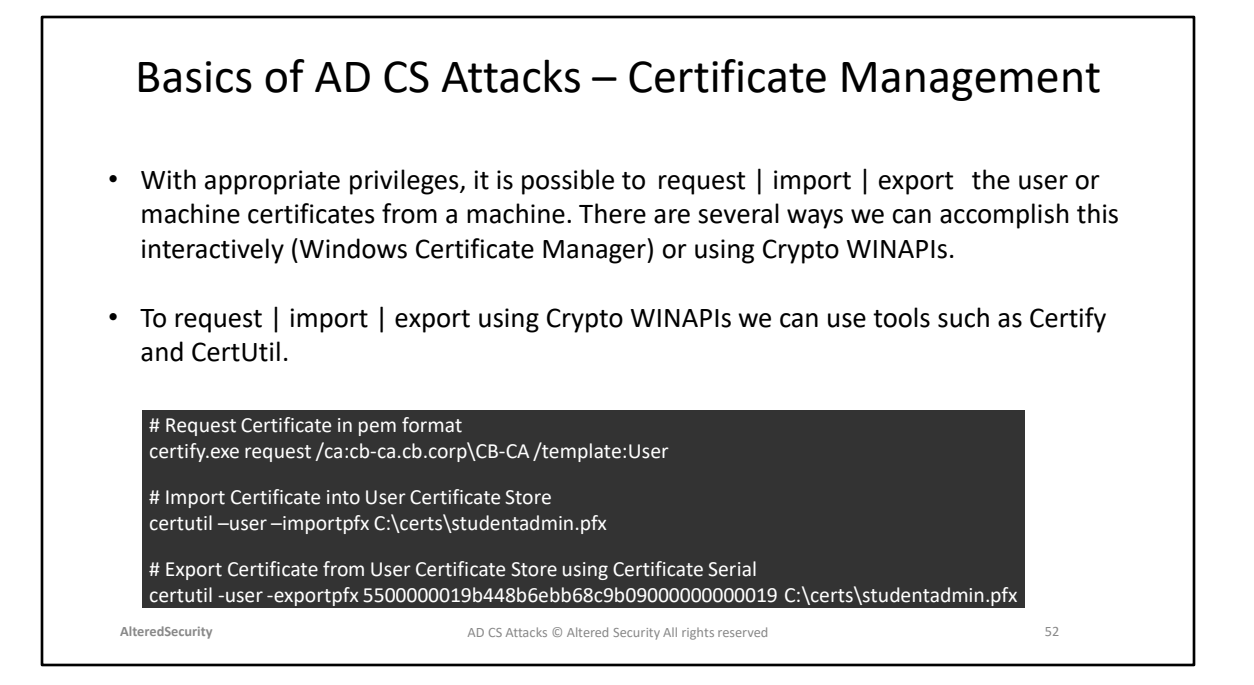

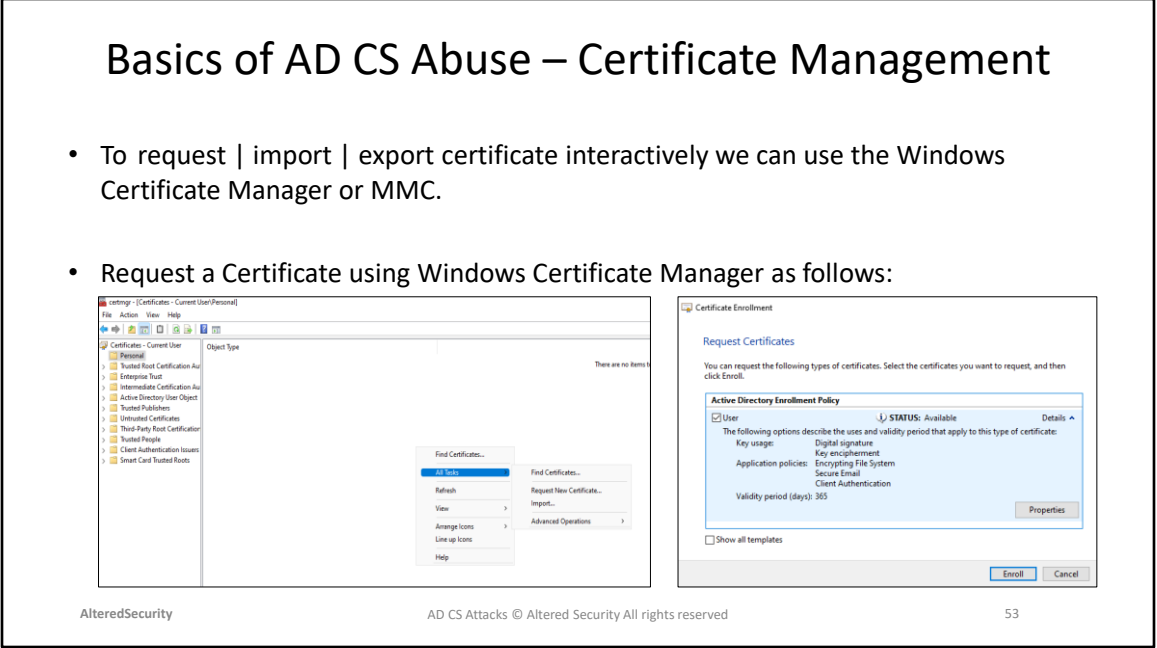

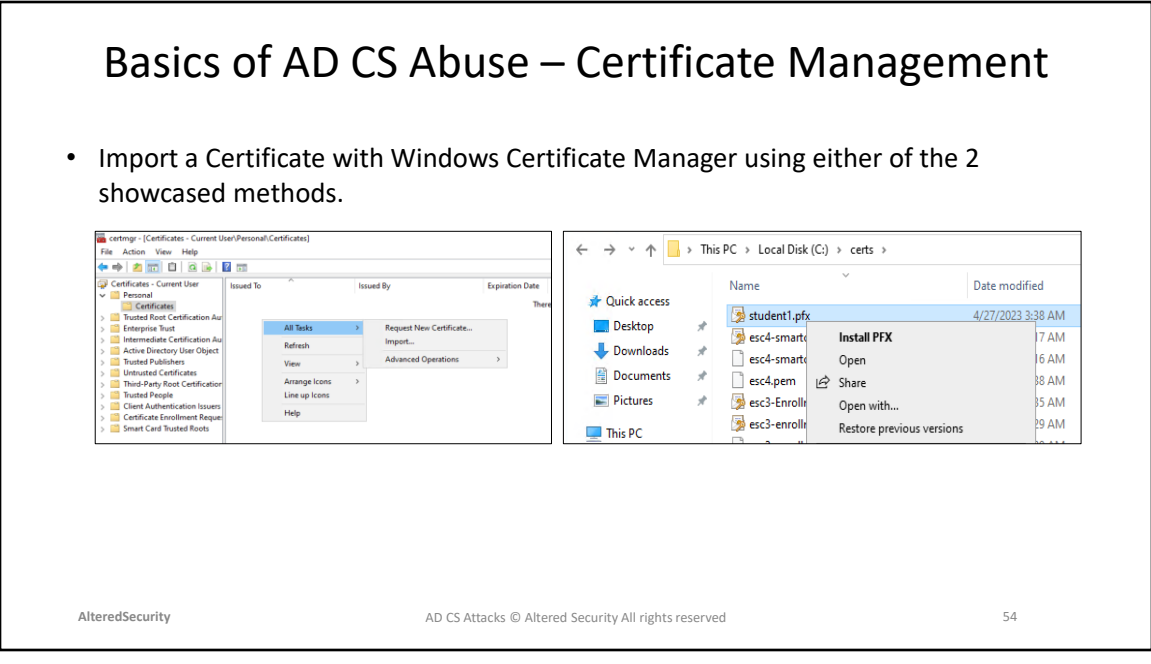

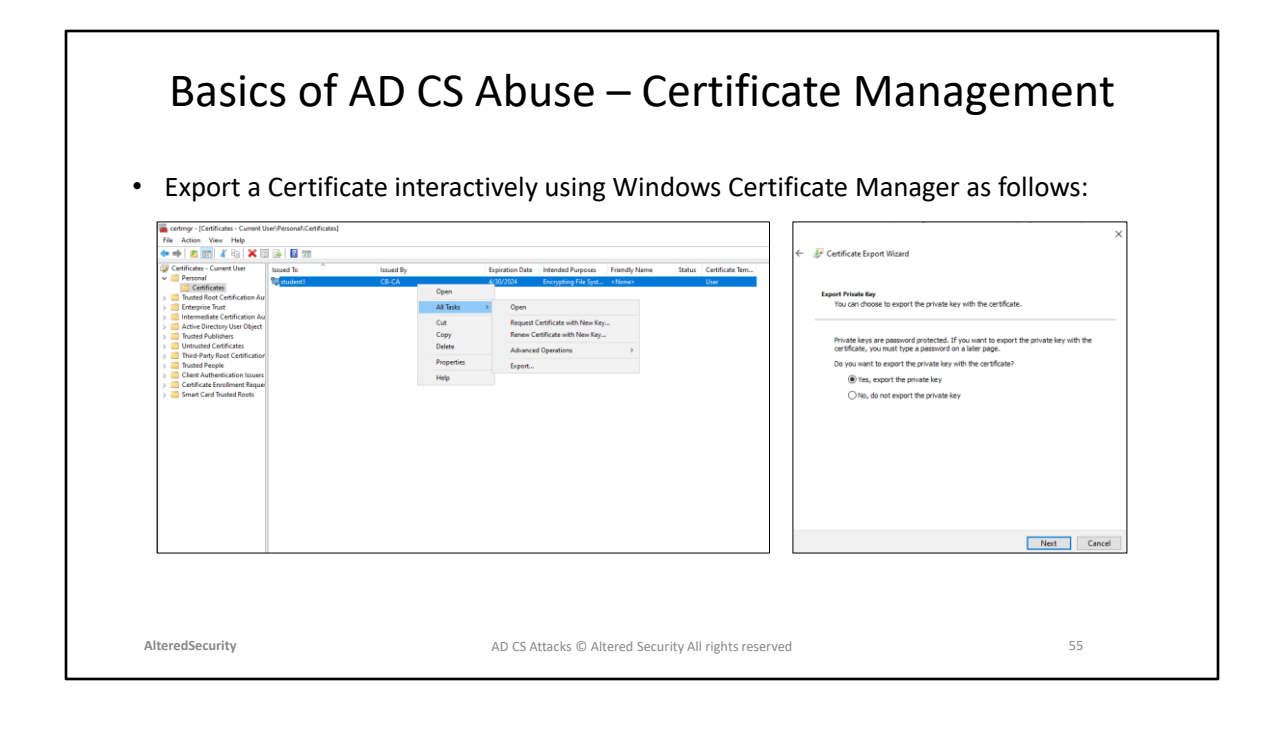

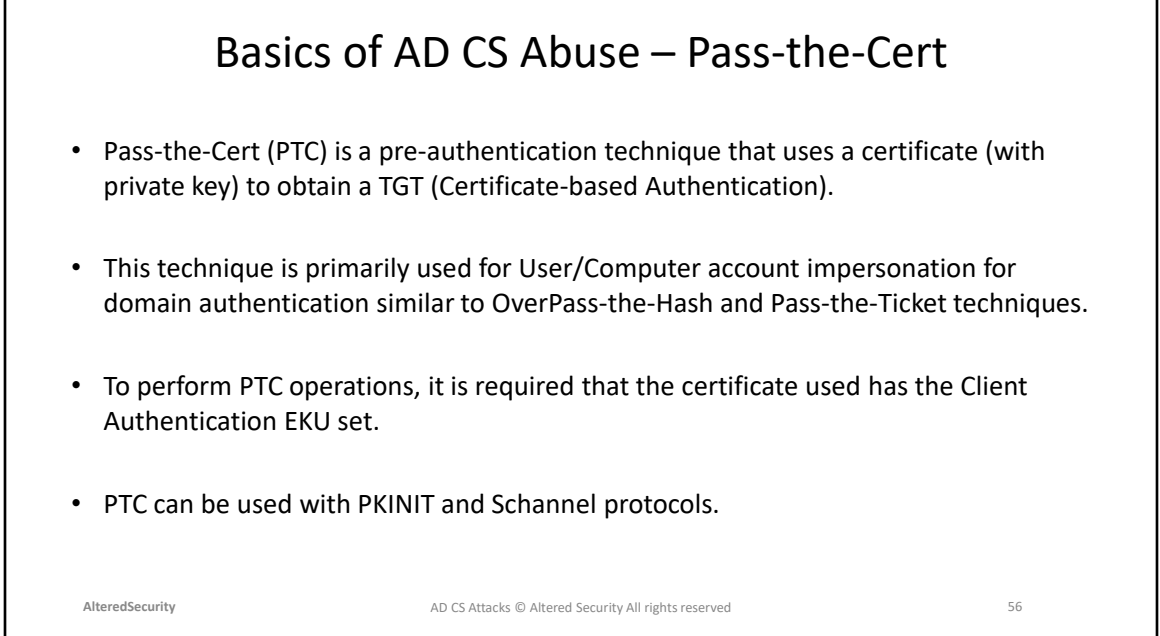

PassTheCert Github: <https://github.com/AlmondOffSec/PassTheCert> Blog showcasing PassTheCert Exploitation: [https://offsec.almond.consulting/authenticating-with-certificates-when](https://offsec.almond.consulting/authenticating-with-certificates-when-pkinit-is-not-supported.html)[pkinit-is-not-supported.html](https://offsec.almond.consulting/authenticating-with-certificates-when-pkinit-is-not-supported.html) PassTheCert commands in detail: <https://github.com/AlmondOffSec/PassTheCert/tree/main/C%23>

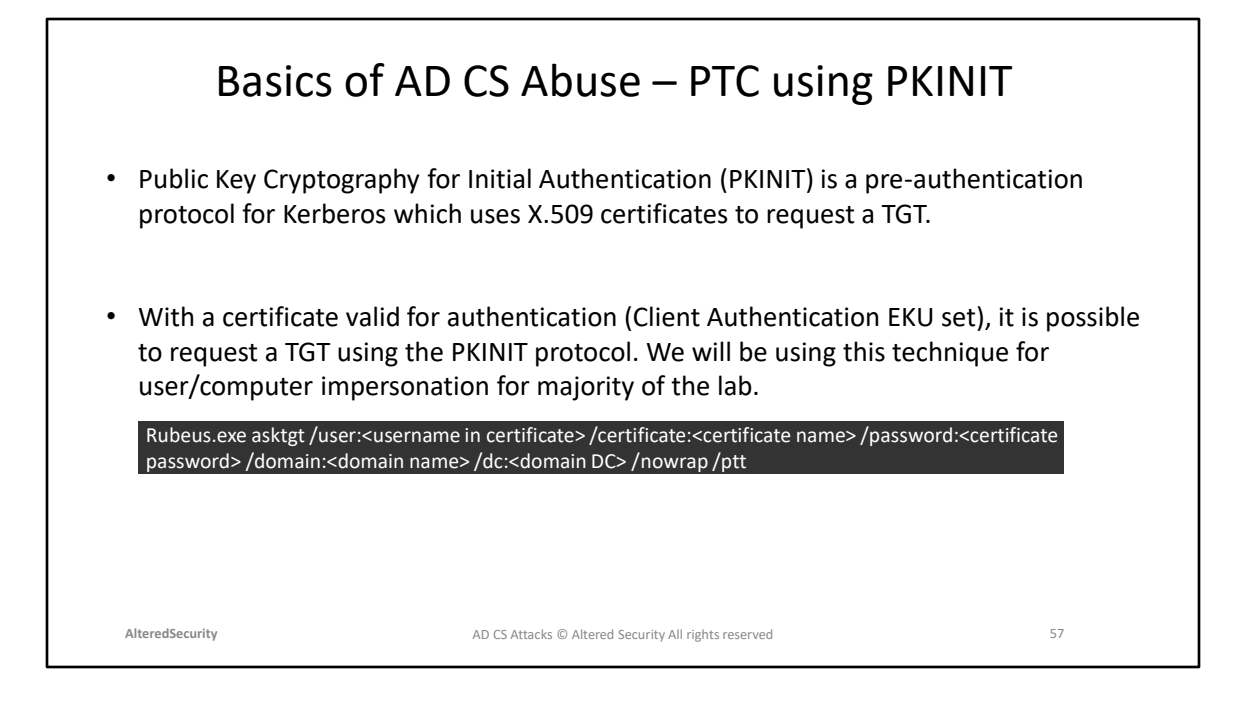

PKINIT - https://learn.microsoft.com/en-us/openspecs/windows\_protocols/mspkca/d0cf1763-3541-4008-a75f-a577fa5e8c5b

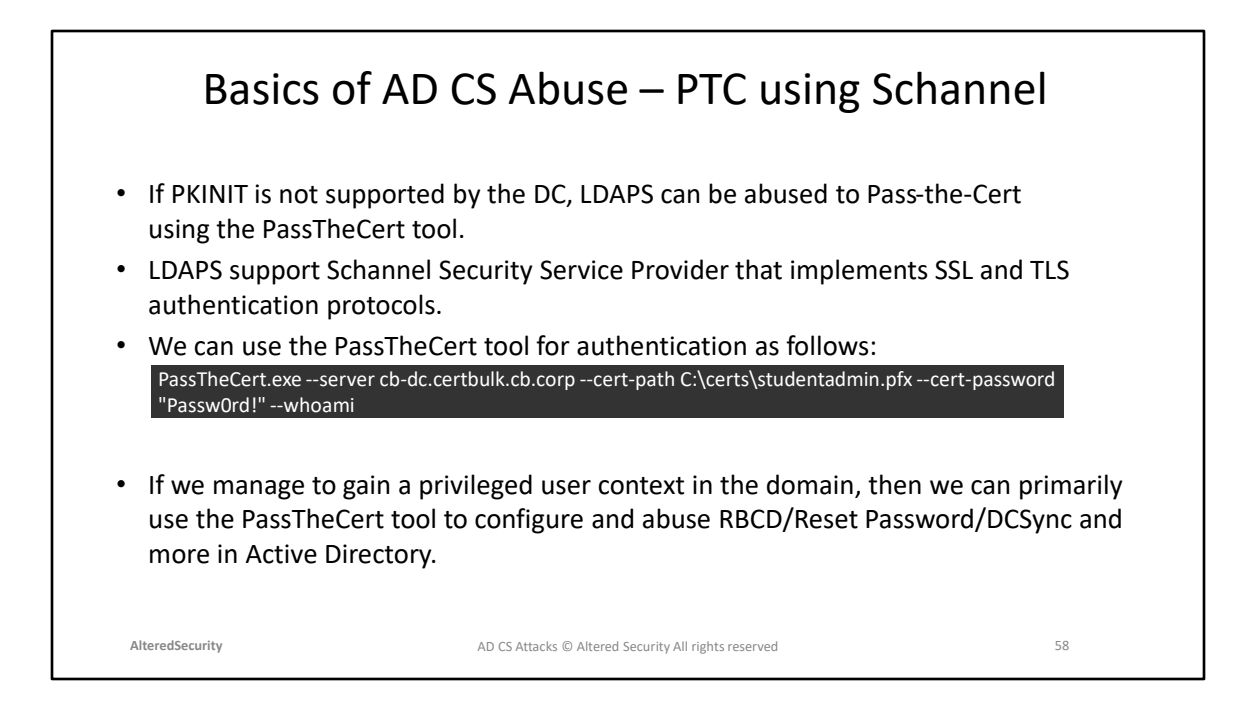

Schannel - https://learn.microsoft.com/en-us/windows-server/security/tls/tls-sslschannel-ssp-overview

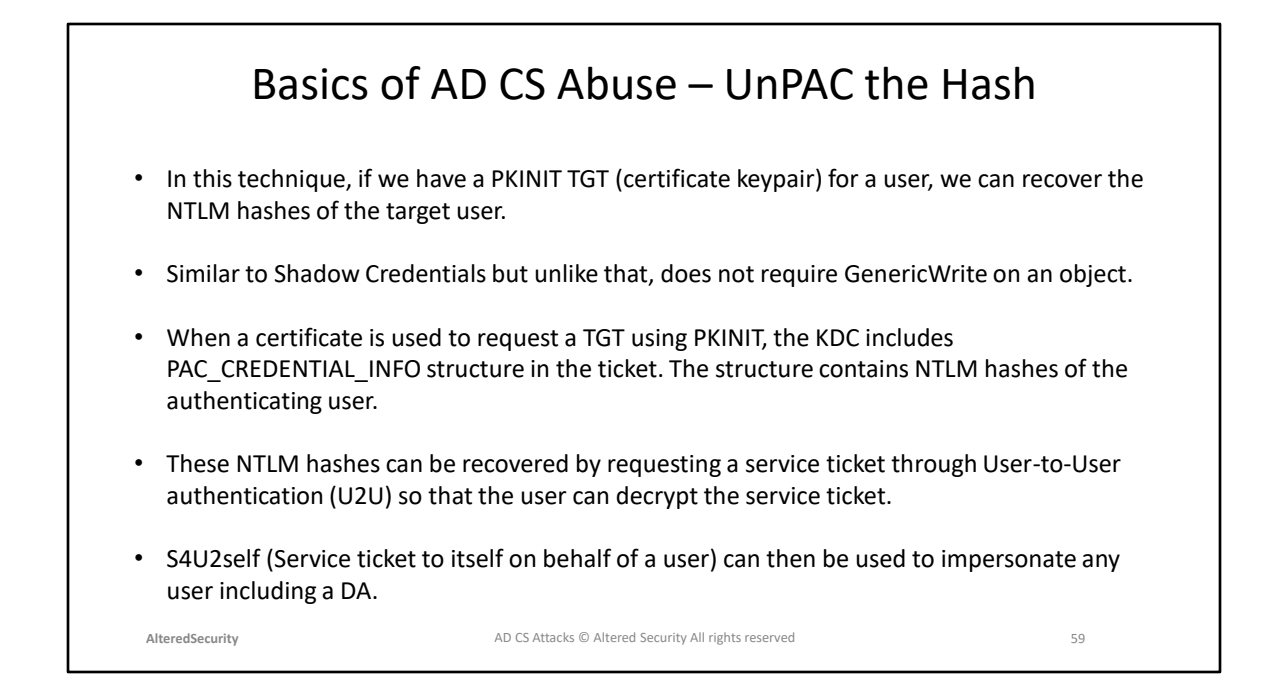

https://www.thehacker.recipes/ad/movement/kerberos/unpac-the-hash

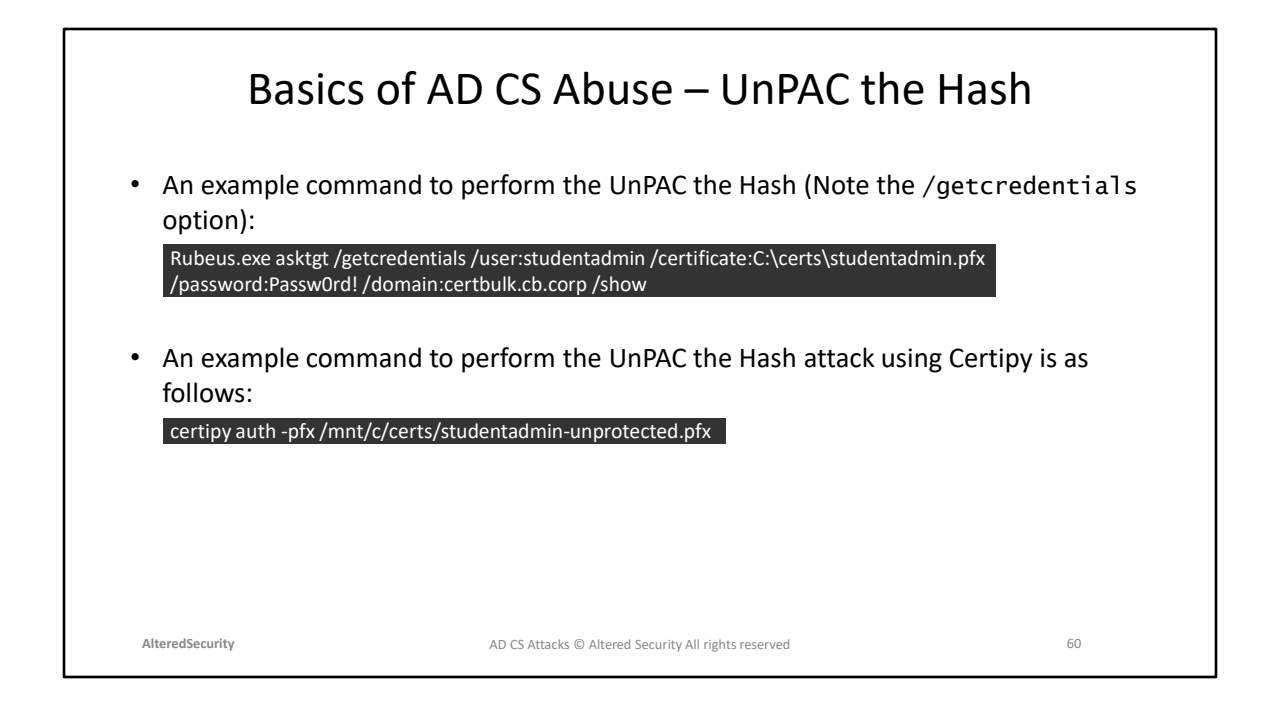

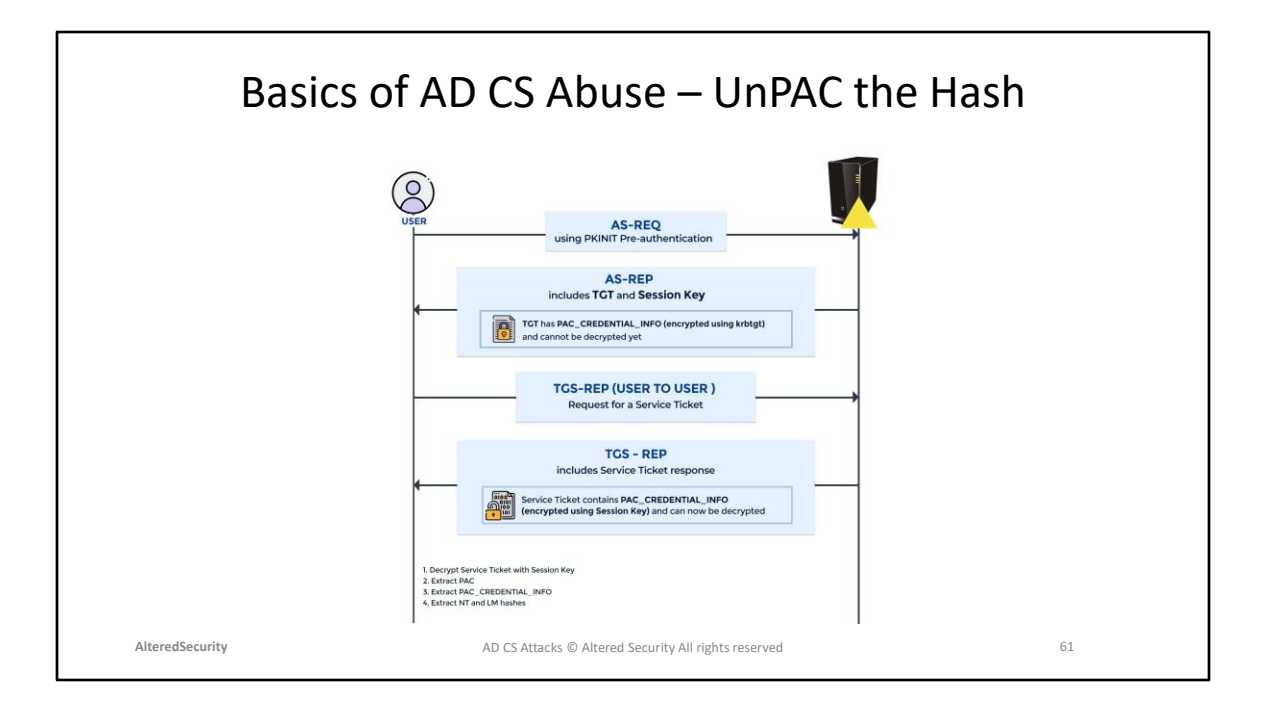

Diagram Reference: [https://www.thehacker.recipes/ad/movement/kerberos/unpac](https://shenaniganslabs.io/2019/01/28/Wagging-the-Dog.html)[the-hash](https://shenaniganslabs.io/2019/01/28/Wagging-the-Dog.html)

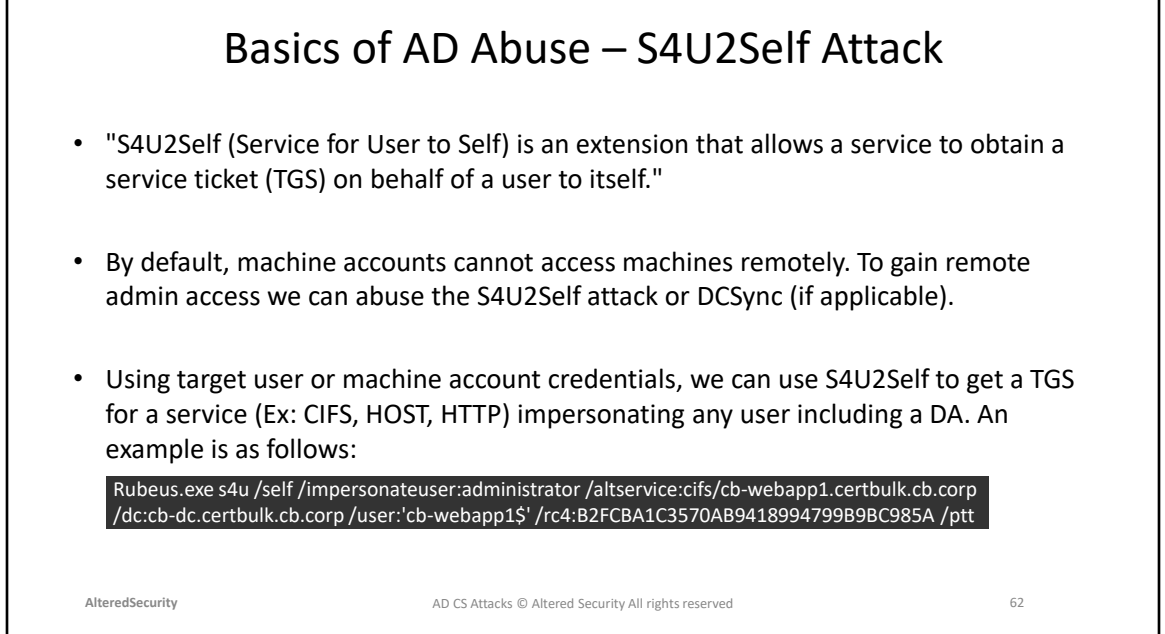

S4U2Self Microsoft docs: [https://learn.microsoft.com/en](https://learn.microsoft.com/en-us/openspecs/windows_protocols/ms-sfu/4a624fb5-a078-4d30-8ad1-e9ab71e0bc47#gt_2214804a-4a44-46f4-b6d2-a78f4ff39a39)[us/openspecs/windows\\_protocols/ms-sfu/4a624fb5-a078-4d30-8ad1](https://learn.microsoft.com/en-us/openspecs/windows_protocols/ms-sfu/4a624fb5-a078-4d30-8ad1-e9ab71e0bc47#gt_2214804a-4a44-46f4-b6d2-a78f4ff39a39) [e9ab71e0bc47#gt\\_2214804a-4a44-46f4-b6d2-a78f4ff39a39](https://learn.microsoft.com/en-us/openspecs/windows_protocols/ms-sfu/4a624fb5-a078-4d30-8ad1-e9ab71e0bc47#gt_2214804a-4a44-46f4-b6d2-a78f4ff39a39) S4u2self: <https://shenaniganslabs.io/2019/01/28/Wagging-the-Dog.html>

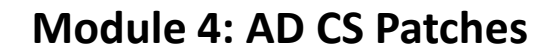

## AD CS Patches – CBA patch

- We have configured and attested this lab to work with the latest April 11, 2023 OS Build Stack updates along with the anti-PetitPotam (disabled coercion over WebDAV) and Spool Sample Microsoft Patches (fixed Windows Print Spooler vulnerability).
- We also included the Out-Of-Band Certificate-based Authentication (CBA) patch with the StrongCertificateBindingEnforcement registry key in Full Enforcement mode = 2.
- Primarily this patch introduced in KB5014754 makes the AD CS CA insert a szOID\_NTDS\_CA\_SECURITY\_EXT SID extension value which contains the SID of the requesting user in all certificate requests. The domain controller can use this to compare the SID of the authenticating user (or the SID specified in the SAN) against the SID contained in the szOID\_NTDS\_CA\_SECURITY\_EXT SID extension.

**AlteredSecurity** 64 AD CS Attacks © Altered Security All rights reserved

Windows Server 2022 Update History: [https://support.microsoft.com/en](https://support.microsoft.com/en-gb/topic/windows-server-2022-update-history-e1caa597-00c5-4ab9-9f3e-8212fe80b2ee)[gb/topic/windows-server-2022-update-history-e1caa597-00c5-4ab9-9f3e-](https://support.microsoft.com/en-gb/topic/windows-server-2022-update-history-e1caa597-00c5-4ab9-9f3e-8212fe80b2ee)[8212fe80b2ee](https://support.microsoft.com/en-gb/topic/windows-server-2022-update-history-e1caa597-00c5-4ab9-9f3e-8212fe80b2ee) Certificate-based-authentication patch Microsoft docs: [https://support.microsoft.com/en-us/topic/kb5014754-certificate-based](https://support.microsoft.com/en-us/topic/kb5014754-certificate-based-authentication-changes-on-windows-domain-controllers-ad2c23b0-15d8-4340-a468-4d4f3b188f16)[authentication-changes-on-windows-domain-controllers-ad2c23b0-15d8-4340-a468-](https://support.microsoft.com/en-us/topic/kb5014754-certificate-based-authentication-changes-on-windows-domain-controllers-ad2c23b0-15d8-4340-a468-4d4f3b188f16) [4d4f3b188f16](https://support.microsoft.com/en-us/topic/kb5014754-certificate-based-authentication-changes-on-windows-domain-controllers-ad2c23b0-15d8-4340-a468-4d4f3b188f16) KB5014754 Microsoft docs: [https://support.microsoft.com/en-us/topic/kb5014754](https://support.microsoft.com/en-us/topic/kb5014754-certificate-based-authentication-changes-on-windows-domain-controllers-ad2c23b0-15d8-4340-a468-4d4f3b188f16) [certificate-based-authentication-changes-on-windows-domain-controllers-ad2c23b0-](https://support.microsoft.com/en-us/topic/kb5014754-certificate-based-authentication-changes-on-windows-domain-controllers-ad2c23b0-15d8-4340-a468-4d4f3b188f16) [15d8-4340-a468-4d4f3b188f16](https://support.microsoft.com/en-us/topic/kb5014754-certificate-based-authentication-changes-on-windows-domain-controllers-ad2c23b0-15d8-4340-a468-4d4f3b188f16) szOID\_NTDS\_CA\_SECURITY\_EXT structure Microsoft Docs: [https://learn.microsoft.com/en-us/openspecs/windows\\_protocols/ms](https://learn.microsoft.com/en-us/openspecs/windows_protocols/ms-wcce/e563cff8-1af6-4e6f-a655-7571ca482e71)[wcce/e563cff8-1af6-4e6f-a655-7571ca482e71](https://learn.microsoft.com/en-us/openspecs/windows_protocols/ms-wcce/e563cff8-1af6-4e6f-a655-7571ca482e71)

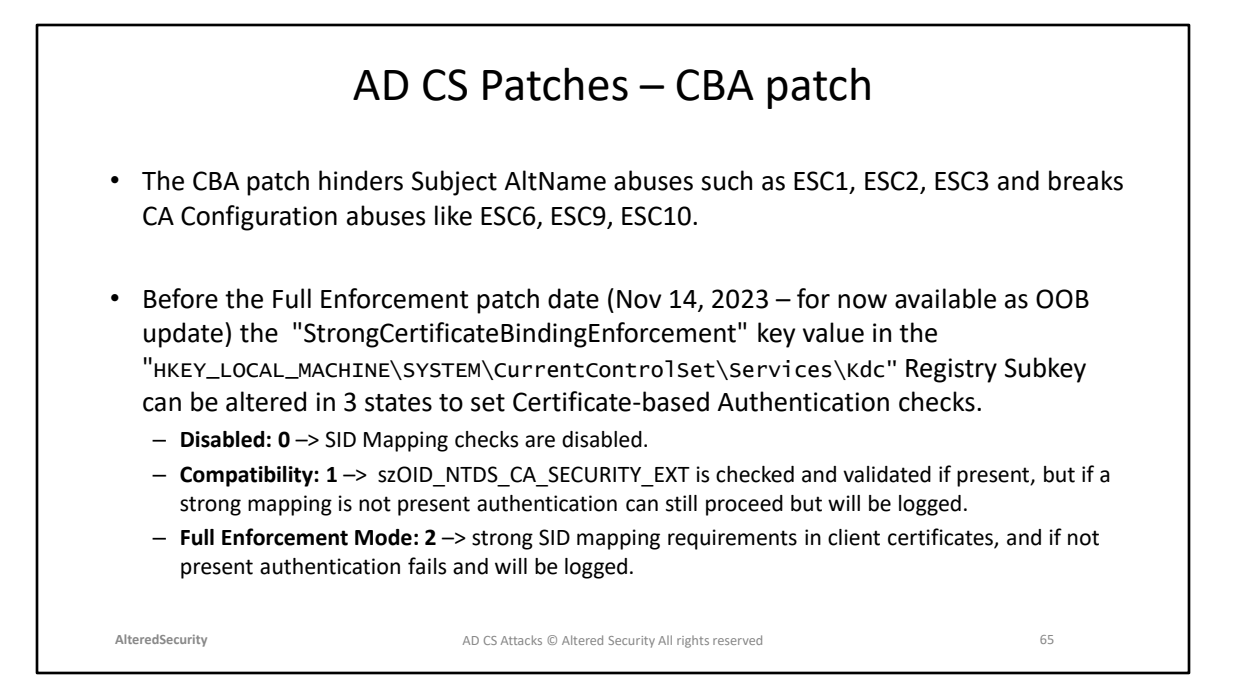

Out-Of-Band Update: [https://support.microsoft.com/en-gb/topic/may-10-2022](https://support.microsoft.com/en-gb/topic/may-10-2022-kb5013944-os-build-20348-707-05509703-187a-4d5b-97f5-8793dbb22991) [kb5013944-os-build-20348-707-05509703-187a-4d5b-97f5-8793dbb22991](https://support.microsoft.com/en-gb/topic/may-10-2022-kb5013944-os-build-20348-707-05509703-187a-4d5b-97f5-8793dbb22991)

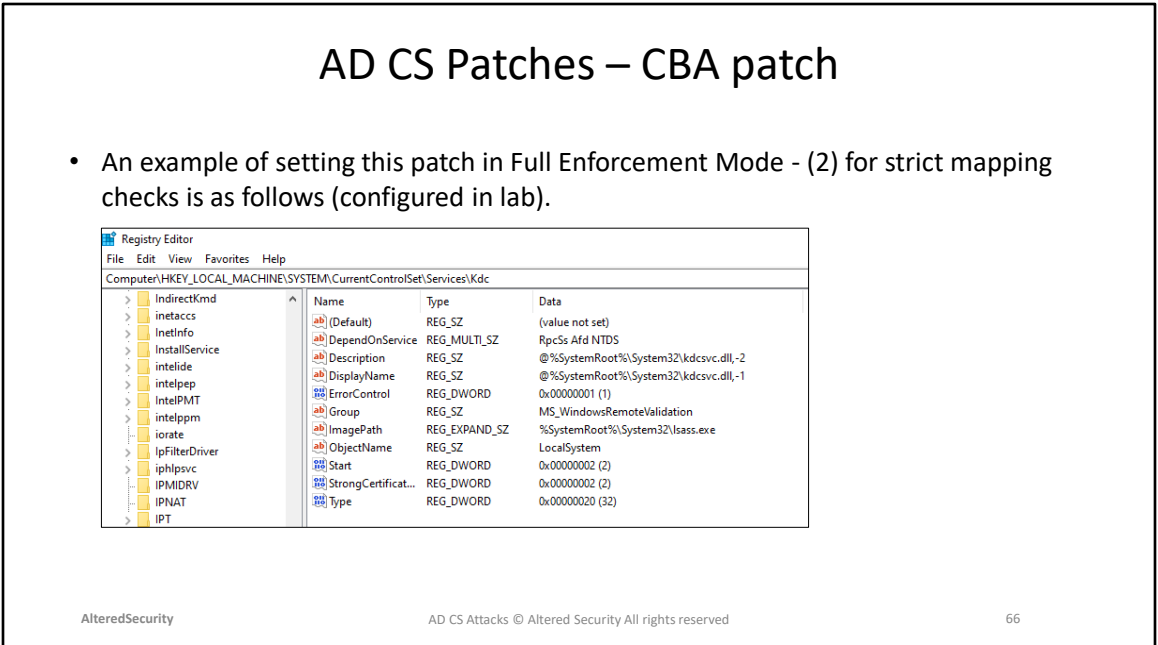

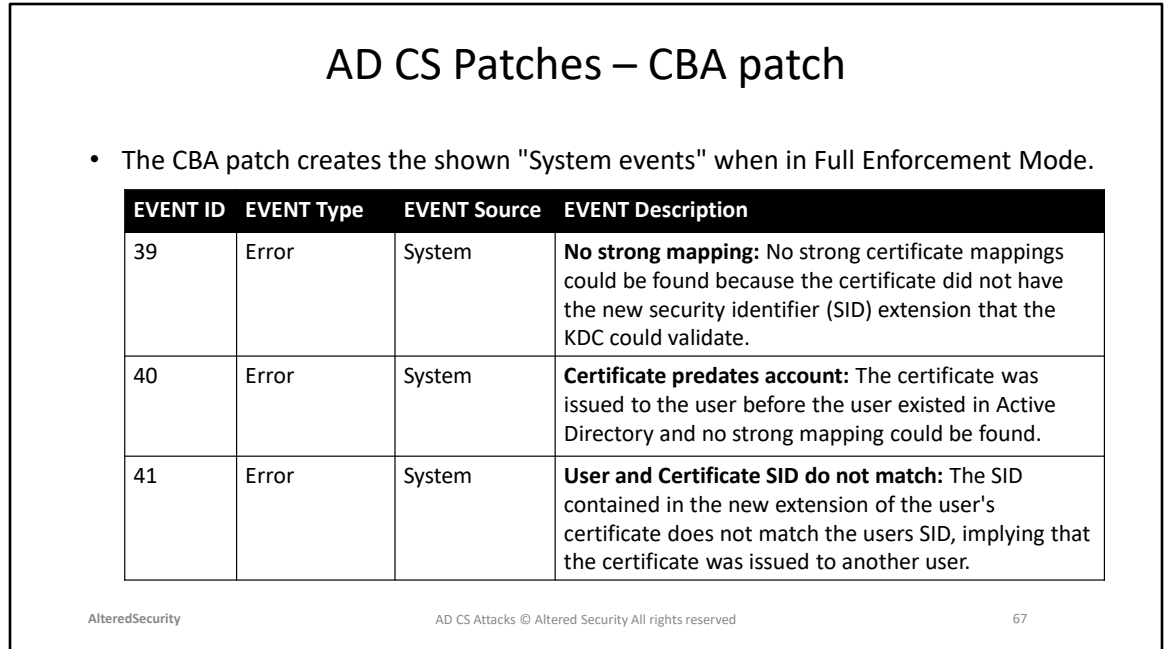

- For Server 2008 Corresponding EventIDs are:
- $39 41$
- $40 48$
- 41 49

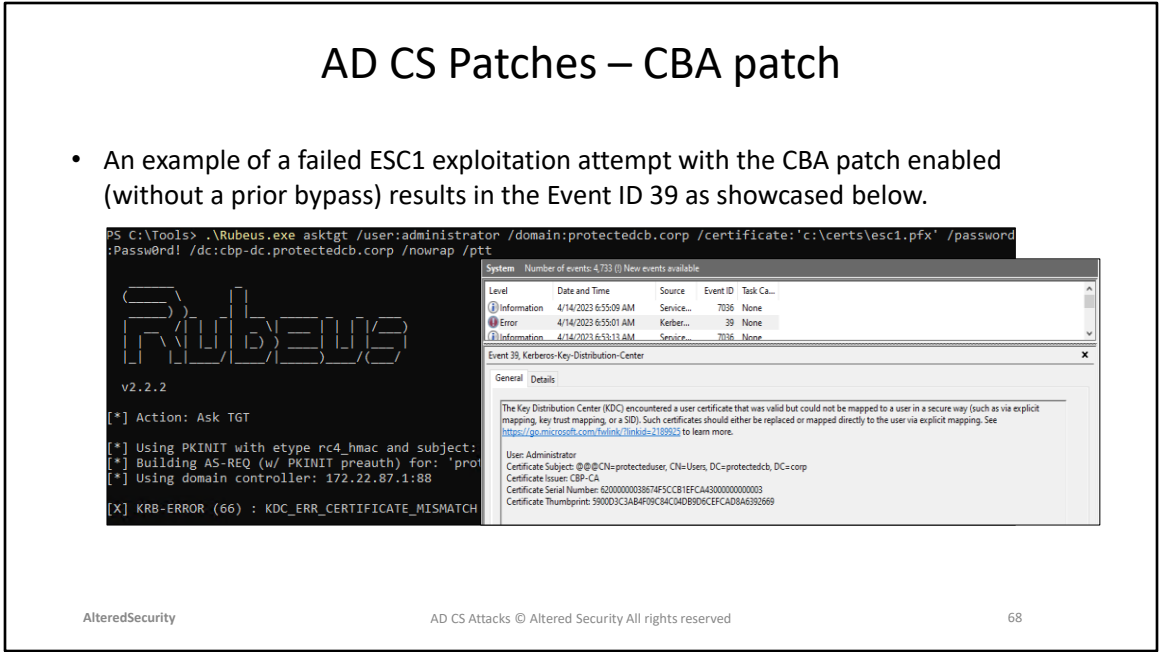

## AD CS Patches – Bypassing the CBA patch

- It is possible to bypass the Certificate-based Authentication patch in its Compatibility (1)/Disabled (0) mode without any changes to our exploitation steps since if a strong mapping is not present authentication can still proceed in these modes, however Event logs will still be generated.
- When the Certificate-based Authentication patch is in its Full Enforcement Mode (2) the KDC will reject all certificates that don't meet strong mapping checks and generate appropriate Event IDs.
- In Full Enforcement many AD CS exploitation techniques break such as ESC6/ESC9/ESC10. However, for techniques like ESC1/ESC2/ESC3 there are bypasses that exist.

**AlteredSecurity** 69 AD CS Attacks © Altered Security All rights reserved

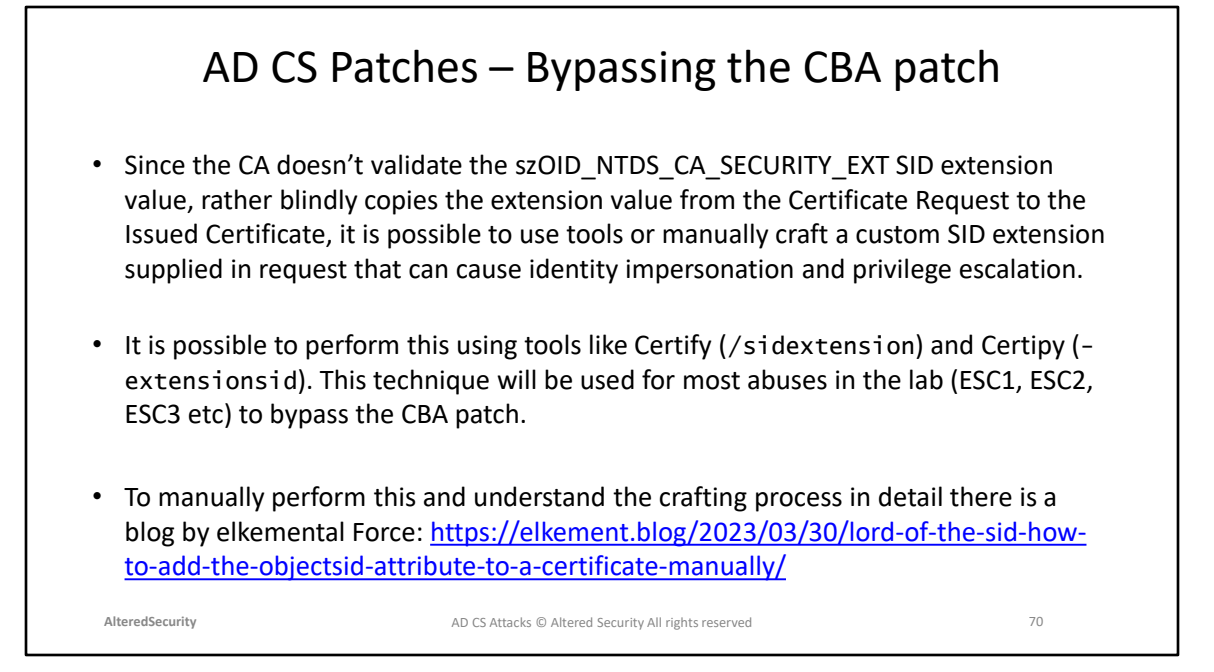

SpecterOps blog detailing how CBA patches affect AD CS abuse and ways to circumvent it: [https://posts.specterops.io/certificates-and-pwnage-and-patches-oh](https://posts.specterops.io/certificates-and-pwnage-and-patches-oh-my-8ae0f4304c1d)[my-8ae0f4304c1d](https://posts.specterops.io/certificates-and-pwnage-and-patches-oh-my-8ae0f4304c1d)

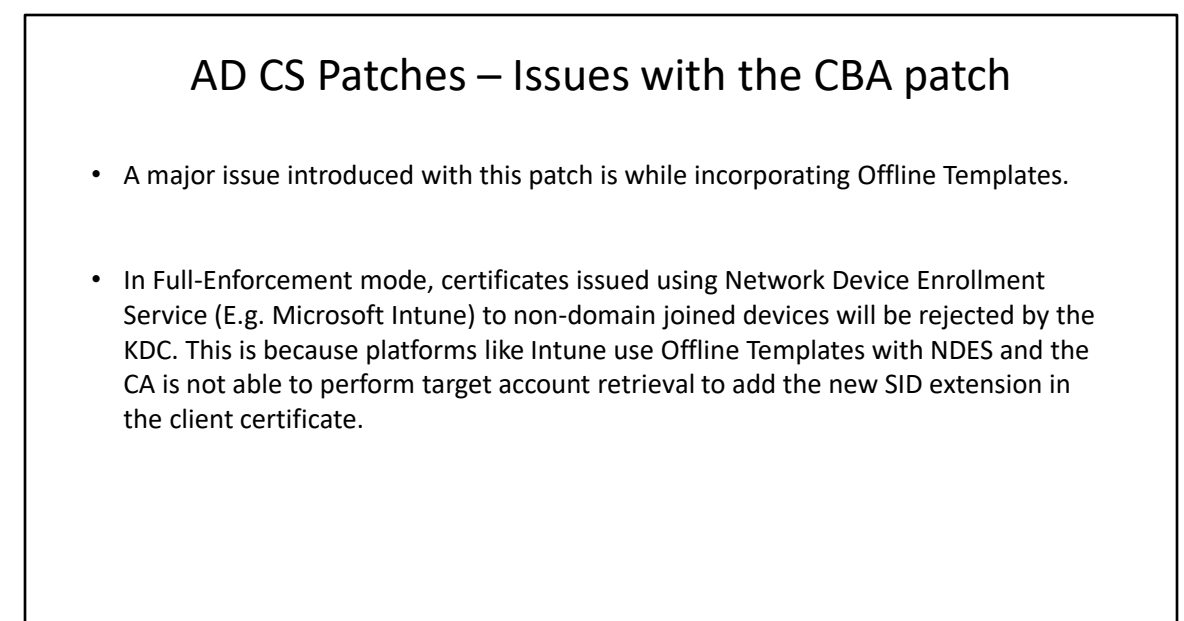

**AlteredSecurity** 71 AD CS Attacks © Altered Security All rights reserved

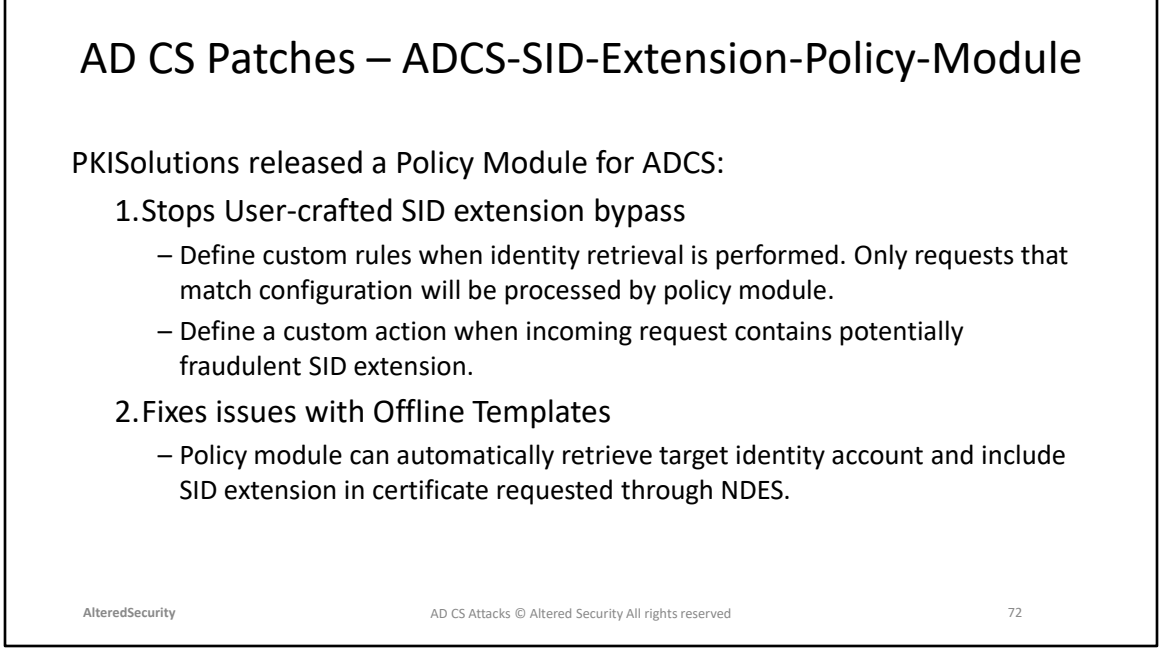

PKISolutions blog: https://www.pkisolutions.com/adcs-sid-extension-policy-moduleis-live/

PKISolutions Github Project: [https://github.com/PKISolutions/ADCS-SID-Extension-](https://github.com/PKISolutions/ADCS-SID-Extension-Policy-Module)[Policy-Module](https://github.com/PKISolutions/ADCS-SID-Extension-Policy-Module)
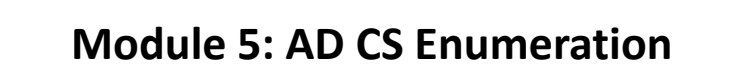

#### The Lab Environment

- We target the AD CS environment of a fictitious Certification Authority called 'CertBulk'.
- CertBulk uses AD CS and other certificate services in their infrastructure in multiple forests across departments. It has
	- Fully patched Server 2022 machines.
	- Server 2016 Forest Functional Level (There is nothing called Server 2022 Forest Functional Level).
	- Enterprise AD CS configuration, use of certificates for user and machine authentication, SSH, VPN, Code Signing, Encryption etc.
	- Multiple forests and multiple domains.
- On student machines, you can find all the tools in C:\ADCS directory. It is exempted from Windows Defender.
- Access the lab environment using the lab portal https://adcs.enterprisesecurity.io/

**AlteredSecurity** 74 AD CS Attacks © Altered Security All rights reserved

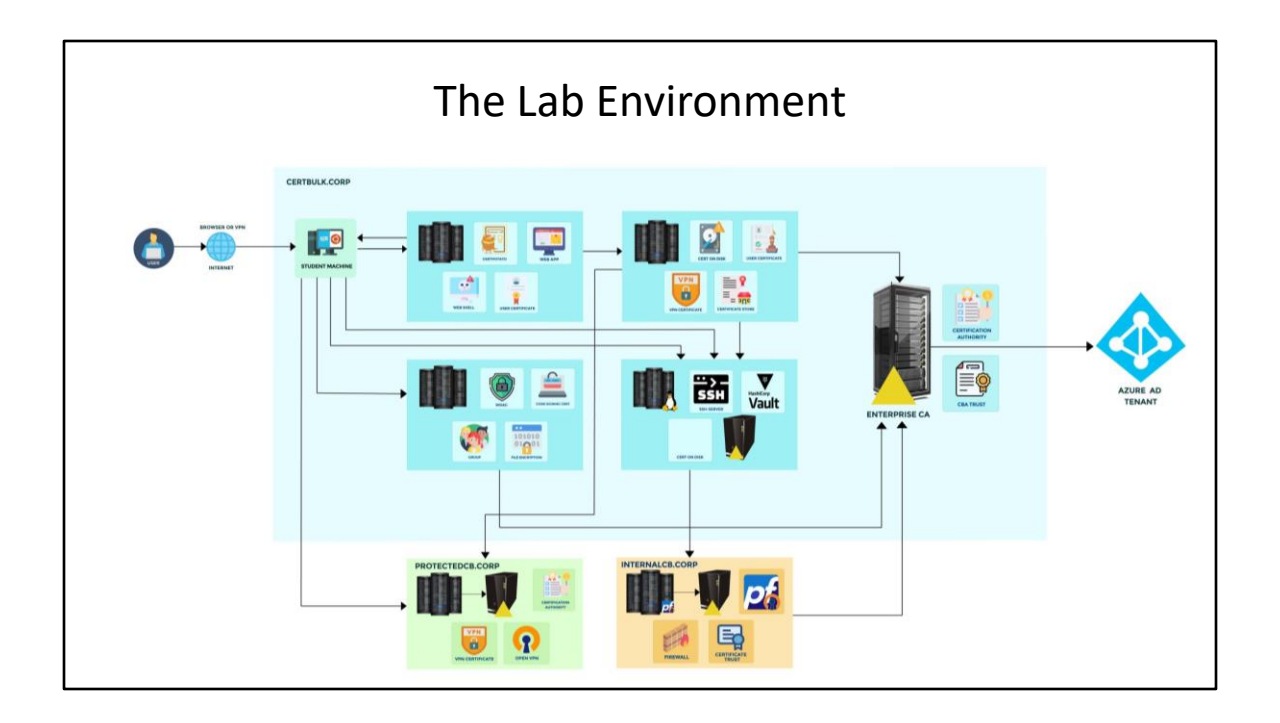

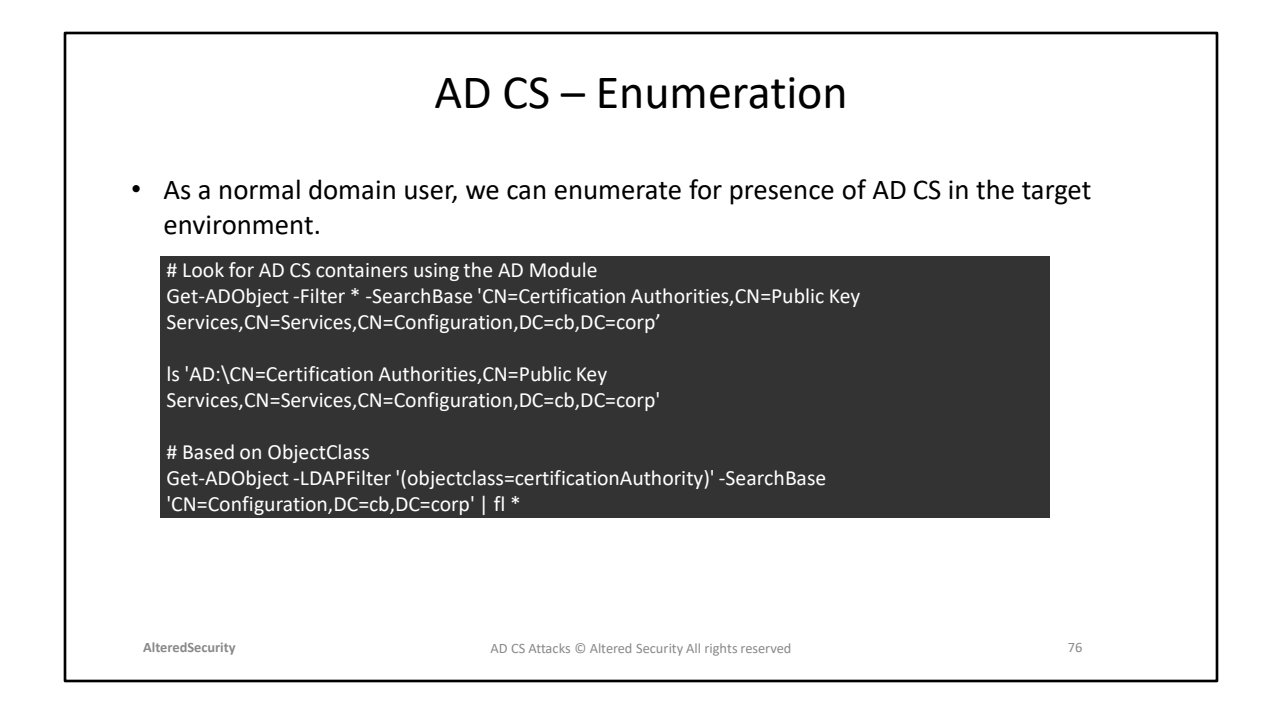

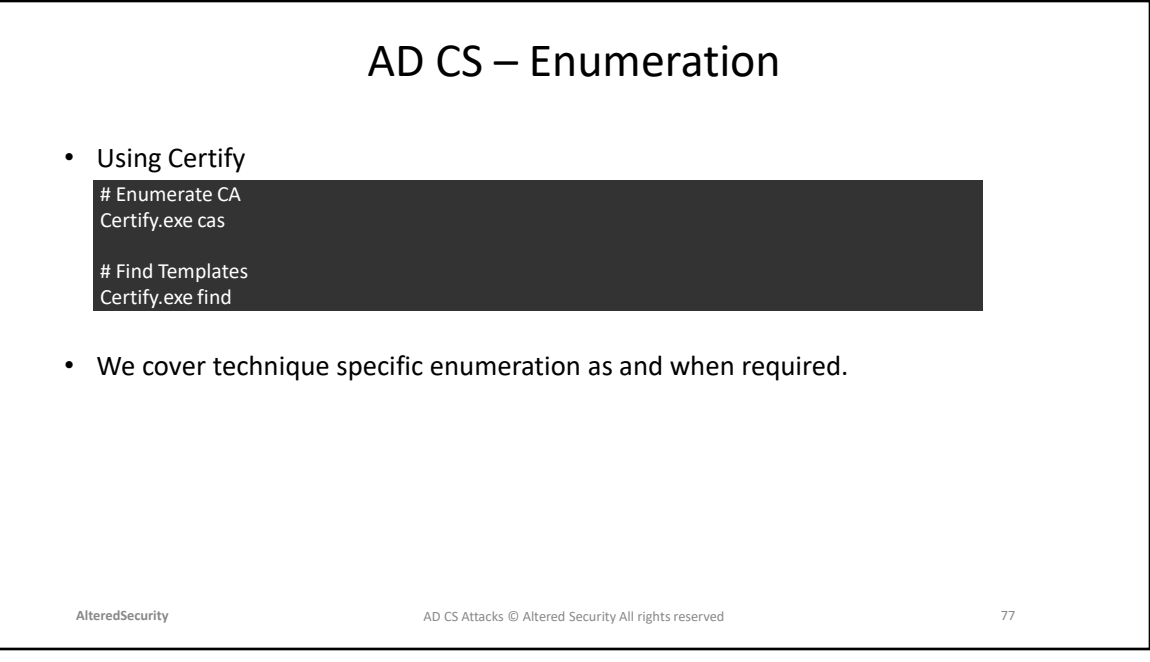

## **Module 6: AD CS Local Privilege Escalation (CertPotato)**

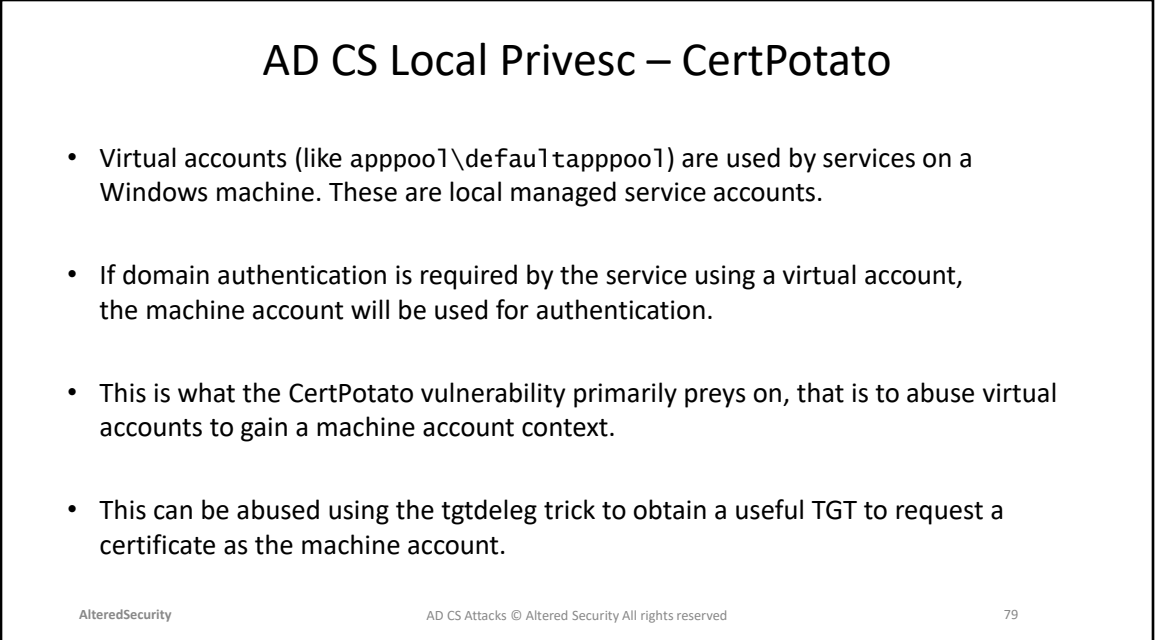

SensePost CertPotato Blog: https://sensepost.com/blog/2022/certpotato-using-adcsto-privesc-from-virtual-and-network-service-accounts-to-local-system/

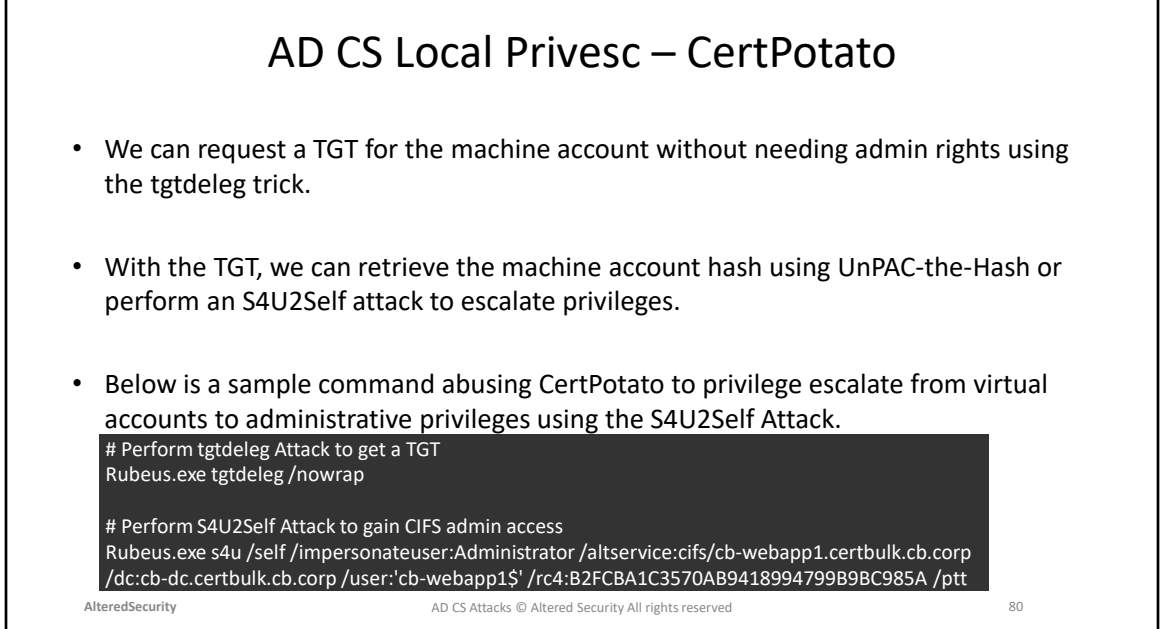

tgtdeleg attack: <u><https://twitter.com/gentilkiwi/status/998219775485661184></u> https://github.com/GhostPack/Rubeus/#tgtdeleg

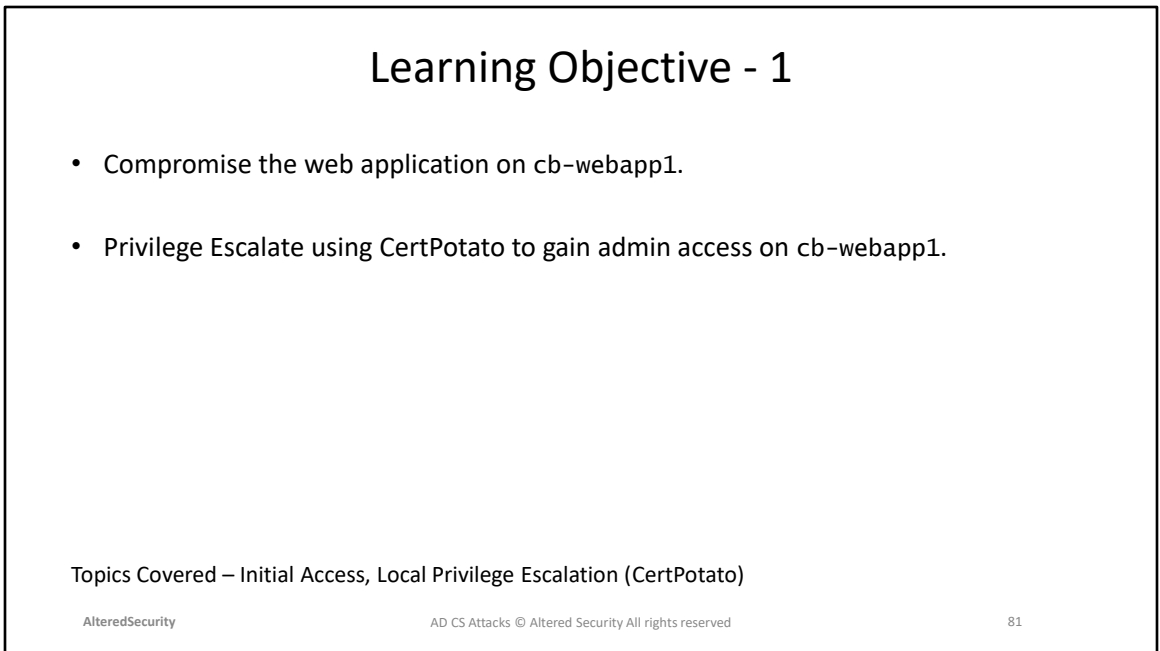

# **Module 7: AD CS Theft (THEFT1) and Local Persistence (PERSIST1)**

### AD CS Theft – Export certs using CryptoAPIs (THEFT1)

- It is possible to export user/machine certificates from the Windows Certificate Manager if the user has appropriate privileges. We can accomplish this interactively or using Crypto WINAPIs (THEFT1).
- Once a user/computer certificate is extracted we can exfiltrate the certificate and reuse it to Pass-the-Cert and authenticate to Active Directory.
- Certificates can be exported in a .pem/.cer or .pfx format. Usually when exporting as a .pfx, there are two methods to protect the certificate - AD Principals or passwords.

**AlteredSecurity** 83 AD CS Attacks © Altered Security All rights reserved

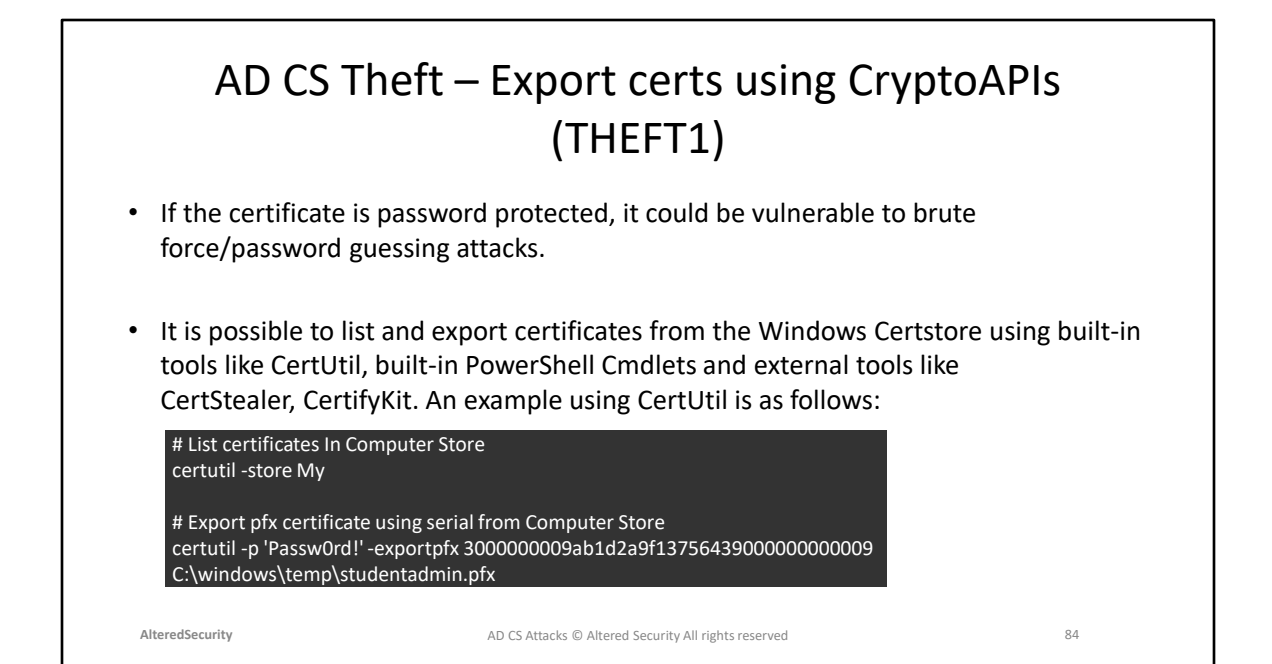

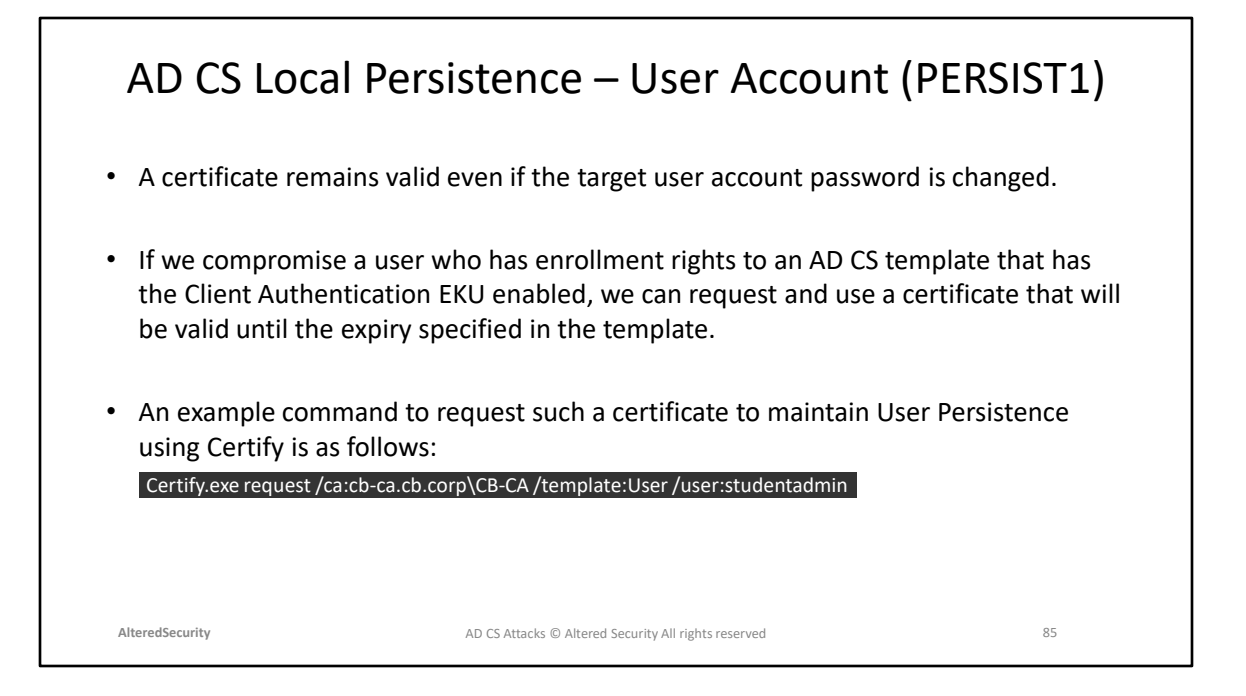

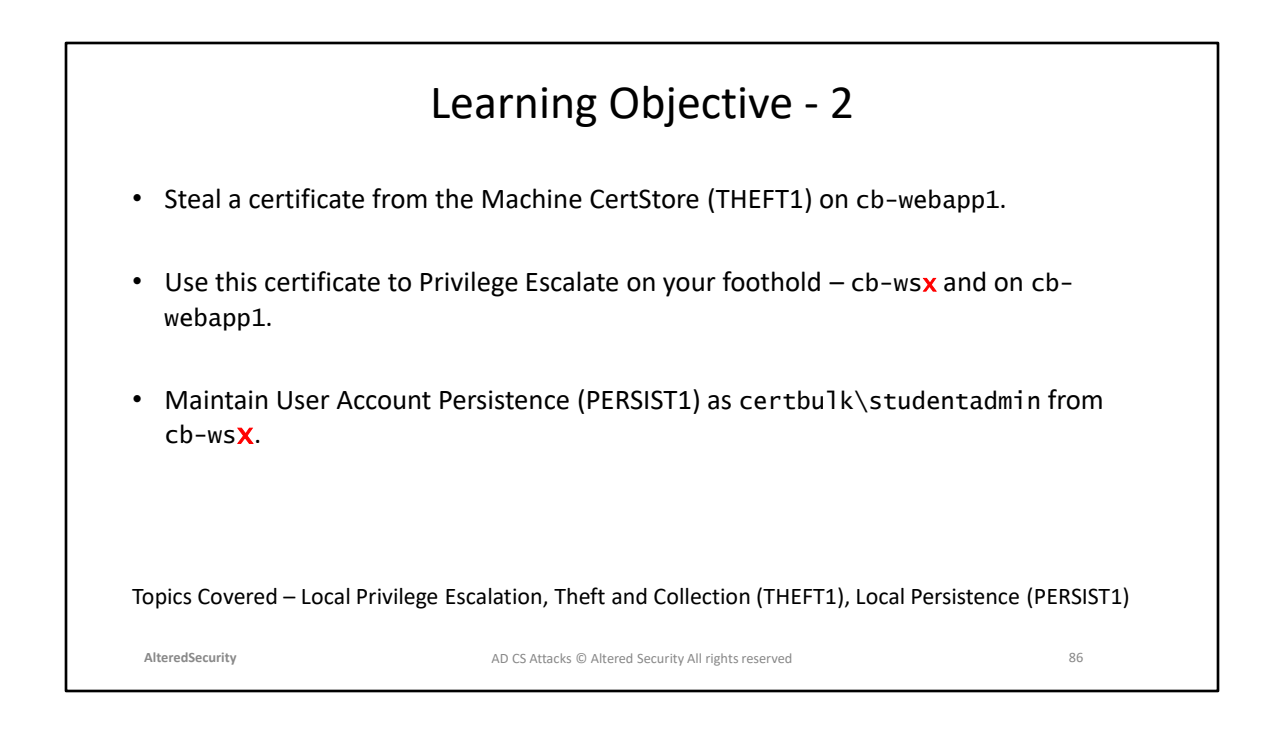

## **Module 8: AD CS Privilege Escalation (Shadow Credentials)**

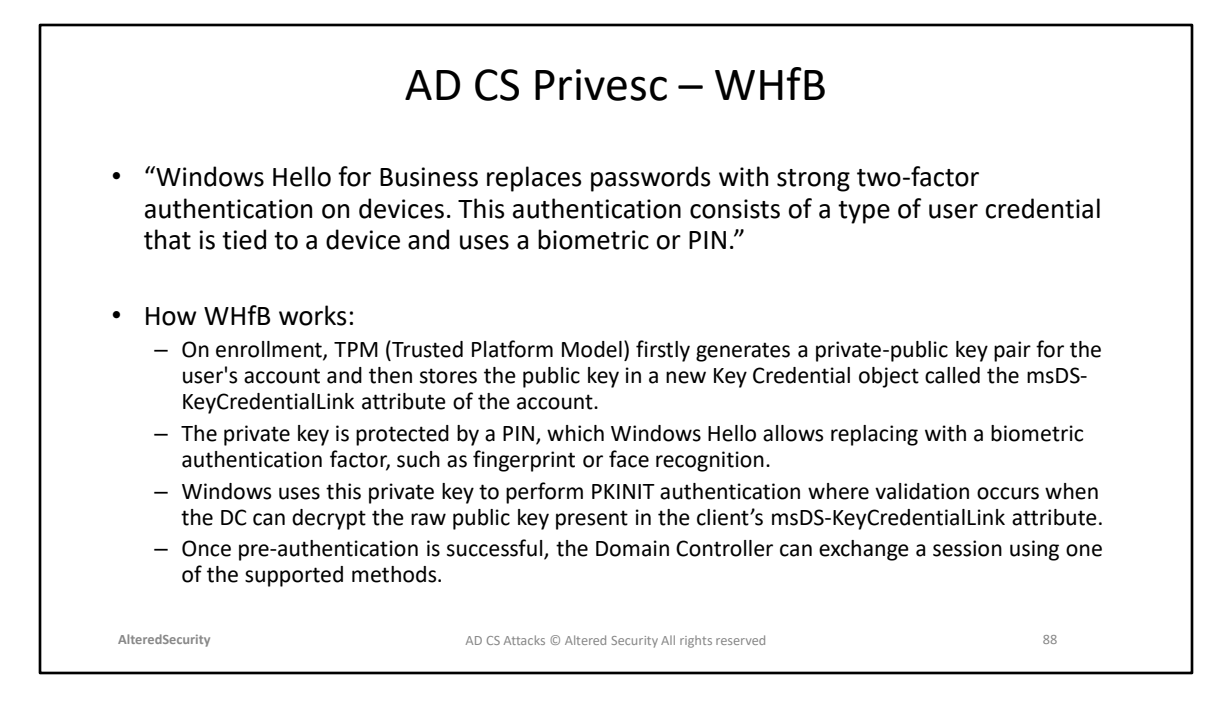

https://learn.microsoft.com/en-us/windows/security/identity-protection/hello-forbusiness/hello-overview

https://posts.specterops.io/shadow-credentials-abusing-key-trust-account-mappingfor-takeover-8ee1a53566ab

https://learn.microsoft.com/en-us/openspecs/windows\_protocols/ms-pac/2f9cae55- 350a-423e-a692-1d16659e544a

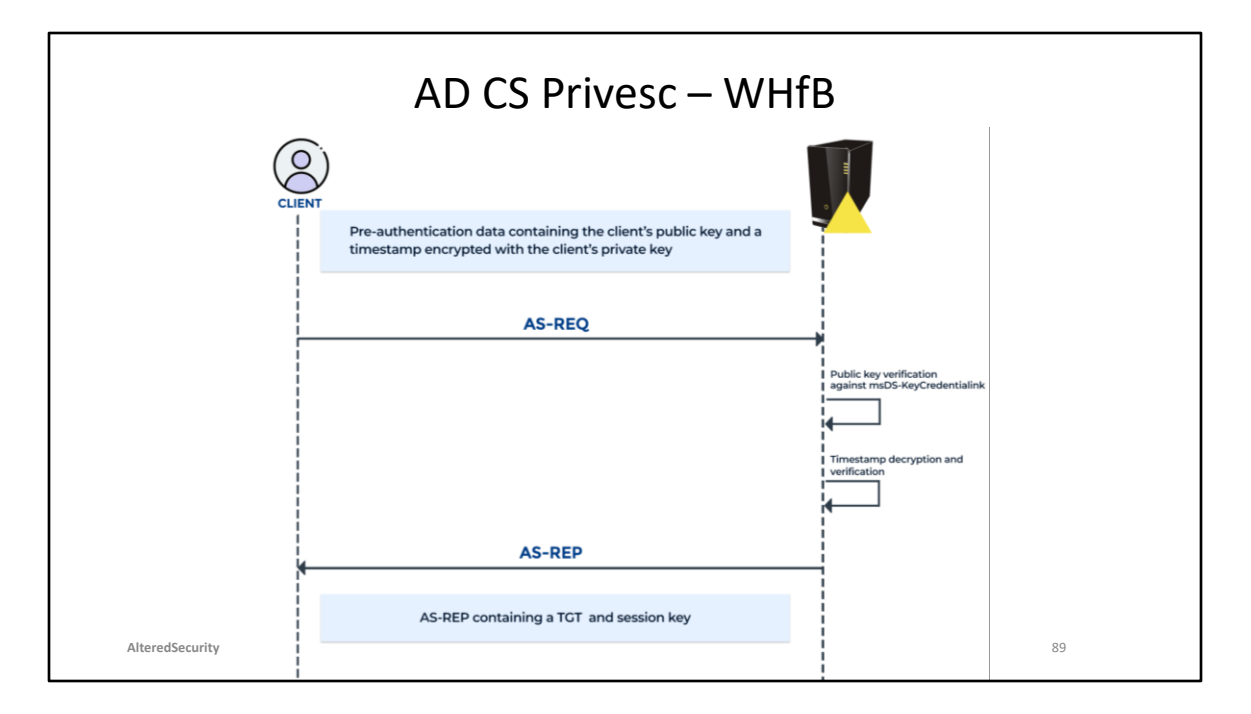

https://posts.specterops.io/shadow-credentials-abusing-key-trust-account-mappingfor-takeover-8ee1a53566ab

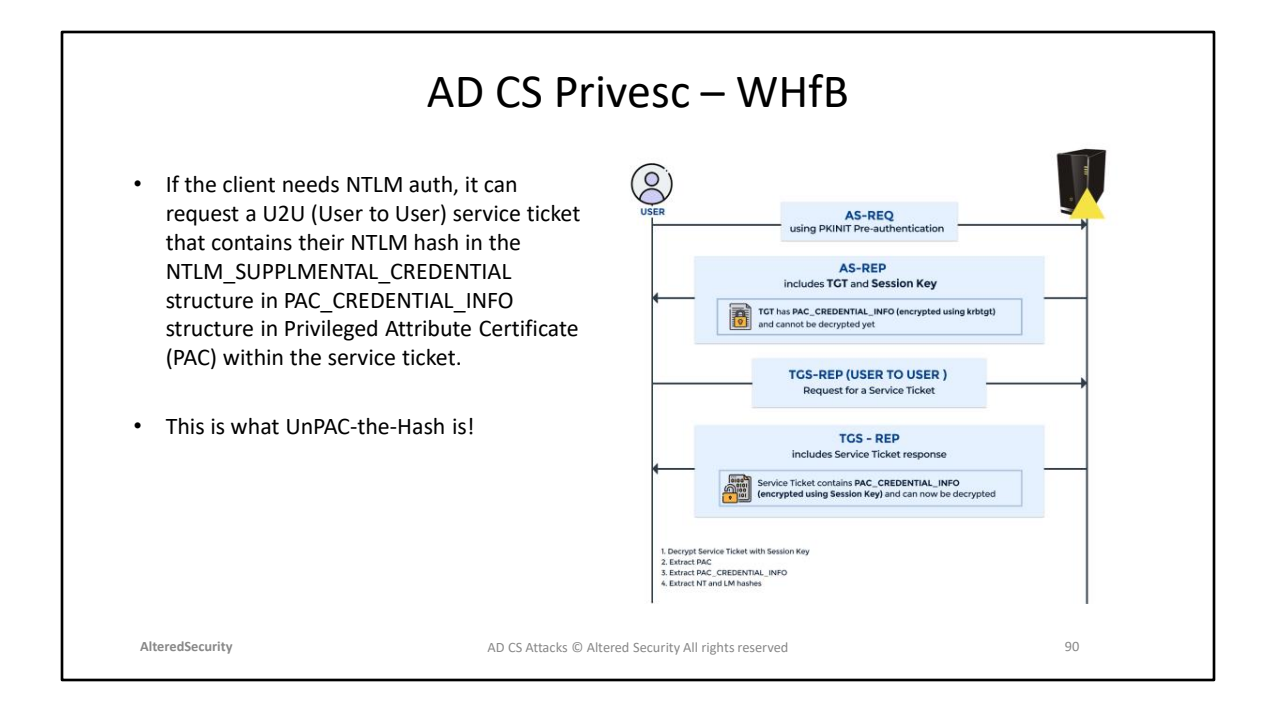

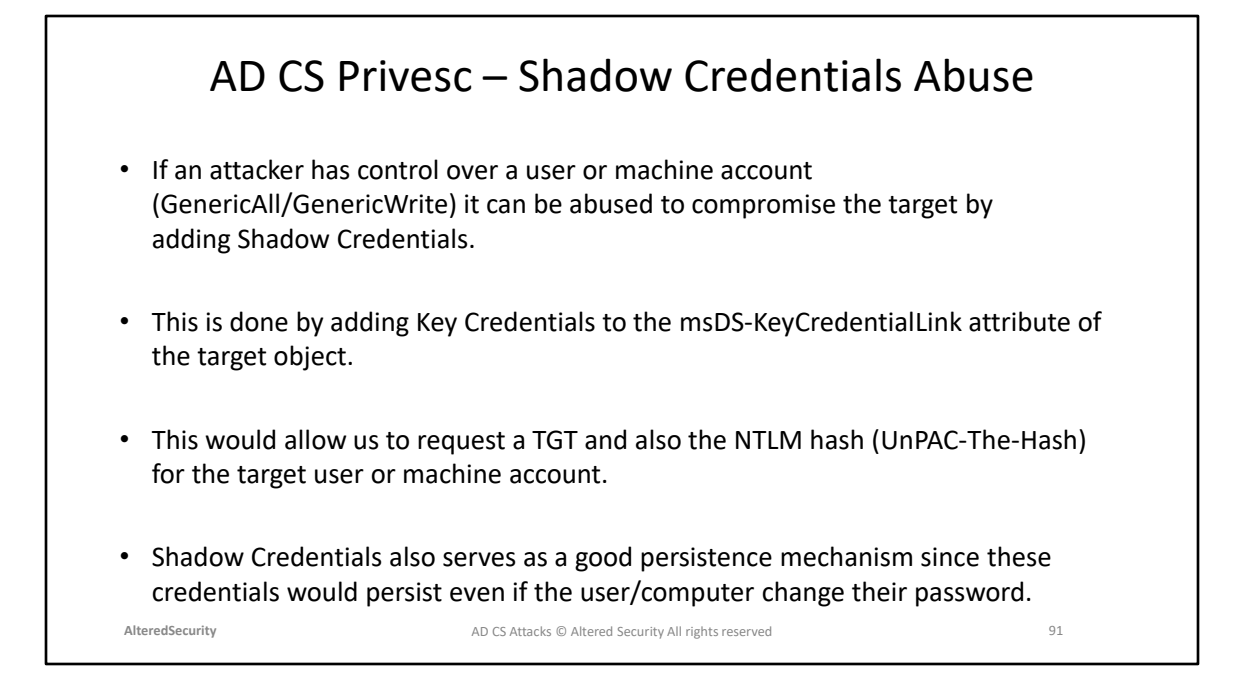

Elad Shamir's blog showcasing Shadow Credential abuse: [https://posts.specterops.io/shadow-credentials-abusing-key-trust-account](https://posts.specterops.io/shadow-credentials-abusing-key-trust-account-mapping-for-takeover-8ee1a53566ab)[mapping-for-takeover-8ee1a53566ab](https://posts.specterops.io/shadow-credentials-abusing-key-trust-account-mapping-for-takeover-8ee1a53566ab)

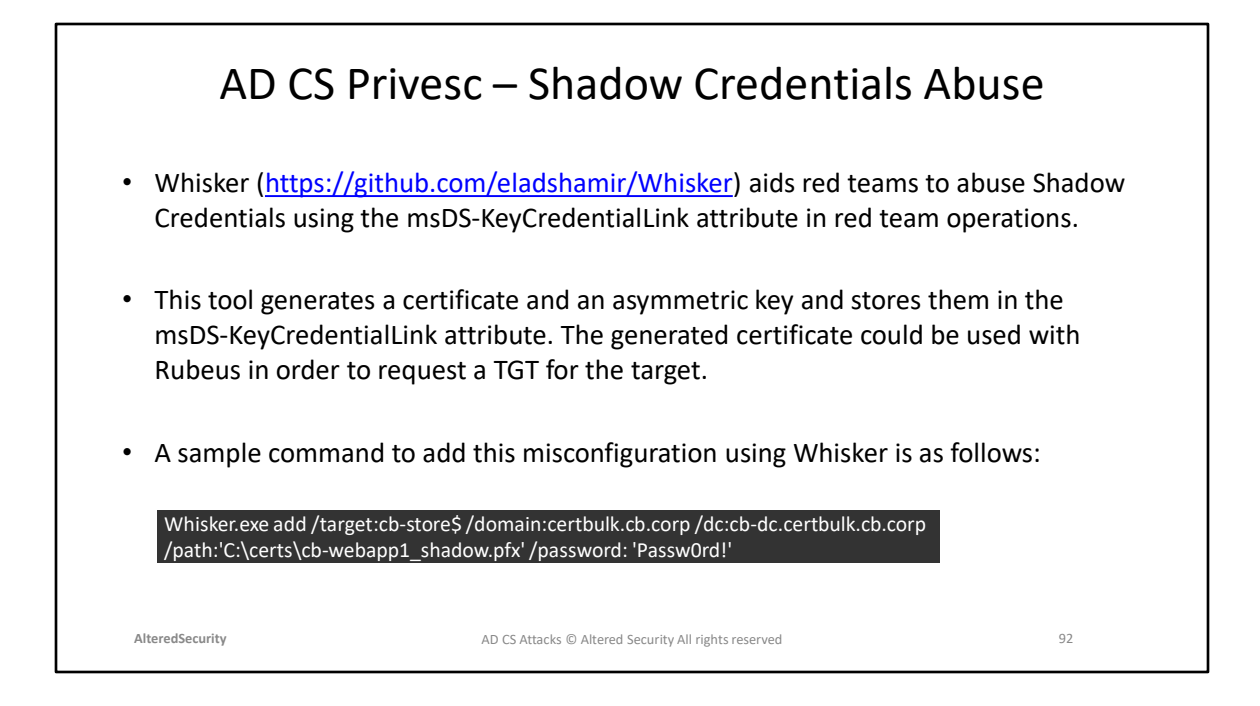

Whisker github: <https://github.com/eladshamir/Whisker> Python version of Whisker – PyWhiskter github: <https://github.com/ShutdownRepo/pywhisker>

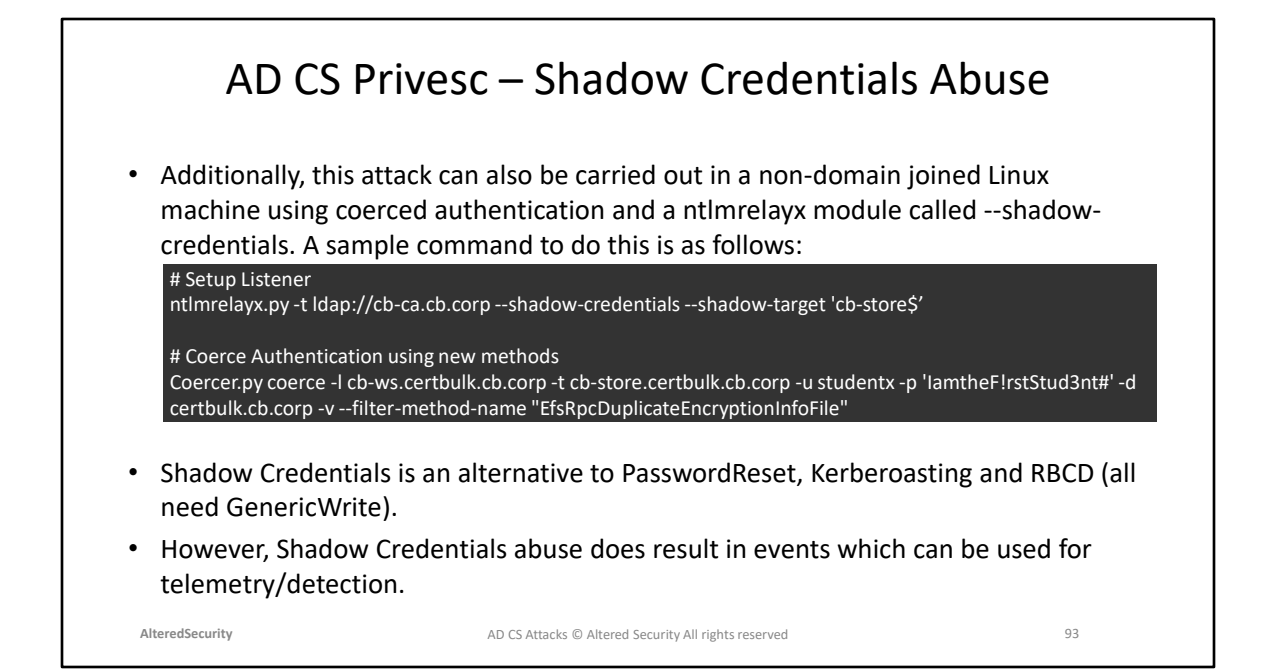

Telemetry/Detection of Shadow Credentials <https://cyberstoph.org/posts/2022/03/detecting-shadow-credentials/>

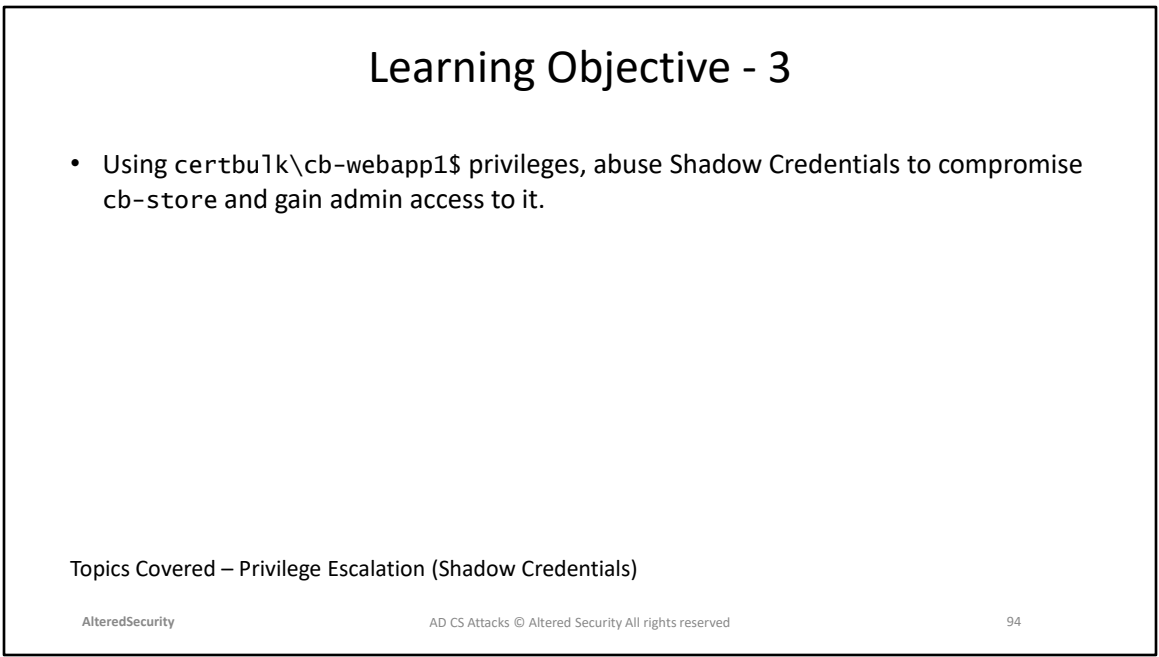

L

L

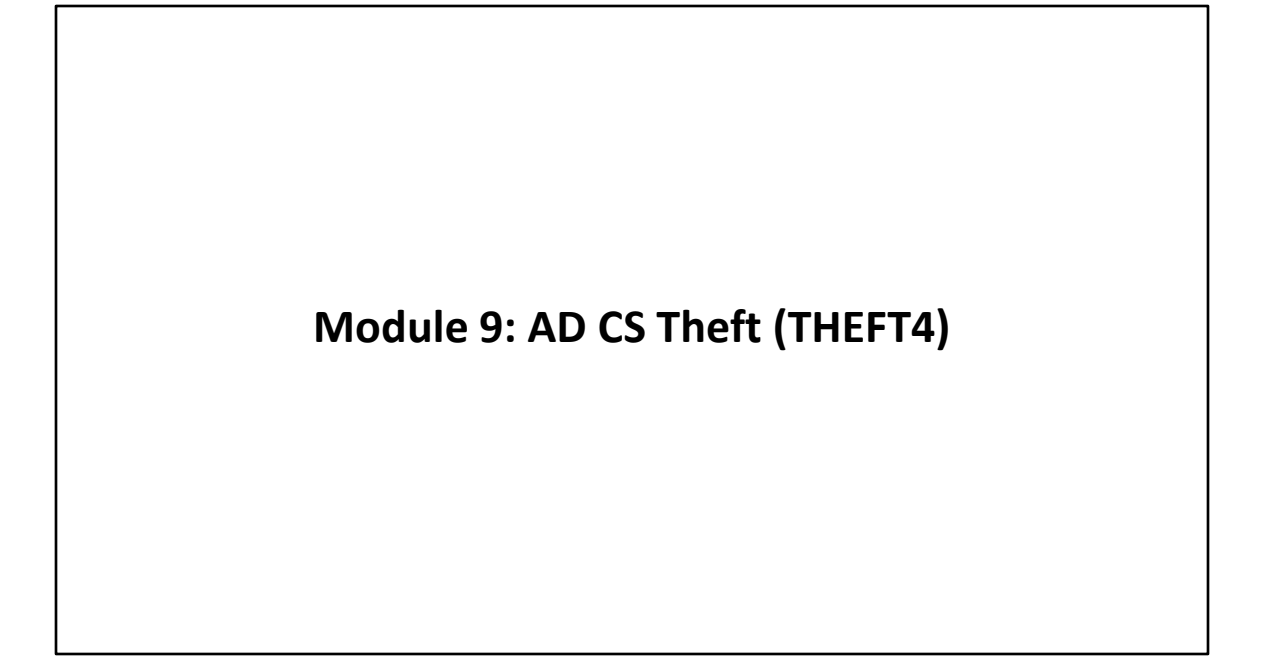

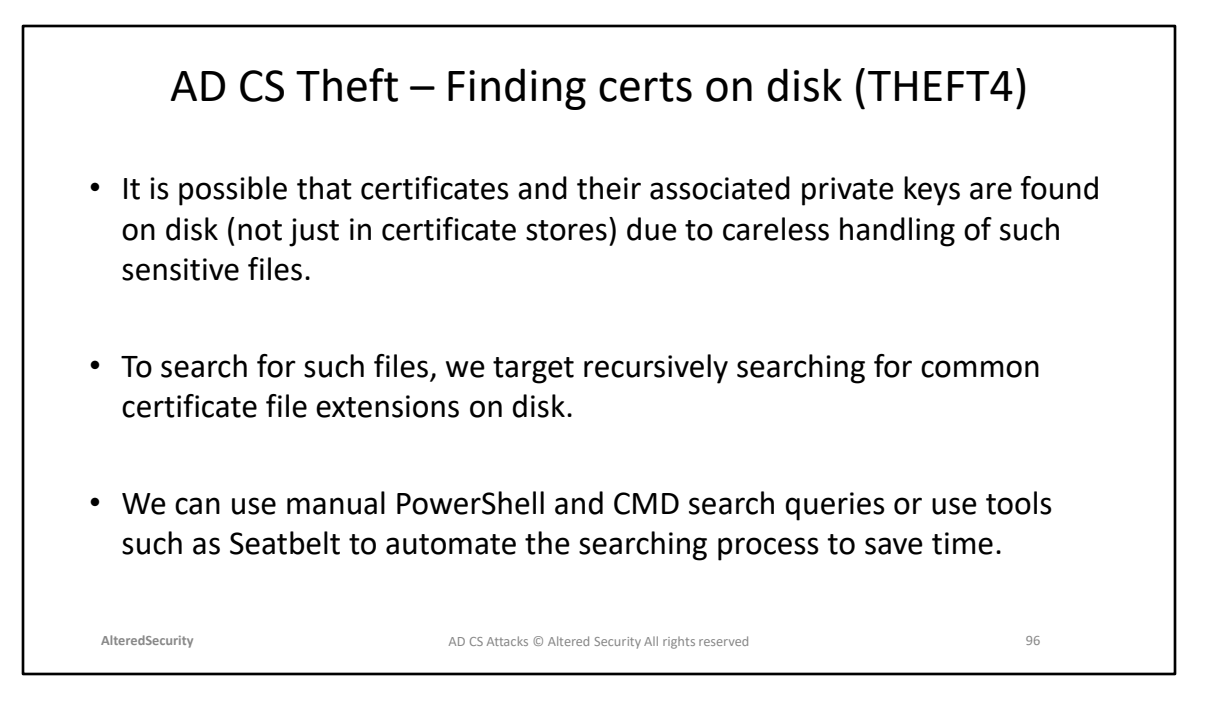

PowerShell and CMD queries to find certificate files: [https://superuser.com/questions/1459190/powershell-cmd-find-files-with-a](https://superuser.com/questions/1459190/powershell-cmd-find-files-with-a-certain-extension-excluding-error-messages-fr)[certain-extension-excluding-error-messages-fr](https://superuser.com/questions/1459190/powershell-cmd-find-files-with-a-certain-extension-excluding-error-messages-fr) Seatbelt Github: <https://github.com/GhostPack/Seatbelt>

#### AD CS Theft – Finding certs on disk (THEFT4)

- We can enumerate for the following critical extensions that may help us find and compromise certificates/private keys on disk.
	- **.key:** Contains just the private key
	- **.crt/.cer:** Contains just the certificate
	- **.csr:** Certificate signing request file. This does not contain certificates or keys
	- **.jks/.keystore/.keys:** Java Keystore. May contain certs + private keys used by Java applications
	- **.pem:** Contains certificate and associated private key (unprotected)
	- **.pfx/.p12:** Contains certificate and associated private key (protected)
- An example PowerShell query to search for such certificate files recursively based on files extension is shown below.

Get-ChildItem C:\ -include ('\*.pem', '\*.pfx', '\*.p12', '\*.crt', '\*.cer', '\*.key') -recurse -erroraction 'silentlycontinue'

**AlteredSecurity** 97 AD CS Attacks © Altered Security All rights reserved

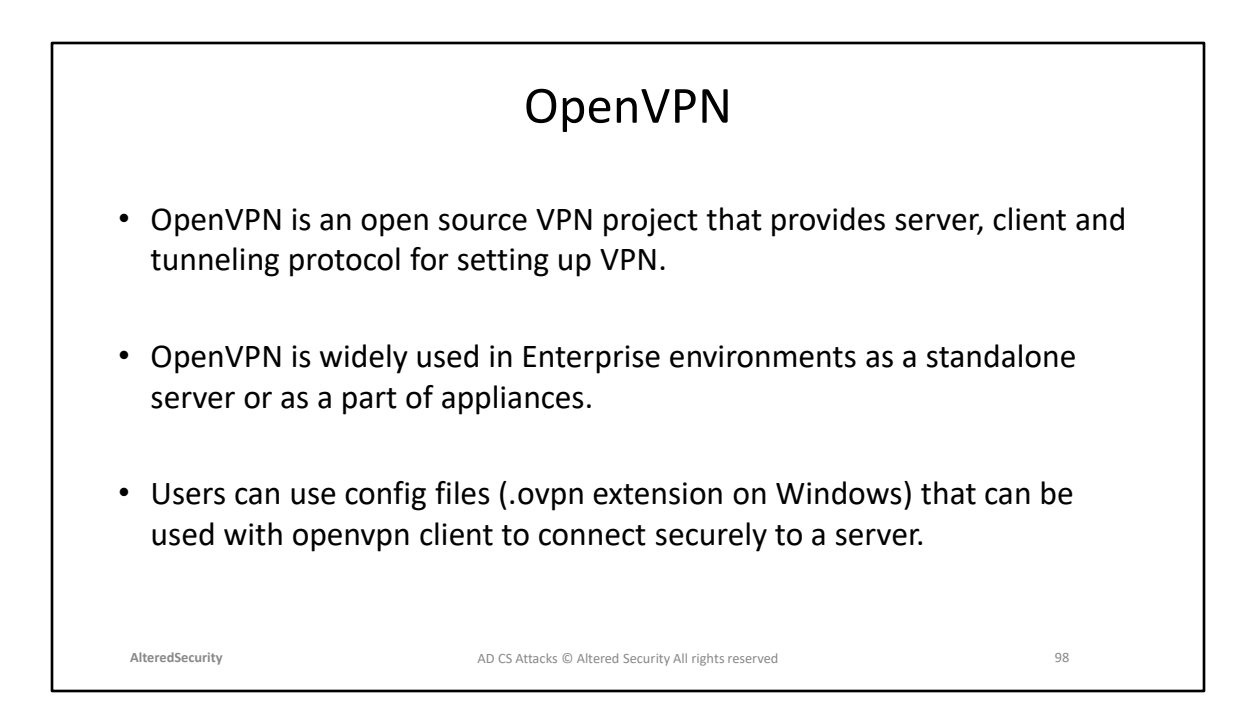

https://openvpn.net/community/ Sample client config https://github.com/OpenVPN/openvpn/blob/master/sample/sample-configfiles/client.conf

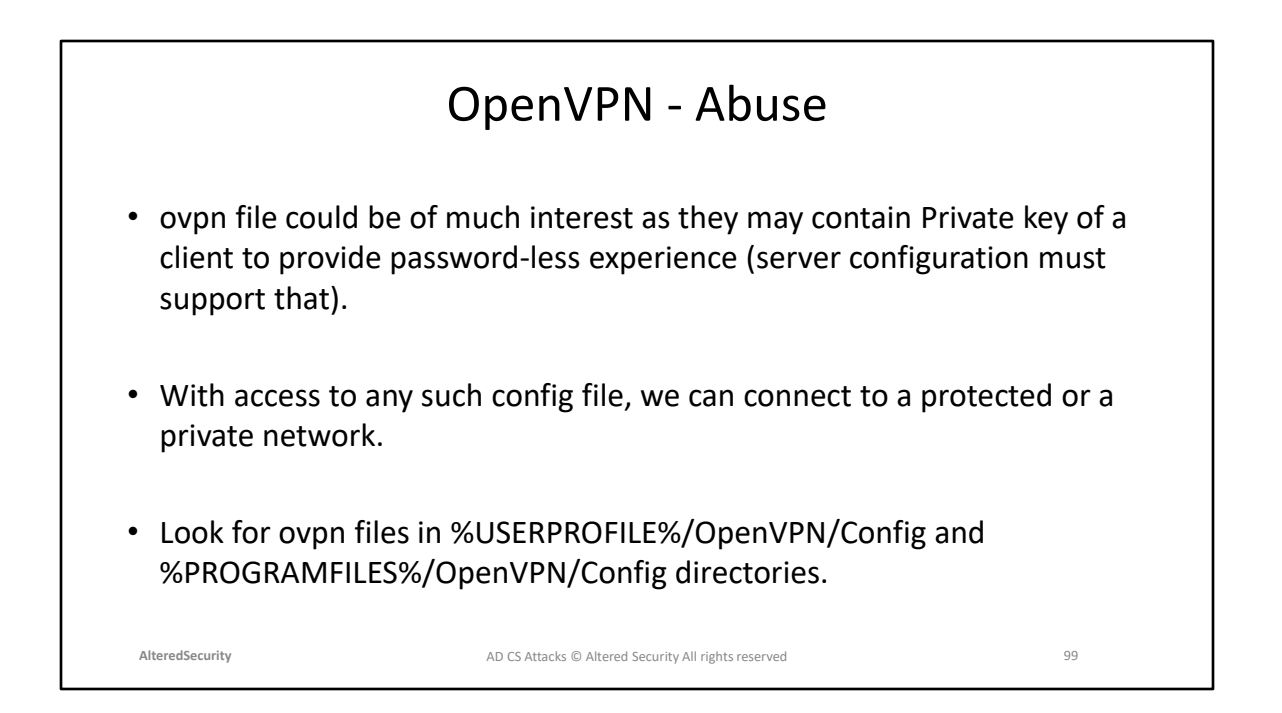

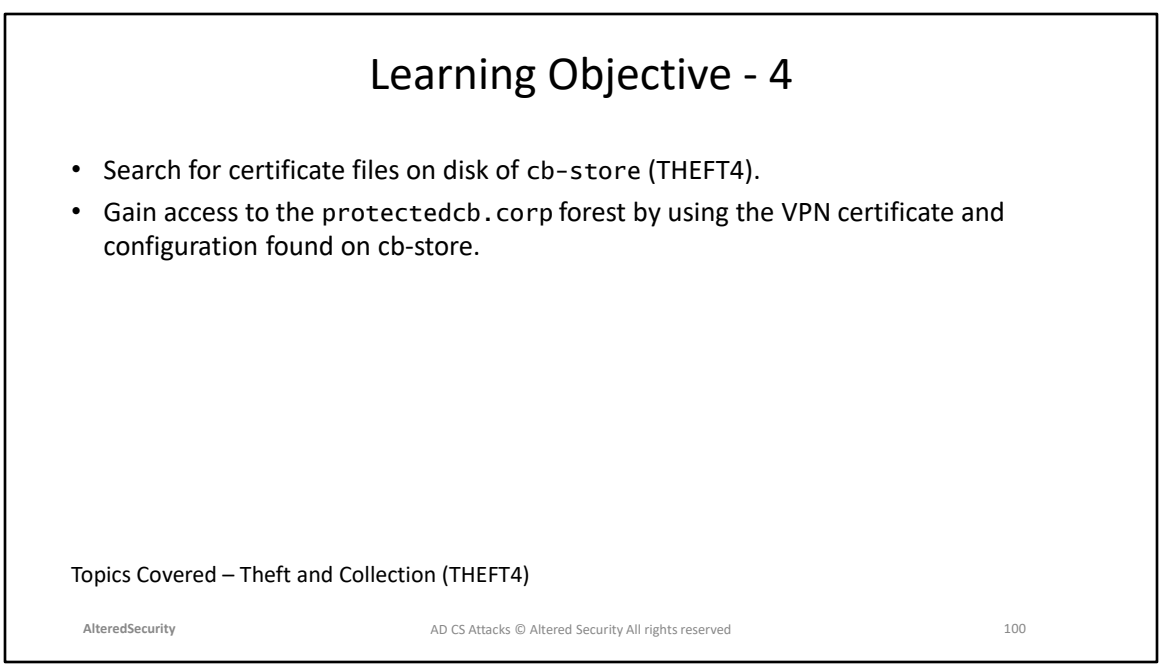

## **Module 10: AD CS Domain Privilege Escalation (ESC1)**

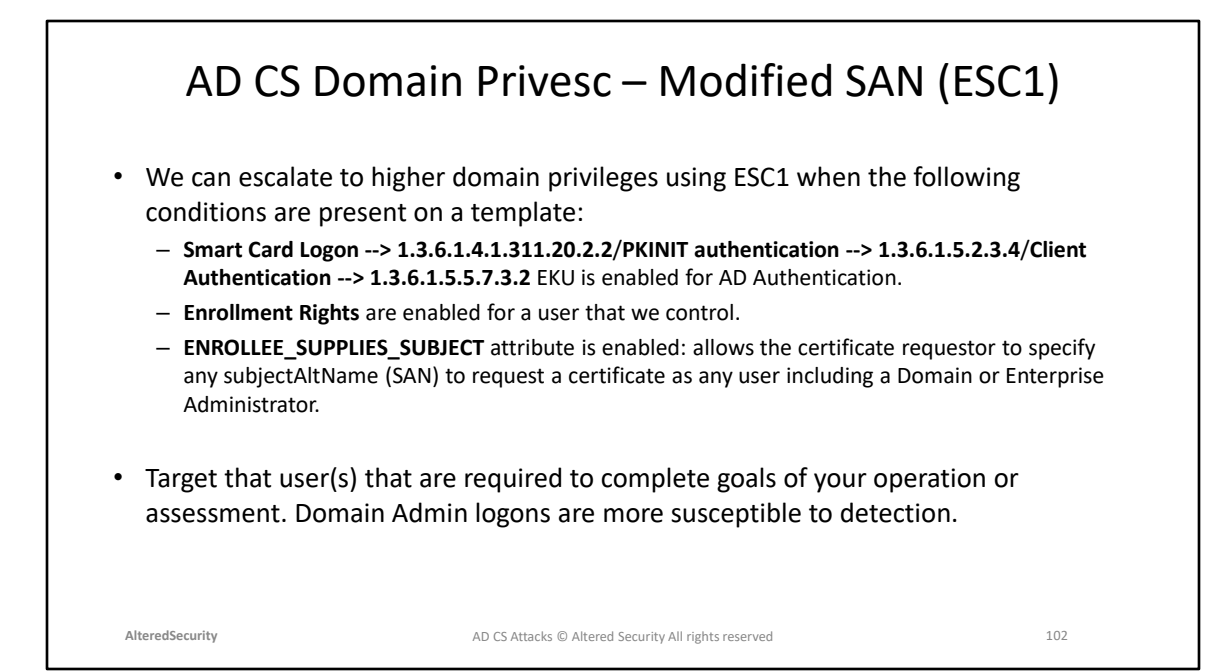

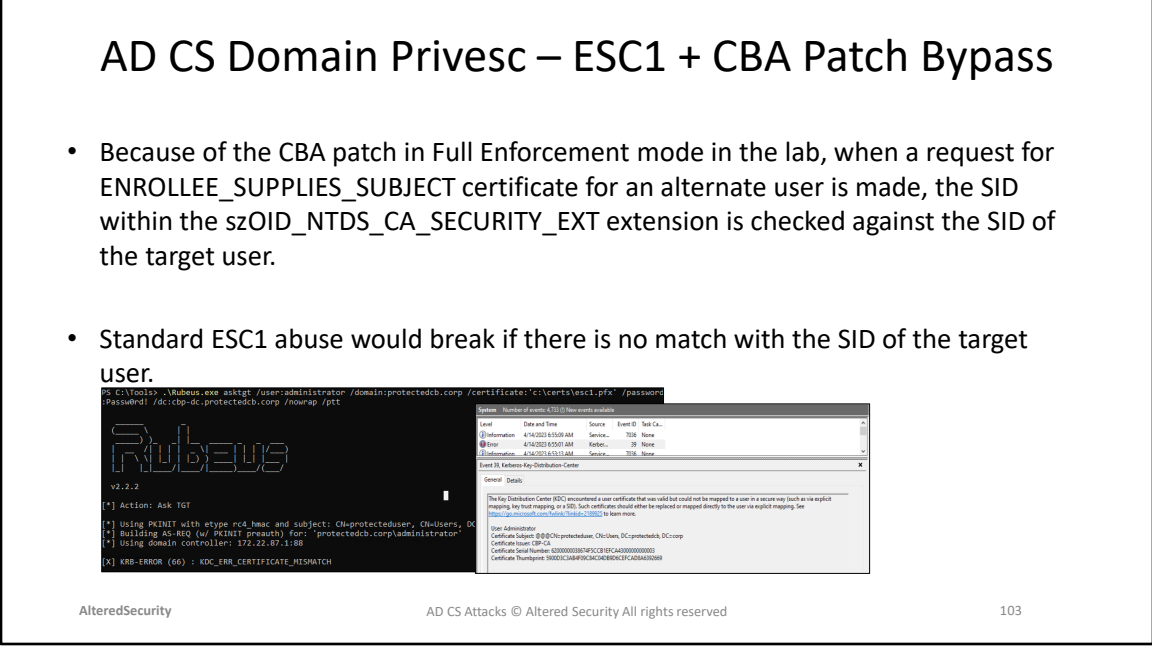

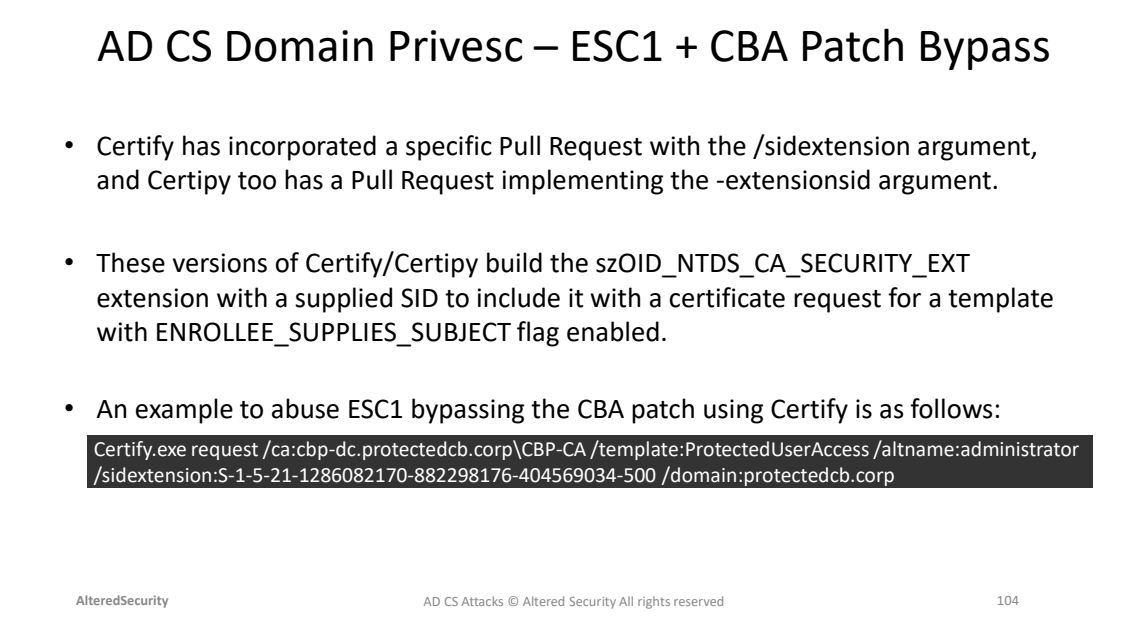

#### Certify /sidextension PR

Github: [https://github.com/GhostPack/Certify/commit/71636c435f2e5e7d8d077015](https://github.com/GhostPack/Certify/commit/71636c435f2e5e7d8d0770154464f44da356ca42) [4464f44da356ca42](https://github.com/GhostPack/Certify/commit/71636c435f2e5e7d8d0770154464f44da356ca42)

Certipy -extensionsid PR Github: <https://github.com/RazzburyPi/Certipy>

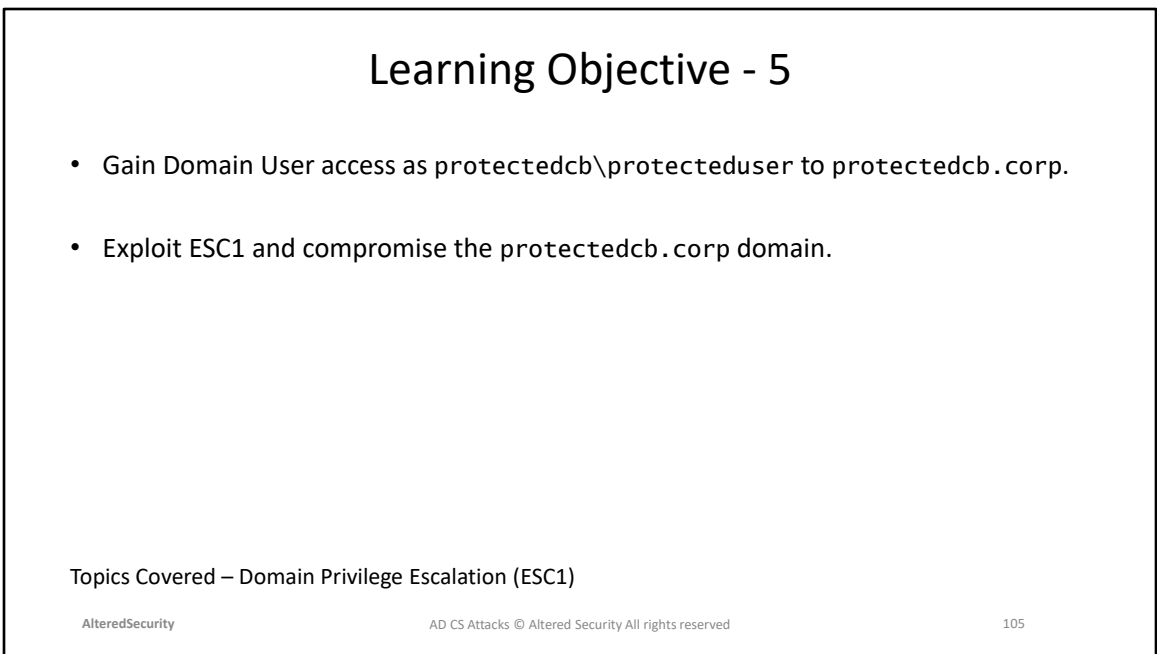

**Module 11: AD CS Domain Privilege Escalation (ESC2) and Local Persistence (PERSIST3)**

#### ADCS Domain Privesc – Modifiable SAN (ESC2)

- ESC2 is very similar to the ESC1 abuse in which the following conditions must be met on a template:
	- **Any Purpose EKU --> 2.5.29.37.0** or **no EKU** is is enabled for AD Authentication.
	- **Enrollment Rights** are enabled for a user that we control.
	- **ENROLLEE\_SUPPLIES\_SUBJECT attribute** is enabled.
- The only difference between ESC1 and ESC2 is the difference in EKUs.
- The Any Purpose EKU primarily allows an attacker to get a certificate for any purpose like Client Authentication, Server Authentication, Code Signing, etc.

**AlteredSecurity** 107 AD CS Attacks © Altered Security All rights reserved

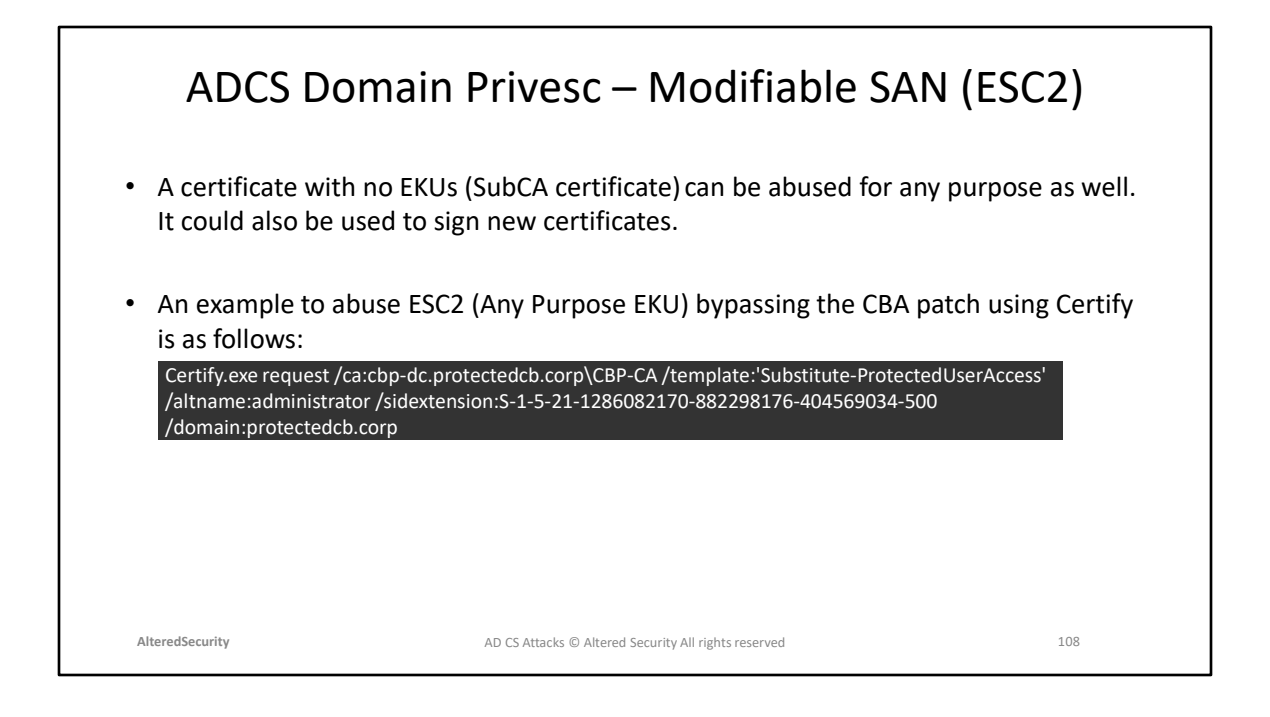
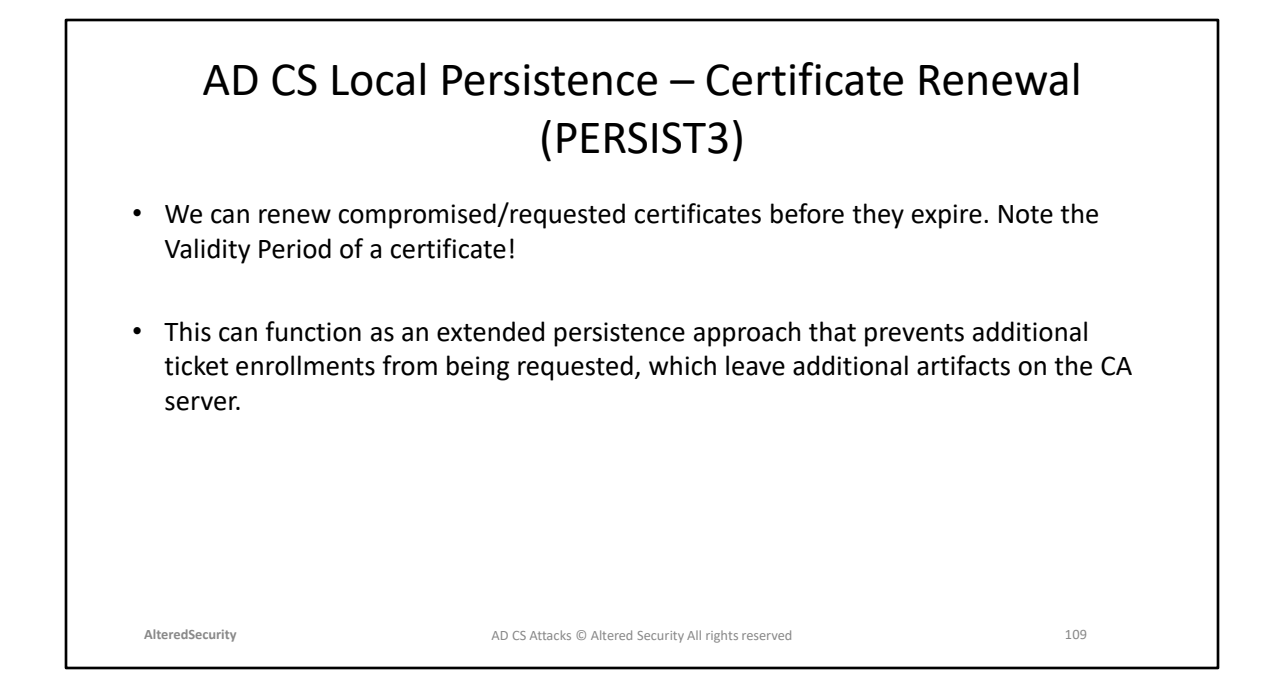

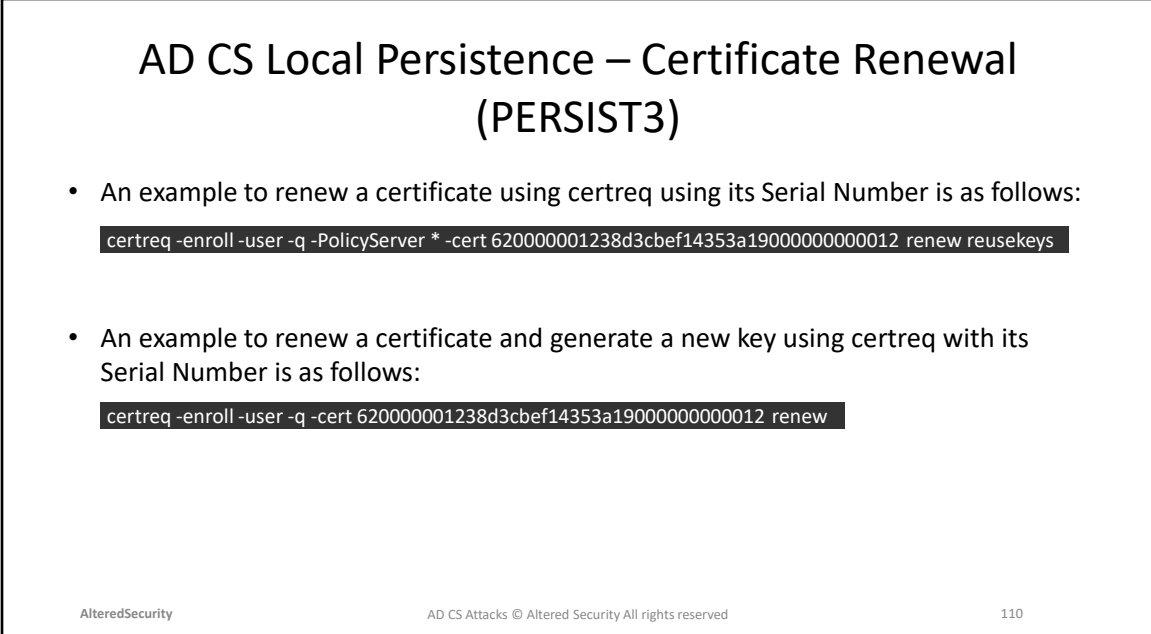

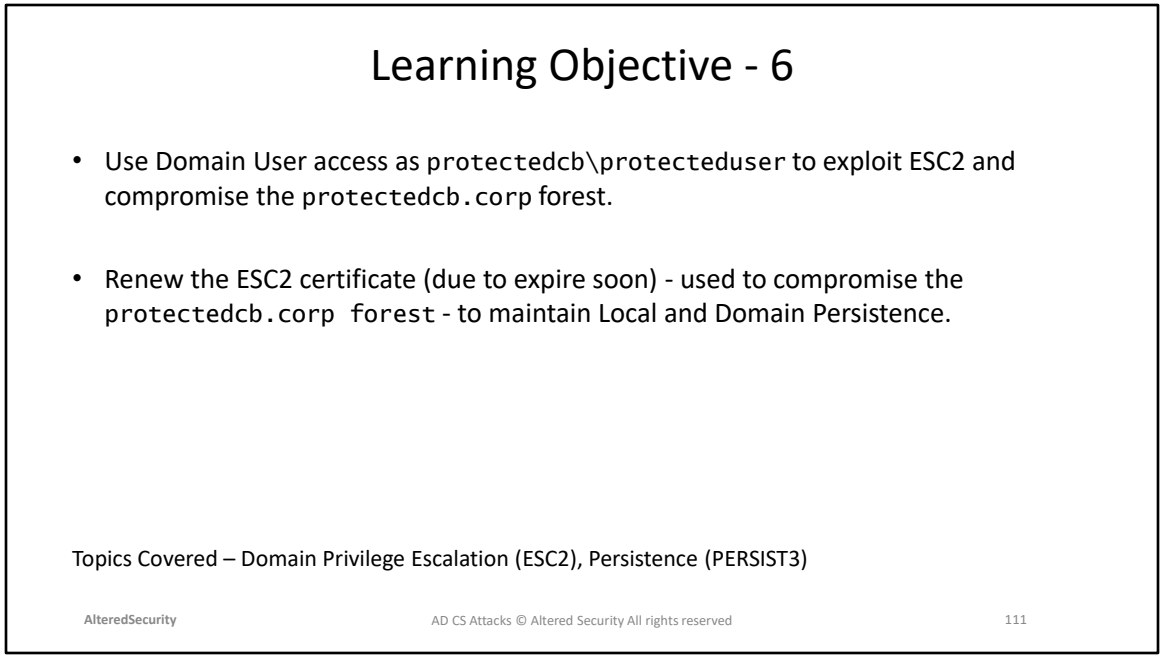

# **Module 12: AD CS Theft (THEFT2 and THEFT3)**

#### AD CS Theft – Data Protection Application Programming Interface (DPAPI)

- Data Protection API (DPAPI) provides the means for encrypting and decrypting (CryptProtectData() and CryptUnprotectData()) data blobs using cryptographic keys associated with user or computer accounts.
- DPAPI is useful protecting data like Browser Cookies, Login Data, Windows Credential Manager, Vault and certificates/private keys.
- DPAPI is also used to protect certificate private keys. Different storage locations are used for user and machine private keys.

**AlteredSecurity** 113 AD CS Attacks © Altered Security All rights reserved

CryptProtectData() MSDN: [https://docs.microsoft.com/en](https://docs.microsoft.com/en-us/windows/desktop/api/dpapi/nf-dpapi-cryptprotectdata)[us/windows/desktop/api/dpapi/nf-dpapi-cryptprotectdata](https://docs.microsoft.com/en-us/windows/desktop/api/dpapi/nf-dpapi-cryptprotectdata) CryptUnprotectData() MSDN: [https://docs.microsoft.com/en](https://docs.microsoft.com/en-us/windows/desktop/api/dpapi/nf-dpapi-cryptunprotectdata)[us/windows/desktop/api/dpapi/nf-dpapi-cryptunprotectdata](https://docs.microsoft.com/en-us/windows/desktop/api/dpapi/nf-dpapi-cryptunprotectdata)

### AD CS Theft – User Certificate Theft with DPAPI (THEFT2)

- To obtain a user certificate and its private key using DPAPI manually, we need to:
	- Map the target certificate in the user's certificate store and get the key store name.
	- Find and Extract the DPAPI masterkey needed to decrypt the associated private key.
	- Combine the private key and certificate to a .pfx to use for domain authentication.
- Some useful registry entries to note for user certificates and private keys are:
	- **Certificates:** HKEY\_CURRENT\_USER\SOFTWARE\Microsoft\SystemCertificates; %APPDATA%\Microsoft\SystemCertificates\My\Certificates\
	- **Private Keys:** %APPDATA%\Microsoft\Crypto\RSA\<User SID>\

**AlteredSecurity** 114 AD CS Attacks © Altered Security All rights reserved

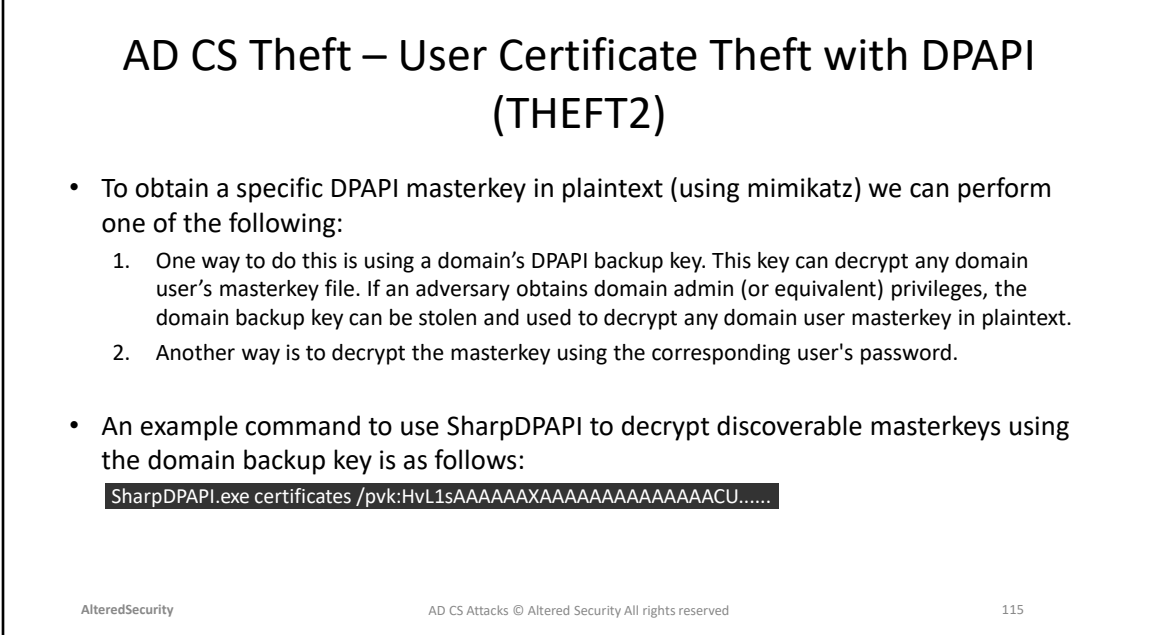

SharpDPAPI Github:<https://github.com/GhostPack/SharpDPAPI>

### AD CS Theft – Machine Certificate Theft with DPAPI (THEFT3)

- This is like THEFT2 except that we target the Machine certificate store. We cannot use the domain DPAPI backup key to decrypt Machine Keys.
- We need to use the DPAPI SYSTEM LSA secret on the target machine which is accessible only to the SYSTEM user.
- Some useful registry entries to note for Machine certificates and private keys are:
	- **Certificates:** HKEY\_LOCAL\_MACHINE\SOFTWARE\Microsoft\SystemCertificates; %APPDATA%\Microsoft\Crypto\RSA\MachineKeys
	- **Private Keys:** %APPDATA%\Microsoft\Crypto\RSA\MachineKeys

**AlteredSecurity** 116 AD CS Attacks © Altered Security All rights reserved

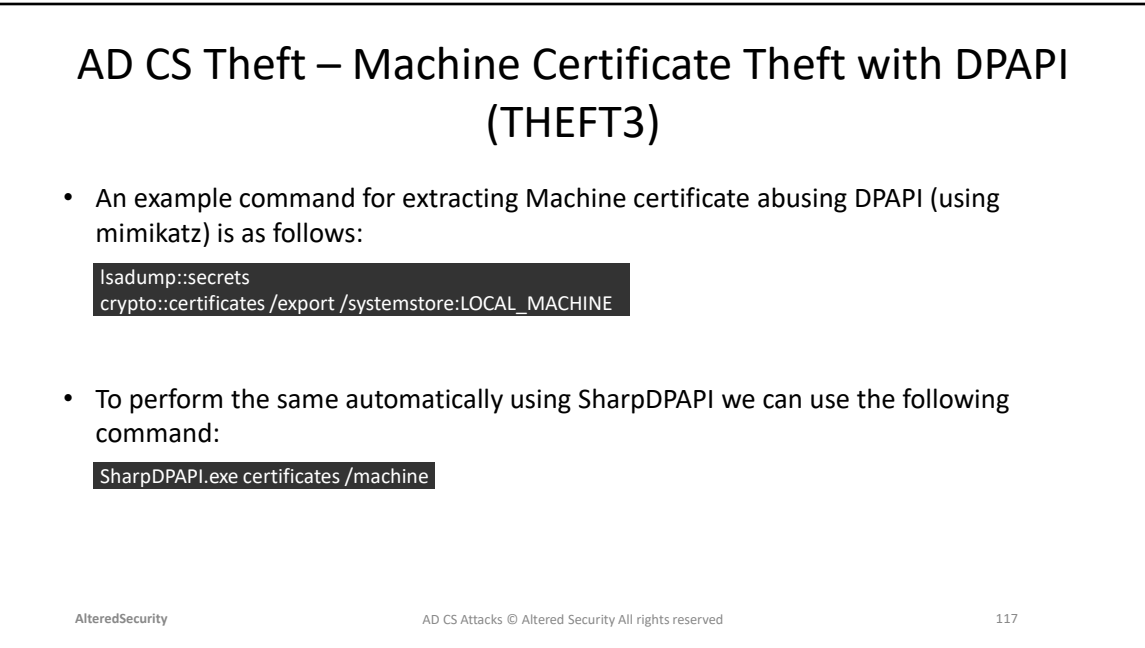

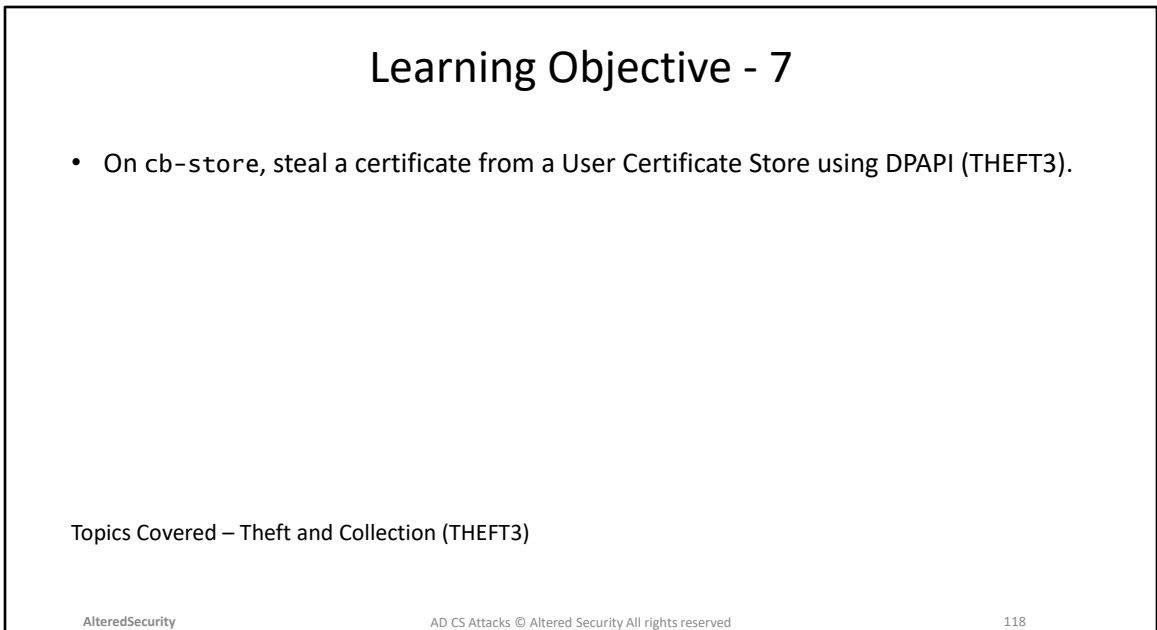

**Module 13: AD CS Domain Privilege Escalation (ESC4) and Local Persistence (PERSIST2)**

# AD CS Domain Privesc – Vulnerable Certificate Template ACEs (ESC4)

- Like so many other things in Windows world, certificate templates are securable objects - they have ACLs.
- A certificate template that has overly permissive ACLs can be abused to modify security settings of the template to introduce misconfigurations like ESC1, ESC2, ESC3 etc. - this is ESC4!
- The following rights are critical to abuse:
	- **Owner** Full Control
	- **FullControl** Full Control
	- **WriteOwner** Modify Owner for grant Full Control
	- **WriteDacl** Modify access control for grant Full Control
	- **WriteProperty** Edit any properties

**AlteredSecurity** 120 AD CS Attacks © Altered Security All rights reserved

Microsoft Blog discussing ACL rights: [https://devblogs.microsoft.com/powershell](https://devblogs.microsoft.com/powershell-community/understanding-get-acl-and-ad-drive-output/)[community/understanding-get-acl-and-ad-drive-output/](https://devblogs.microsoft.com/powershell-community/understanding-get-acl-and-ad-drive-output/)

Page 62 - https://specterops.io/wp-content/uploads/sites/3/2022/06/Certified\_Pre-Owned.pdf

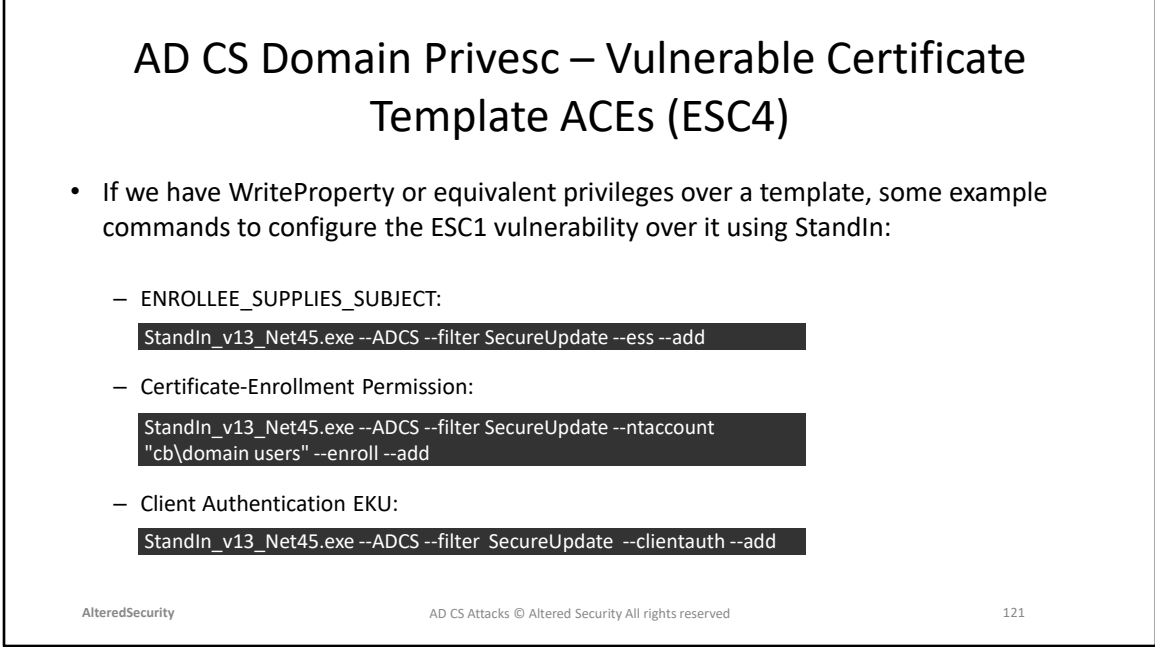

StandIn Github: <https://github.com/FuzzySecurity/StandIn>

### AD CS Domain Privesc – Abusing ESC4 with SmartCardLogon EKU

- We can also abuse ESC4 using a few other EKUs other than the Client Authentication EKU.
	- **Smart Card Logon (OID: 1.3.6.1.4.1.311.20.2.2)**
	- **PKINIT Client Authentication (OID: 1.3.6.1.5.2.3.4)**
	- **Any Purpose (OID: 2.5.29.37.0)**
	- **No EKU**
- By configuring the Smart Card Logon EKU, we can impersonate any user by enrolling for a smartcard logon certificate for that user.
- If smartcards are not in used in the target environment, we can use virtual smartcards to authenticate.

**AlteredSecurity** 122 AD CS Attacks © Altered Security All rights reserved

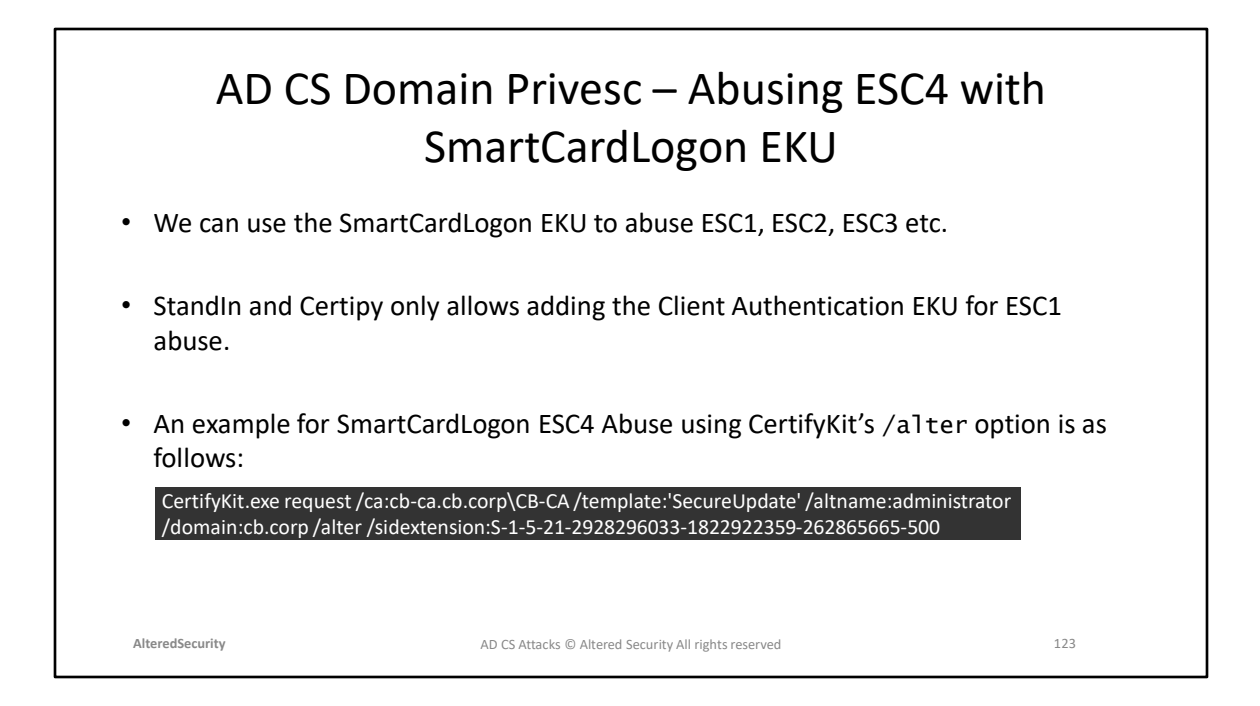

CertifyKit github: <https://github.com/Hagrid29/CertifyKit> PoshADCS github: [https://github.com/cfalta/PoshAD CS](https://github.com/cfalta/PoshADCS)

## AD CS Local Persistence – Machine Account (PERSIST2)

- With SYSTEM rights on a domain joined machine and enrollment rights to a certificate template with Client Authentication EKU, we can request a certificate for the machine account that will be valid even if there is a password change, system wipe etc.
- An example command to request a machine certificate using Certify is as follows: Certify.exe request /ca:cb-ca.cb.corp\CB-CA /template:DomainController/machine
- DC account can be targeted after DA priv escalation, since with its privileges it is possible to DCSync or perform a S4U2Self attack to ultimately compromise the entire domain.

**AlteredSecurity** 124 AD CS Attacks © Altered Security All rights reserved

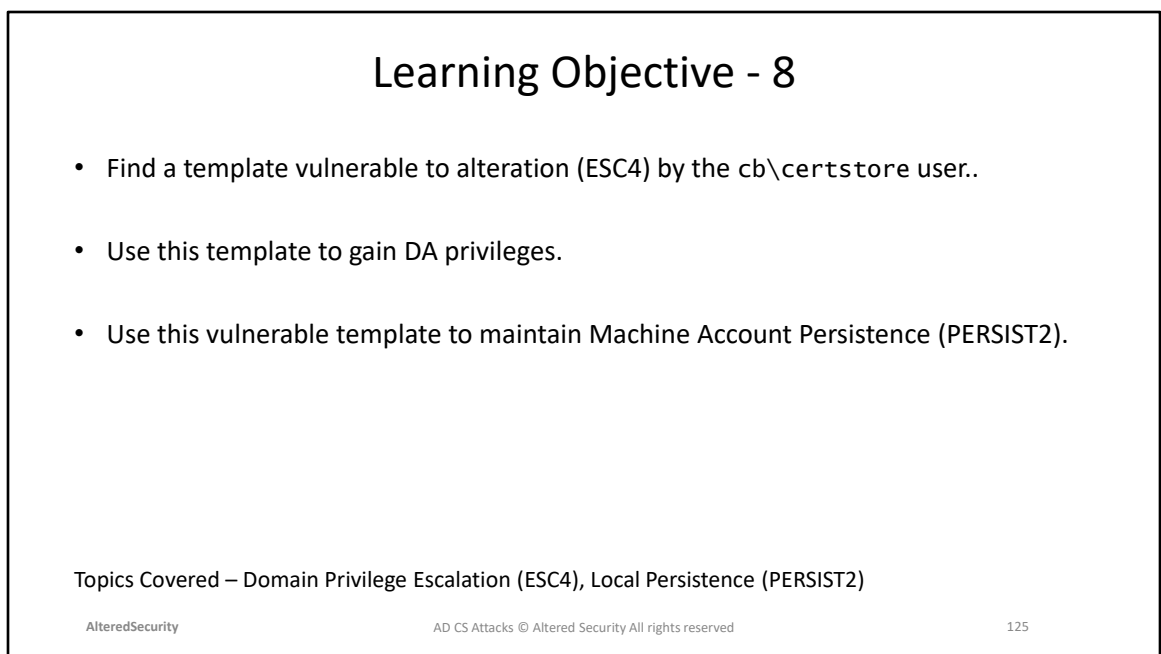

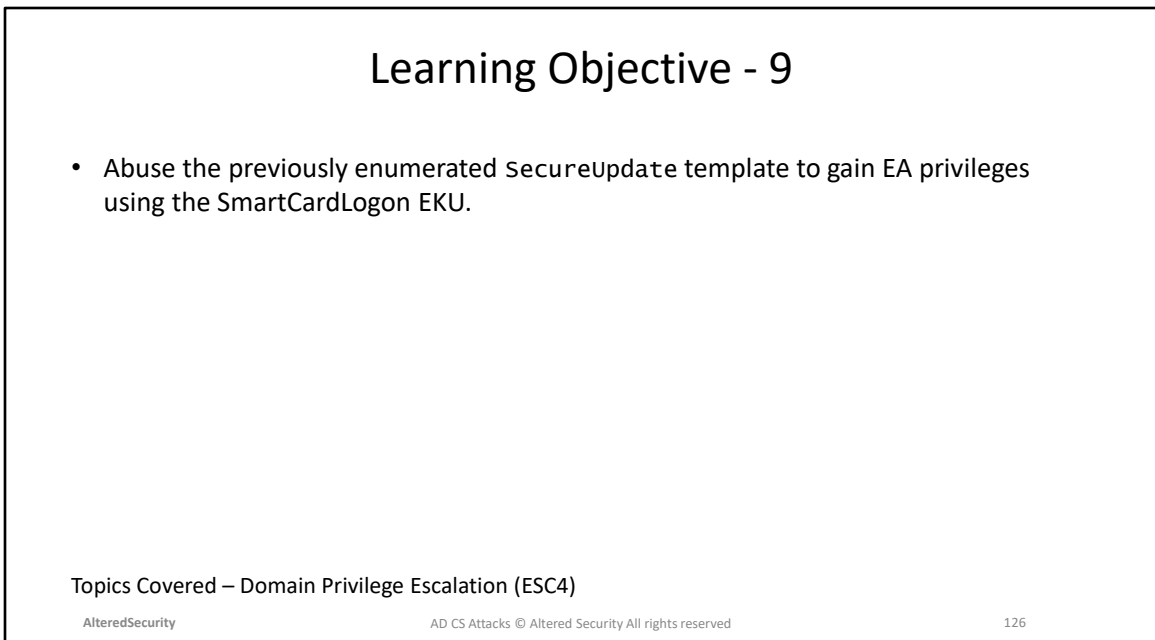

# **Module 14: AD CS Domain Privilege Escalation (ESC3)**

### AD CS Domain Privesc – Agent Certificate + Enroll on Behalf of Another User (ESC3)

For ESC3 we require 2 certificate templates with the following configuration:

- Template 1: Provides Enrollment Agent Certificate
	- **Certificate Request Agent EKU --> 1.3.6.1.4.1.311.20.2.1** is enabled.
	- **Enrollment Rights** are enabled for a user that we control.
- Template 2: Allows Enrollment Agent Certificate to use on-behalf-of
	- **Client Authentication EKU --> 1.3.6.1.5.5.7.3.2** is enabled.
	- **Application Policy Issuance Requirement** with **Authorized Signatures Required enabled** and set to 1 along with Certificate Request Agent EKU enabled.
	- **Enrollment Rights** are enabled for a user that we control.

**AlteredSecurity** 128 AD CS Attacks © Altered Security All rights reserved

#### AD CS Domain Privesc – Agent Certificate + Enroll on Behalf of Another User (ESC3)

- The Certificate Request Agent EKU aka Enrollment Agent allows a principal to request a certificate on behalf of another user.
- We can enroll in such a template that has the Certificate Request Agent EKU set (Template 1) to receive an Enrollment Agent Certificate.

Certify.exe request /ca:cb-ca.cb.corp\CB-CA /template:StoreDataRecovery-Agent/user:certstore /domain:cb.corp

• Use the Enrollment Agent certificate to enroll in a template (Template 2) on behalf of another user:

Certify.exe request /ca:cb-ca.cb.corp\CB-CA /template:StoreDataRecovery /onbehalfof:certbulk\administrator /enrollcert:'C:\certs\esc3-enrollmentAgent.pfx' /enrollcertpw:'Passw0rd!' /domain:certbulk.cb.corp

**AlteredSecurity** 129 AD CS Attacks © Altered Security All rights reserved

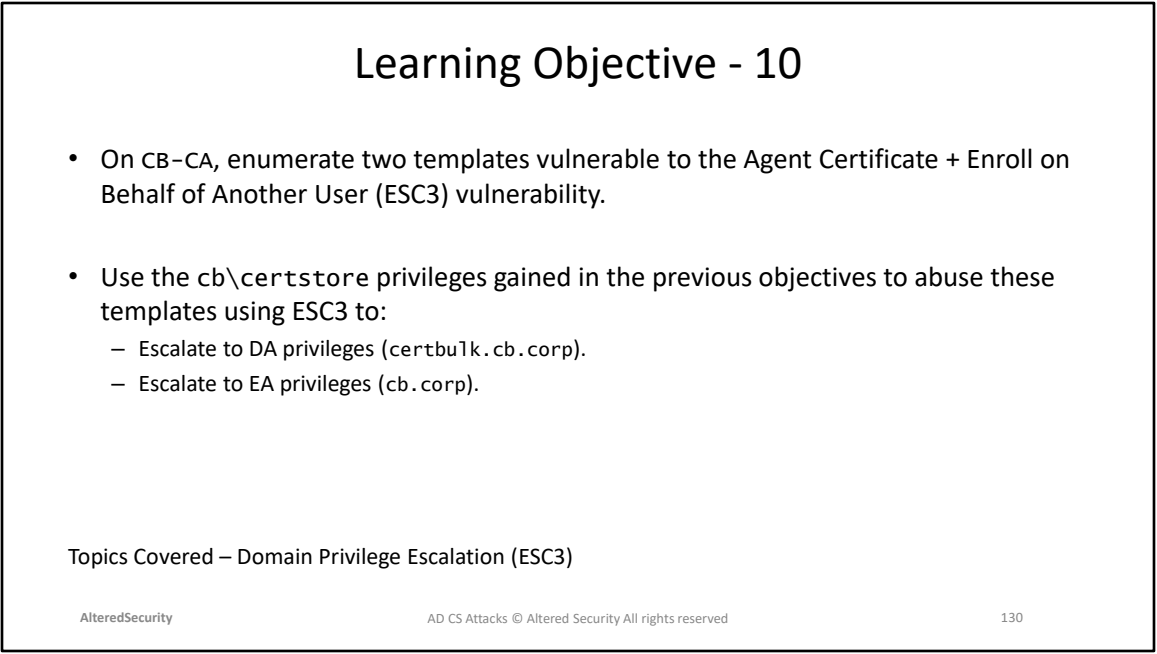

# **Module 15: AD CS Domain Privilege Escalation (Code Signing)**

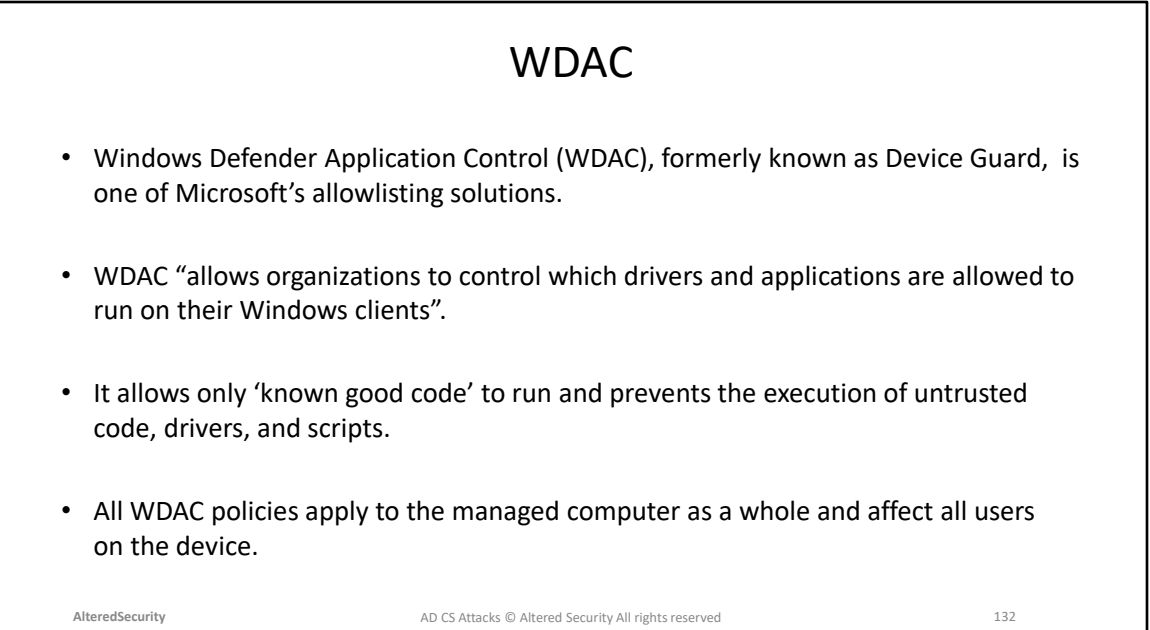

WDAC and Applocker Microsoft docs: [https://learn.microsoft.com/en](https://learn.microsoft.com/en-us/windows/security/threat-protection/windows-defender-application-control/wdac-and-applocker-overview)[us/windows/security/threat-protection/windows-defender-application-control/wdac](https://learn.microsoft.com/en-us/windows/security/threat-protection/windows-defender-application-control/wdac-and-applocker-overview)[and-applocker-overview](https://learn.microsoft.com/en-us/windows/security/threat-protection/windows-defender-application-control/wdac-and-applocker-overview)

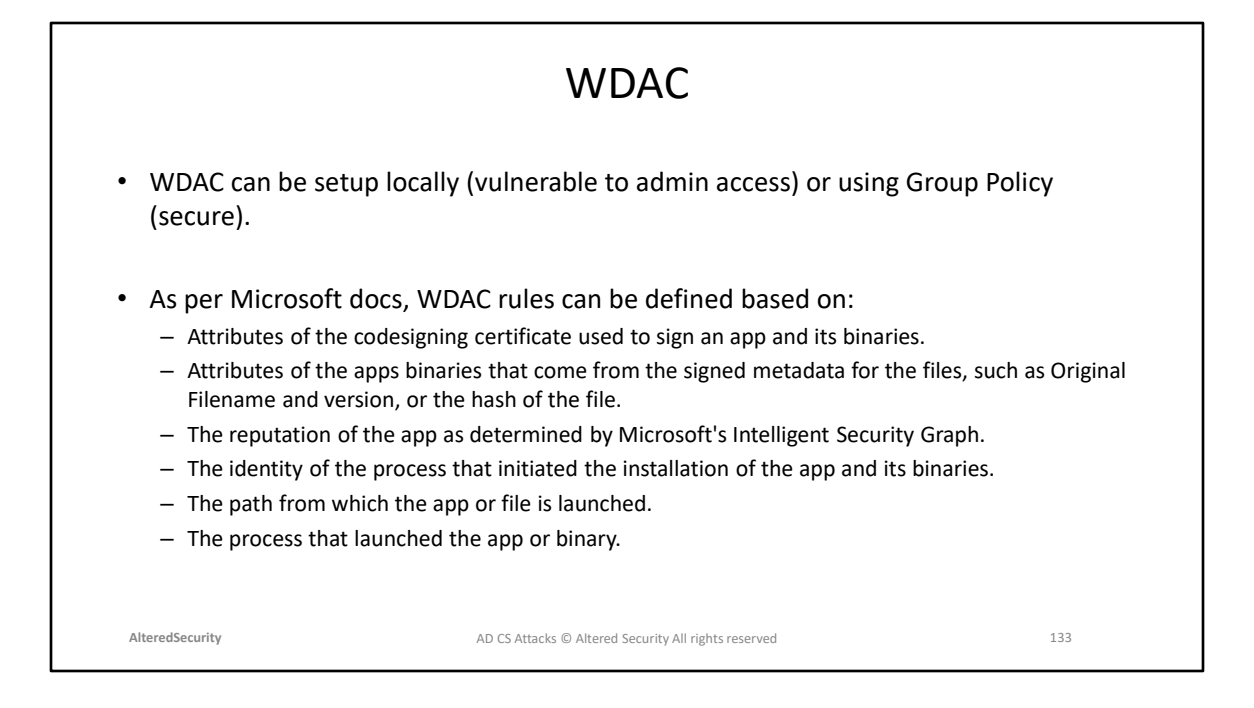

WDAC local setup Microsoft docs: [https://learn.microsoft.com/en](https://learn.microsoft.com/en-us/windows/security/threat-protection/windows-defender-application-control/deployment/deploy-wdac-policies-with-script)[us/windows/security/threat-protection/windows-defender-application](https://learn.microsoft.com/en-us/windows/security/threat-protection/windows-defender-application-control/deployment/deploy-wdac-policies-with-script)[control/deployment/deploy-wdac-policies-with-script](https://learn.microsoft.com/en-us/windows/security/threat-protection/windows-defender-application-control/deployment/deploy-wdac-policies-with-script) WDAC GPO setup Microsoft docs: [https://learn.microsoft.com/en](https://learn.microsoft.com/en-us/windows/security/threat-protection/windows-defender-application-control/deployment/deploy-windows-defender-application-control-policies-using-group-policy)[us/windows/security/threat-protection/windows-defender-application](https://learn.microsoft.com/en-us/windows/security/threat-protection/windows-defender-application-control/deployment/deploy-windows-defender-application-control-policies-using-group-policy)[control/deployment/deploy-windows-defender-application-control-policies-using](https://learn.microsoft.com/en-us/windows/security/threat-protection/windows-defender-application-control/deployment/deploy-windows-defender-application-control-policies-using-group-policy)[group-policy](https://learn.microsoft.com/en-us/windows/security/threat-protection/windows-defender-application-control/deployment/deploy-windows-defender-application-control-policies-using-group-policy)

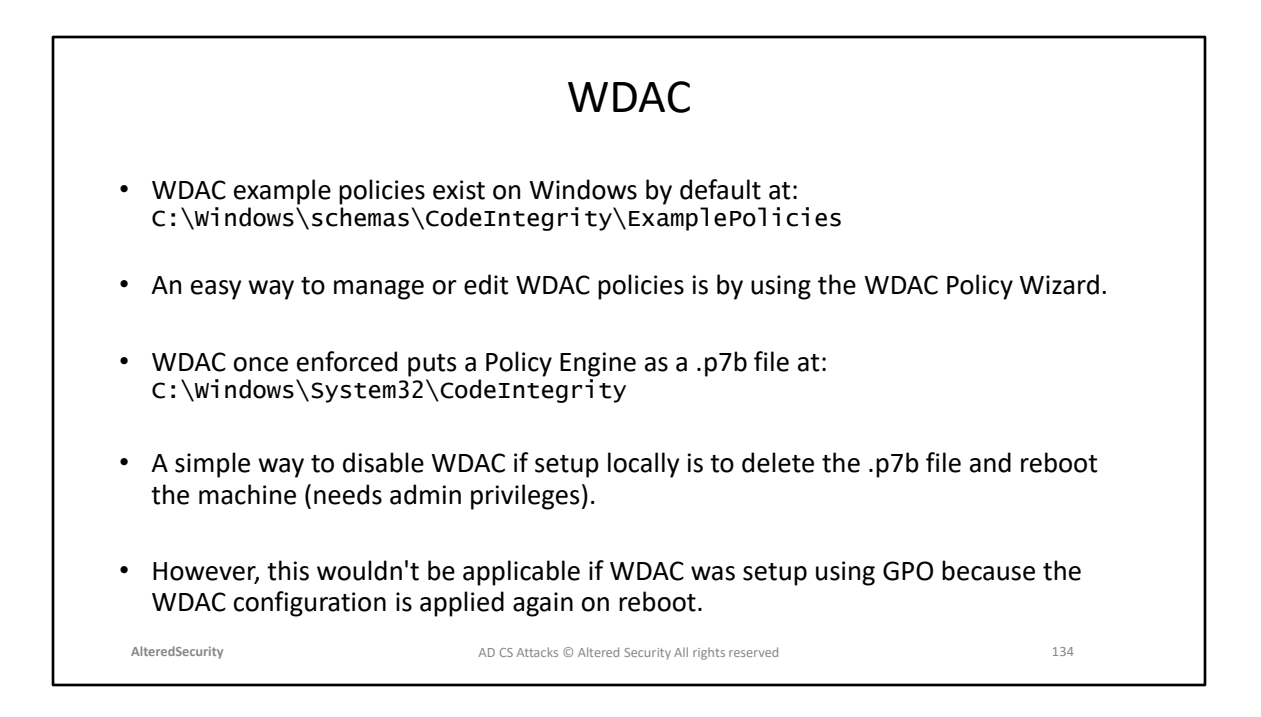

WDAC Policy Wizard: <https://webapp-wdac-wizard.azurewebsites.net/>

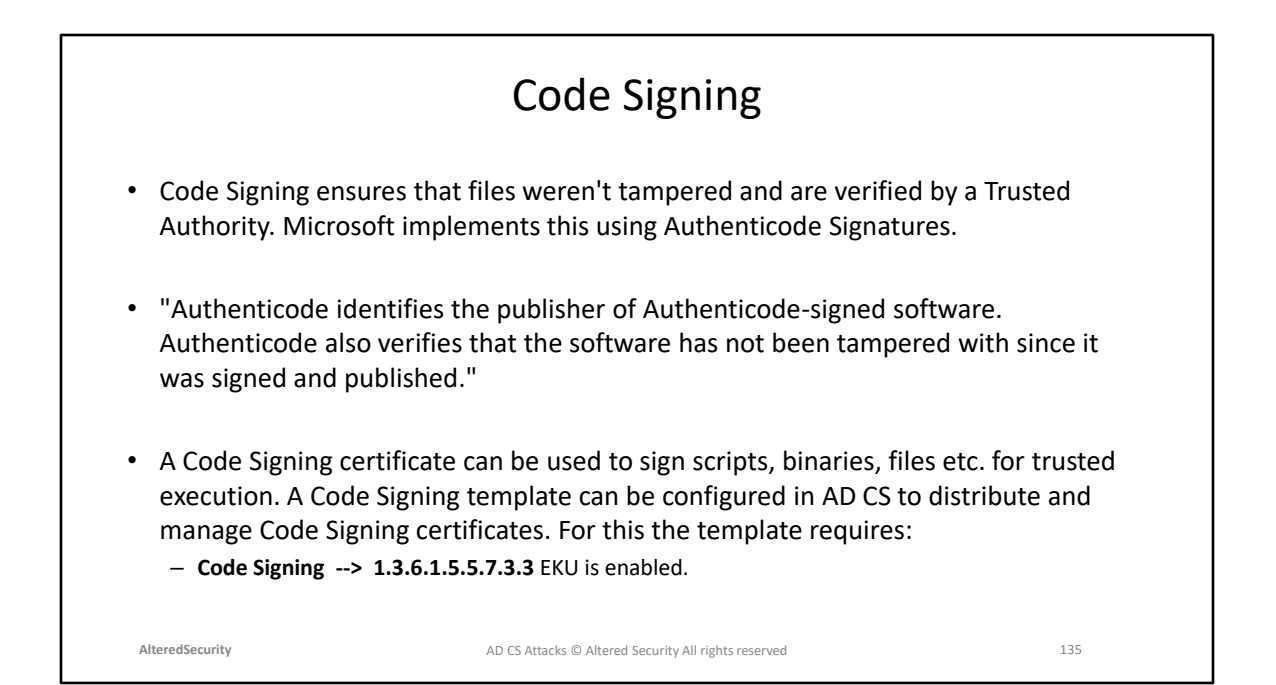

Authenticode Signature Microsoft docs: [https://learn.microsoft.com/en-us/windows](https://learn.microsoft.com/en-us/windows-hardware/drivers/install/authenticode)[hardware/drivers/install/authenticode](https://learn.microsoft.com/en-us/windows-hardware/drivers/install/authenticode)

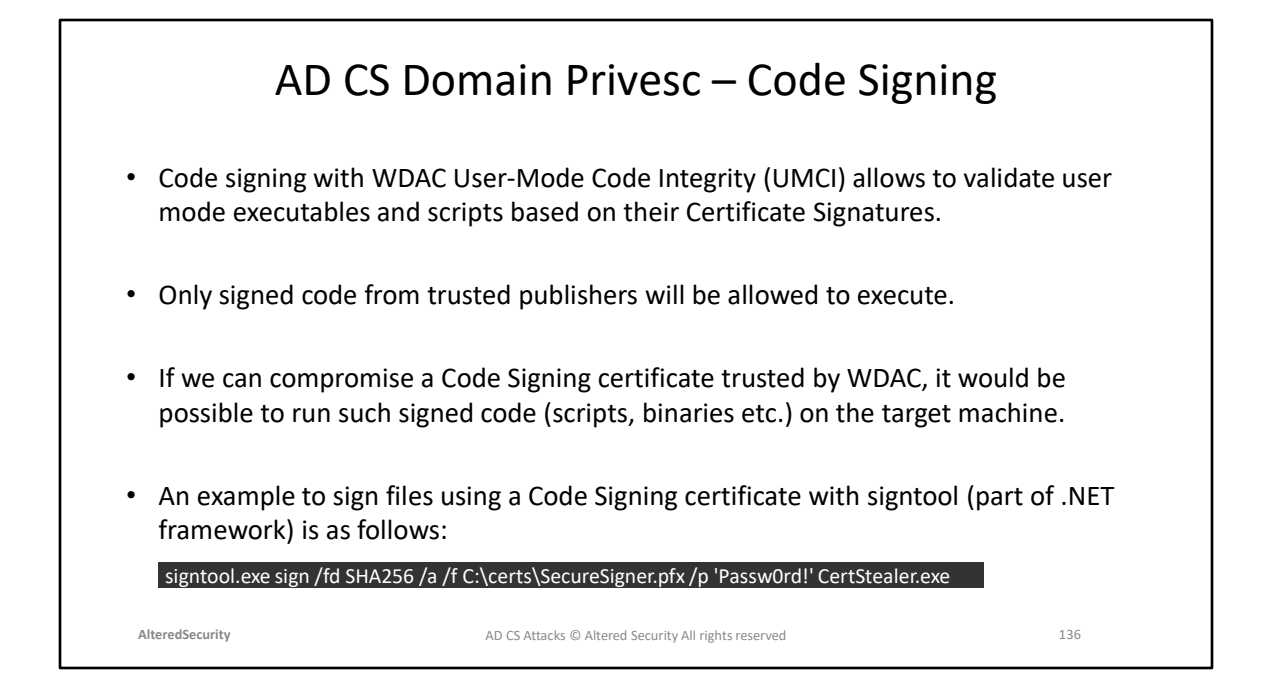

Blog showcasing Abusing Code Signing Certificates: <https://axelarator.github.io/posts/codesigningcerts/?s=08>

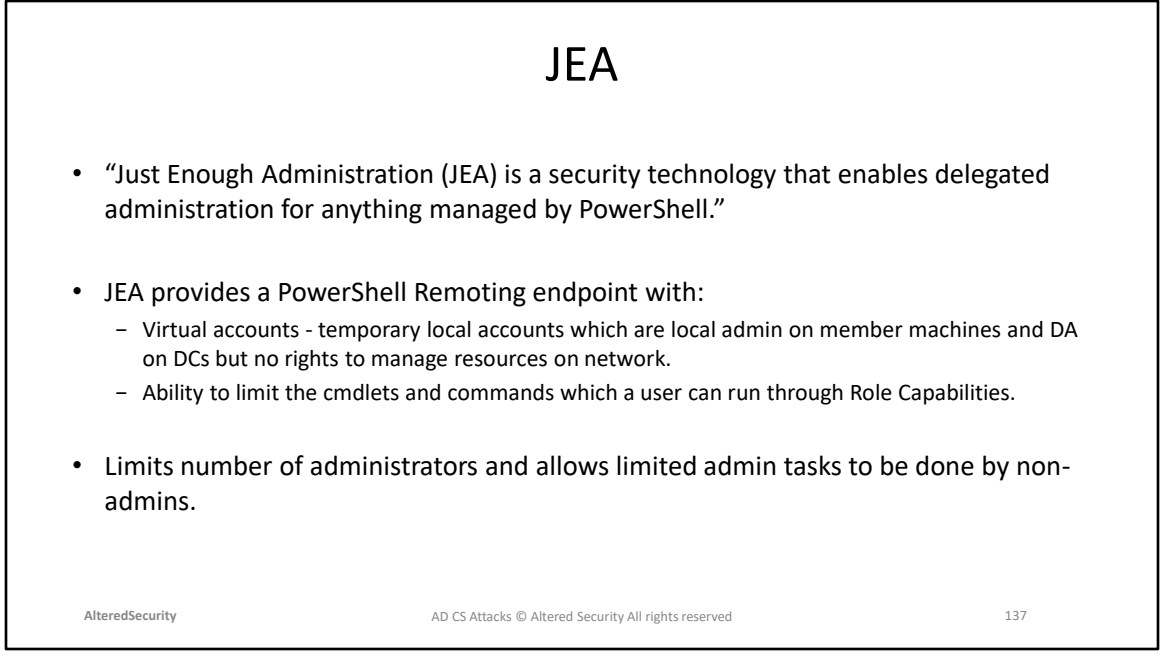

https://learn.microsoft.com/enus/powershell/scripting/learn/remoting/jea/overview

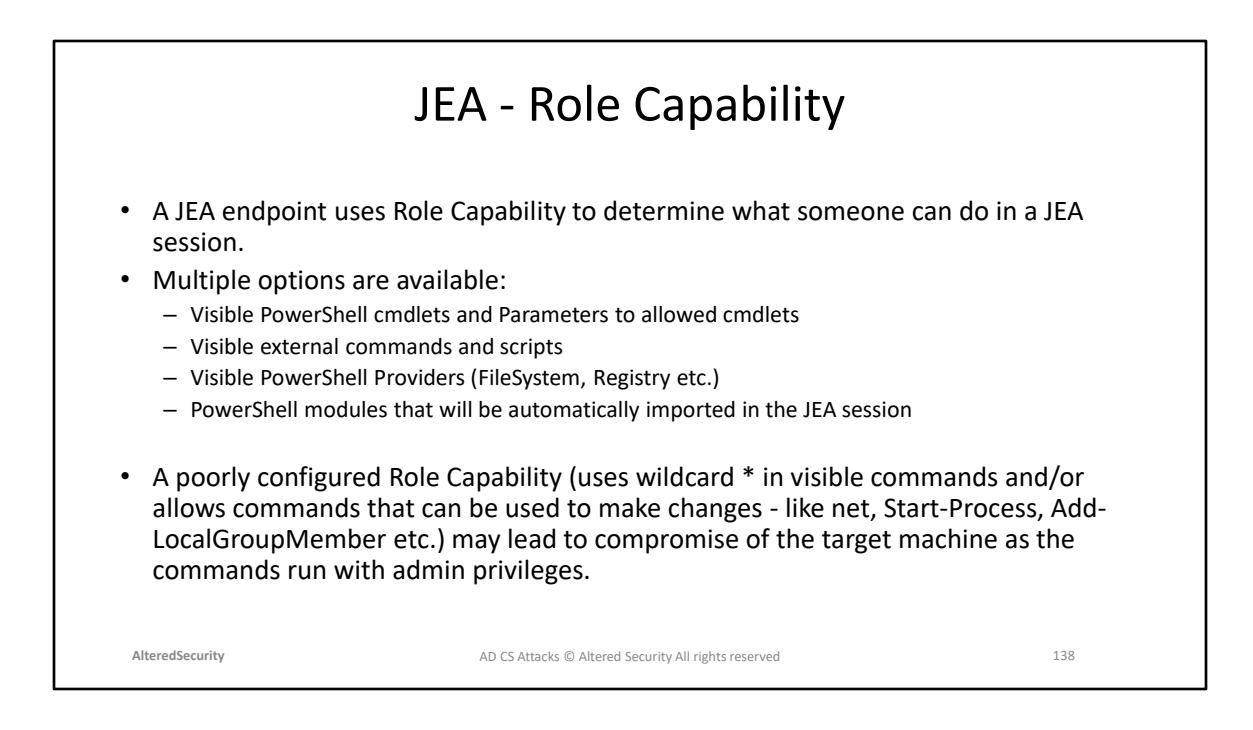

https://learn.microsoft.com/en-

us/powershell/module/microsoft.powershell.core/new-psrolecapabilityfile

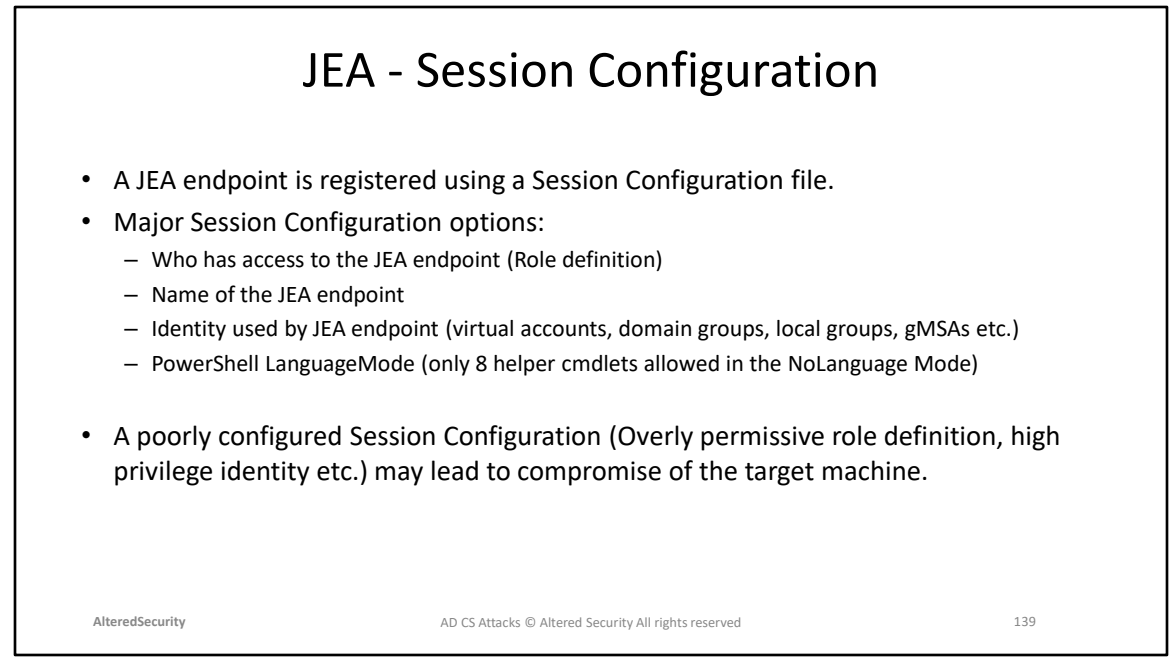

https://learn.microsoft.com/en-

us/powershell/module/microsoft.powershell.core/new-pssessionconfigurationfile

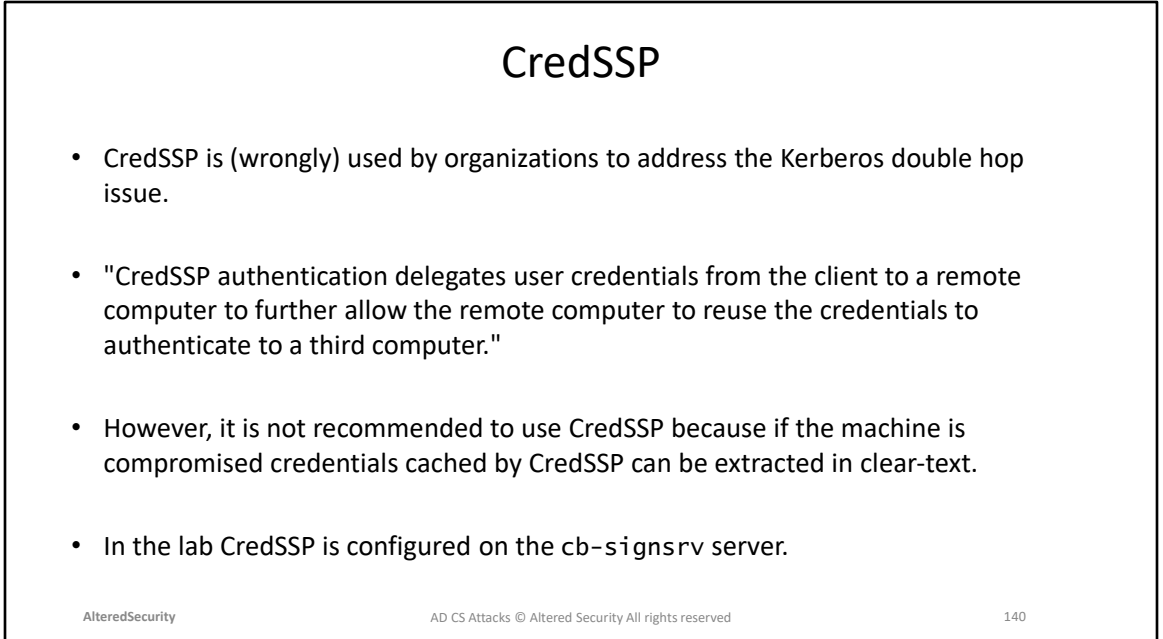

CredSSP Microsoft docs: [https://learn.microsoft.com/en-](https://learn.microsoft.com/en-us/powershell/scripting/learn/remoting/ps-remoting-second-hop?view=powershell-7.3)

[us/powershell/scripting/learn/remoting/ps-remoting-second-hop?view=powershell-](https://learn.microsoft.com/en-us/powershell/scripting/learn/remoting/ps-remoting-second-hop?view=powershell-7.3)[7.3](https://learn.microsoft.com/en-us/powershell/scripting/learn/remoting/ps-remoting-second-hop?view=powershell-7.3)

Kerberos Double Hop Issue: [https://book.hacktricks.xyz/windows-hardening/active](https://book.hacktricks.xyz/windows-hardening/active-directory-methodology/kerberos-double-hop-problem)[directory-methodology/kerberos-double-hop-problem](https://book.hacktricks.xyz/windows-hardening/active-directory-methodology/kerberos-double-hop-problem)

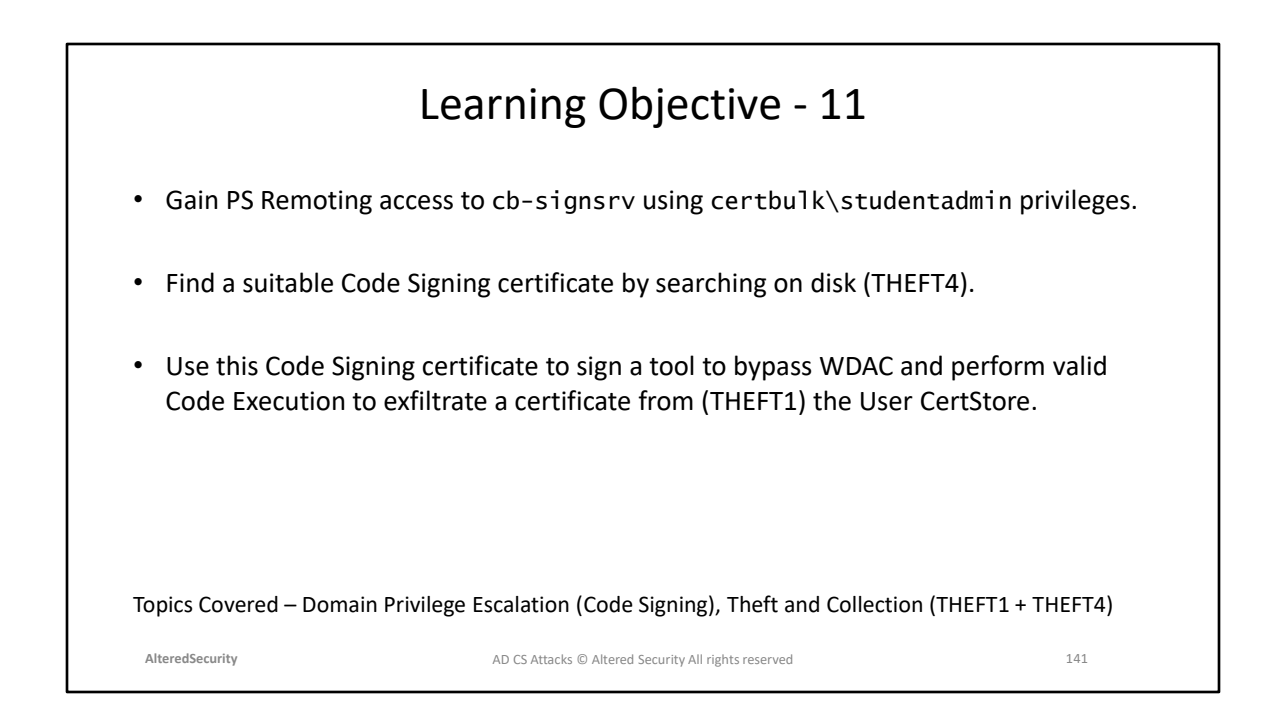

## **Module 16: AD CS Domain Privilege Escalation (Encrypted File System)**

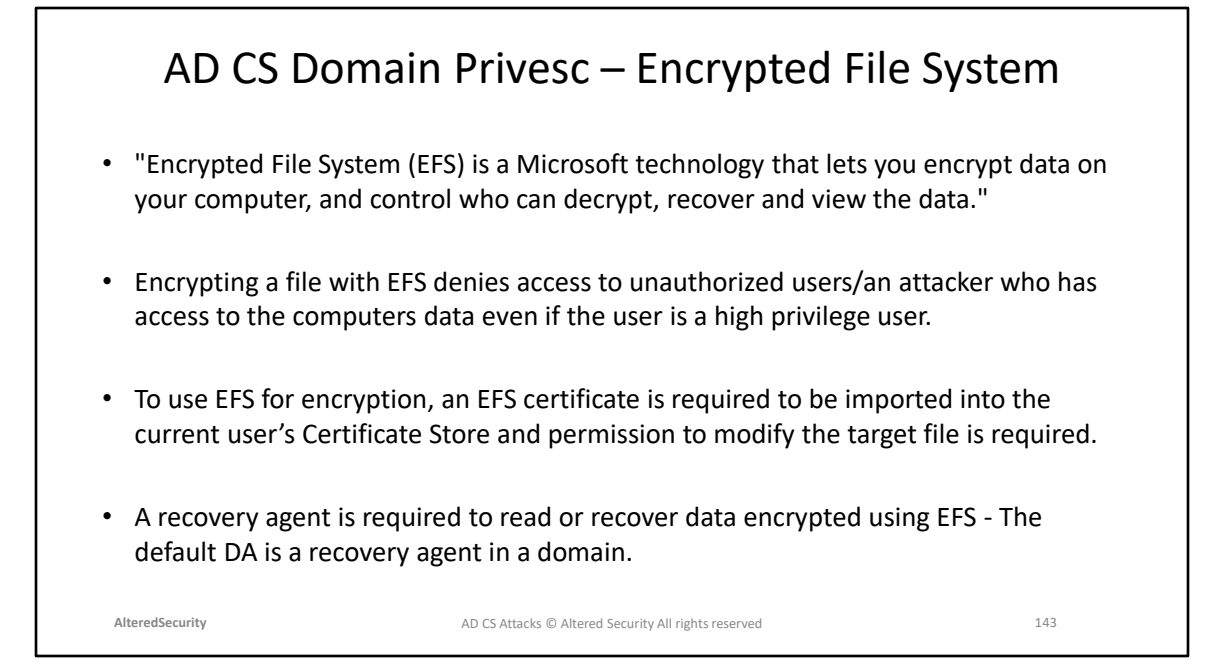

Protecting Data by Using EFS Microsoft docs: [https://learn.microsoft.com/en](https://learn.microsoft.com/en-us/previous-versions/tn-archive/cc875821(v=technet.10)[us/previous-versions/tn-archive/cc875821\(v=technet.10](https://learn.microsoft.com/en-us/previous-versions/tn-archive/cc875821(v=technet.10))

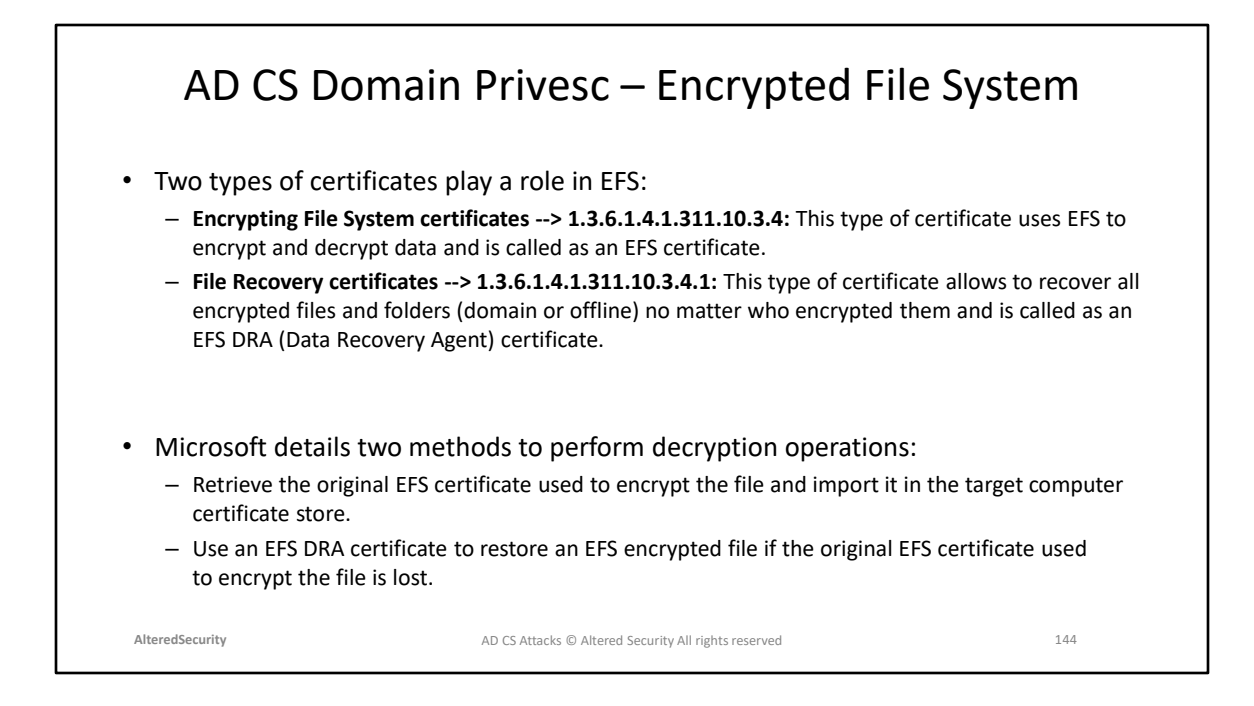
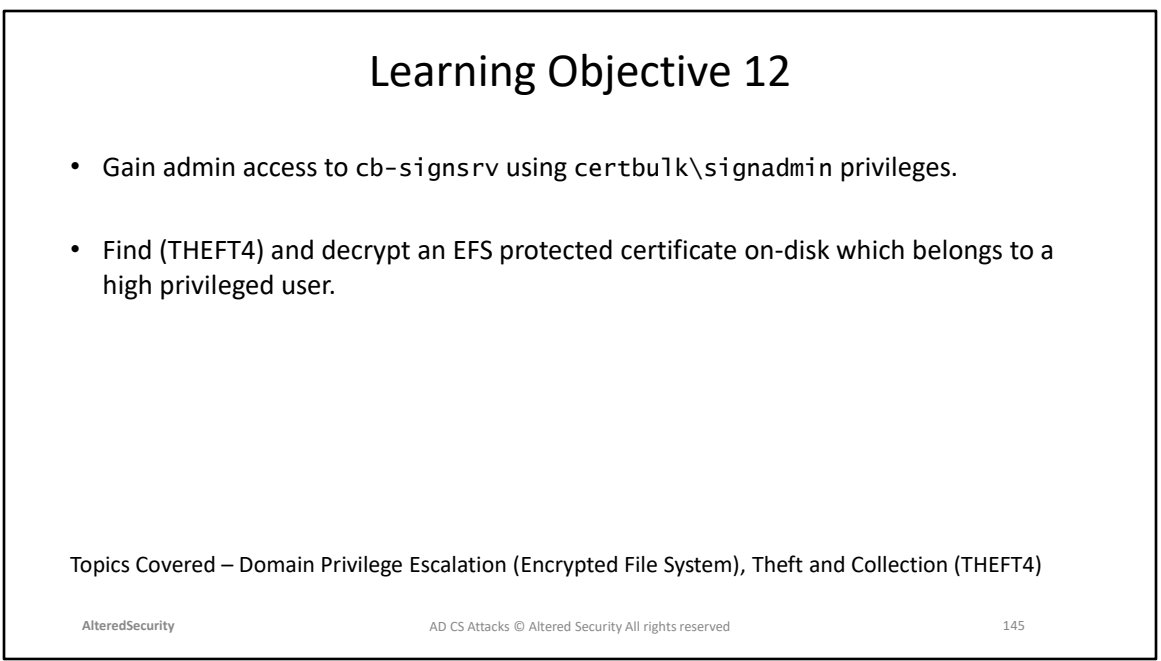

**Module 17: Domain Privilege Escalation (ESC5) and Domain Persistence (DPERSIST3)**

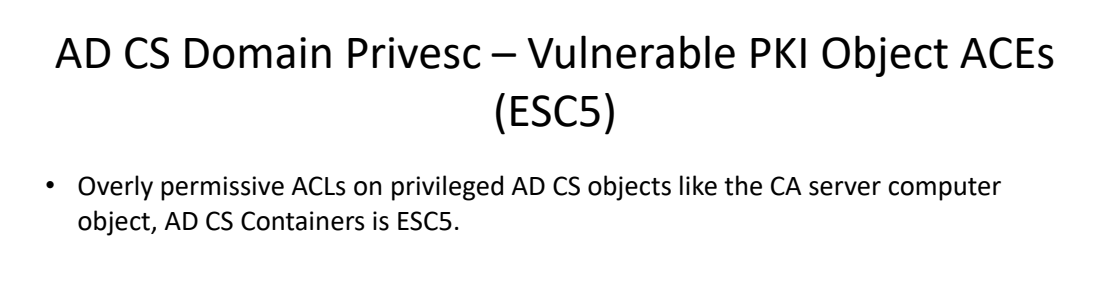

- Some possibilities of compromise include:
	- Compromising the CA server's computer object using a technique such as RBCD/Shadow Credentials to gain admin access.
	- ACLs misconfigured for a descendant AD object (the Certificate Templates container, Certification Authorities container, the NTAuthCertificates object) allowing for Domain Persistence.
	- The CA server's RPC/DCOM server to configure AD CS misconfigurations for later abuse.
- Compromising the CA server allows to control PKI and maintain domain persistence.

**AlteredSecurity** 147 AD CS Attacks © Altered Security All rights reserved

Page 73: https://specterops.io/wp-content/uploads/sites/3/2022/06/Certified\_Pre-Owned.pdf

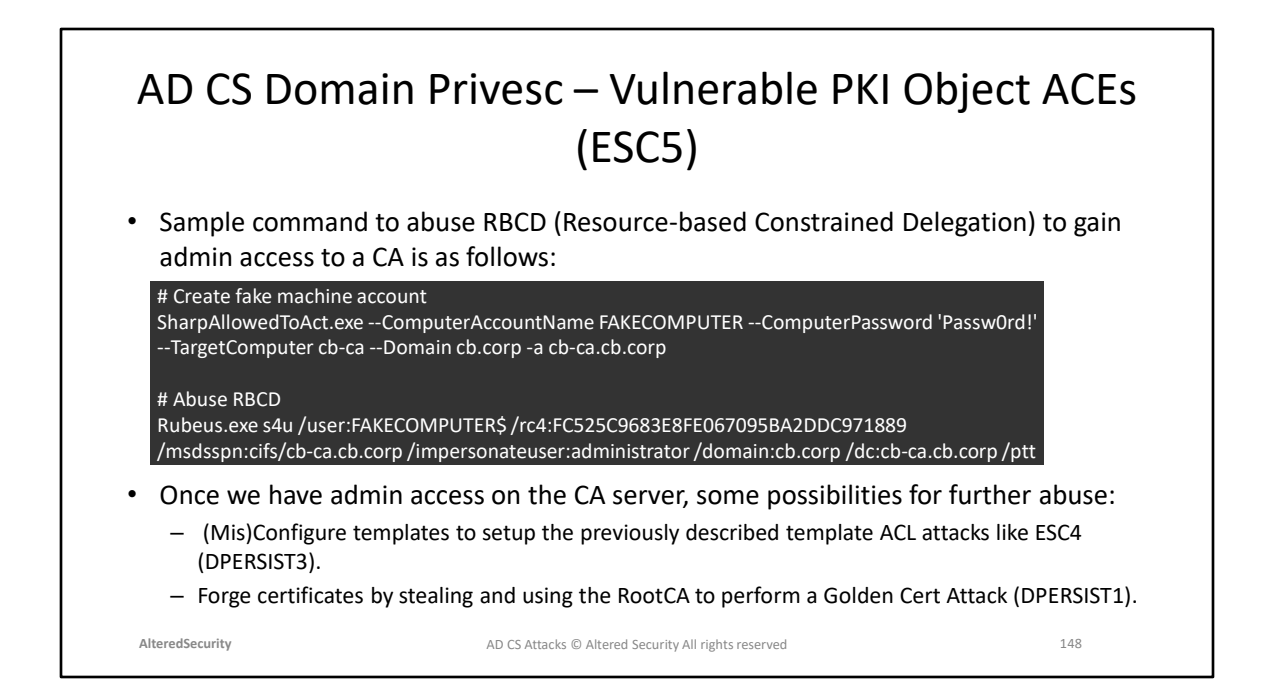

## AD CS Domain Persistence – Template Reconfiguration (DPERSIST3)

- It is possible to maintain Domain Persistence by configuring vulnerable templates (ESC4) after compromising a CA.
- Add WriteOwner permission to a target template for a principal under our control. We can then reconfigure it (ESC4) to other misconfigurations such as ESC1, ESC2, ESC3 etc.

StandIn\_v13\_Net45.exe --adcs --filter User --ntaccount "certbulk\studentadmin" --write --add

• We can then abuse this template in future to execute any of the techniques and get DA or EA privileges on-demand!

**AlteredSecurity** 149 AD CS Attacks © Altered Security All rights reserved

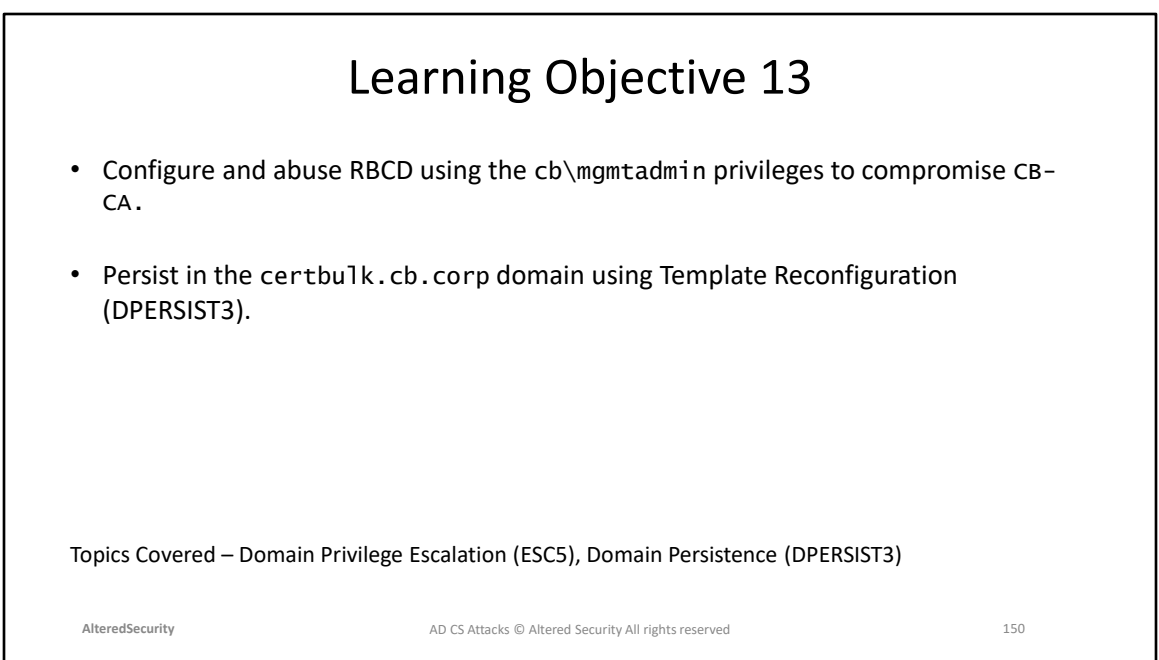

## **Module 18: AD CS Domain Privilege Escalation (ESC8)**

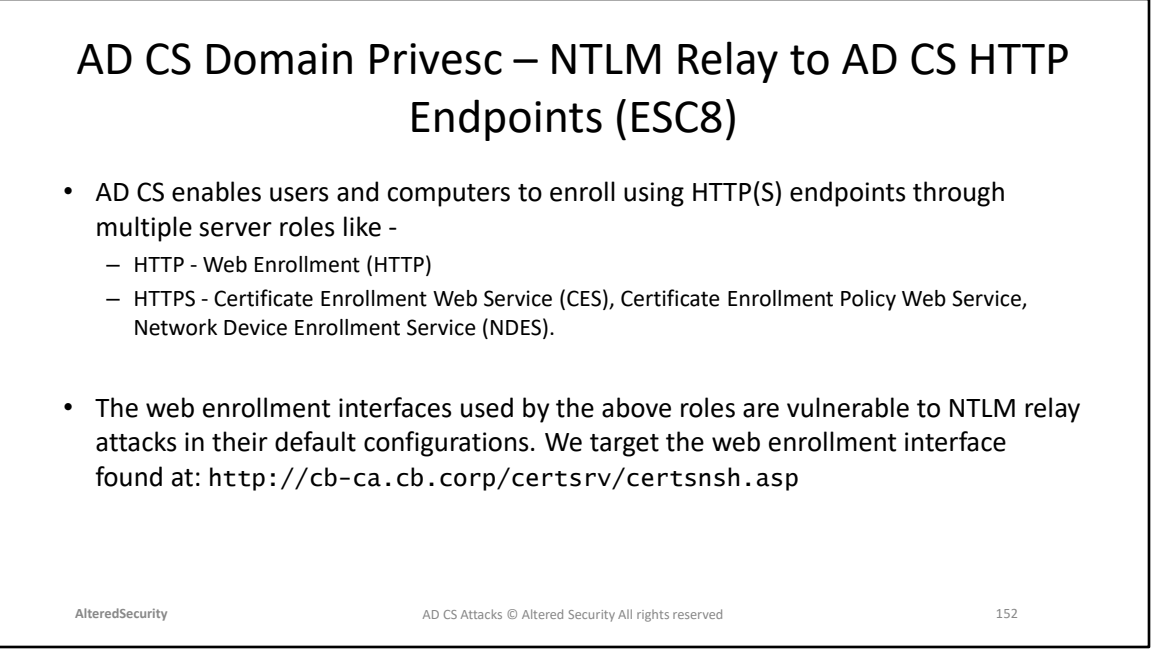

https://social.technet.microsoft.com/wiki/contents/articles/7734.certificateenrollment-web-services-in-active-directory-certificate-services.aspx https://learn.microsoft.com/en-us/previous-versions/windows/it-pro/windowsserver-2012-r2-and-2012/hh831822(v=ws.11)

## AD CS Domain Privesc – NTLM Relay to AD CS HTTP Endpoints (ESC8)

- We can coerce NTLM authentication from the target machine account to our listener and relay it to the vulnerable web interface to request a certificate from a template that allows domain computer enrollment and client authentication (like the default Machine template or Domain Controller Authentication when targeting DC).
- We can then use the certificate to request a TGT or retrieve its NTLM hash (UnPAC-The-Hash/THEFT5).

**AlteredSecurity** 153 AD CS Attacks © Altered Security All rights reserved

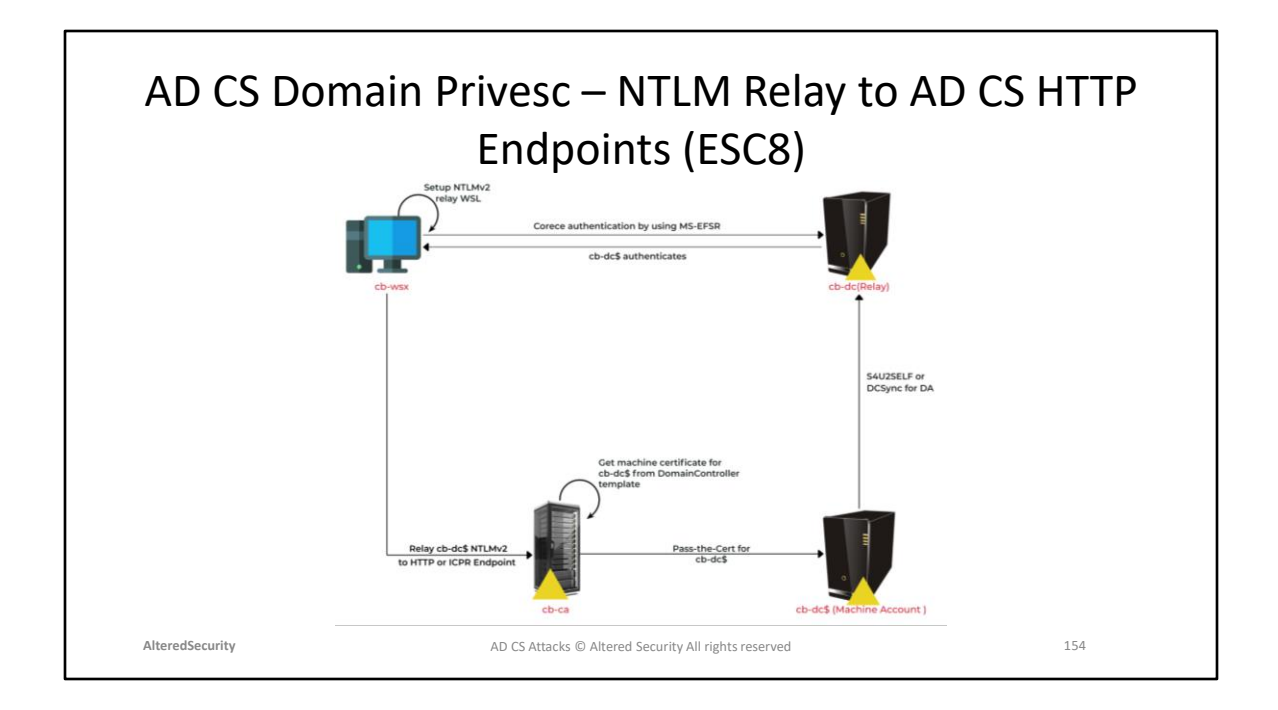

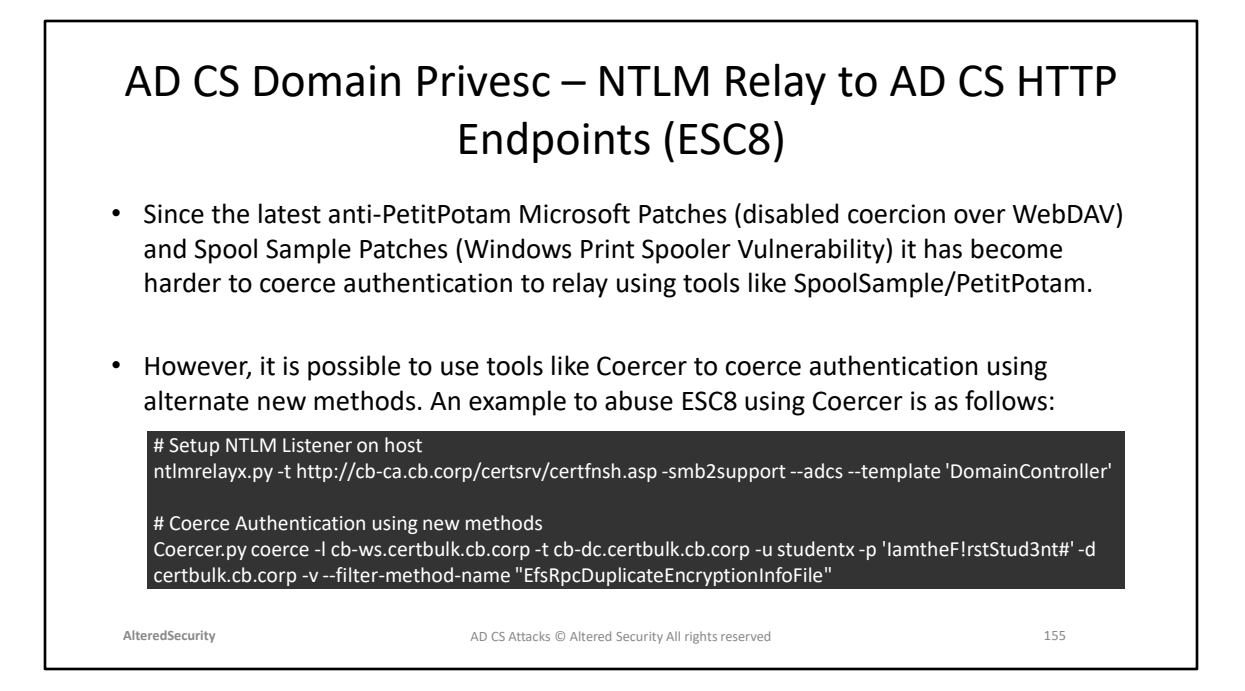

#### ESC8 Cheatsheet

reference: <https://ppn.snovvcrash.rocks/pentest/infrastructure/ad/ad-cs-abuse/esc8> PetitPotam Github: <https://github.com/topotam/PetitPotam>

Ntlmrelayx

Github: <https://github.com/fortra/impacket/blob/master/examples/ntlmrelayx.py> AD CSPwn Github: [https://github.com/bats3c/AD CSPwn](https://github.com/bats3c/ADCSPwn)

Coercer Github: <https://github.com/p0dalirius/Coercer>

Anti-PetitPotam Microsoft Patches: [https://support.microsoft.com/en-](https://support.microsoft.com/en-gb/topic/kb5005413-mitigating-ntlm-relay-attacks-on-active-directory-certificate-services-ad-cs-3612b773-4043-4aa9-b23d-b87910cd3429)

[gb/topic/kb5005413-mitigating-ntlm-relay-attacks-on-active-directory-certificate](https://support.microsoft.com/en-gb/topic/kb5005413-mitigating-ntlm-relay-attacks-on-active-directory-certificate-services-ad-cs-3612b773-4043-4aa9-b23d-b87910cd3429)[services-ad-cs-3612b773-4043-4aa9-b23d-b87910cd3429](https://support.microsoft.com/en-gb/topic/kb5005413-mitigating-ntlm-relay-attacks-on-active-directory-certificate-services-ad-cs-3612b773-4043-4aa9-b23d-b87910cd3429)

Spool Sample Patches: [https://msrc-blog.microsoft.com/2021/07/08/clarified-](https://msrc-blog.microsoft.com/2021/07/08/clarified-guidance-for-cve-2021-34527-windows-print-spooler-vulnerability/)

[guidance-for-cve-2021-34527-windows-print-spooler-vulnerability/](https://msrc-blog.microsoft.com/2021/07/08/clarified-guidance-for-cve-2021-34527-windows-print-spooler-vulnerability/)

Snovvcrash Tweet about alternate

coercion: <https://twitter.com/snovvcrash/status/1552937086587650048> Alternate methods for coercion: [https://github.com/p0dalirius/windows-coerced](https://github.com/p0dalirius/windows-coerced-authentication-methods)[authentication-methods](https://github.com/p0dalirius/windows-coerced-authentication-methods)

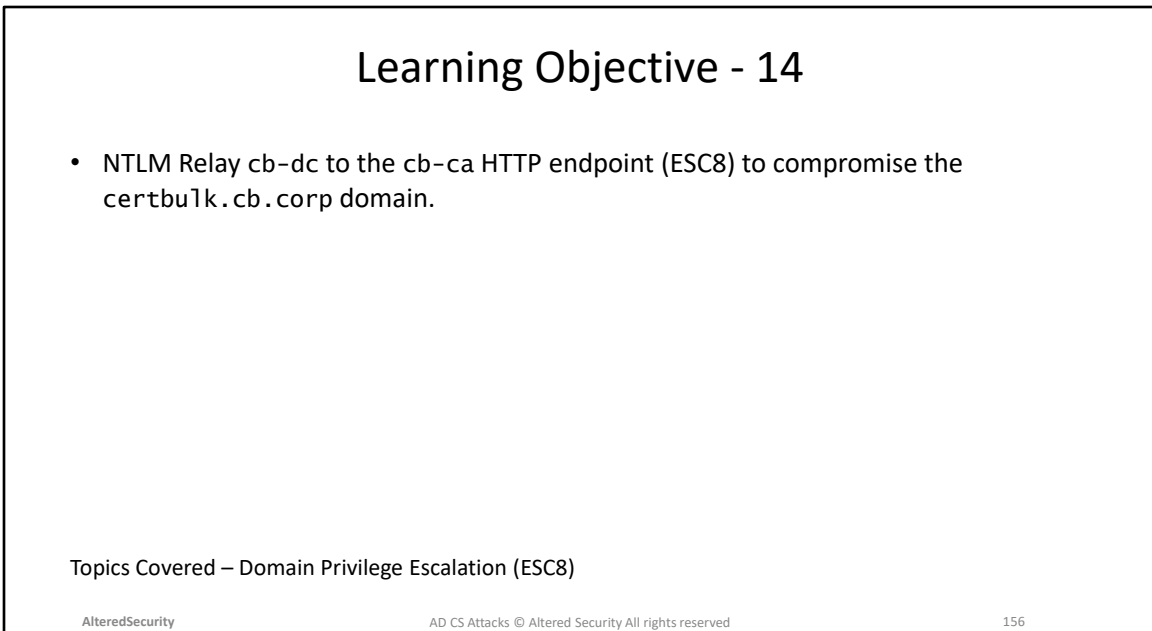

# **Module 19: AD CS Domain Privilege Escalation (ESC11)**

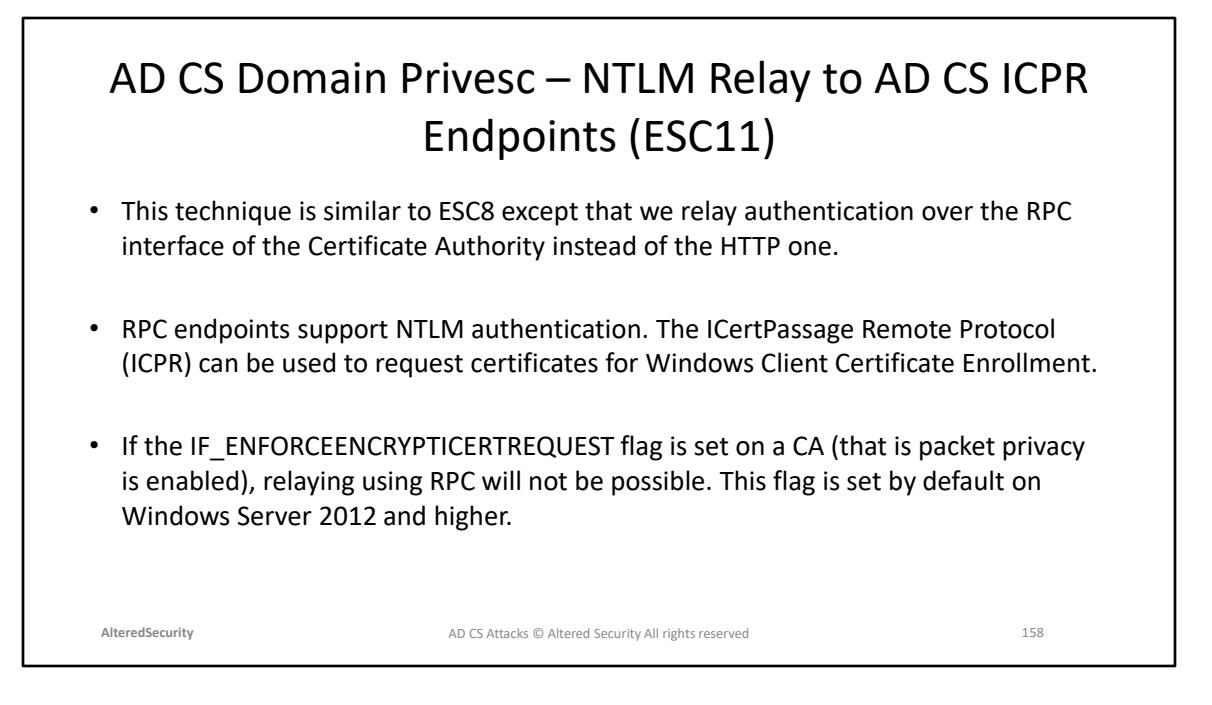

https://learn.microsoft.com/en-us/openspecs/windows\_protocols/msicpr/9b8ed605-6b00-41d1-9a2a-9897e40678fc https://blog.compass-security.com/2022/11/relaying-to-ad-certificate-services-overrpc/

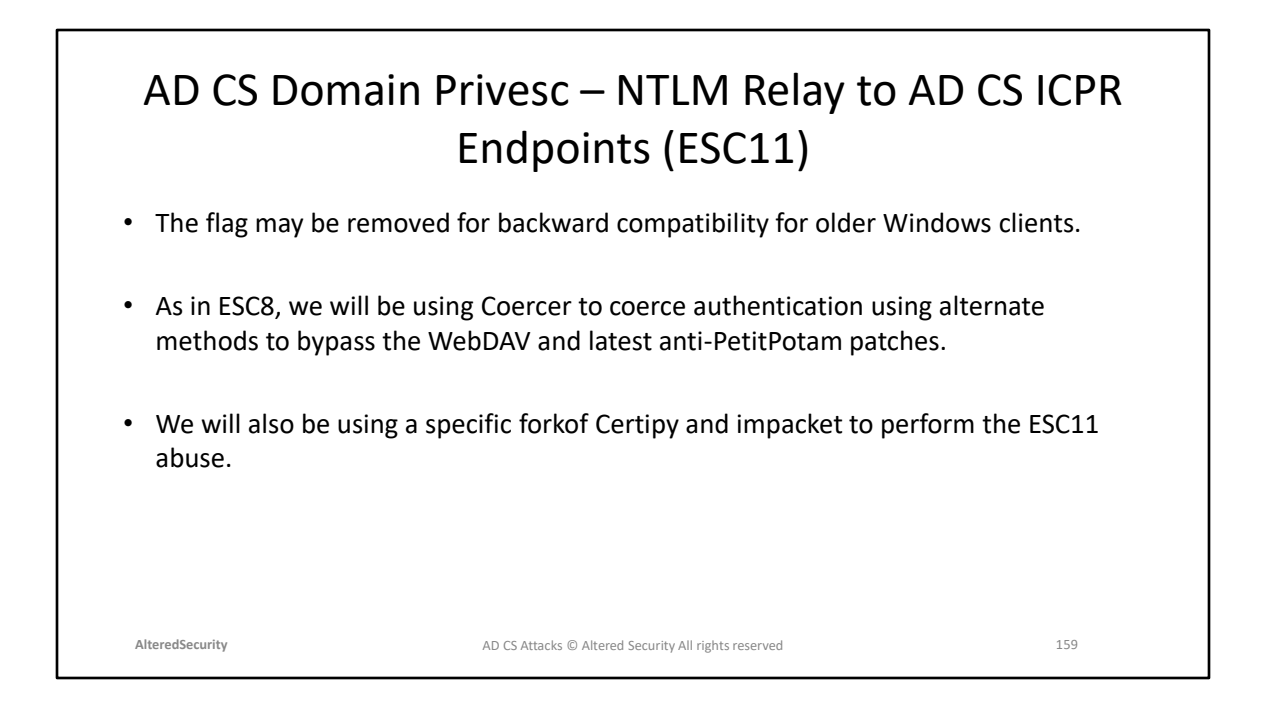

Certipy fork for ESC11: https://github.com/sploutchy/Certipy Impacket fork for ESC11: https://github.com/sploutchy/impacket

## AD CS Domain Privesc – NTLM Relay to AD CS ICPR Endpoints (ESC11)

• Sample commands for ESC11 abuse are as follows:

# Setup NTLM Listener on host ntlmrelayx.py -t "rpc://cb-ca.cb.corp" -rpc-mode ICPR -icpr-ca-name "CB-CA" -smb2support --adcs --template 'DomainControllerAuthentication'

# Coerce Authentication using new methods Coercer.py coerce -l cb-ws.certbulk.cb.corp -t cb-dc.certbulk.cb.corp -u studentx -p 'IamtheF!rstStud3nt#' -d certbulk.cb.corp -v --filter-method-name "EfsRpcDuplicateEncryptionInfoFile"

**AlteredSecurity** 160 AD CS Attacks © Altered Security All rights reserved

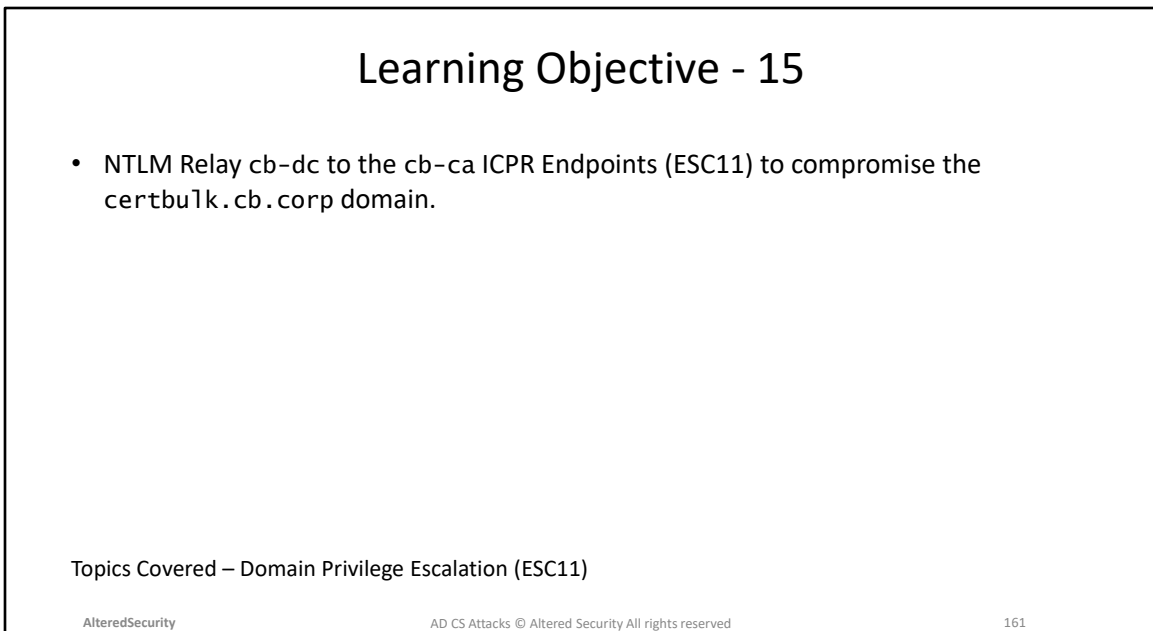

## **Module 20: AD CS Domain Privilege Escalation (SSH Authentication using Signed Certificates)**

### AD CS Domain Privesc – SSH Authentication using Signed Certificates

- Secure Shell (SSH) supports multiple authentication methods:
	- Password (using username and password)
	- Public key-based (using public and private key pairs)
	- Certificate-based (using CA signed certificates)
- SSH Certificate-based authentication offers the following features:
	- Certificates are tied to user identities.
	- Certificates automatically expire.
	- Certificates include metadata which can be used to enable role-based access control.
	- The user and host certificates signed by the same CA establish trust. This eliminates the need for Trust On First Use which is common with Public-key based authentication.

**AlteredSecurity** 163

SSH basic Certificate based authentication: [https://goteleport.com/blog/how-to](https://goteleport.com/blog/how-to-configure-ssh-certificate-based-authentication/)[configure-ssh-certificate-based-authentication/](https://goteleport.com/blog/how-to-configure-ssh-certificate-based-authentication/)

## AD CS Domain Privesc – SSH Authentication using Signed Certificates

- Setting up SSH Certificate-based authentication:
	- A SSH CA is setup with private and public keys.
	- The private key of the SSH CA is used to sign user and host (SSH server) certificates and are distributed to users and hosts, respectively.
	- The public key of the SSH CA is copied to the SSH server, which is used to verify the user's certificate used for authentication.
- Using SSH Certificate-based authentication:
	- 1. A SSH client presents the signed user certificate to the SSH server for each SSH connection.
	- 2. SSH server validates the client certificate using CA public key and check so expiry etc.
	- 3. Access is granted upon successful validation of the certificate.

**AlteredSecurity** 164 and the CS Attacks © Altered Security All rights reserved

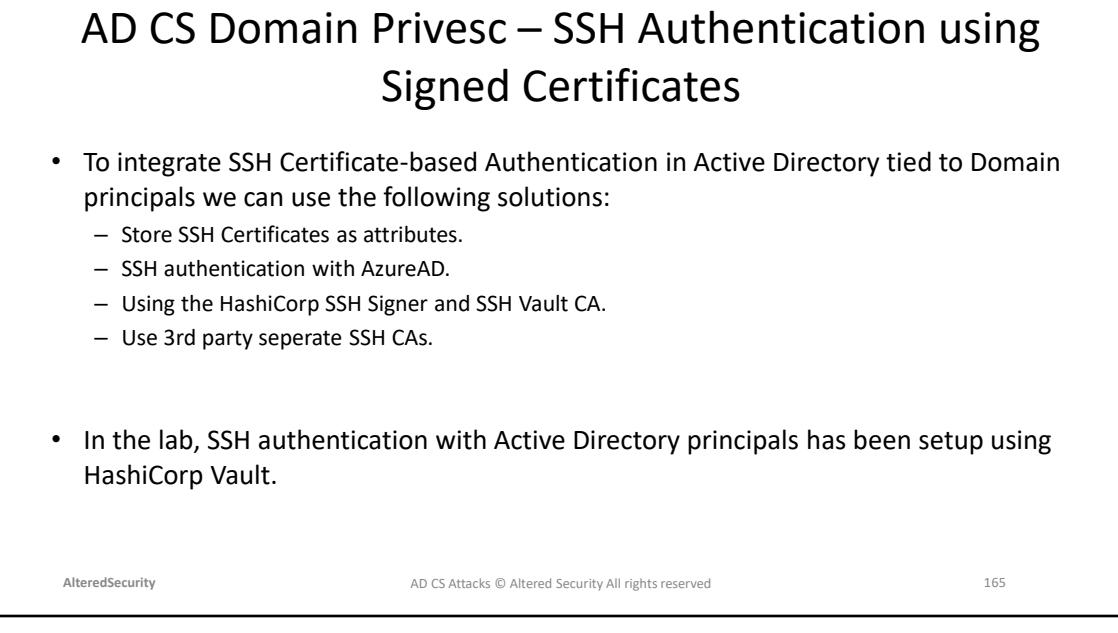

Store SSH Certificates as attributes: [https://blog.laslabs.com/2016/08/storing-ssh](https://blog.laslabs.com/2016/08/storing-ssh-keys-in-active-directory/)[keys-in-active-directory/](https://blog.laslabs.com/2016/08/storing-ssh-keys-in-active-directory/) SSH authentication with AzureAD: [https://learn.microsoft.com/en-us/azure/active](https://learn.microsoft.com/en-us/azure/active-directory/fundamentals/auth-ssh)[directory/fundamentals/auth-ssh](https://learn.microsoft.com/en-us/azure/active-directory/fundamentals/auth-ssh) Using the HashiCorp SSH Signer and SSH Vault CA: <https://pldmgg.github.io/2018/07/19/CentralizedSSH.html>

Use 3rd party seperate SSH CAs:<https://github.com/smallstep/certificates>

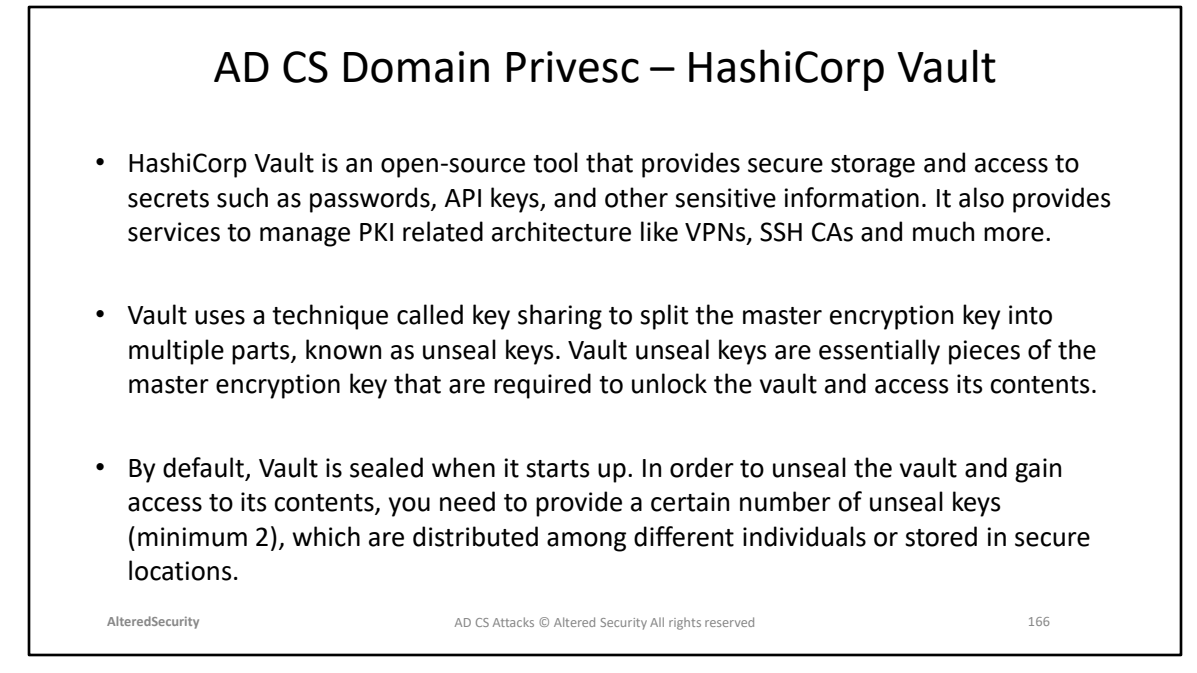

#### https://www.vaultproject.io/ Seal/Unseal - https://developer.hashicorp.com/vault/docs/concepts/seal

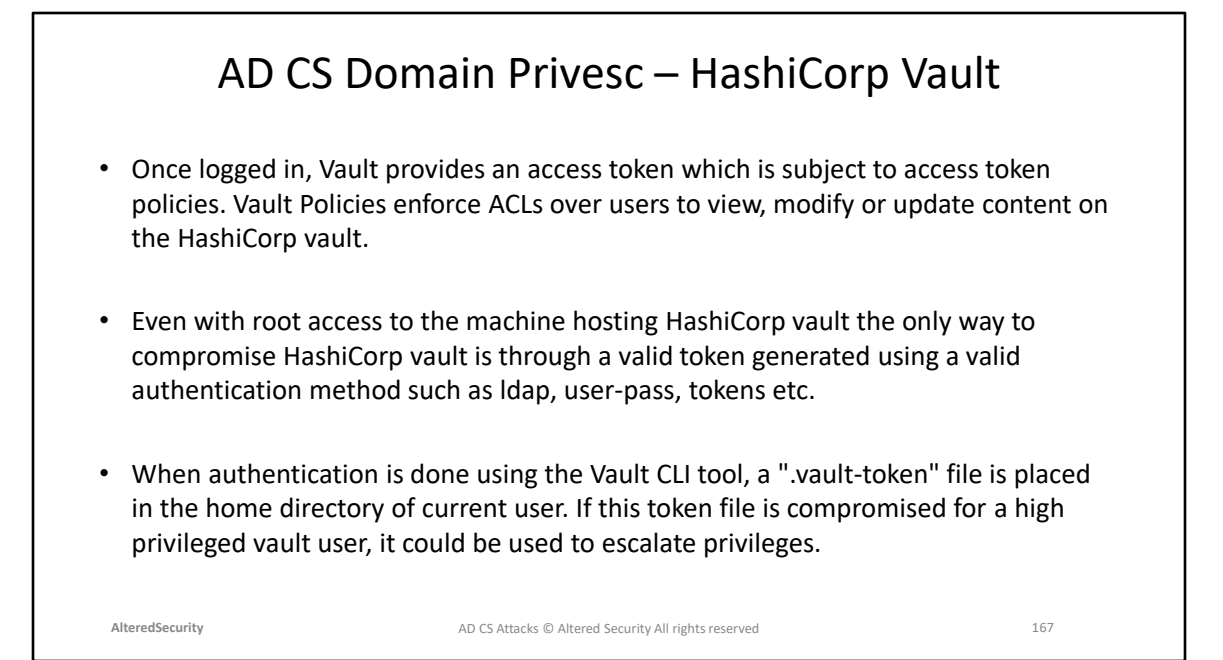

Vault Access Token Policies: <https://developer.hashicorp.com/vault/docs/concepts/policies>

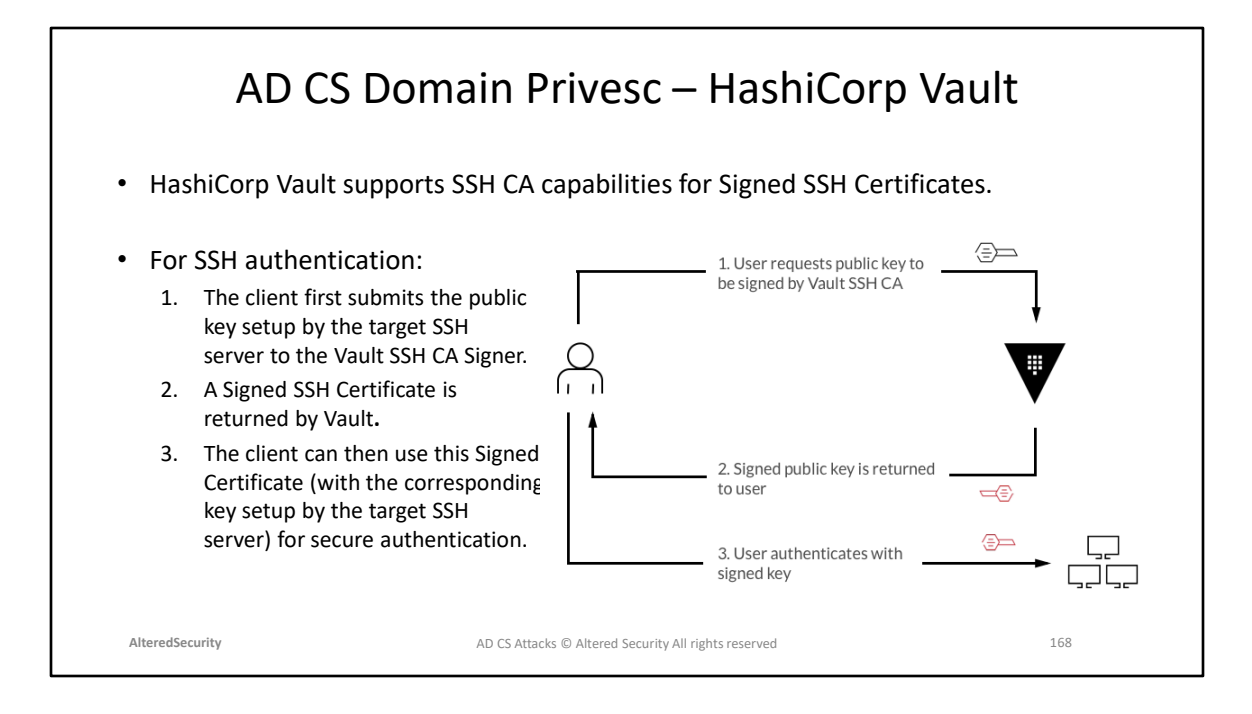

Diagram reference for SSH signed certificates: [https://medium.com/hashicorp](https://medium.com/hashicorp-engineering/hashicorp-vault-ssh-ca-and-sentinel-79ea6a6960e5)[engineering/hashicorp-vault-ssh-ca-and-sentinel-79ea6a6960e5](https://medium.com/hashicorp-engineering/hashicorp-vault-ssh-ca-and-sentinel-79ea6a6960e5)

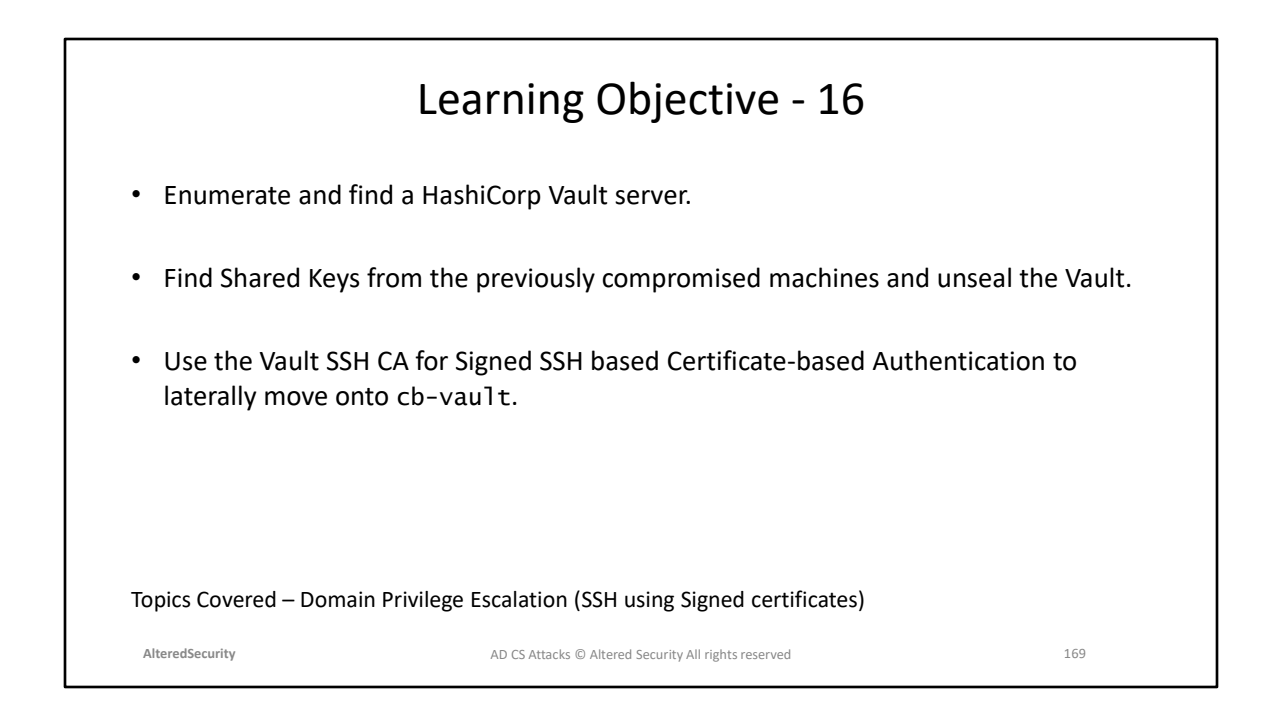

**Module 21: AD CS Domain Privilege Escalation (VPN with CBA) and Theft (Cert Storage in Linux)**

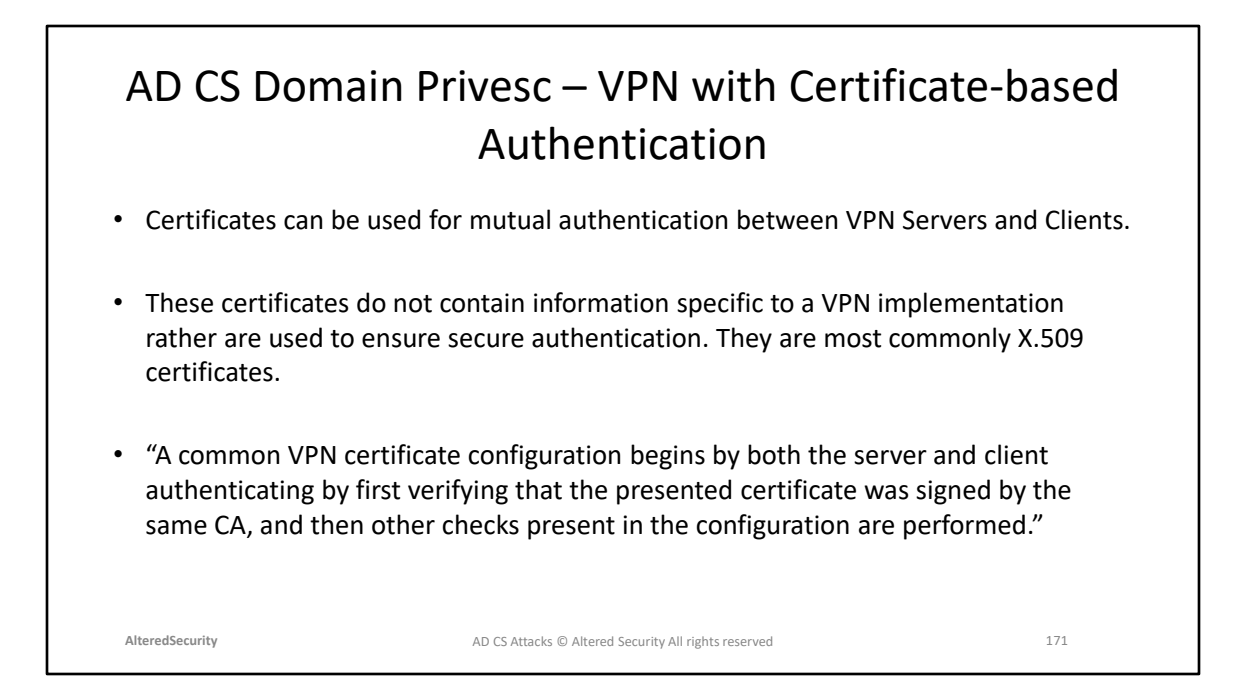

https://openvpn.net/community-resources/setting-up-your-own-certificateauthority-ca/

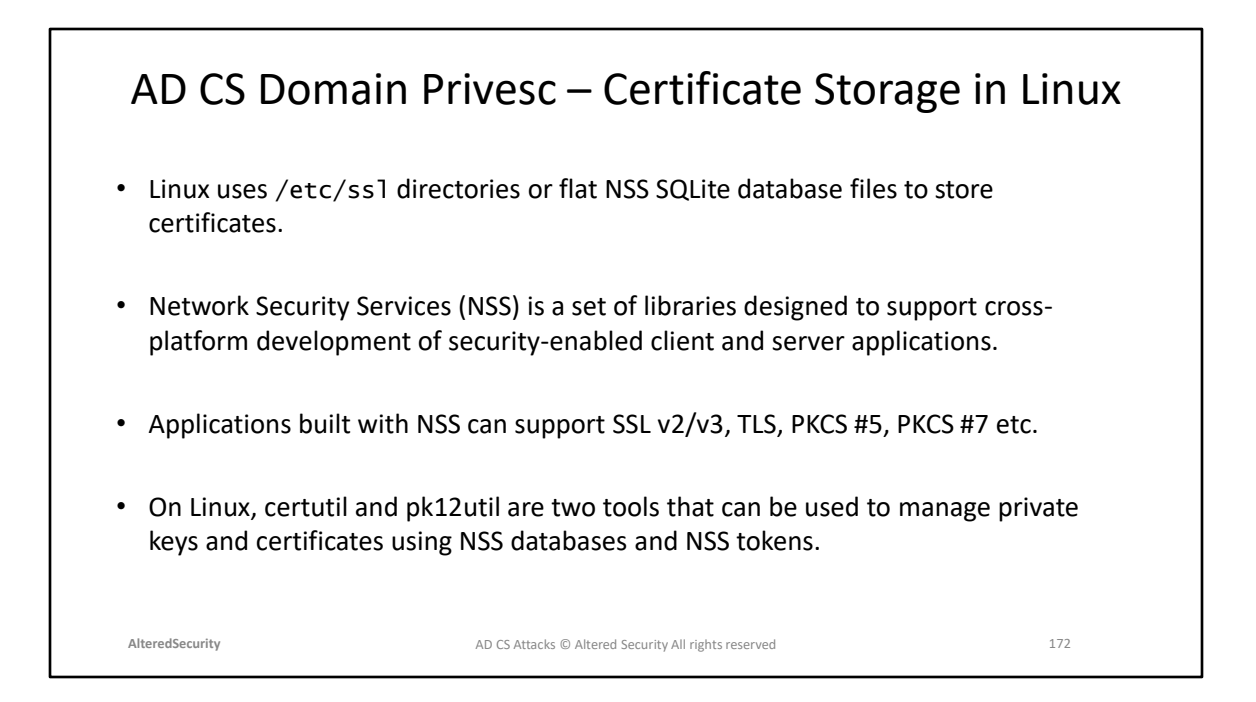

CertUtil Linux: <https://manpages.ubuntu.com/manpages/xenial/man1/certutil.1.html> Pk12util Linux: [https://firefox-source-](https://firefox-source-docs.mozilla.org/security/nss/legacy/reference/nss_tools__colon__pk12util/index.html)

[docs.mozilla.org/security/nss/legacy/reference/nss\\_tools\\_\\_colon\\_\\_pk12util/index.ht](https://firefox-source-docs.mozilla.org/security/nss/legacy/reference/nss_tools__colon__pk12util/index.html) [ml](https://firefox-source-docs.mozilla.org/security/nss/legacy/reference/nss_tools__colon__pk12util/index.html)

Certificate Store in directories

(/etc/ssl): [https://stackoverflow.com/questions/4267573/linux-equivalent-for-the](https://stackoverflow.com/questions/4267573/linux-equivalent-for-the-windows-certificate-store)[windows-certificate-store](https://stackoverflow.com/questions/4267573/linux-equivalent-for-the-windows-certificate-store)

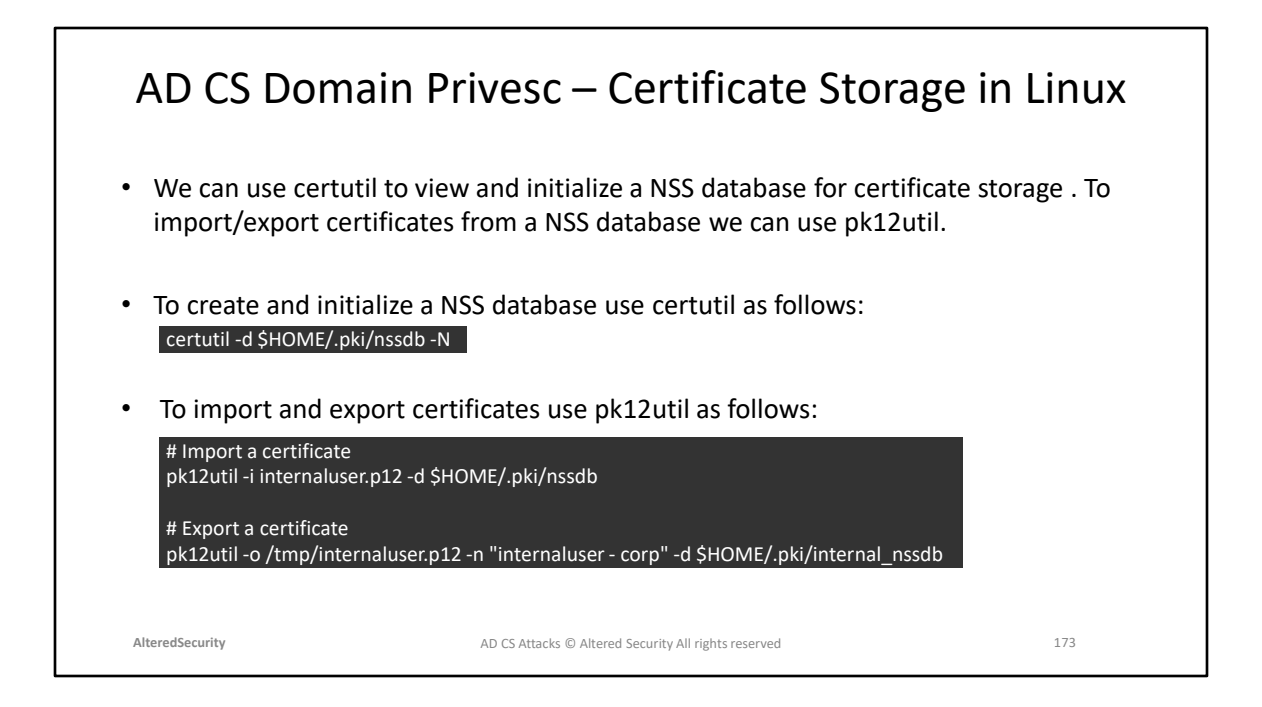

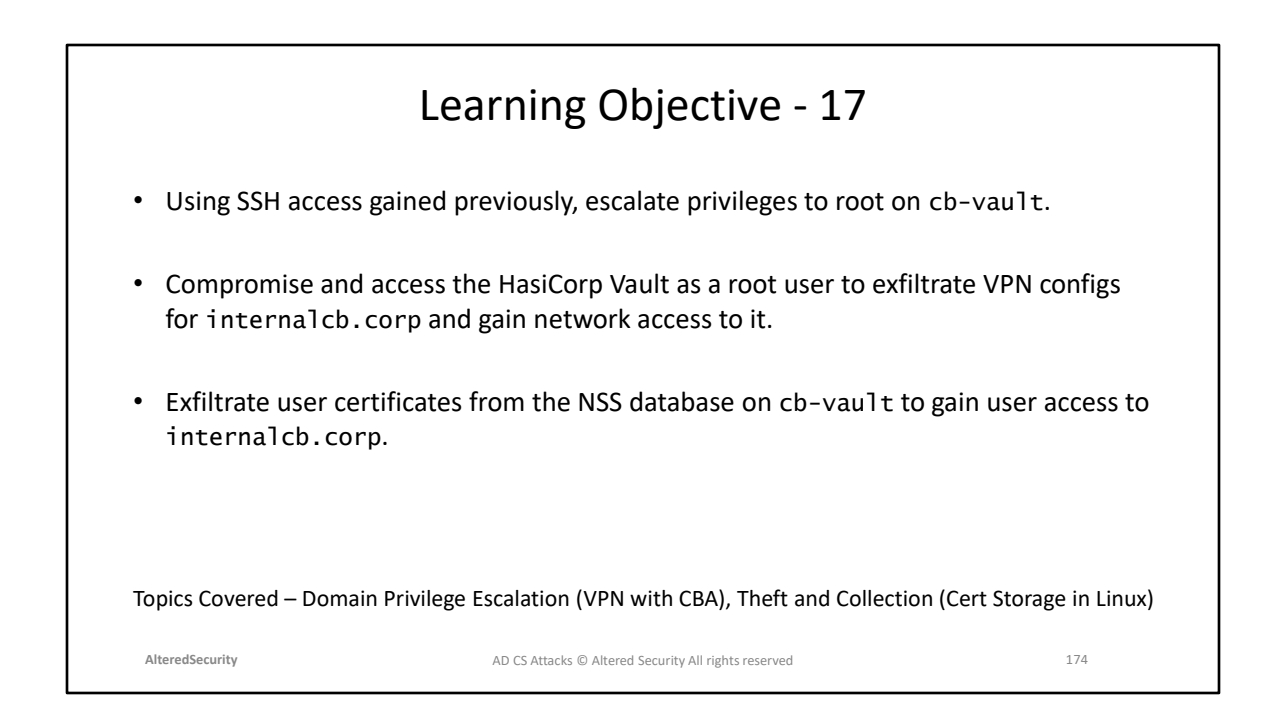

# **Module 22: AD CS Domain Privilege Escalation (ESC7.1)**

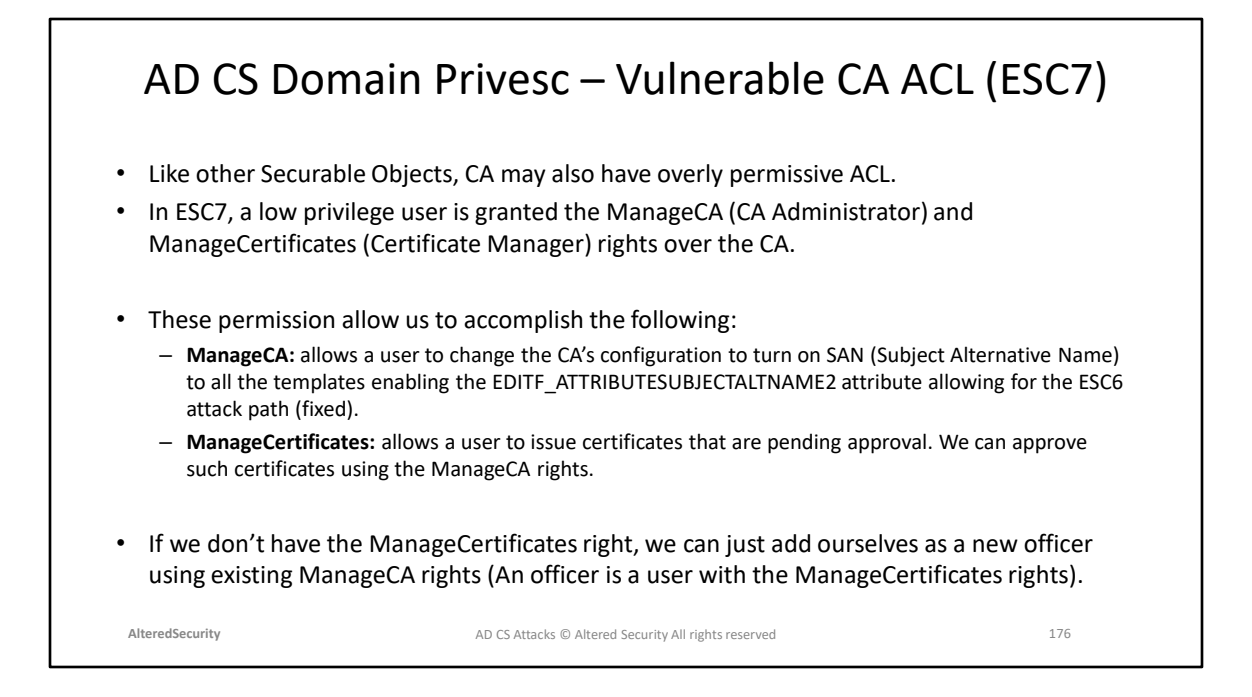

Page 78 : https://specterops.io/wp-content/uploads/sites/3/2022/06/Certified\_Pre-Owned.pdf

#### AD CS Domain Privesc – Vulnerable CA ACEs (ESC7)

- Since the Certificate-based Authentication (CBA) patches are installed in the lab, the normal ESC6 attack using ManageCA rights can't be used (because of strong certificate mapping checks).
- However, two alternate attack paths are still applicable to bypass the CBA patch in FullEnforcement:
	- Abusing SubCA template to approve a failed request using ManageCertificates rights (ESC7.1): [https://www.tarlogic.com/blog/ad-cs-esc7-attack](https://www.tarlogic.com/blog/ad-cs-esc7-attack )
	- Abusing CRL Distribution Points (CDPs) and using them to deploy SYSTEM webshells to CA servers respectively (ESC7.2):<https://www.tarlogic.com/blog/ad-cs-manageca-rce/>

**AlteredSecurity** 177 AD CS Attacks © Altered Security All rights reserved

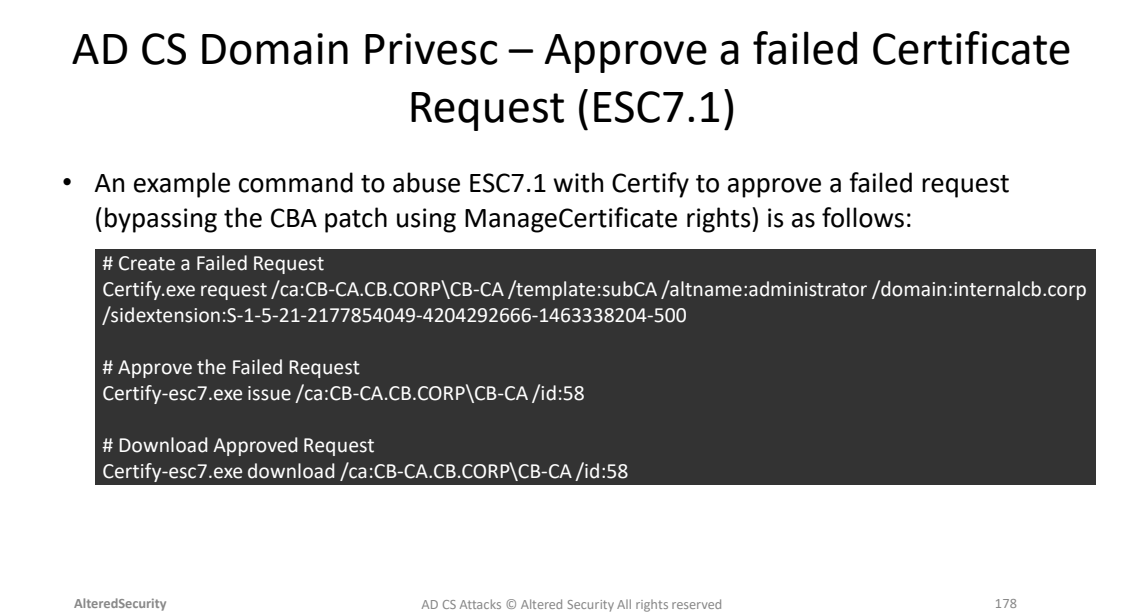

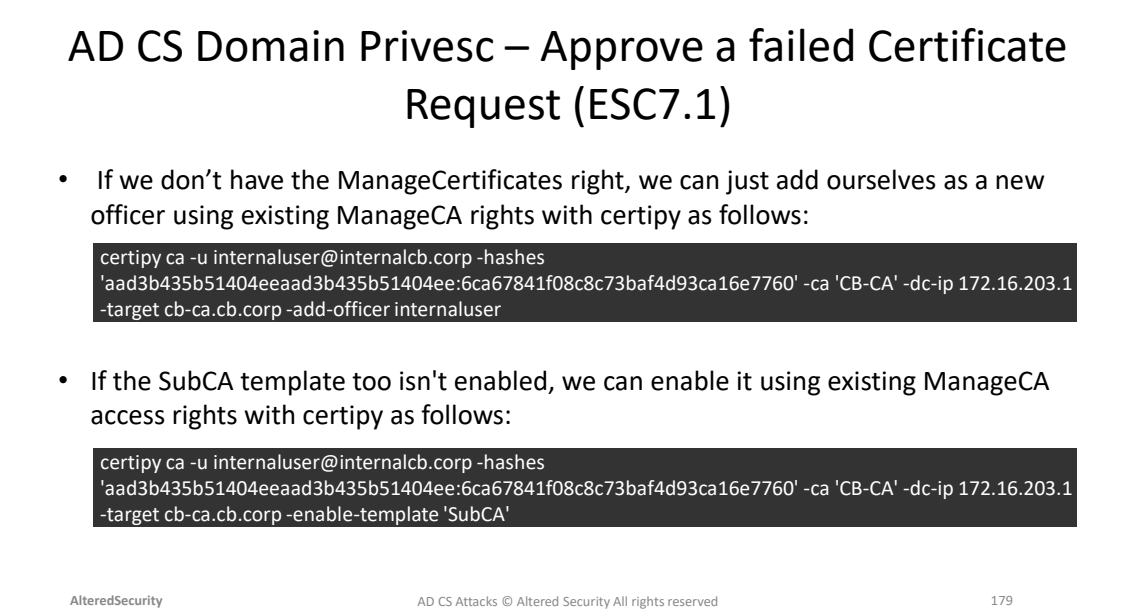

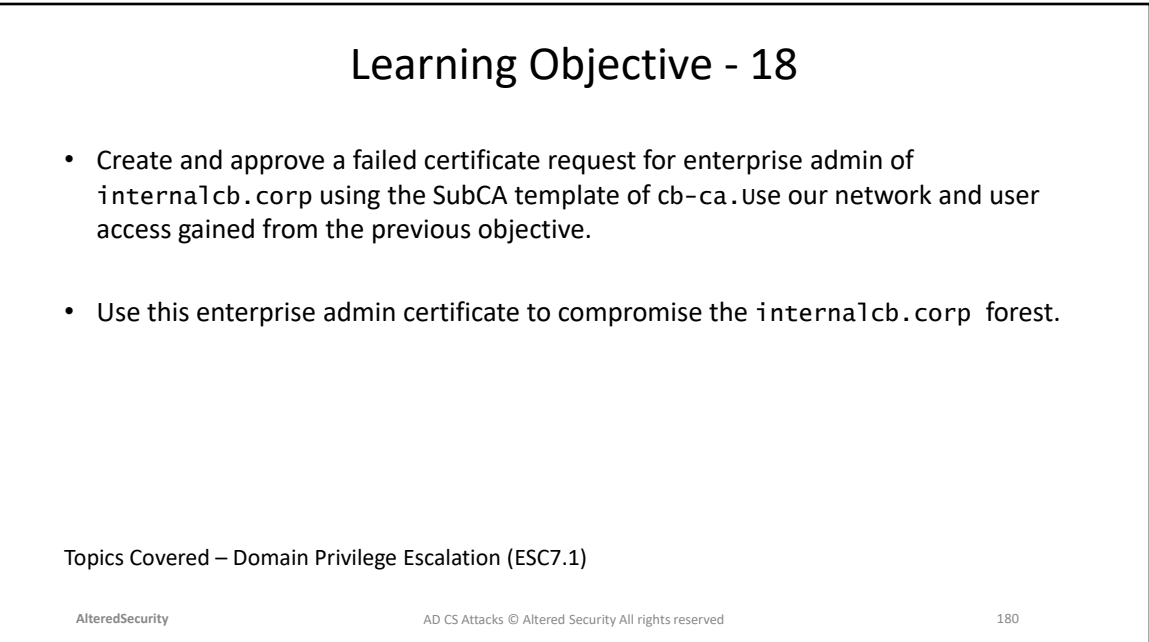
## **Module 23: AD CS Domain Privilege Escalation (Trusting CA Certs) and Domain Persistence (DPERSIST1)**

#### AD CS Domain Persistence – Certificate forgery with stolen CA Keys (DPERSIST1)

- Once we have local admin rights on the CA (e.g using misconfigured ACLs), we can forge valid user/computer certificates by stealing and using the RootCA certificate and private key.
- This is also called the Golden Cert attack and is quite similar to the Golden Ticket Attack (steal KRBTGT hash).
- To maintain Domain Persistence, the Golden Cert attack is relatively new and is a good alternative to the more heavily fingerprinted Golden Ticket attack.

**AlteredSecurity** 182 AD CS Attacks © Altered Security All rights reserved

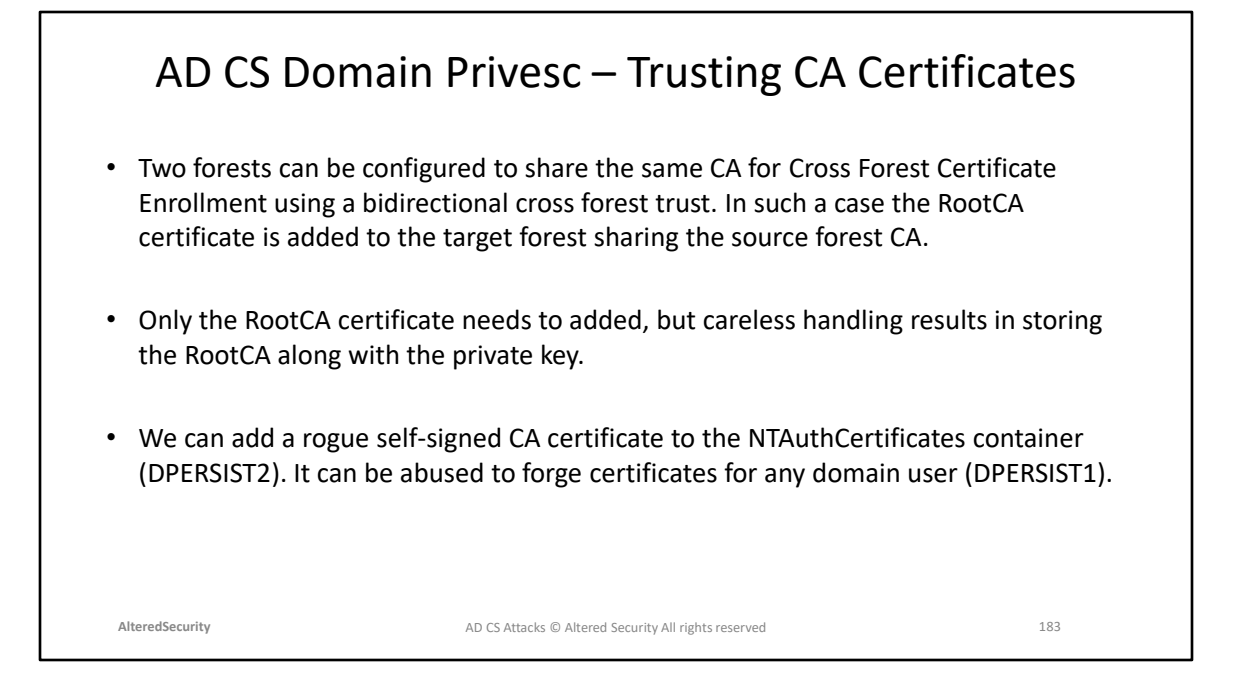

Cross Forest Deployment for shared CA: [https://learn.microsoft.com/en-us/previous](https://learn.microsoft.com/en-us/previous-versions/windows/it-pro/windows-server-2008-R2-and-2008/ff955845(v=ws.10)?redirectedfrom=MSDN)[versions/windows/it-pro/windows-server-2008-R2-and-](https://learn.microsoft.com/en-us/previous-versions/windows/it-pro/windows-server-2008-R2-and-2008/ff955845(v=ws.10)?redirectedfrom=MSDN)[2008/ff955845\(v=ws.10\)?redirectedfrom=MSDN](https://learn.microsoft.com/en-us/previous-versions/windows/it-pro/windows-server-2008-R2-and-2008/ff955845(v=ws.10)?redirectedfrom=MSDN)

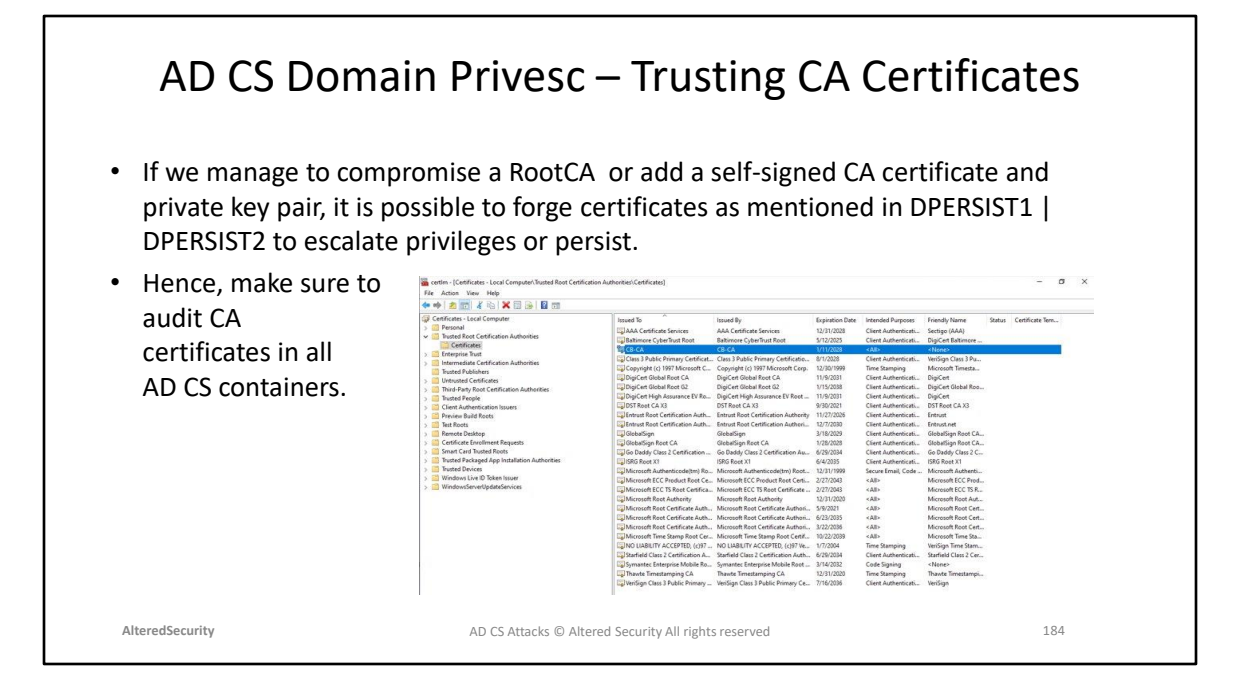

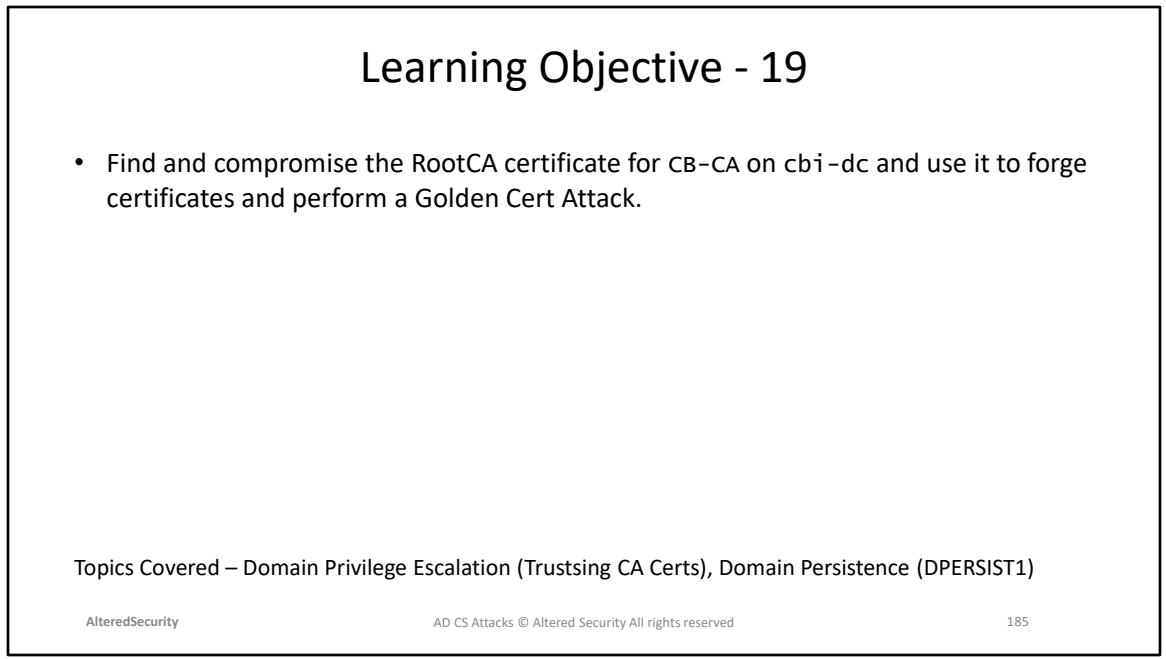

# **Module 24: Privilege Escalation and Persistence in Azure (using CBA)**

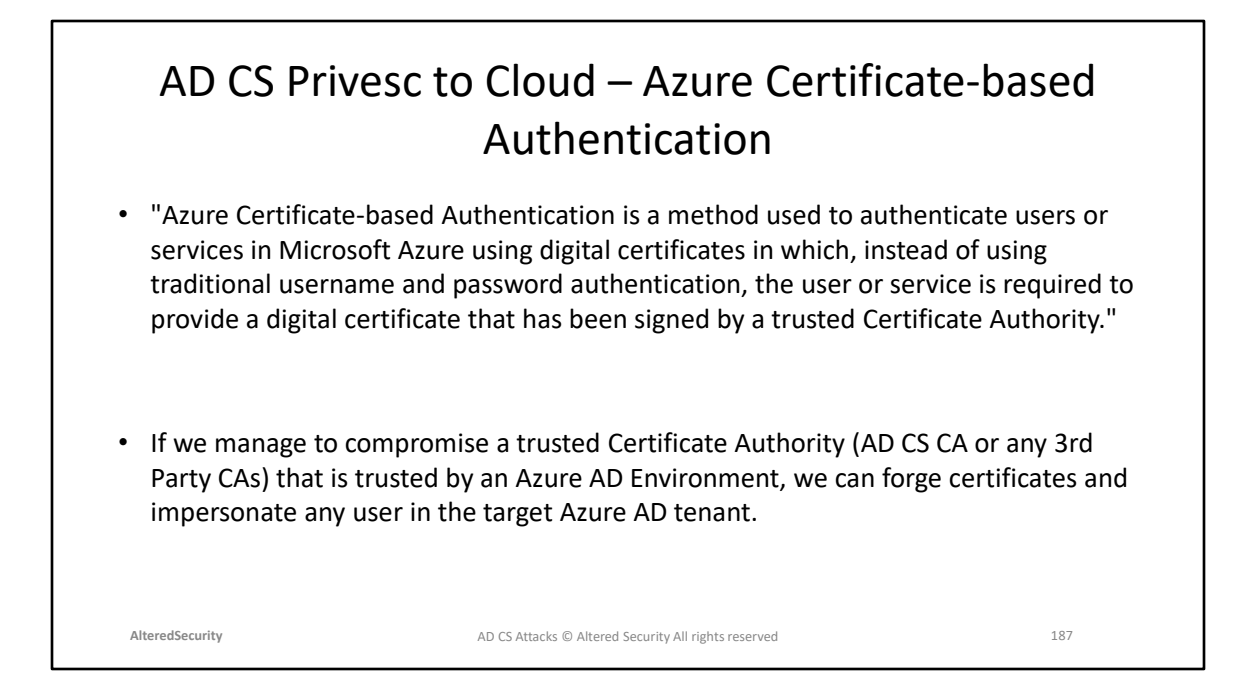

Microsoft docs for Azure CBA: [https://learn.microsoft.com/en-us/azure/active](https://learn.microsoft.com/en-us/azure/active-directory/authentication/concept-certificate-based-authentication)[directory/authentication/concept-certificate-based-authentication](https://learn.microsoft.com/en-us/azure/active-directory/authentication/concept-certificate-based-authentication)

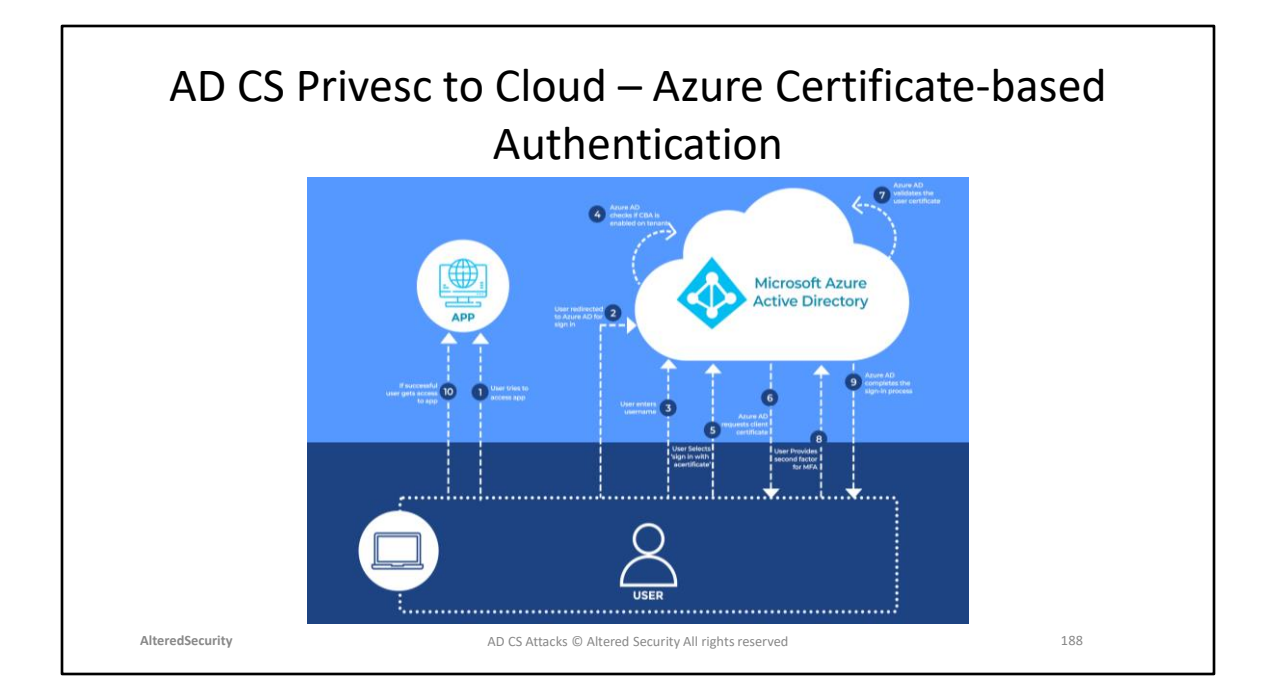

Diagram Reference Microsoft docs: [https://learn.microsoft.com/en-us/azure/active](https://learn.microsoft.com/en-us/azure/active-directory/authentication/concept-certificate-based-authentication-technical-deep-dive)[directory/authentication/concept-certificate-based-authentication-technical-deep](https://learn.microsoft.com/en-us/azure/active-directory/authentication/concept-certificate-based-authentication-technical-deep-dive)[dive](https://learn.microsoft.com/en-us/azure/active-directory/authentication/concept-certificate-based-authentication-technical-deep-dive)

Azure MFA Microsoft docs: [https://learn.microsoft.com/en-us/azure/active](https://learn.microsoft.com/en-us/azure/active-directory/authentication/concept-mfa-howitworks)[directory/authentication/concept-mfa-howitworks](https://learn.microsoft.com/en-us/azure/active-directory/authentication/concept-mfa-howitworks)

#### AD CS Cloud Persistence – Passwordless Persistence using CBA Authentication

- In AD CS environments, CBA can be used to authenticate in Active Directory using only a Certificate without any password (if MFA isn't enabled). Azure AD Certificatebased Authentication works similarly.
- With a compromised Root CA trusted by the target Azure AD, we can forge a certificate for any user that is a part of CBA.
- We can use the certificate for CBA and persist in Azure AD as long as the certificate does not expire.

**AlteredSecurity** 189 AD CS Attacks © Altered Security All rights reserved

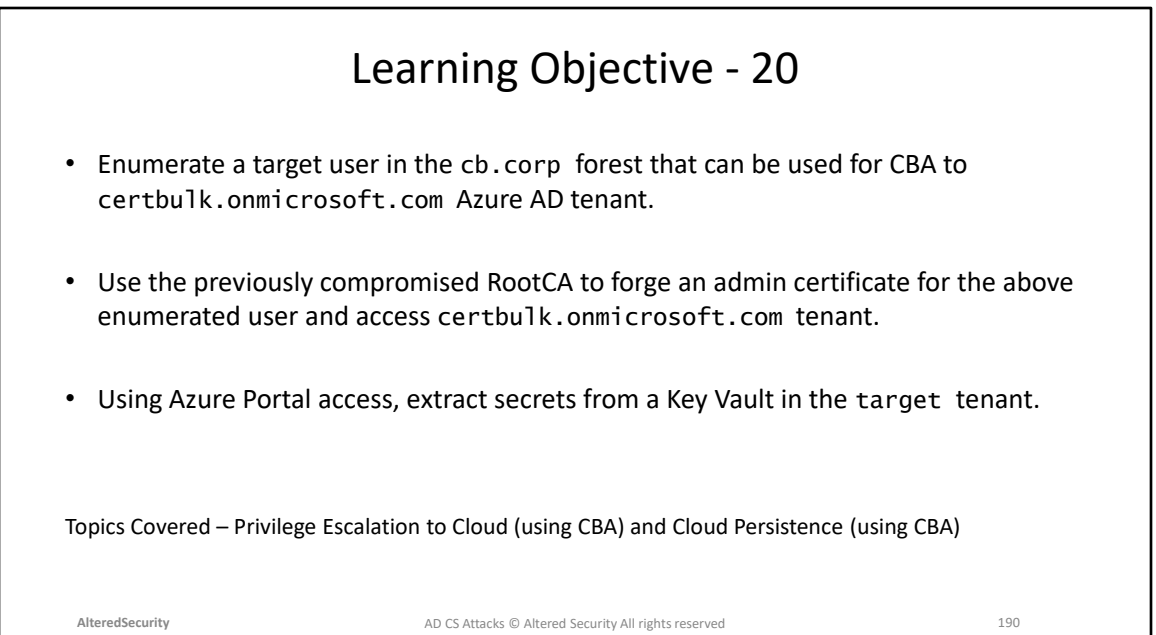

### **Module 25: AD CS Defense – Prevention and Detection**

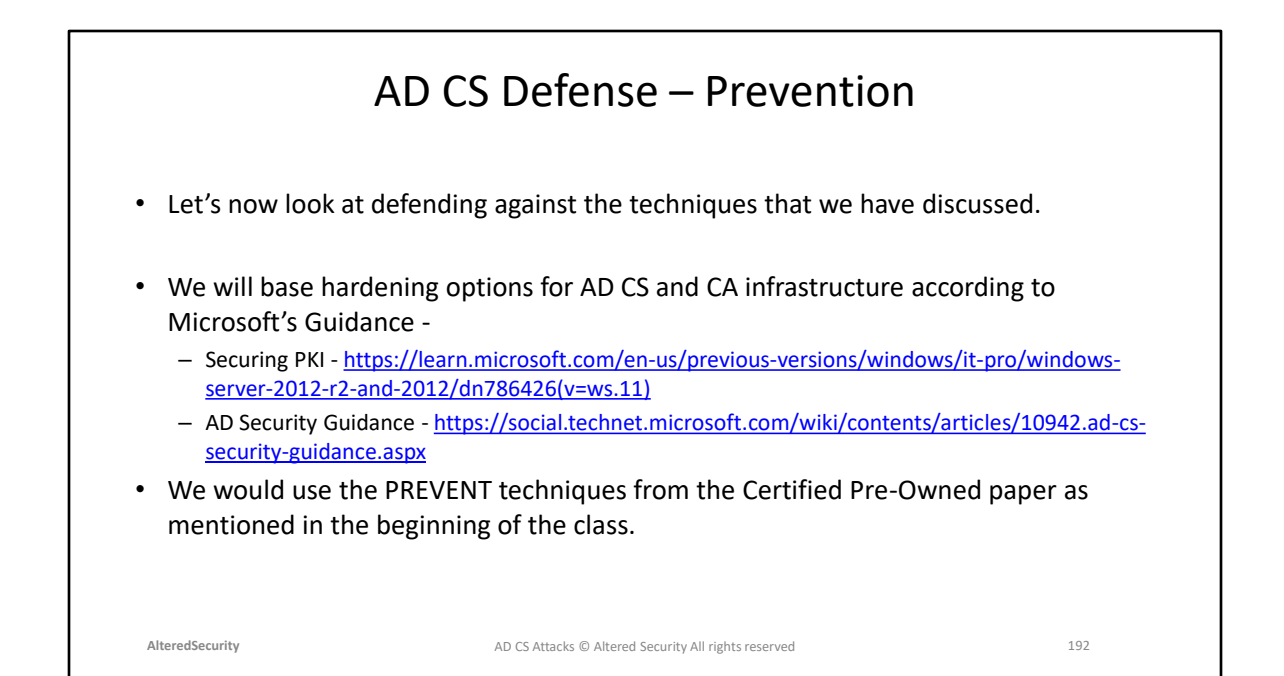

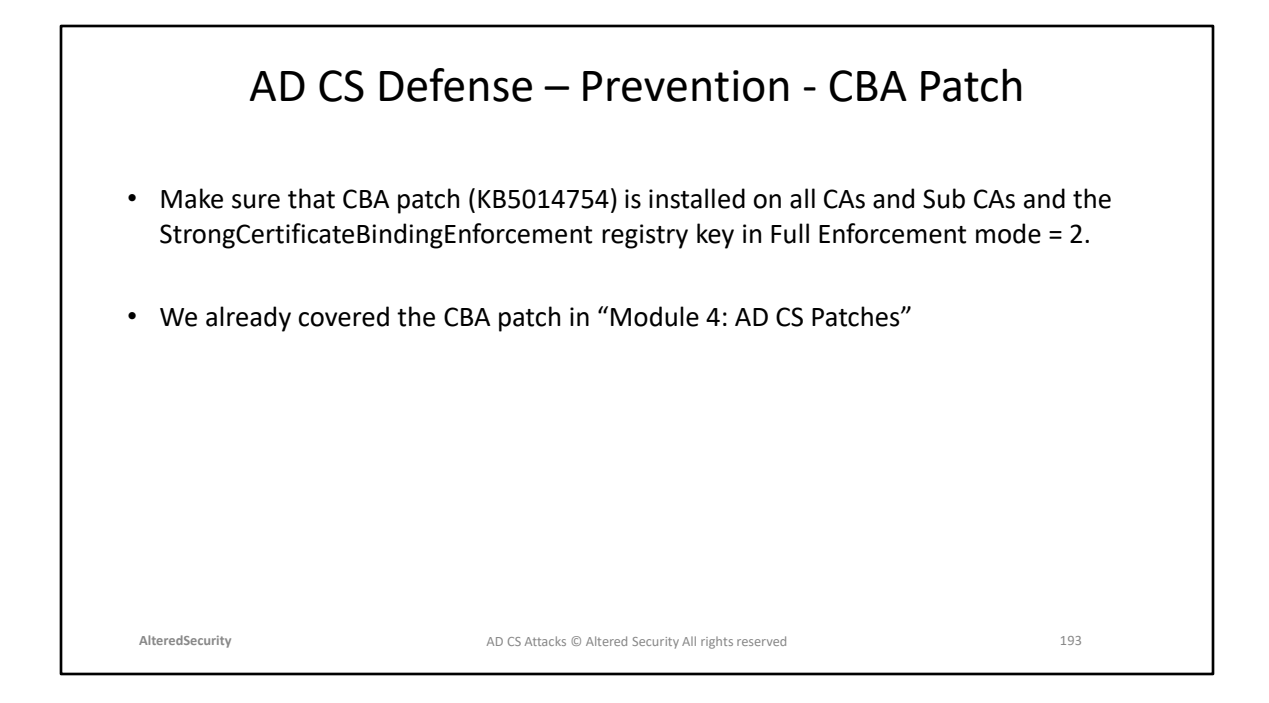

Windows Server 2022 Update History: [https://support.microsoft.com/en](https://support.microsoft.com/en-gb/topic/windows-server-2022-update-history-e1caa597-00c5-4ab9-9f3e-8212fe80b2ee)[gb/topic/windows-server-2022-update-history-e1caa597-00c5-4ab9-9f3e-](https://support.microsoft.com/en-gb/topic/windows-server-2022-update-history-e1caa597-00c5-4ab9-9f3e-8212fe80b2ee)[8212fe80b2ee](https://support.microsoft.com/en-gb/topic/windows-server-2022-update-history-e1caa597-00c5-4ab9-9f3e-8212fe80b2ee) Certificate-based-authentication patch Microsoft docs: [https://support.microsoft.com/en-us/topic/kb5014754-certificate-based](https://support.microsoft.com/en-us/topic/kb5014754-certificate-based-authentication-changes-on-windows-domain-controllers-ad2c23b0-15d8-4340-a468-4d4f3b188f16)[authentication-changes-on-windows-domain-controllers-ad2c23b0-15d8-4340-a468-](https://support.microsoft.com/en-us/topic/kb5014754-certificate-based-authentication-changes-on-windows-domain-controllers-ad2c23b0-15d8-4340-a468-4d4f3b188f16) [4d4f3b188f16](https://support.microsoft.com/en-us/topic/kb5014754-certificate-based-authentication-changes-on-windows-domain-controllers-ad2c23b0-15d8-4340-a468-4d4f3b188f16) KB5014754 Microsoft docs: [https://support.microsoft.com/en-us/topic/kb5014754](https://support.microsoft.com/en-us/topic/kb5014754-certificate-based-authentication-changes-on-windows-domain-controllers-ad2c23b0-15d8-4340-a468-4d4f3b188f16) [certificate-based-authentication-changes-on-windows-domain-controllers-ad2c23b0-](https://support.microsoft.com/en-us/topic/kb5014754-certificate-based-authentication-changes-on-windows-domain-controllers-ad2c23b0-15d8-4340-a468-4d4f3b188f16) [15d8-4340-a468-4d4f3b188f16](https://support.microsoft.com/en-us/topic/kb5014754-certificate-based-authentication-changes-on-windows-domain-controllers-ad2c23b0-15d8-4340-a468-4d4f3b188f16) szOID\_NTDS\_CA\_SECURITY\_EXT structure Microsoft Docs: [https://learn.microsoft.com/en-us/openspecs/windows\\_protocols/ms](https://learn.microsoft.com/en-us/openspecs/windows_protocols/ms-wcce/e563cff8-1af6-4e6f-a655-7571ca482e71)[wcce/e563cff8-1af6-4e6f-a655-7571ca482e71](https://learn.microsoft.com/en-us/openspecs/windows_protocols/ms-wcce/e563cff8-1af6-4e6f-a655-7571ca482e71)

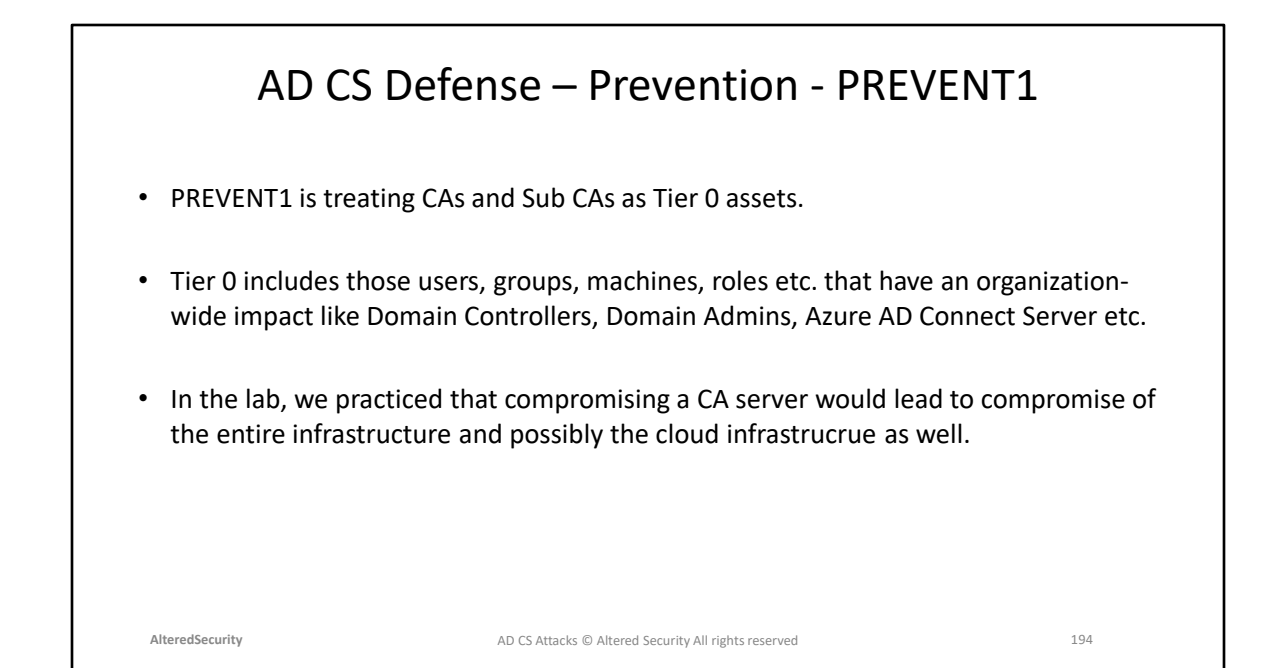

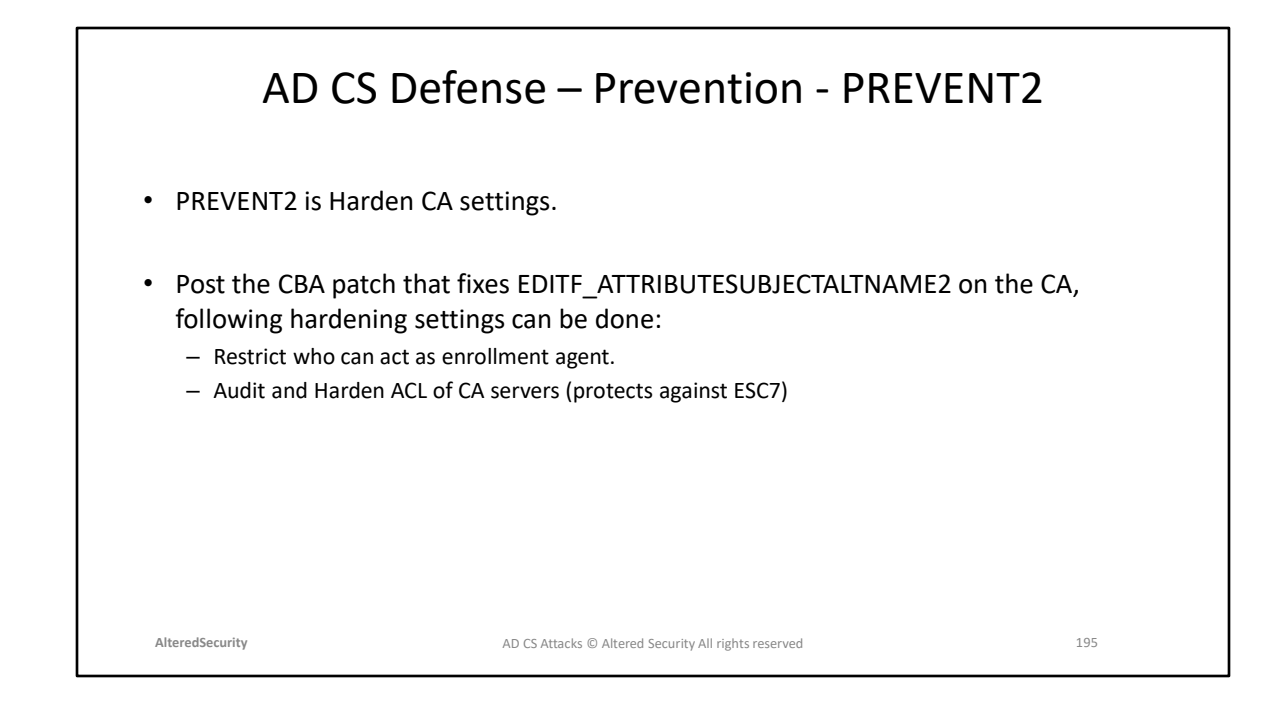

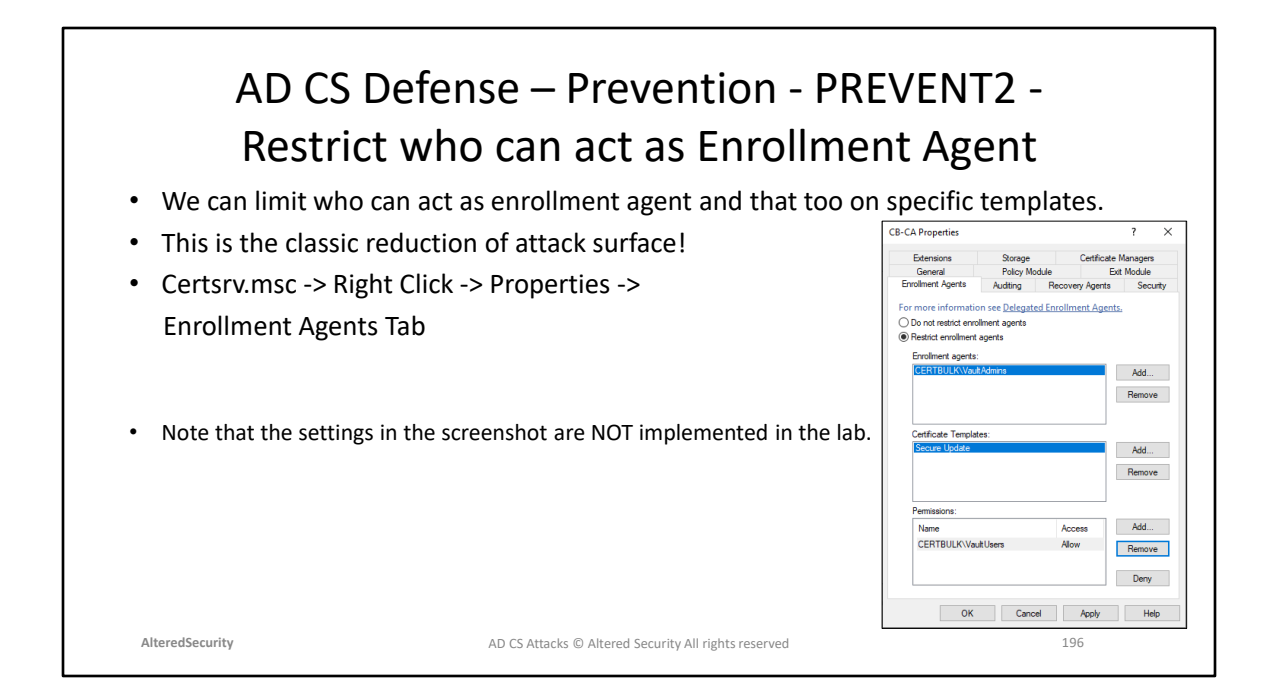

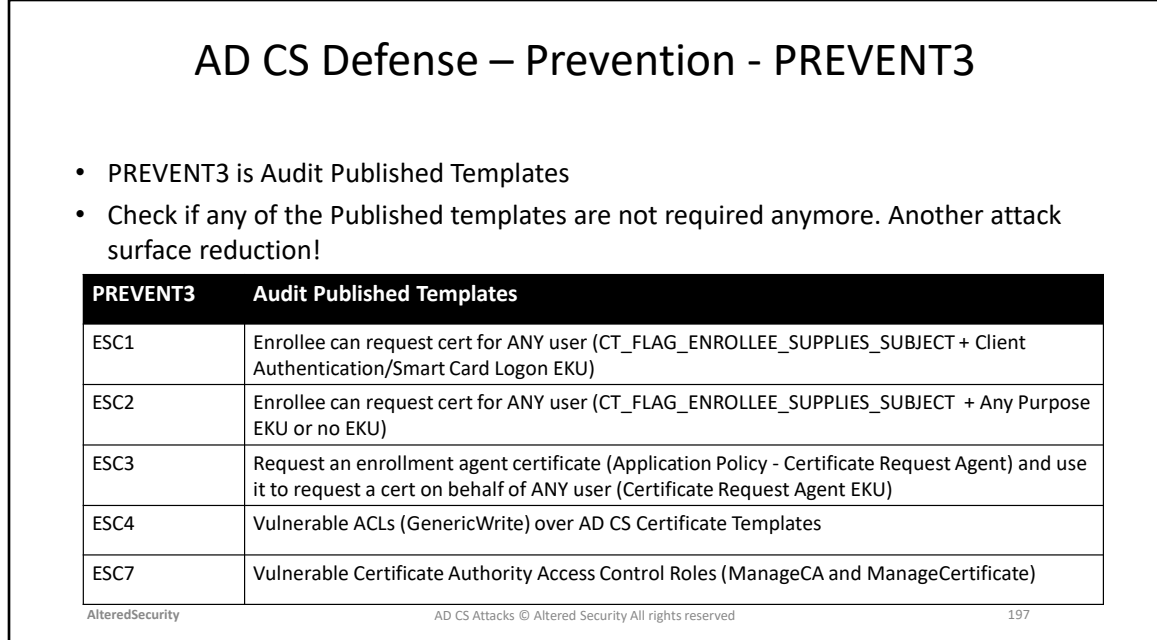

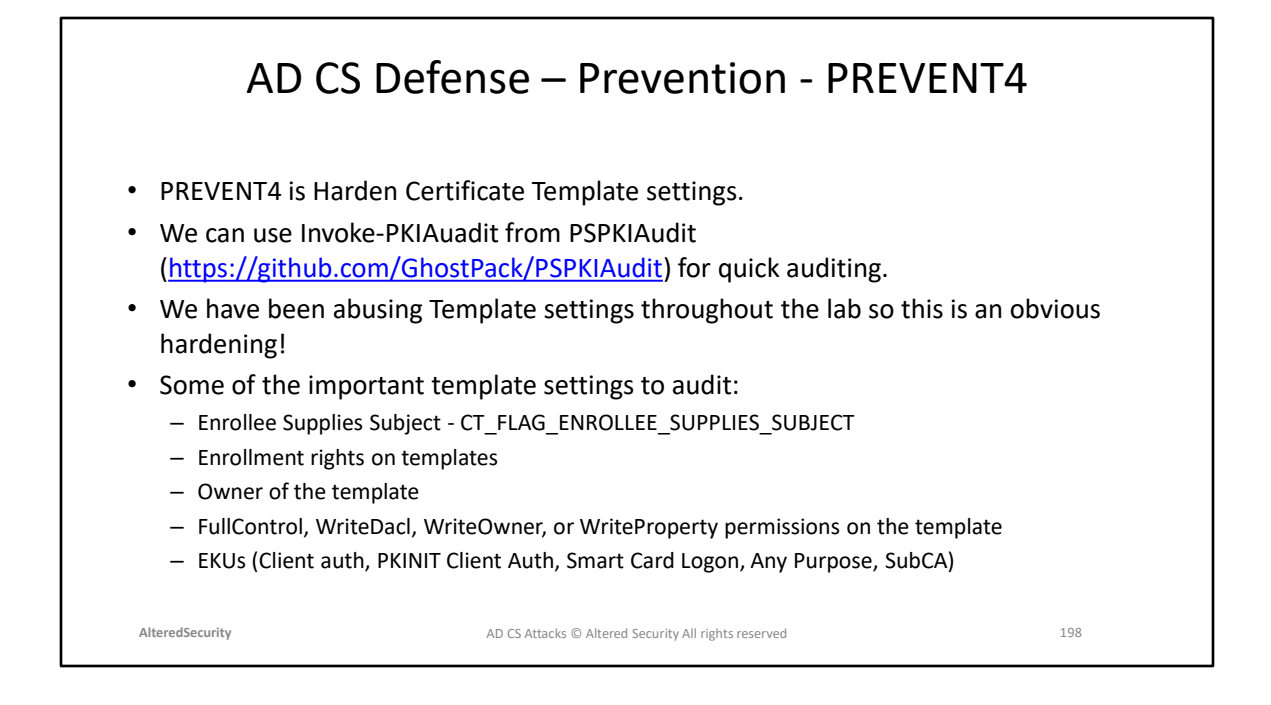

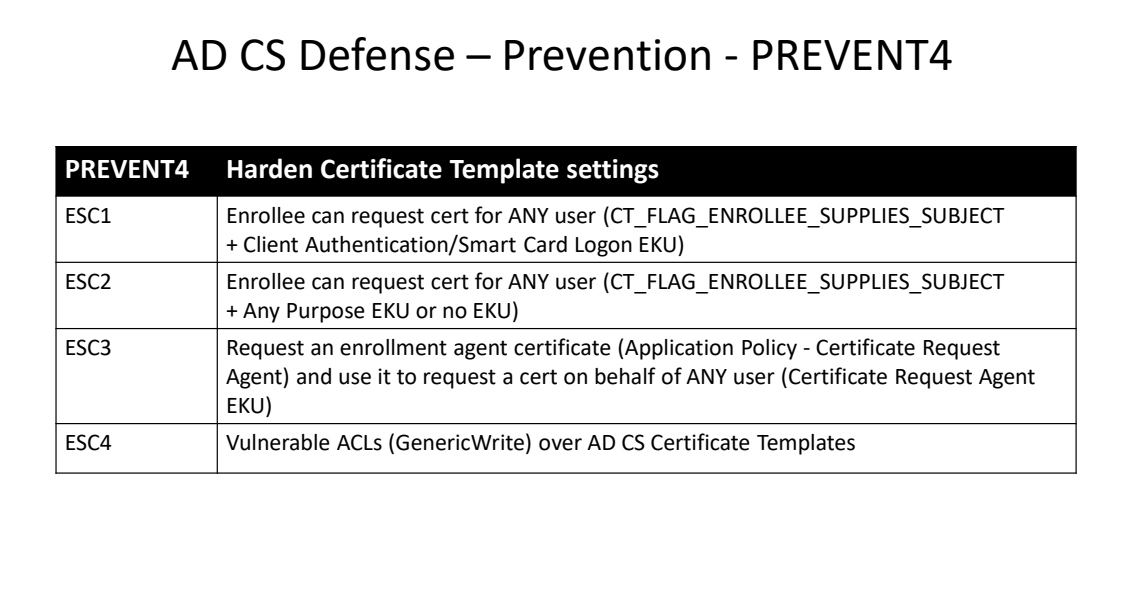

**AlteredSecurity** 199 AD CS Attacks © Altered Security All rights reserved

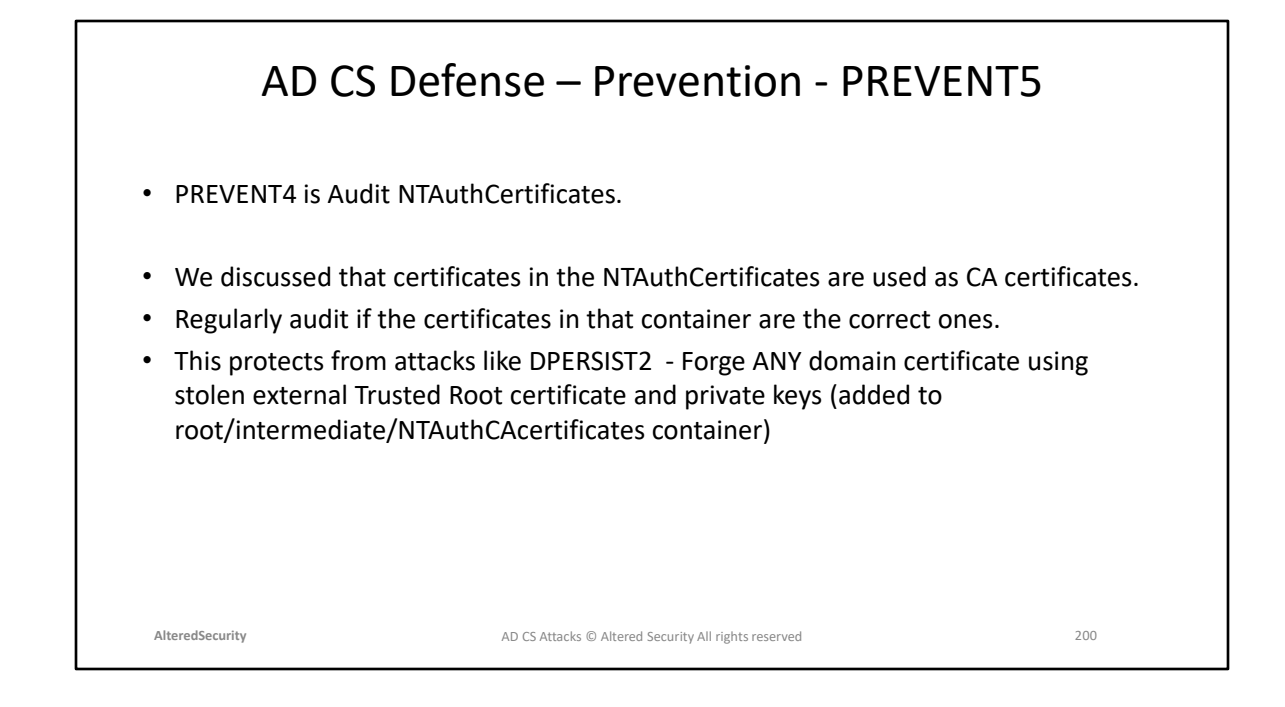

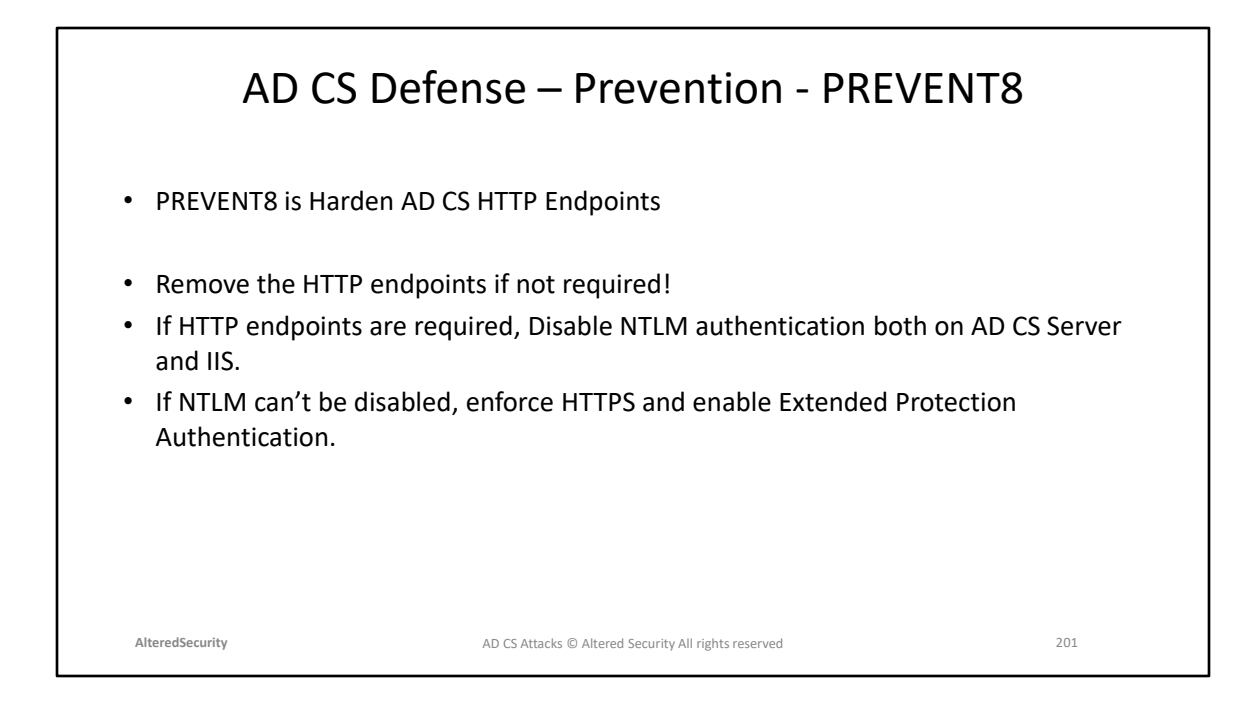

Page 116 Certified Pre-Owned

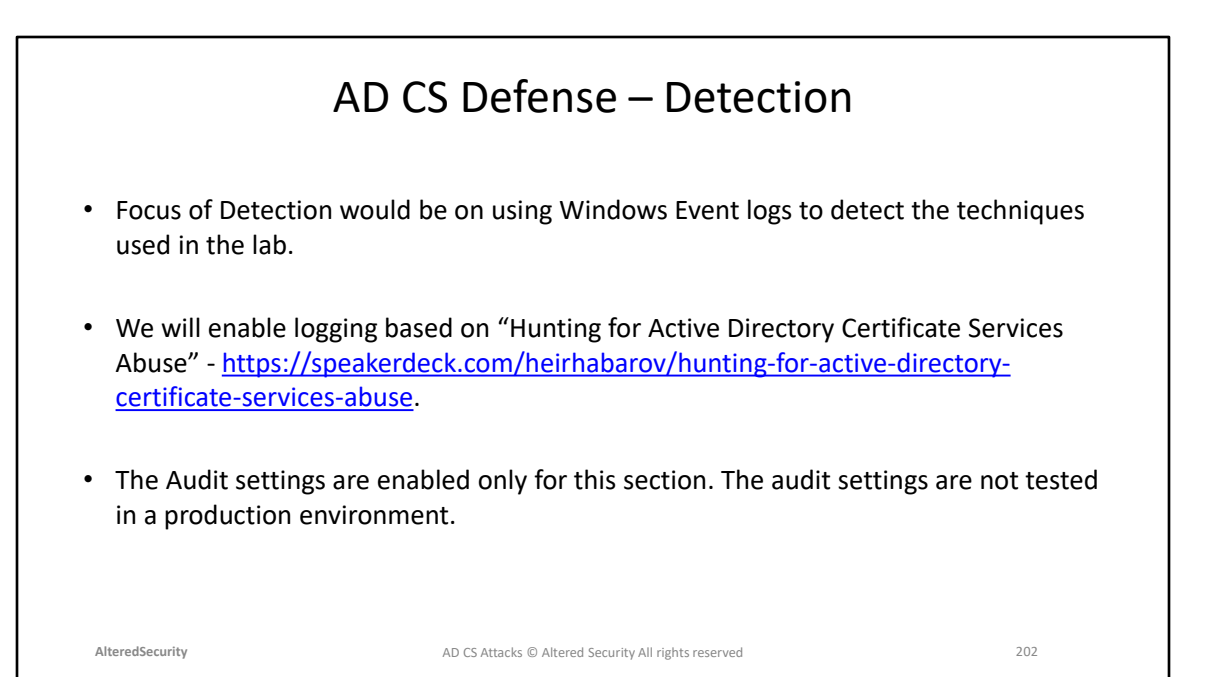

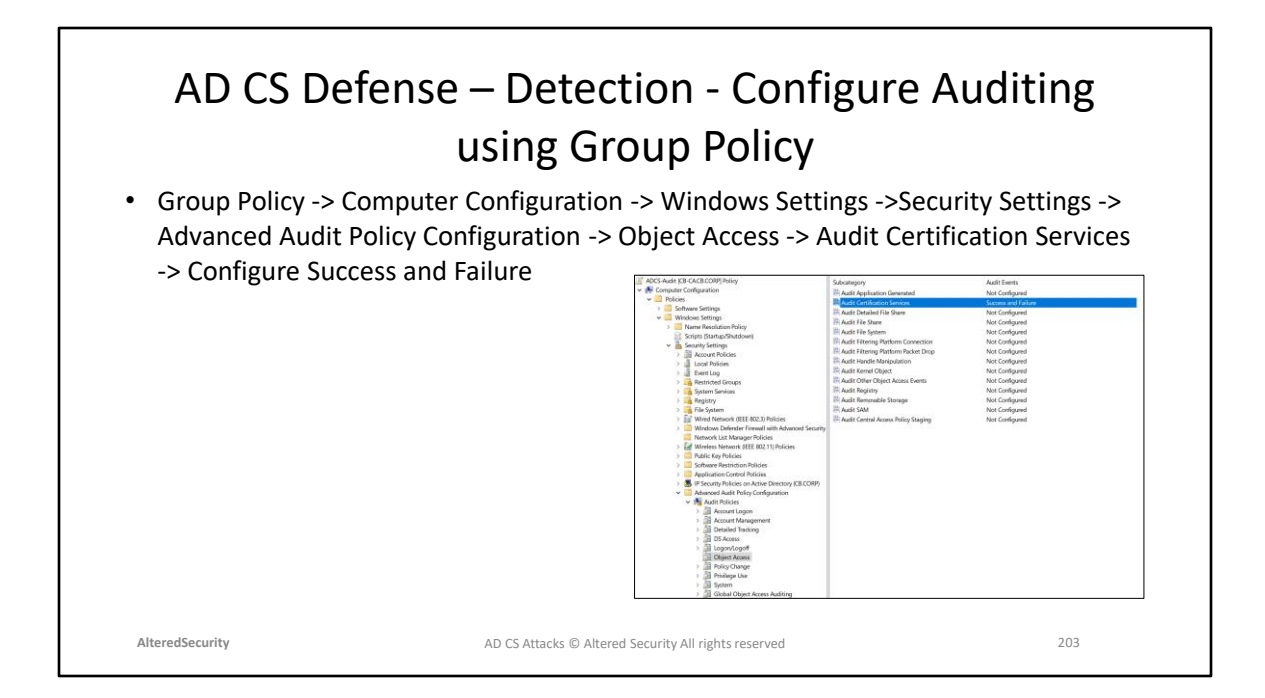

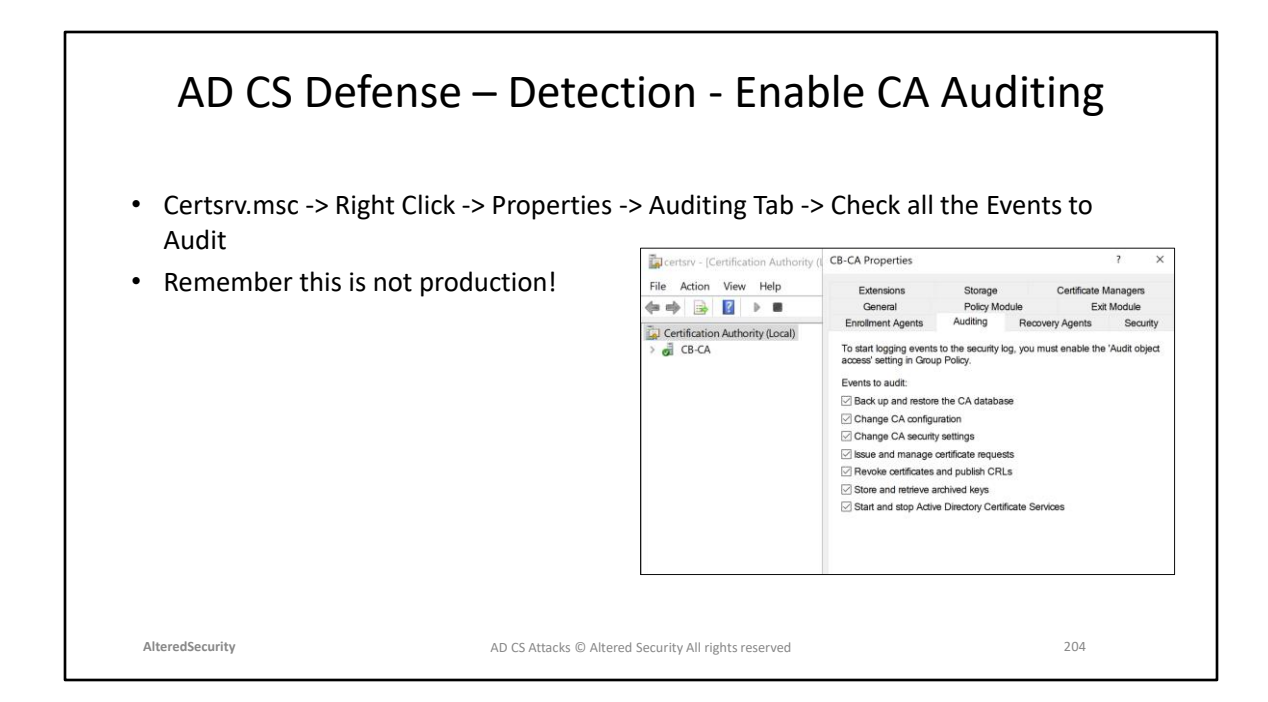

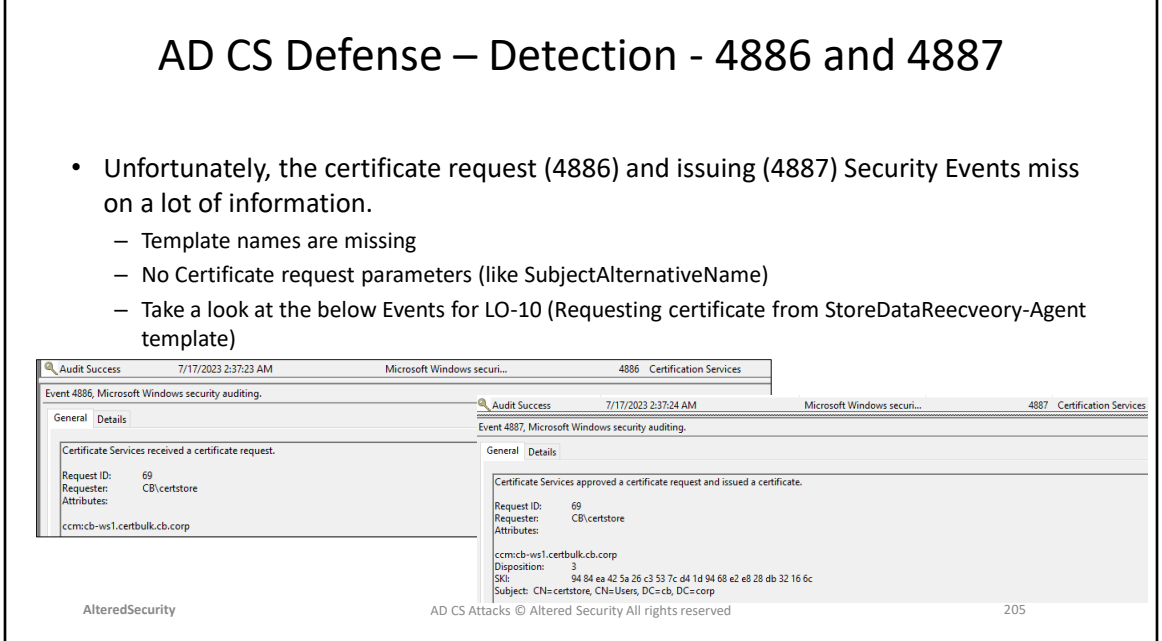

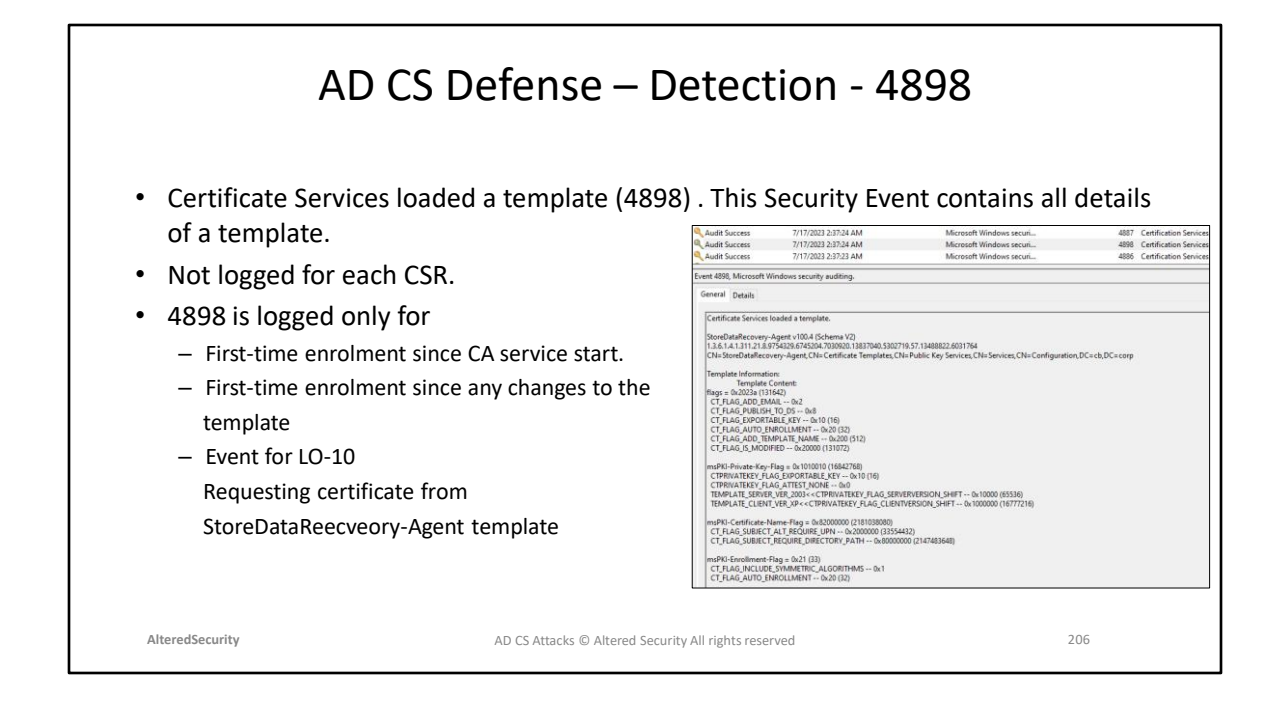

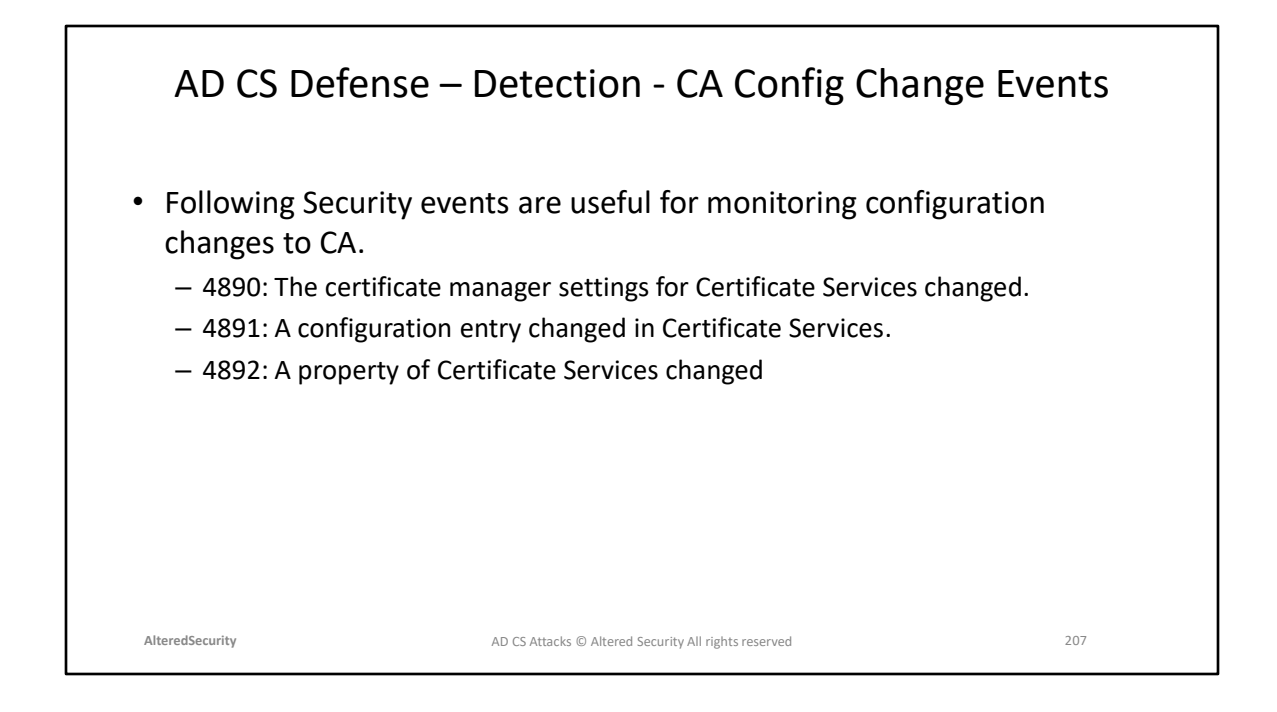

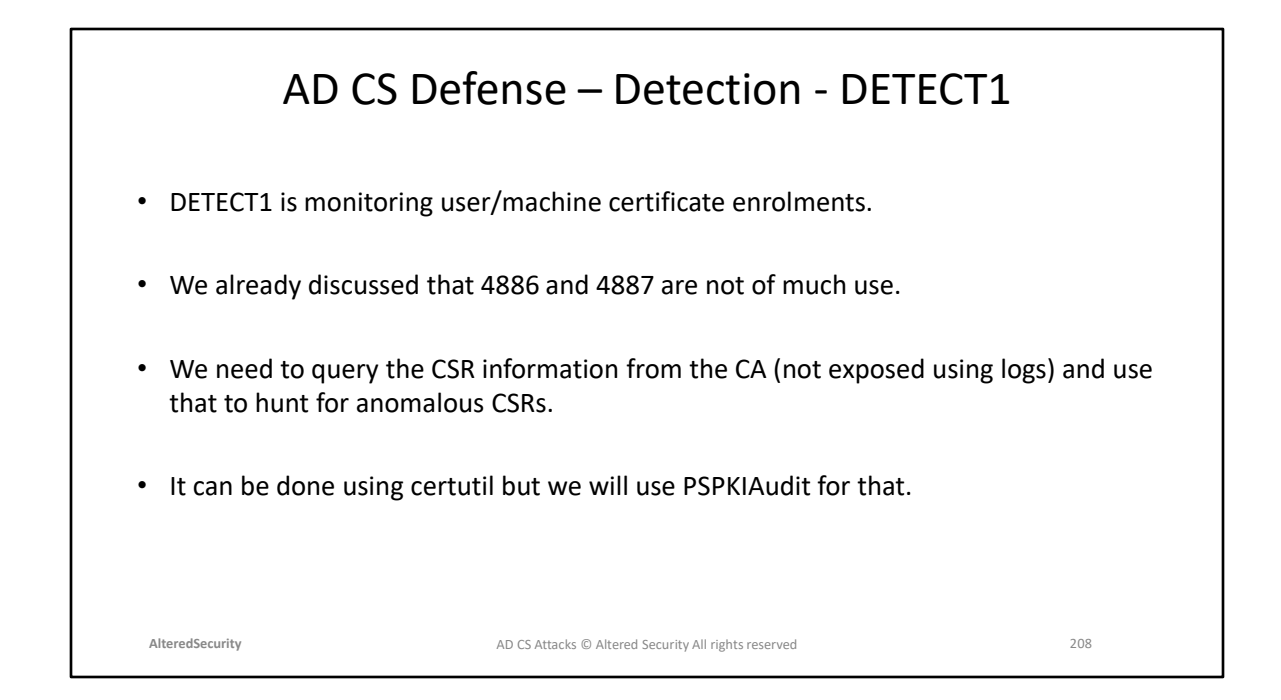

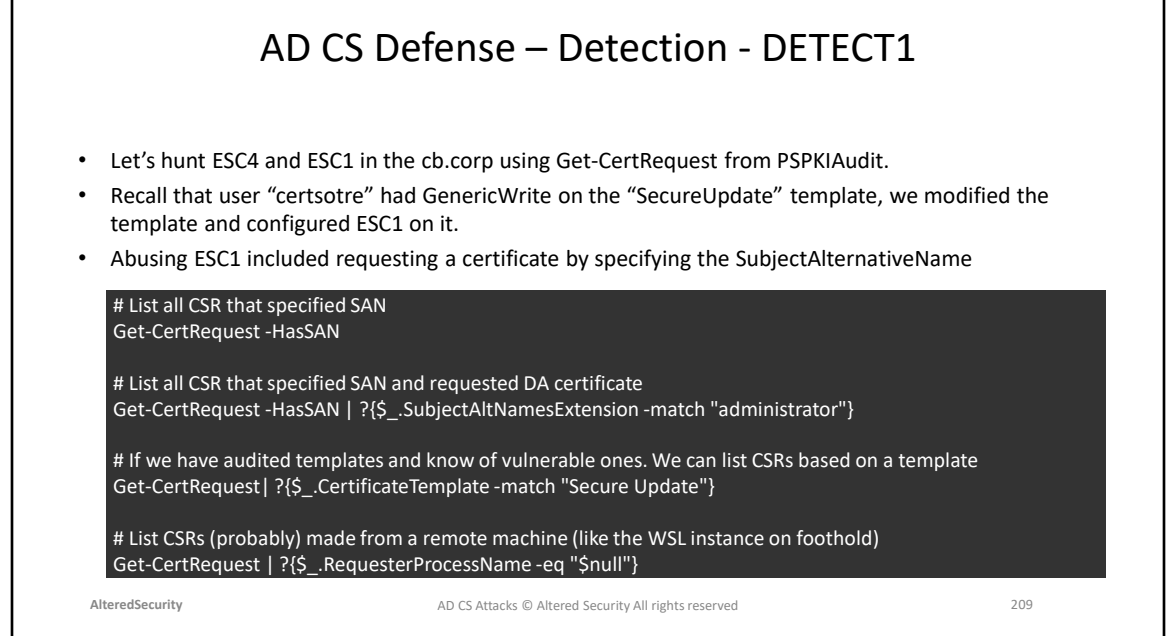

г

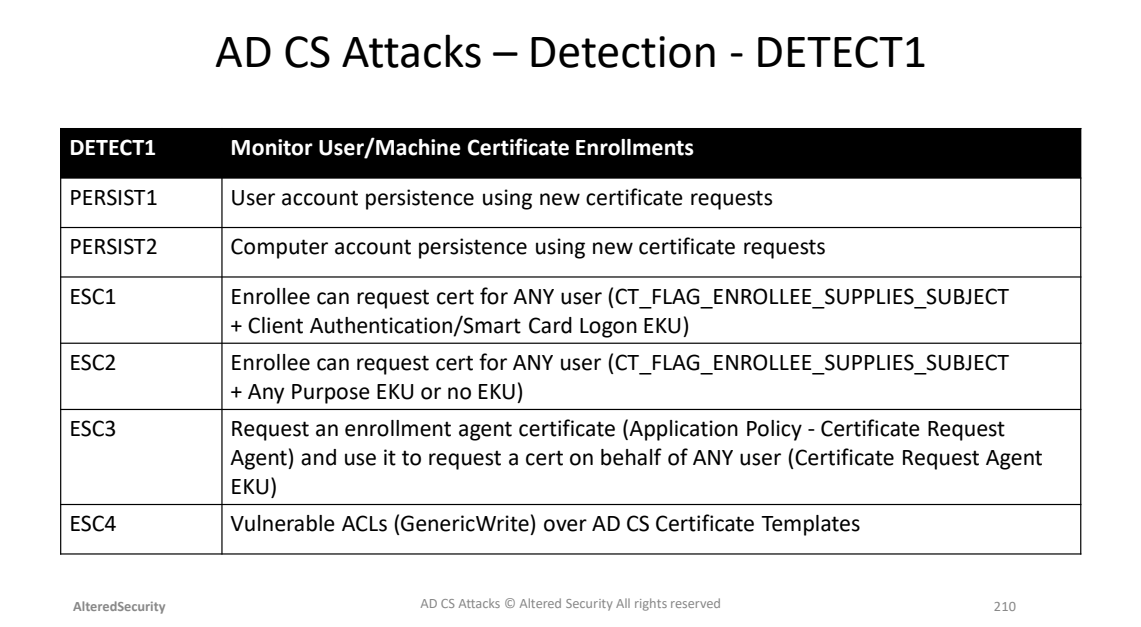

#### Page 125 - Certified Pre-Owned

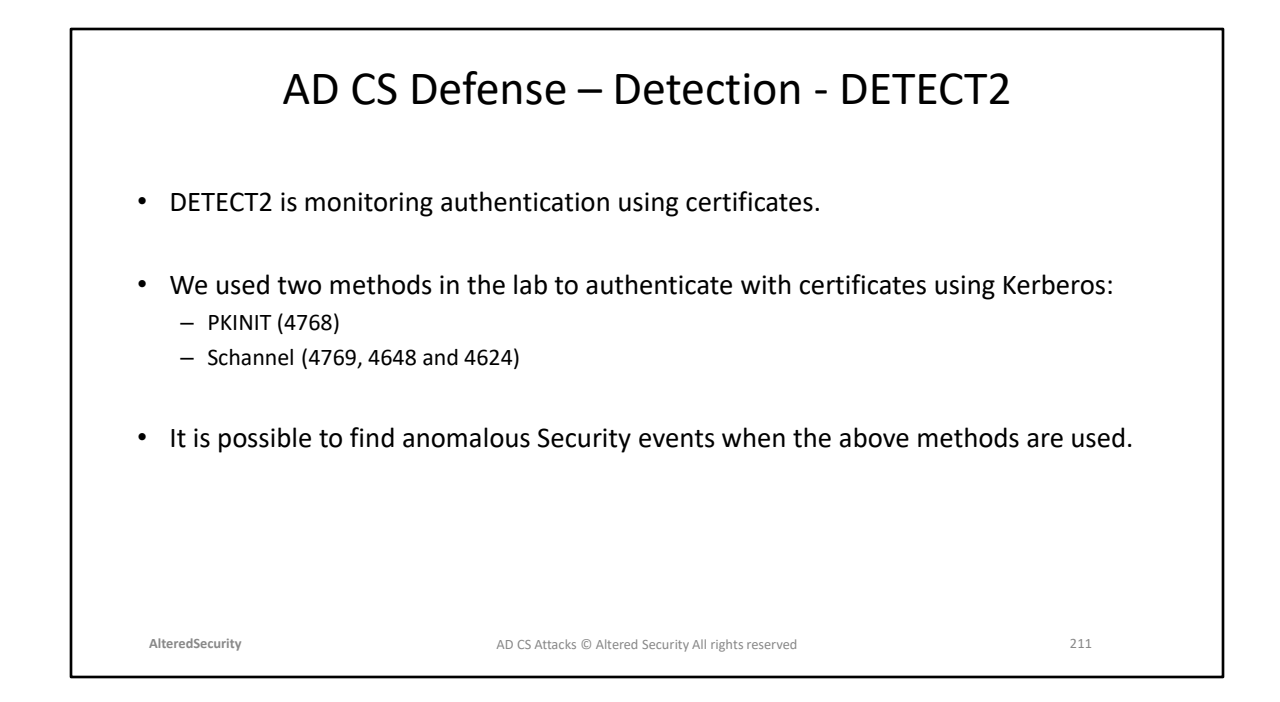

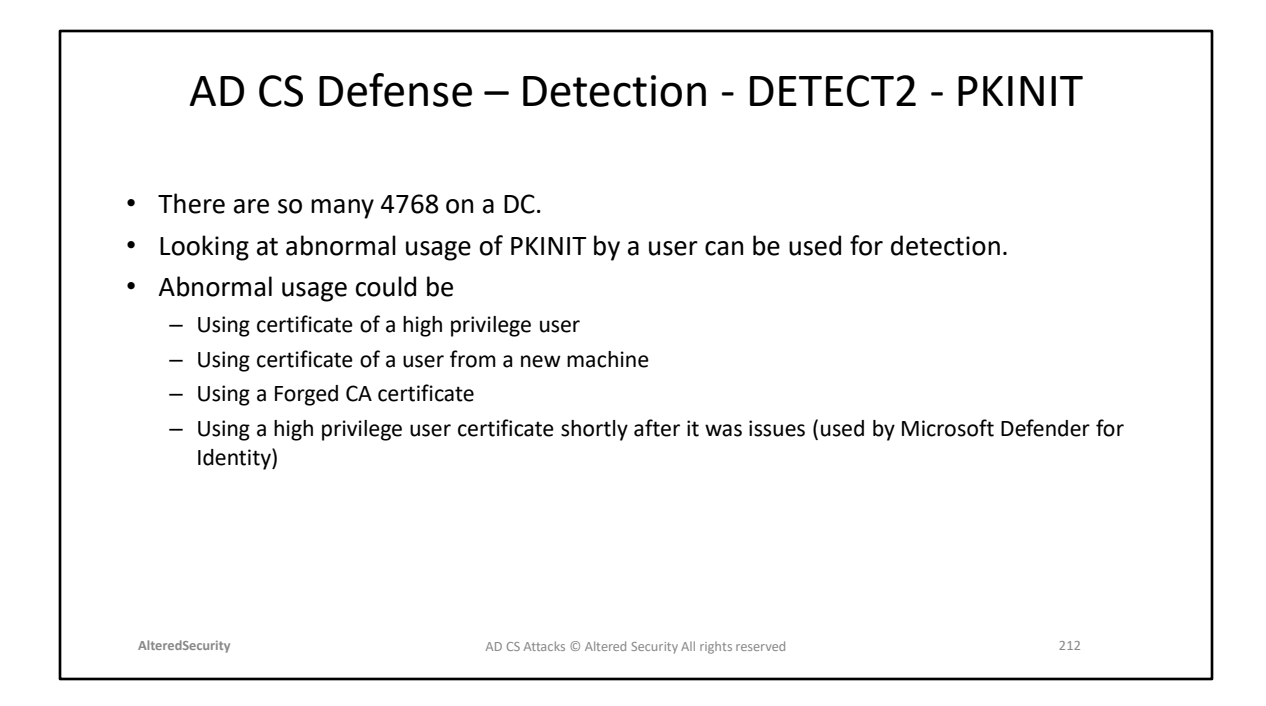

https://techcommunity.microsoft.com/t5/microsoft-365-defender-blog/microsoftdefender-for-identity-now-detects-suspicious/ba-p/3743335

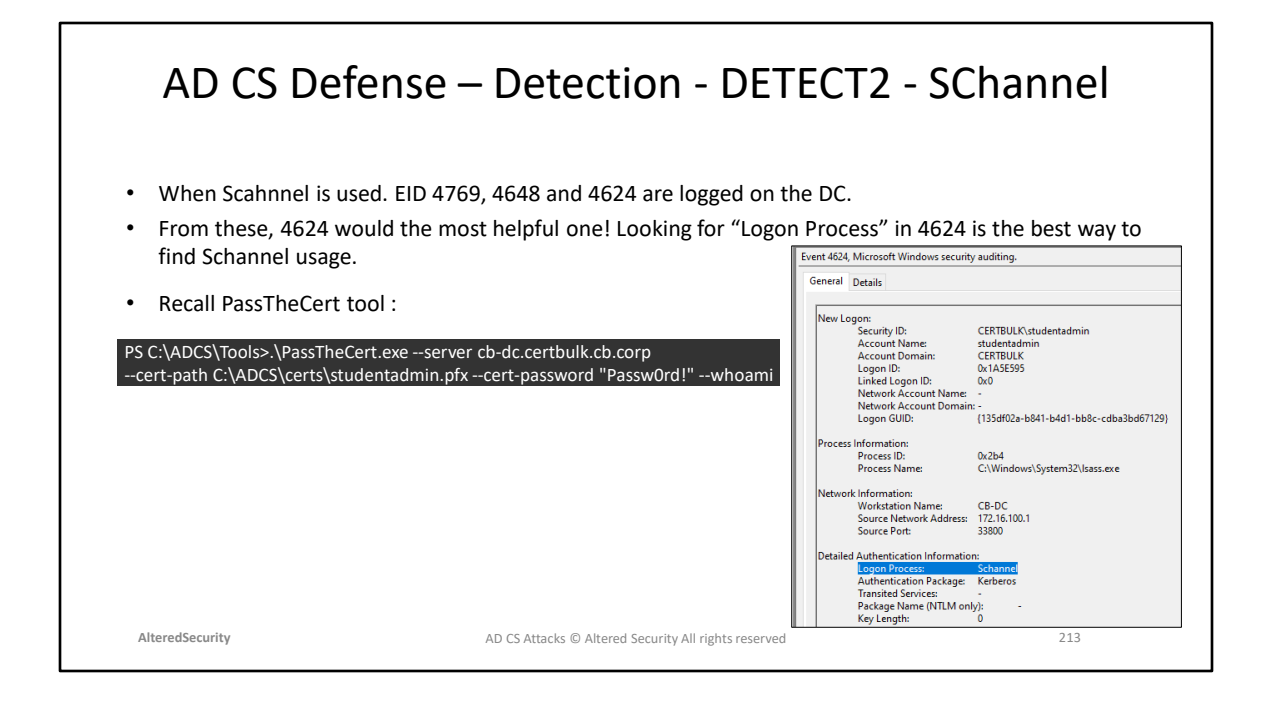

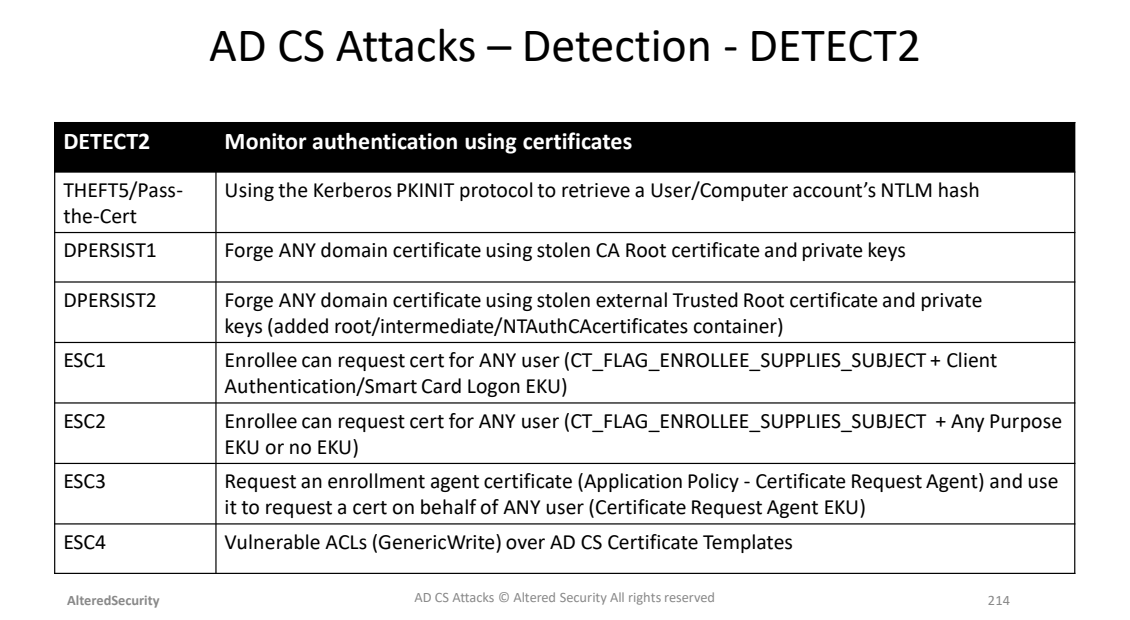

Page 125 - Certified Pre-Owned

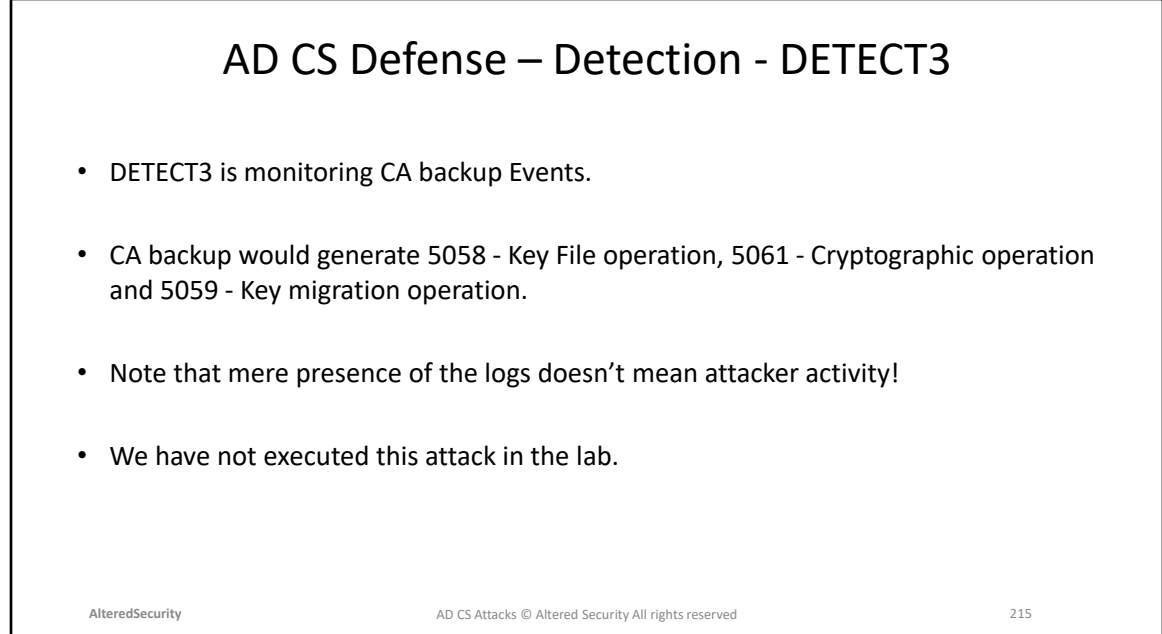

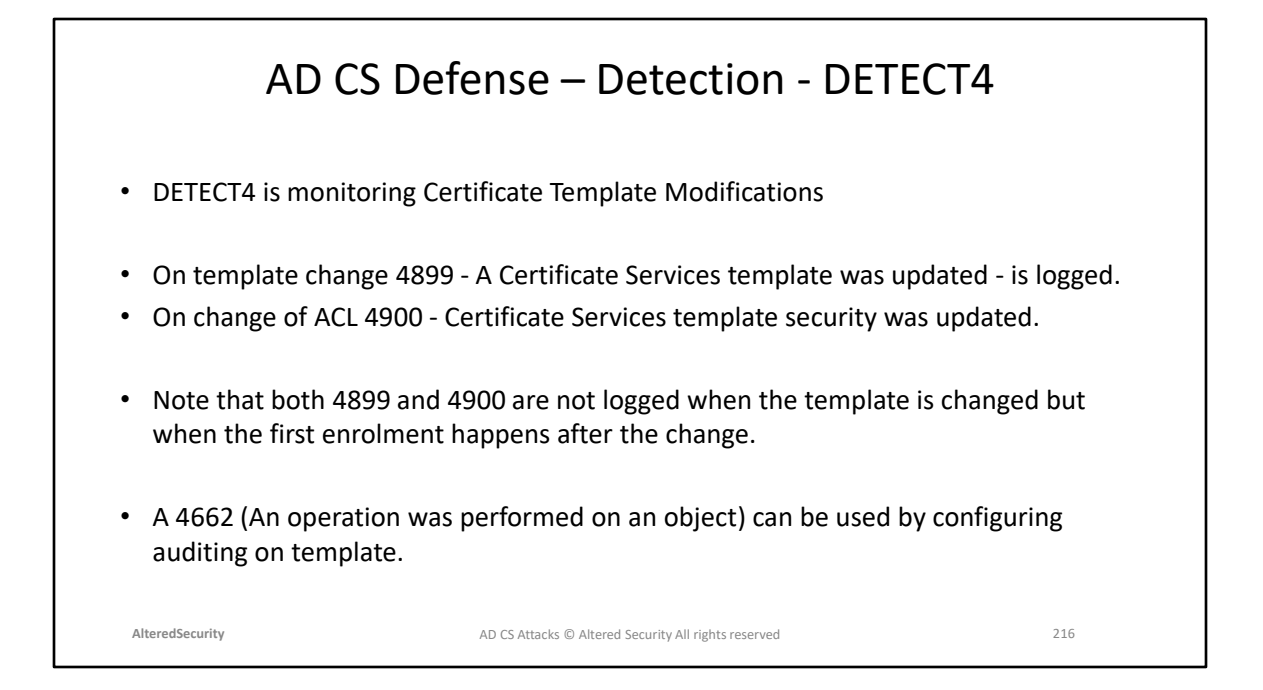
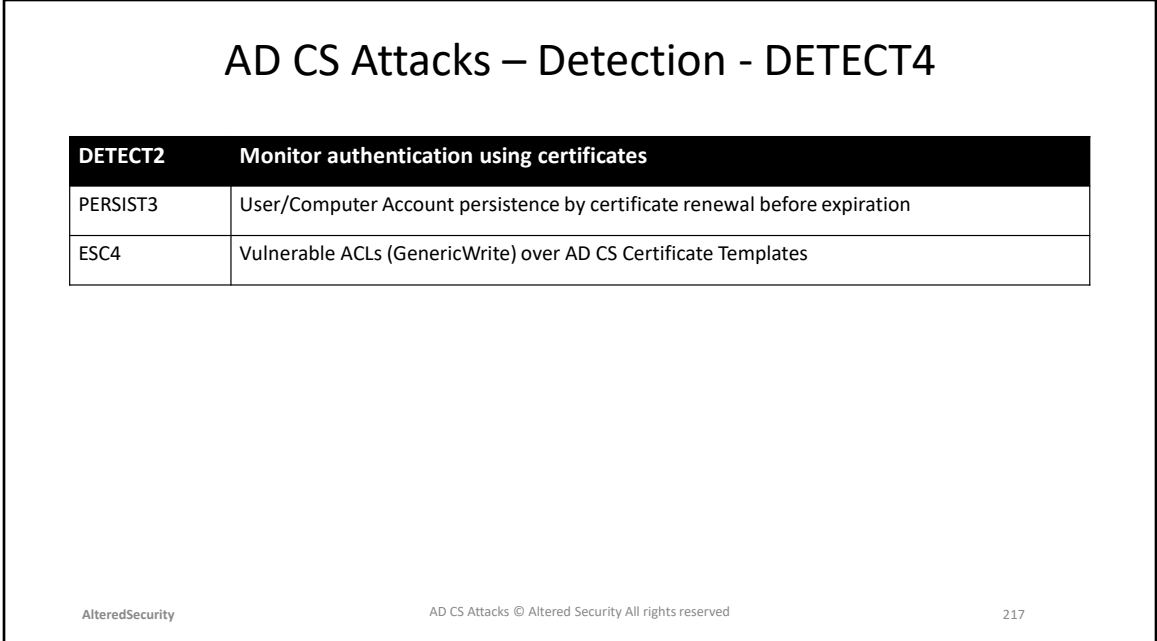

Page 134 - Certified Pre-Owned

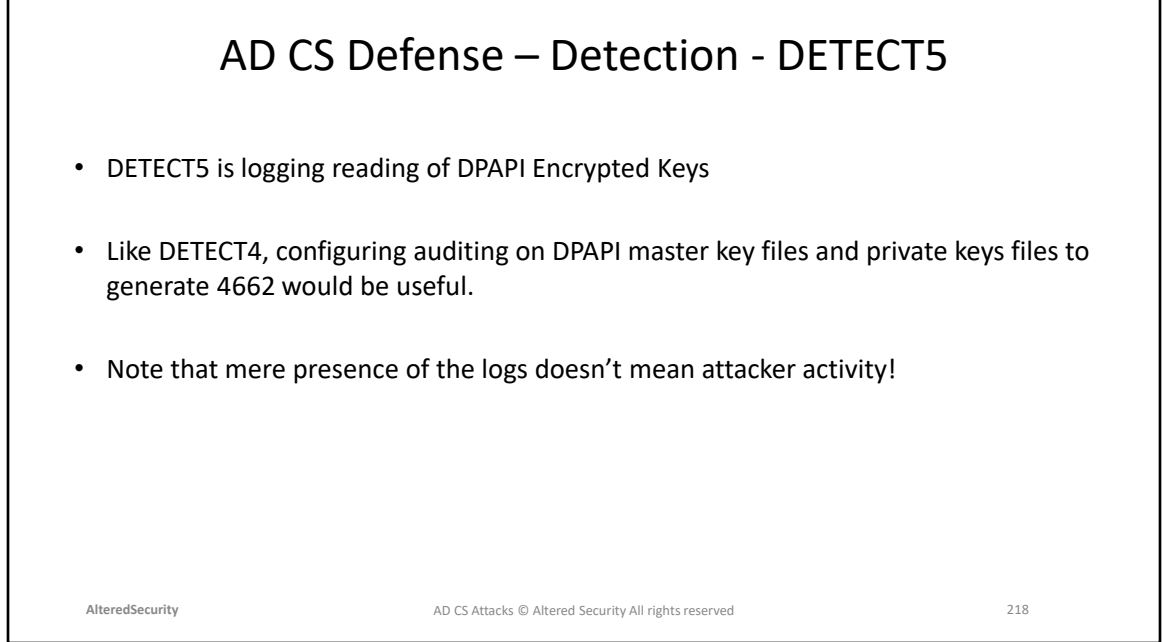

https://medium.com/@cryps1s/detecting-windows-endpoint-compromise-withsacls-cd748e10950

## AD CS Defense – Detection - Techniques - ESC

- Hunting for vulnerable templates seems to be the best way. PSPKIAudit can be used for that!
- However, there are some typical Events for each attack technique. Deliberately not adding DETECT techniques here.
	- ESC1 and ESC2 Certificate Services loaded a template (4898)
	- ESC3 4898 and Certificate Services approved a certificate request and issued a certificate (4887). Check if Requester and Subject are different in 4887
	- ESC4 4898, A directory service object was modified (5136), 4899 and 4900.
	- ESC5 5136 to detect use of Rogue Certificate (Modification of NTAuthCertificates). In ESC5, we abused RBCD in the lab.
	- ESC7.1 We approved failed CSR in the lab. Look for authentication using certificates (DETECT2)
	- ESC8 An account was successfully logged on (4624) with NTLM authentication

**AlteredSecurity** 219 AD CS Attacks © Altered Security All rights reserved

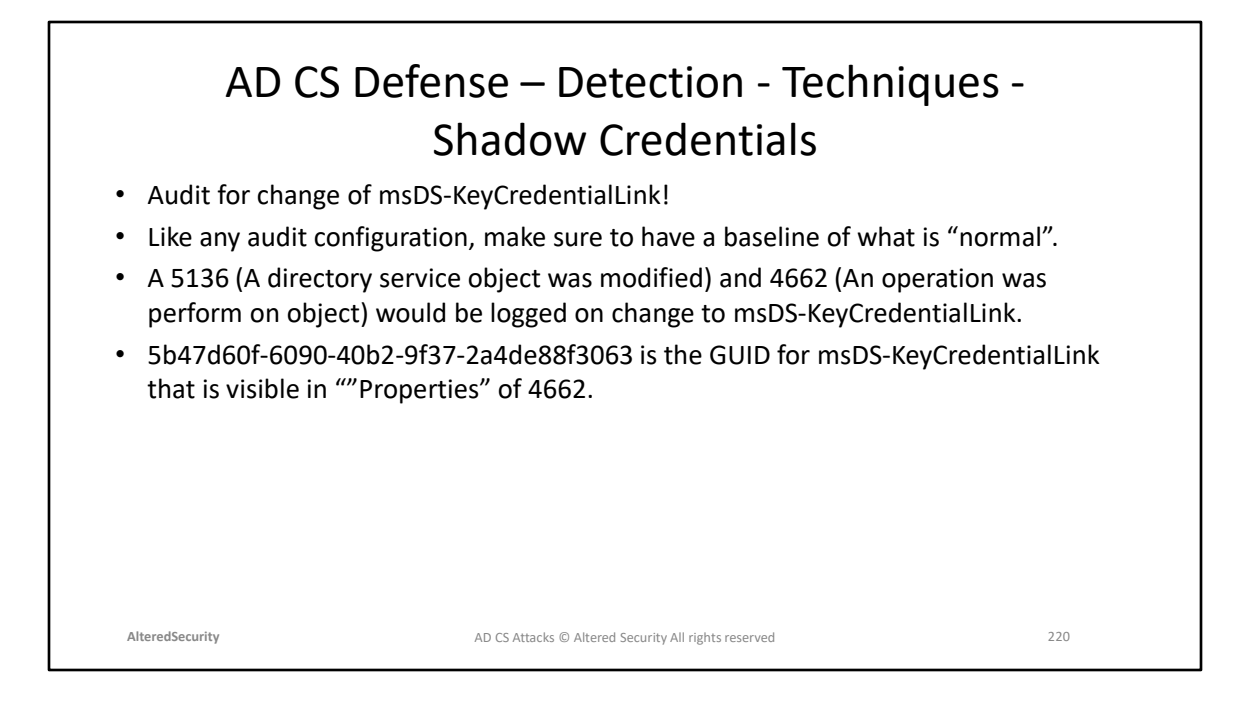

https://cyberstoph.org/posts/2022/03/detecting-shadow-credentials/ https://learn.microsoft.com/en-us/openspecs/windows\_protocols/msada2/45916e5b-d66f-444e-b1e5-5b0666ed4d66

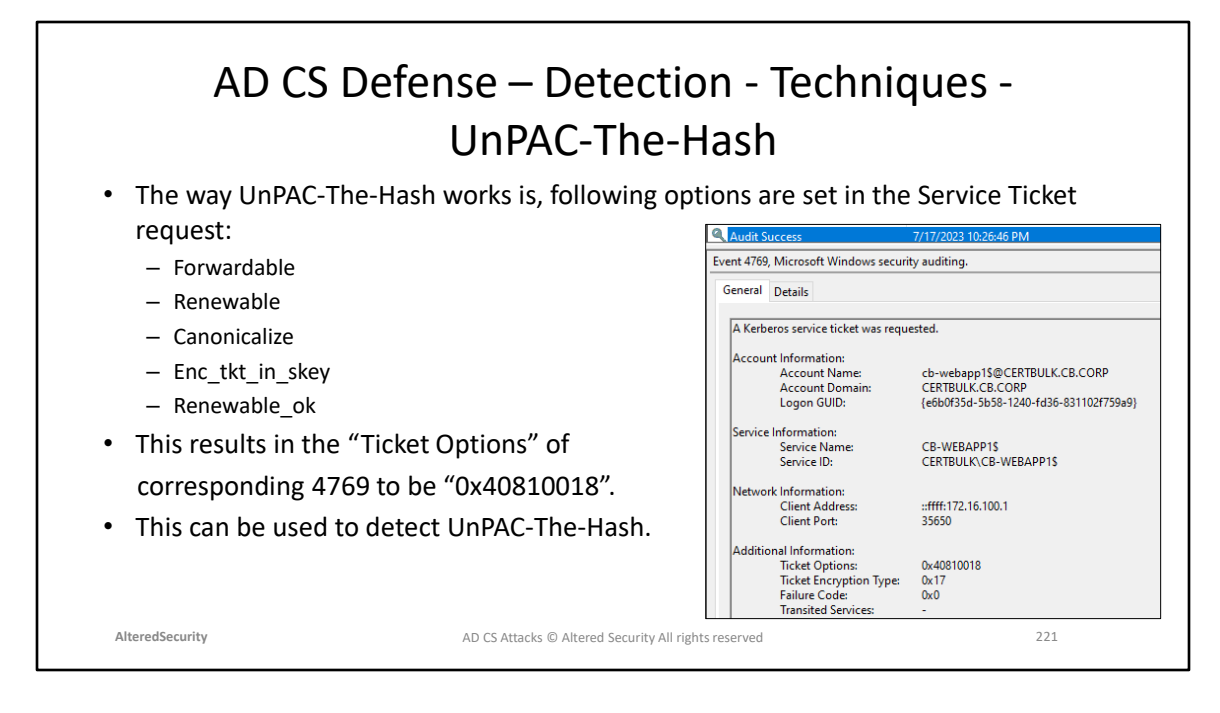

https://medium.com/falconforce/falconfriday-detecting-unpacing-and-shadowedcredentials-0xff1e-2246934247ce https://learn.microsoft.com/en-us/windows/security/threatprotection/auditing/event-4769

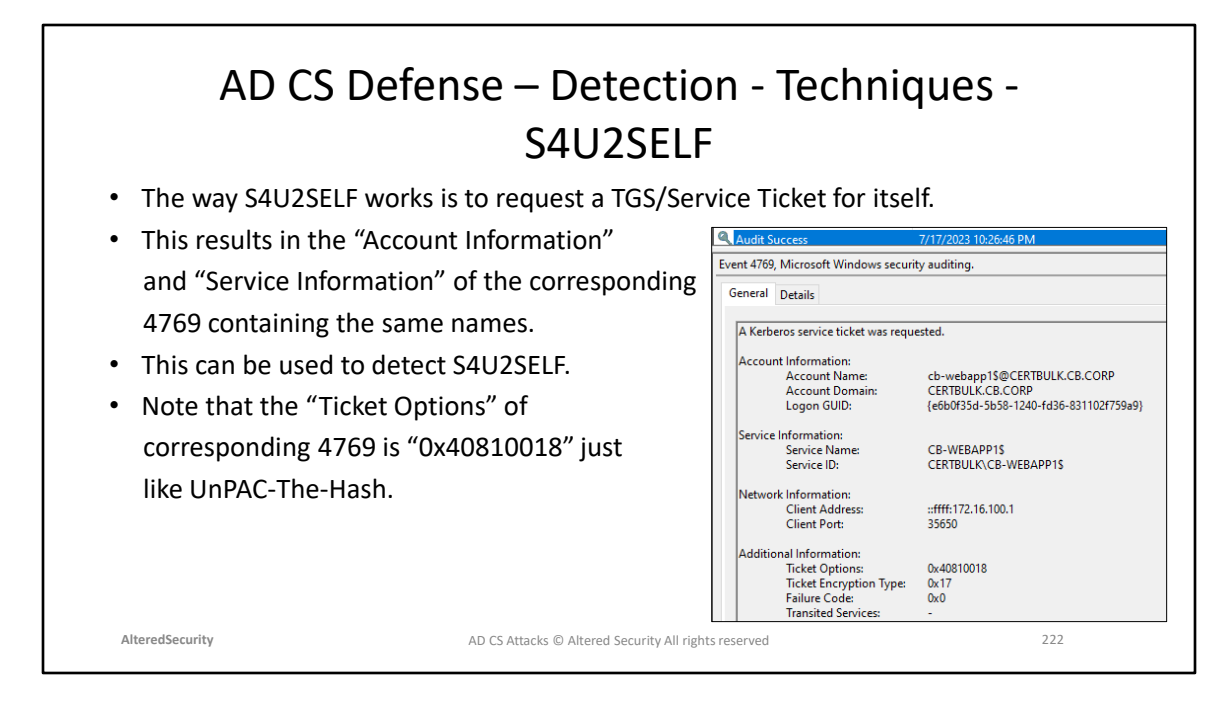

https://shenaniganslabs.io/2019/01/28/Wagging-the-Dog.html

## Thank You

- Please provide feedback
- Find us on Twitter @nikhil\_mitt and @alteredsecurity
- nikhil@alteredsecurity.com
- For lab extension/access/support, please contact : **adcs@alteredsecurity.com**
- For other red team labs:<https://www.alteredsecurity.com/online-labs>
- For bootcamps: <https://www.alteredsecurity.com/bootcamps>
- For in-person or group training: **contact@alteredsecurity.com**
- Discord <https://discord.com/invite/vcEwaRMwJe>

**AlteredSecurity** 223 AD CS Attacks © Altered Security All rights reserved